# *NÁVOD K POUŽITÍ*

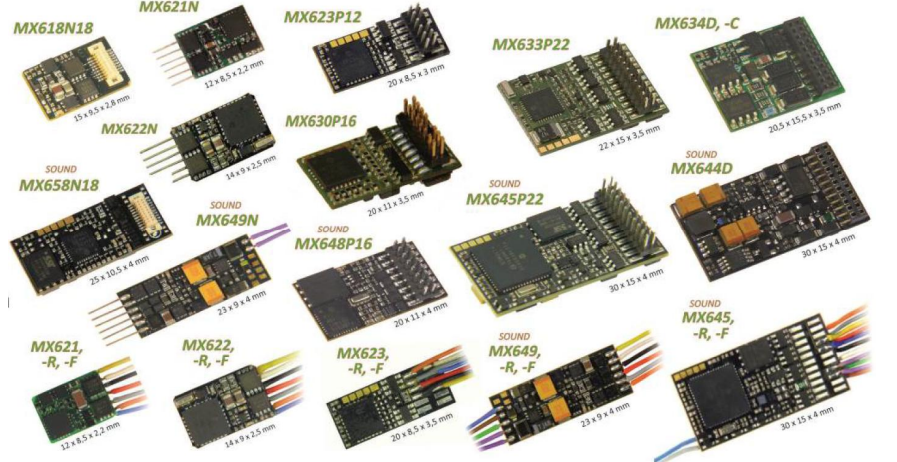

*Fotogalerie typĤ dekodérĤ jen jako PěÍKLADY!* 

#### *PLOCHÉ DEKODÉRY MX600, MX600R, MX600P12*

*SUBMINIATURNÍ a MINIATURNÍ DEKODÉRY DEKODÉR NEXT 18 MX616, MX616N, MX616R MX618N18 MX617, MX617N, MX617R, MX617F* 

#### *MX621, MX621N, MX621R, MX621F MX620, MX620N, MX620R, MX620F, MX622, MX622R, MX622F, MX622N*

*DEKODÉRY PRO H0 a TT* 

*MX623, MX623R, MX623F, MX623P12 MX630, MX630R, MX630F, MX630P16* 

*DEKODÉRY pro H0 (0) pro VYŠŠÍ VÝKON nebo s NÍZKÝM NAPċTÍM nebo MNOHA FUNKCEMI MX631, MX631R, MX631F, MX631D, MX631C* 

### *MX632, MX632R, MX632D, MX632C, MX632V, MX632W, MX632VD, MX632WD MX633, MX633R, MX633F, MX633P16, MX633P22 MX634, MX634R, MX634F, MX634D, MX634C*

*MINIATURNÍ ZVUKOVÉ DEKODÉRY ZVUKOVÝ DEKODÉR NEXT 18* 

# *MX648, MX648R, MX648F, MX648P16 MX658N18*

*MX647, MX647N, MX647L, MX646, MX646R, MX646F, MX646N, MX646L* 

#### *ZVUKOVÉ DEKODÉRY H0 (0)*

*MX640, MX640R, MX640F, MX640D, MX640C, MX642, MX642R, MX642F, MX642D, MX642C, MX642P16, MX642P22.* 

*MX645, MX645R, MX645F, MX645P16, MX645P22, MX644D, MX644C* 

*a: LOKOMOTIVNÍ popĜ. ADAPTÉROVÉ DESKY ADAPLU (15, 50), ADAMTC/MKL (15, 50), ADAPUS (15, 50)*  $\check{S}$ edě vytištěné typy nejsou v době tohoto vydání již vyráběny.

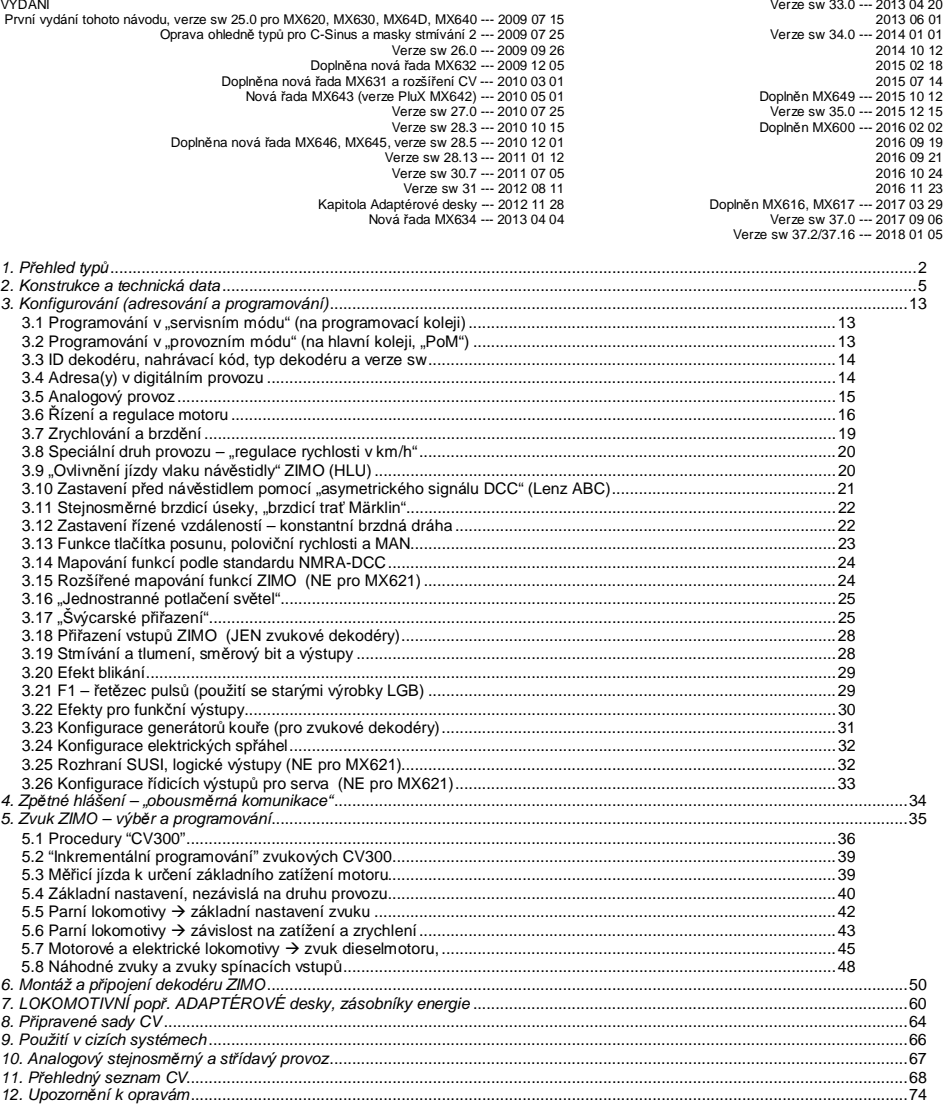

#### **UPOZORNĚNÍ:**

Dekodéry ZIMO obsahují mikroprocesor, v němž je uložen software, jehož číslo verze je uloženo v CV7 (verze) a CV65 (subverze) a může být naþteno. Aktuální verze nemusí ve všech funkcích a jejich kombinacích odpovídat doslovnému znČní tohoto návodu; stejnČ jako u programĤ pro počítače není z důvodu rozmanitosti uživatelských možností možné kompletní přezkoušení u výrobce. Nová verze software (přinášející vylepšení funkcí nebo opravující zjištěné chyby) může být nahrána; update softwaru může u všech dekodérů ZIMO provést zákazník sám; viz kapitola "Update software"! Update software, provedené vlastními silami, jsou zdarma (kromě pořízení programovacího přístroje), update a modernizace v dílně ZIMO nejsou zásadně prováděny jako záruční opravy, ale v každém případě za úhradu. Jako záruční opravy budou odstraněny výhradně hardwarové chyby, pokud nebyly způsobeny uživatelem nebo připojenými zařízeními v modelu. Servis a update viz www.zimo.at!

# *1. PĜehled typĤ*

Dekodéry zde popsaných řad jsou určeny pro montáž do hnacích vozidel velikostí N, H0e, H0m, TT, H0, 00, 0m, 0 a podobných. Pracují podle **datového formátu NMRA-DCC** a kromČ toho i podle **protokolu MOTOROLA (MM)**, také ve **stejnosmČrném analogovém provozu** (transformátory pro modelovou železnici, zdroje s pulsně-šířkovou modulací, laboratorní zdroje) a ve střídavém analogovém provozu (transformátory s přepěťovým impulsem, s výjimkou MX621, MX640).

*25 × 11 × 2 mm bez zvuku – 0,8 A 4 funkþní výstupy – DCC a DC*

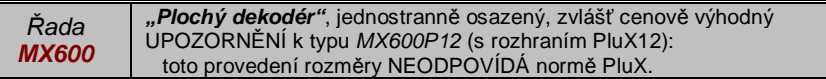

*Varianty připojení MX600:* 

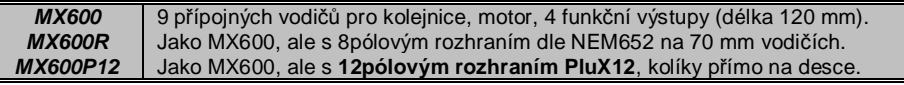

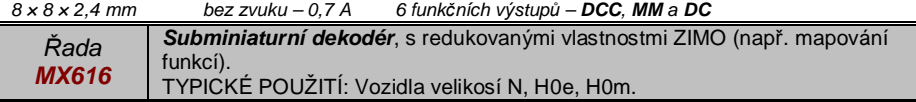

*Varianty připojení MX616:* 

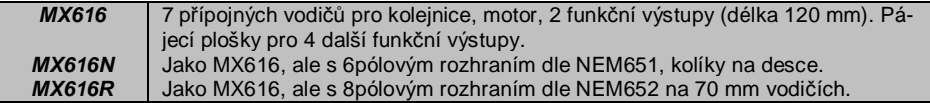

 $13 \times 9 \times 2,6$  mm bez zvuku – 0,7 A 6 funkčních výstupů – DCC, MM a DC

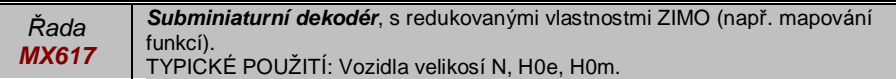

#### *Varianty pĜipojení MX617:*

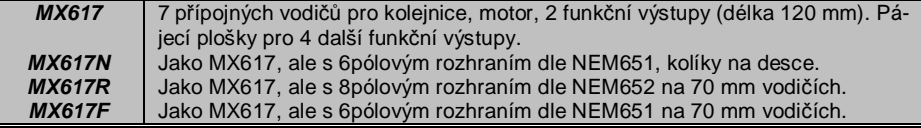

#### *15 × 9,5 × 2,8 mm bez zvuku – 0,7 A – 4 funkþní výstupy + 2 logické – SUSI – DCC, MM, DC a AC* **MX618N18 Dekodér Next18** (norma pro rozhraní "Railcommunity" RCN-118)

MX620 *Výroba MX620 ukonþena od þervna 2010, nahrazen MX621.* 

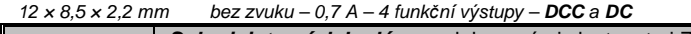

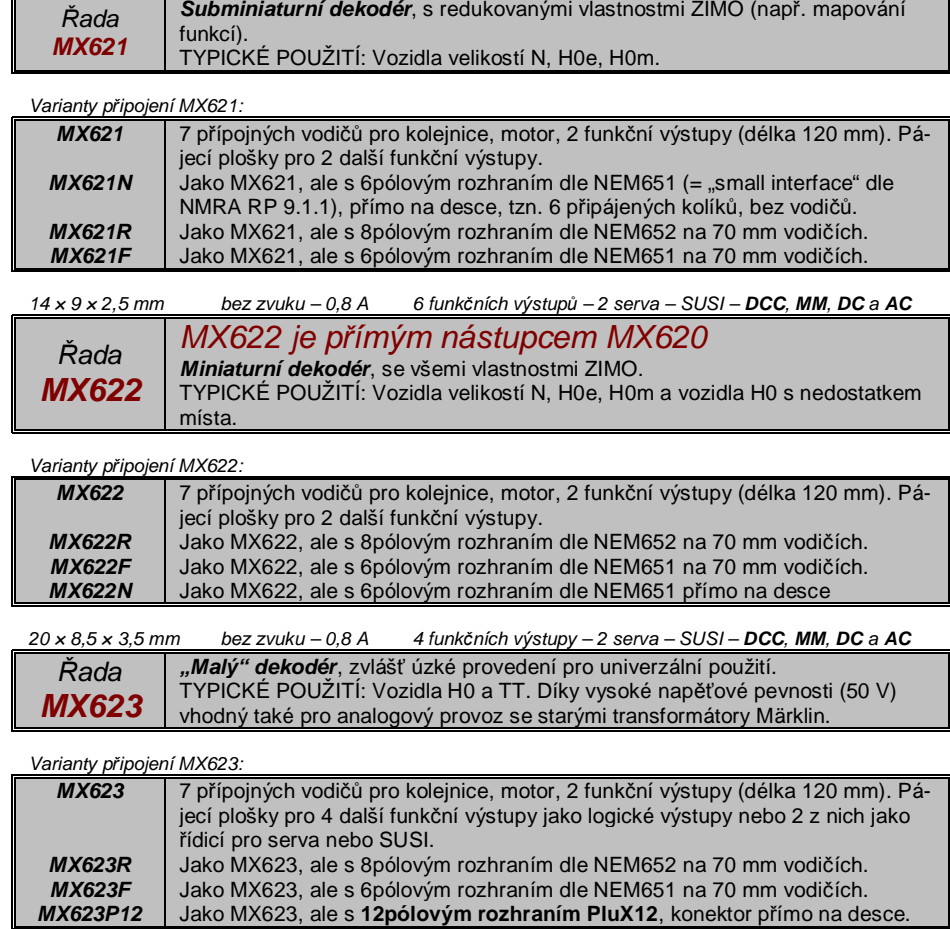

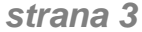

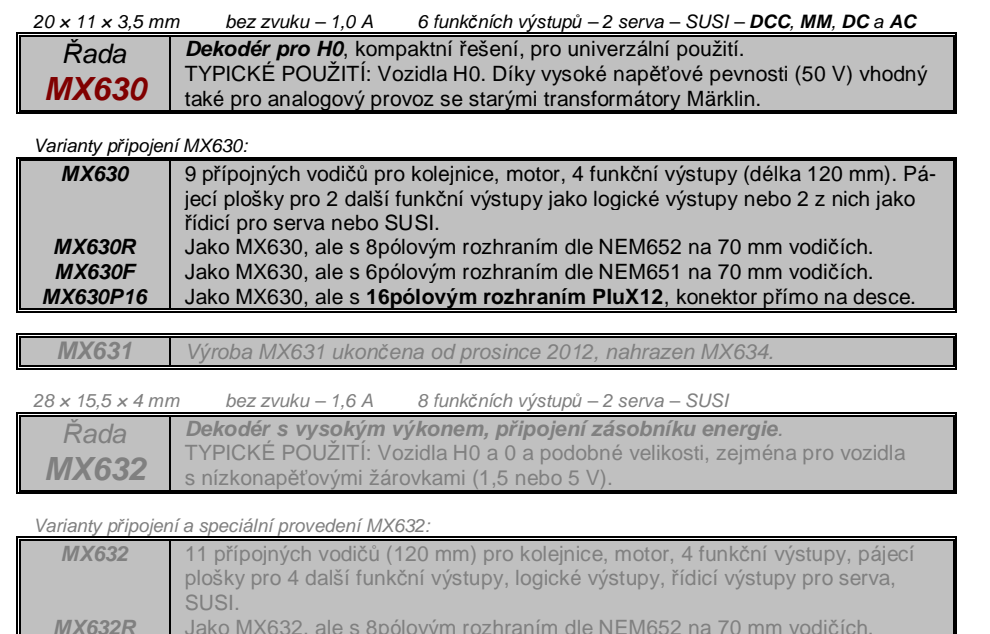

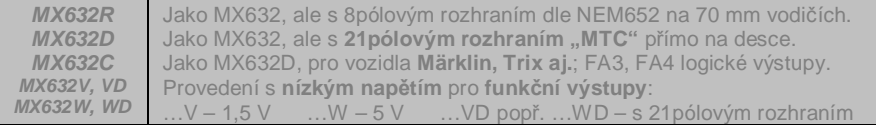

#### *22 × 15 × 3,5 mm bez zvuku – 1,2 A 10 funkþních výstupĤ – 2 serva – SUSI – DCC, MM, DC a AC*

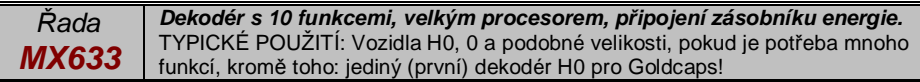

#### *Varianty připojení MX633:*

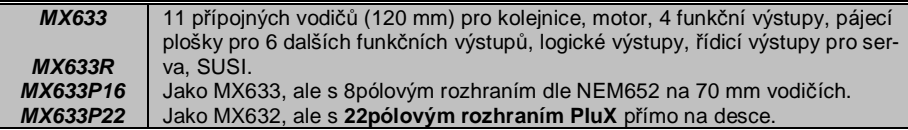

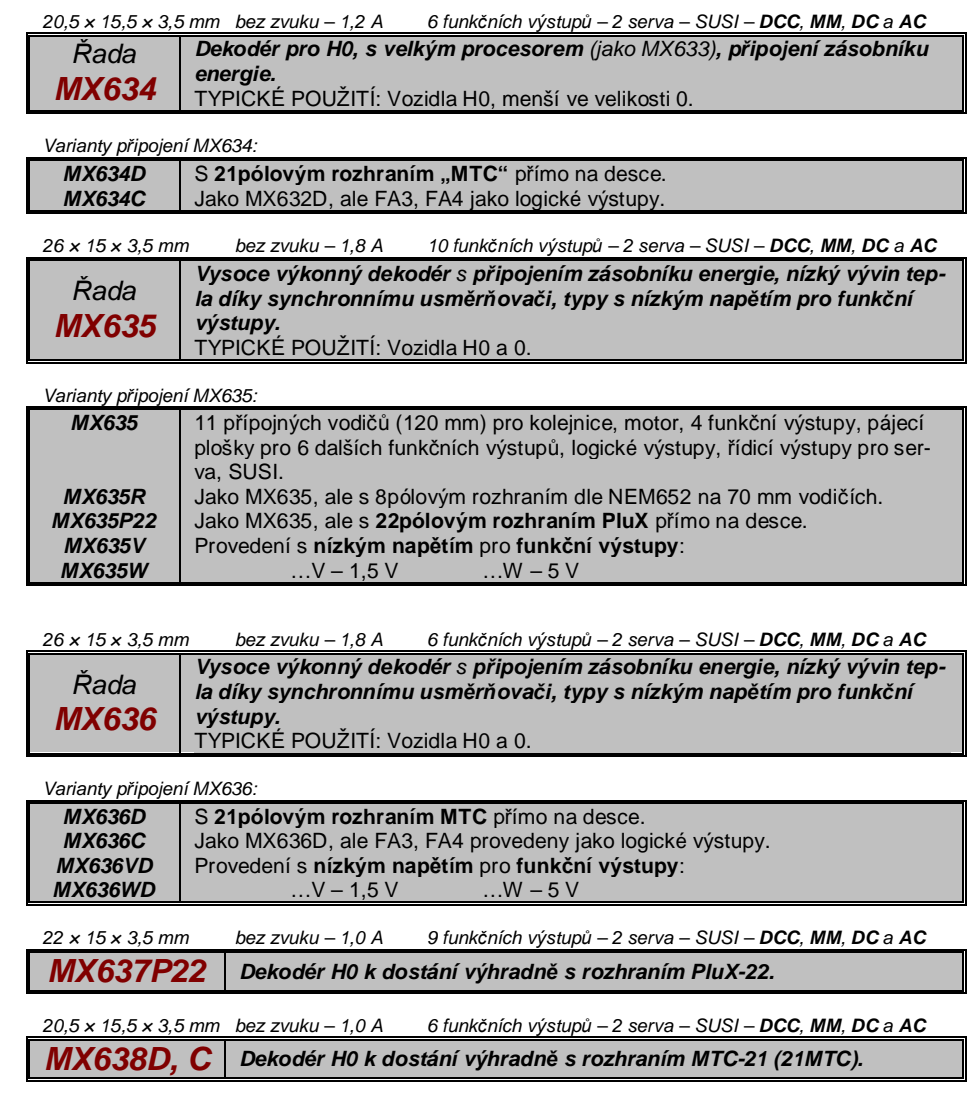

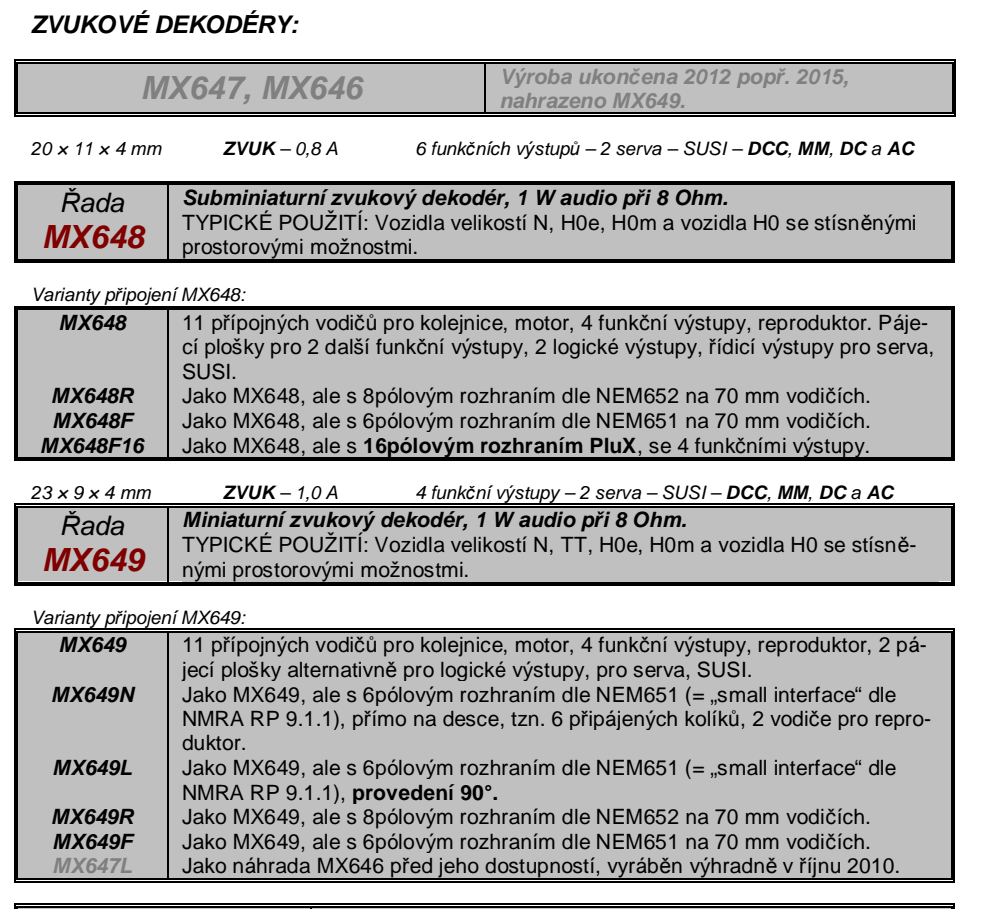

*MX640, MX642, MX643 Výroba ukončena od konce roku 2010, nahrazen MX645, MX645,* 

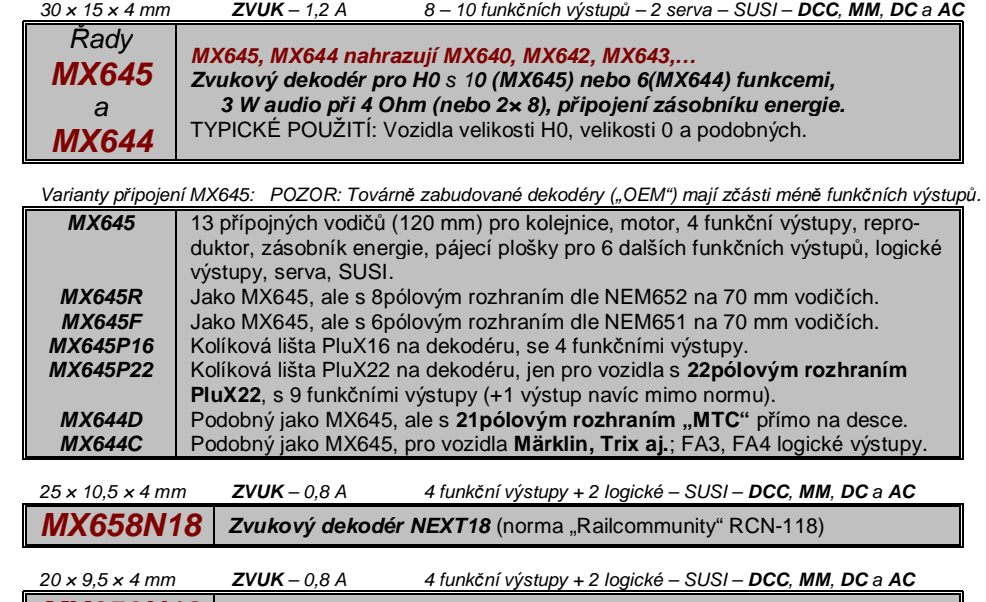

*MX659N18 Zvukový dekodér NEXT18* (norma "Railcommunity" RCN-118)

# *2. Konstrukce a technická data*

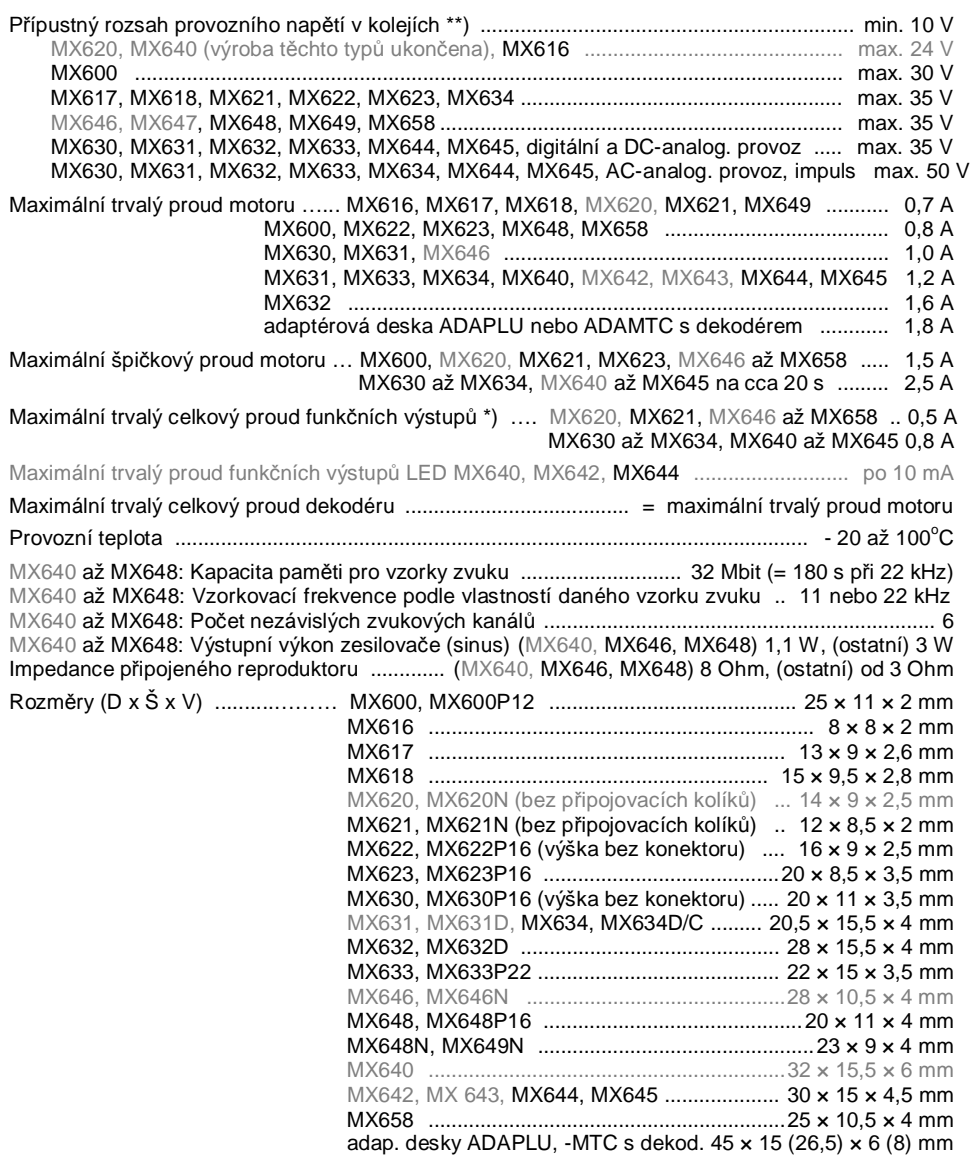

\*) Hlídání nadproudu vždy pro celkový proud funkčních výstupů. Pro zamezení problému studeného startu žárovek aj. (proudová špička při zapnutí, vedoucí k odpojení) může být použita vlastnost softstart (CV125 = 52 atd.).

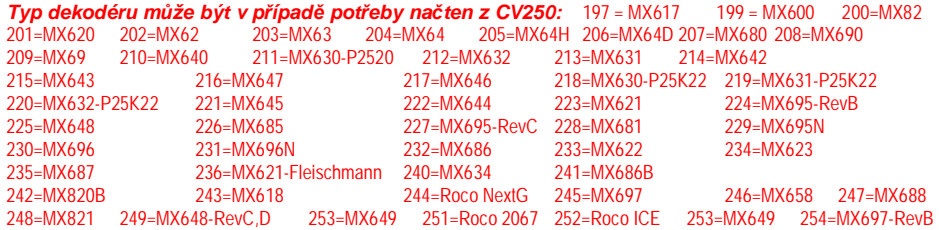

### *Update software:*

Dekodéry ZIMO jsou připraveny na to, že update software může být proveden přímo uživatelem. K tomu se používá přístroj s funkcí update (přístroj pro update dekodérů ZIMO **MXDECUP**, od 2011 **MXULF,** nebo ovladaþ-centrála **MX31ZL** nebo **základní pĜístroj MX10)**. Proces update se pak odehrává buď z USB-sticku (MXULF, MX31ZL / MX10) nebo z počítače s programem "ZIMO Sound Program" ZSP nebo "ZIMO Rail Center" ZIRC (MXDECUP).

Identická hardwarová a softwarová konfigurace se použije i pro nahrávání zvukových projektů do zvukových dekodérů ZIMO.

Dekodér není nutné vymontovávat; lokomotivu není nutné rozebírat; postaví se beze změny na updatovací kolej (připojenou k updatovacímu přístroji) a proces se spustí z počítače.

Upozornění: Zařízení v lokomotivě, přímo spojená s kolejnicemi (tedy nenapájená z dekodéru) mohou proces update omezovat; rovněž zásobník energie, nejsou-li dodržena opatření podle kapitoly "Montáž a připojení...", odstavec "Použití externího zásobníku energie", tlumivka!

Více informací k update dekodérů: viz **poslední kapitola** a www.zimo.at!

Samozřejmě je možné provést update software na požadavek jako službu v dílně ZIMO nebo u obchodníků.

### *Opatření proti přetížení a ochrana proti přehřátí:*

Výstup pro motor i funkční výstupy dekodérů ZIMO jsou ve svých výkonových rezervách navrženy velmi velkoryse a kromě toho vybaveny i ochranami proti zkratu a přetížení. V případě přetížení dojde k vypnutí.

#### *Tato opatĜení nesmČjí být zamČQČna s nezniþitelností dekodéru!*

*Špatné pĜipojení dekodéru (zámČna drátĤ) a elektricky neoddČlené spojení mezi motorem a kovovými díly lokomotivy nemusejí být vždy rozeznány a vedou k poškození koncového stupnČ nebo i k úplnému zniþení dekodéru.* 

*Nevhodné nebo poškozené motory (napĜ. se závitovými zkraty nebo zkraty na komutátoru) nejsou vždy rozeznatelné podle vysokého proudového odbČru (vada se projevuje špiþkovým pĜetížením) a mohou vést k poškození dekodéru, nČkdy k poškození koncového stupnČ dlouhodobým pĤsobením.* 

*Koncové stupnČ dekodéru (jak pro motor, tak i u funkþních výstupĤ) nejsou ohroženy jen pĜetížením, ale také (v praxi*  pravděpodobně častěji) napěťovými špičkami, které pocházejí od motoru nebo jiných spotřebičů induktivního charakteru. *Tyto špiþky mohou v závislosti na napČtí v kolejích dosahovat i nČkolik set VoltĤ a jsou pohlceny svodiþi pĜepČtí*   $\nu$  dekodéru. Kapacita a rychlost těchto prvků je ale omezená; proto nemá být napětí v kolejích nastaveno zbytečně vysoko, *tedy ne vyšší, než je pro dané vozidlo urþeno.* 

Dekodéry ZIMO isou vybaveny měřicím čidlem pro stanovení aktuální teploty. Při překročení přípustné hraniční hodnoty (cca 100°C na desce) bude výstup pro motor odpojen. Jako signalizace tohoto stavu bliká čelní osvětlení v rychlém taktu (cca 5 Hz). Opětovné zapnutí proběhne automaticky s hysterezí cca 20 $\degree$ C (tedy při poklesu teploty na cca 80 $\degree$ C) po asi 30 s.

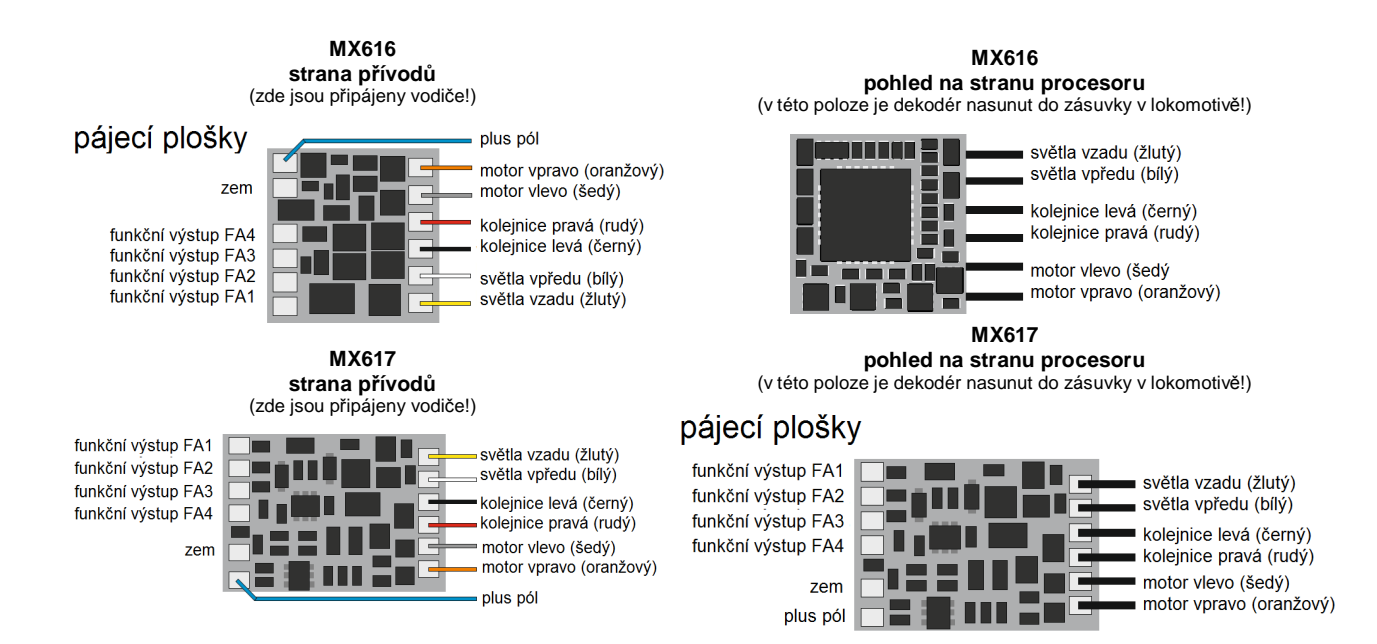

# *Dekodéry MX600 až MX634, zvukové dekodéry MX640 až MX658 strana 7*

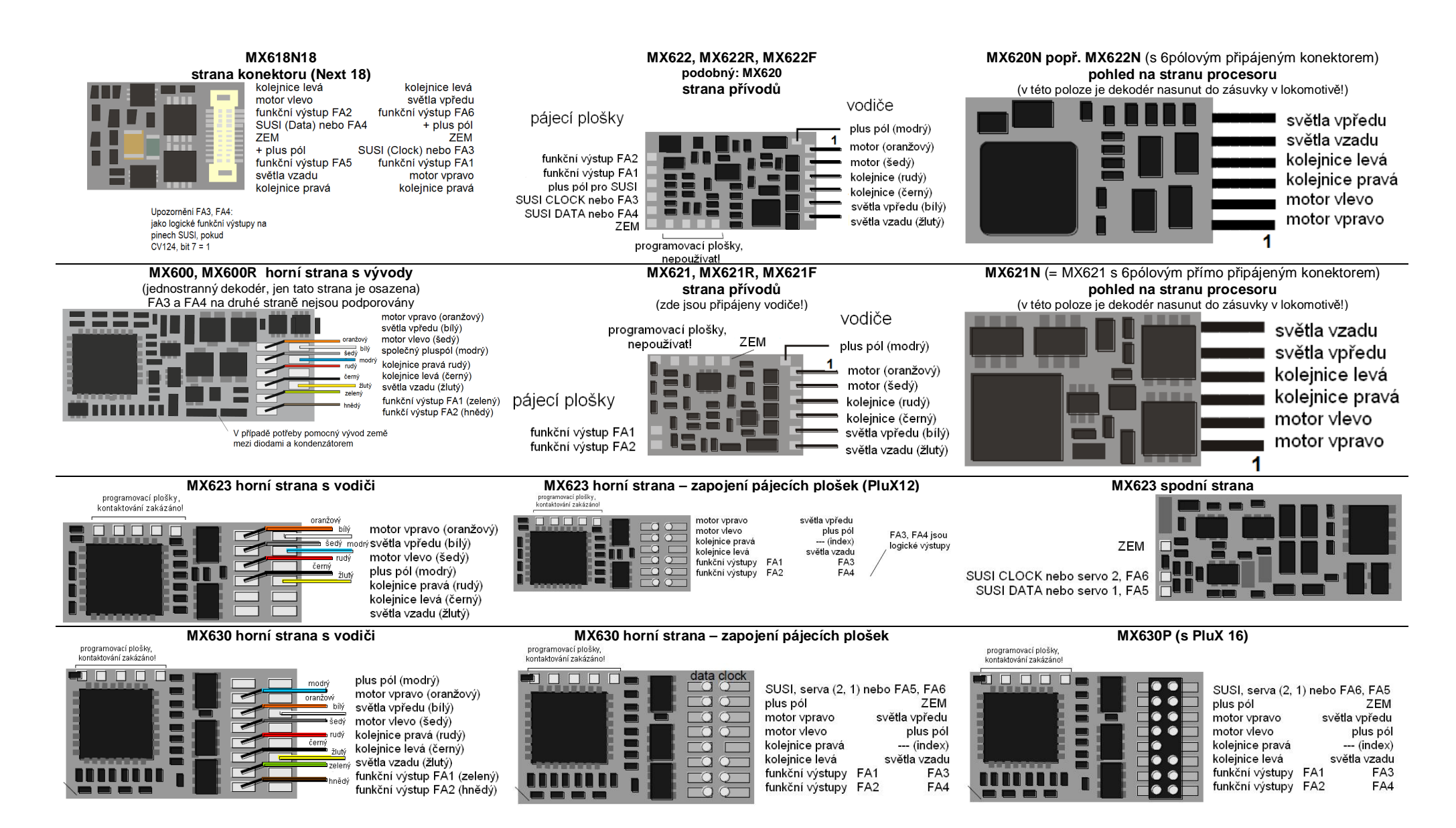

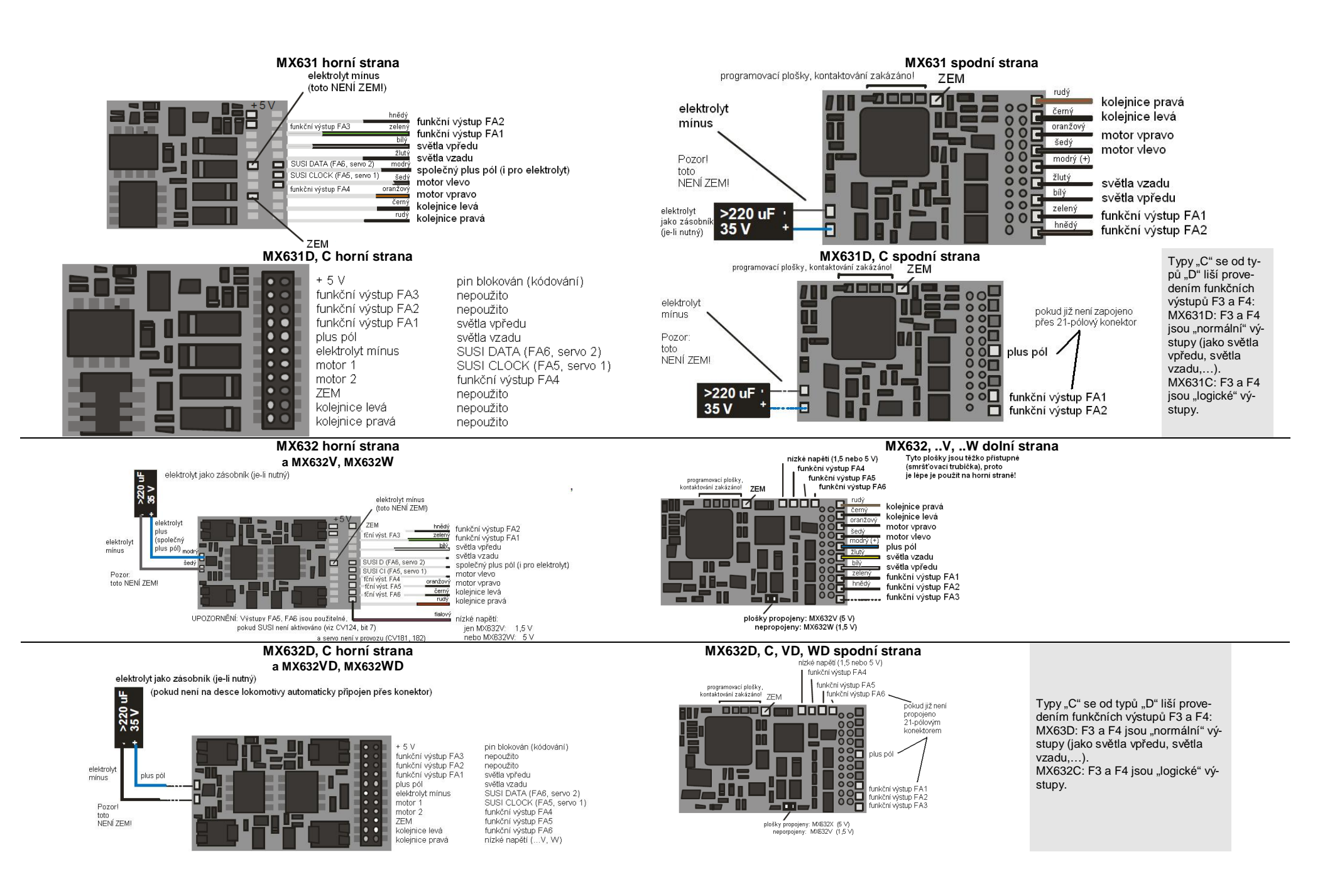

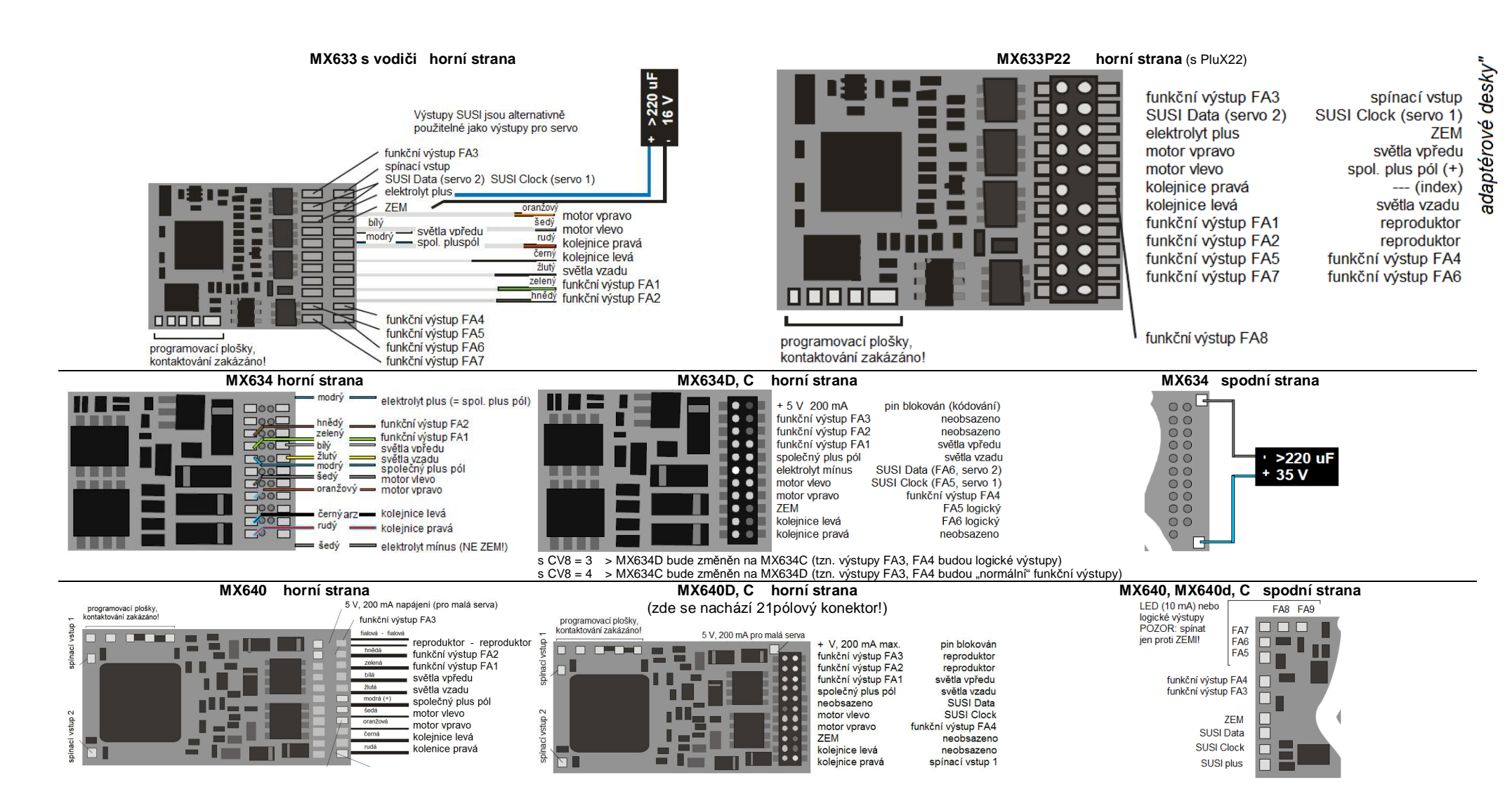

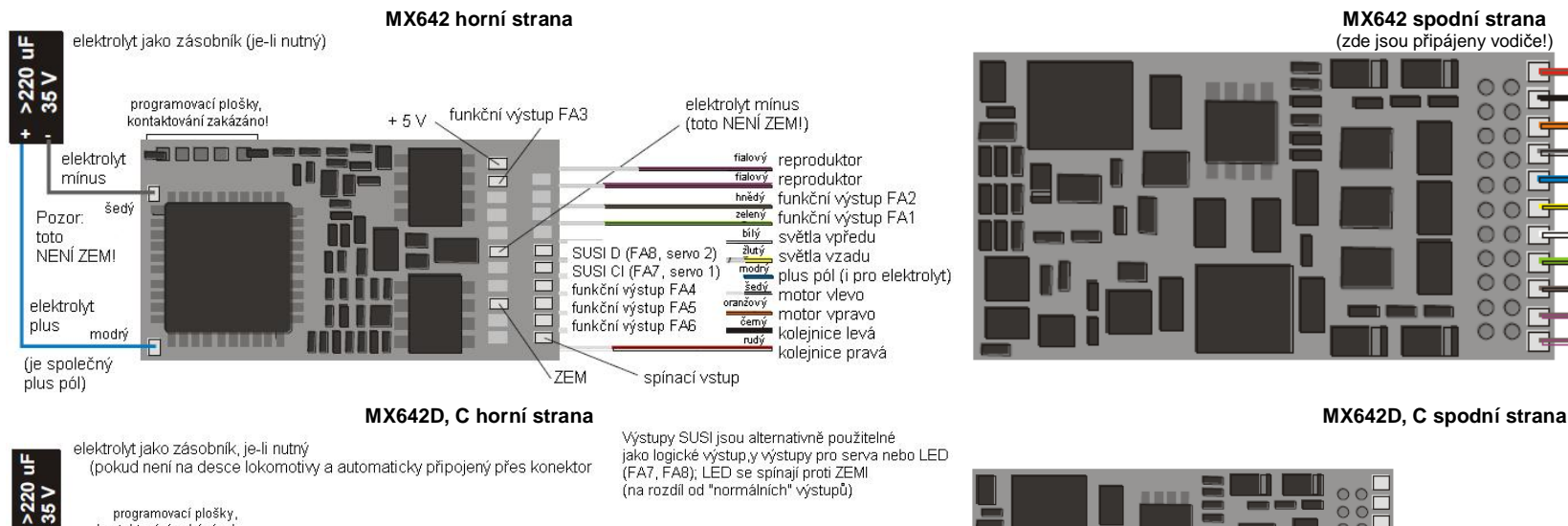

 $\bullet$ 

 $\bullet$ 

 $\bullet$ 

 $\bullet$ 

 $\bullet$ 

 $\bullet$   $\bullet$ 

 $\bullet$ 

 $\bullet$ 

 $\bullet$ 

+ 5 V (200 mA)

funkční výstup FA3

funkční výstup FA2

funkční výstup FA1

elektrolyt mínus

kolejnice levá

kolejnice pravá

plus pól

motor 1

ZEM

motor 2

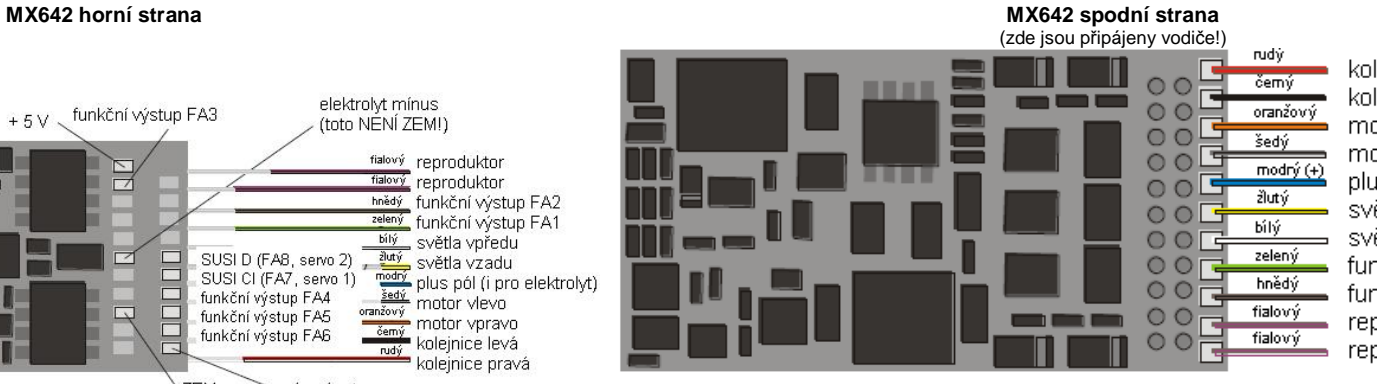

koleinice pravá koleinice levá motor vpravo motor vlevo plus pól (i pro elektrolvt) světla vzadu světla vpředu funkční výstup FA1 funkční výstup FA2 reproduktor reproduktor

spínací vstup

světla vpředu

 $plus$   $p$  $d$  $(+)$ 

světla vzadu

reproduktor

reproduktor

FÁ4

**FAR** 

 $-$  (index)

**ZEM** 

SUSI CLOCK (servo 1)

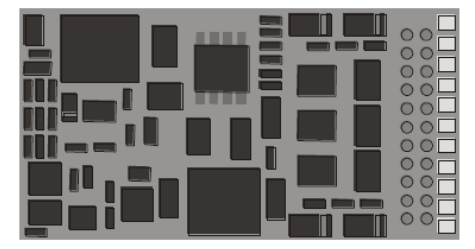

POZOR: Existují lokomotivy, u nichž musí být MX640D nasunut horní stranou nahoru, a takové, u nichž "horní strana" musí přijít dolů.

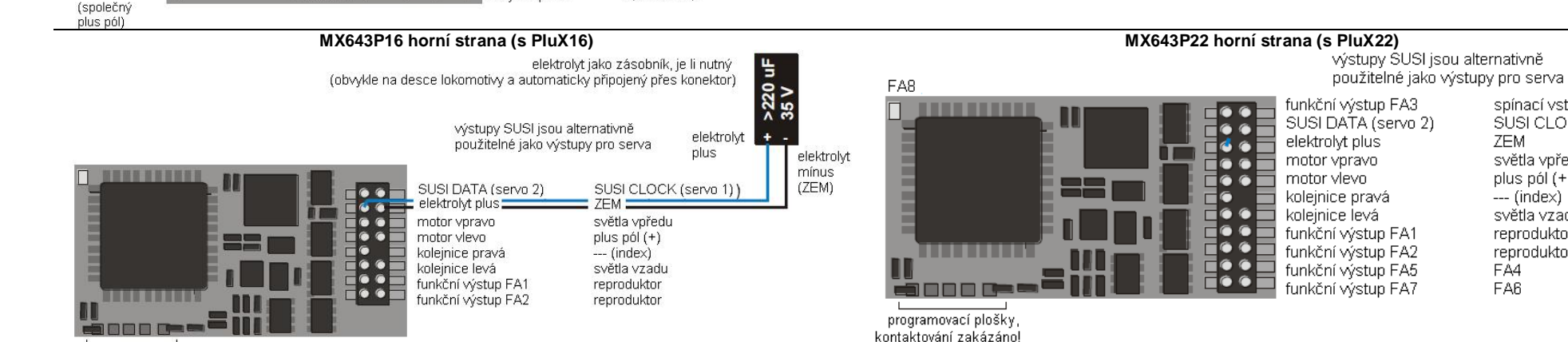

(na rozdíl od "normálních" výstupů)

reproduktor

reproduktor

světla vnředu

světla vzadu

funkční výstup FA4

funkční výstup FA5

funkční výstup FA6

spínací vstup

pin blokován (kódování)

SUSI DATA (FA8, servo 2)

SUSI CLOCK (FA7, servo 1)

programovací plošky kontaktování zakázánol

programovací plošky, kontaktování zakázáno

elektrolvt

mínus

Pozor: šedý

NENÍ ZEMI

elektrolvt

modrý

plus

toto

**anno c**o

**THE EXTENSION** 

**MIL** 

# *Dekodéry MX600 až MX634, zvukové dekodéry MX640 až MX658 strana 11*

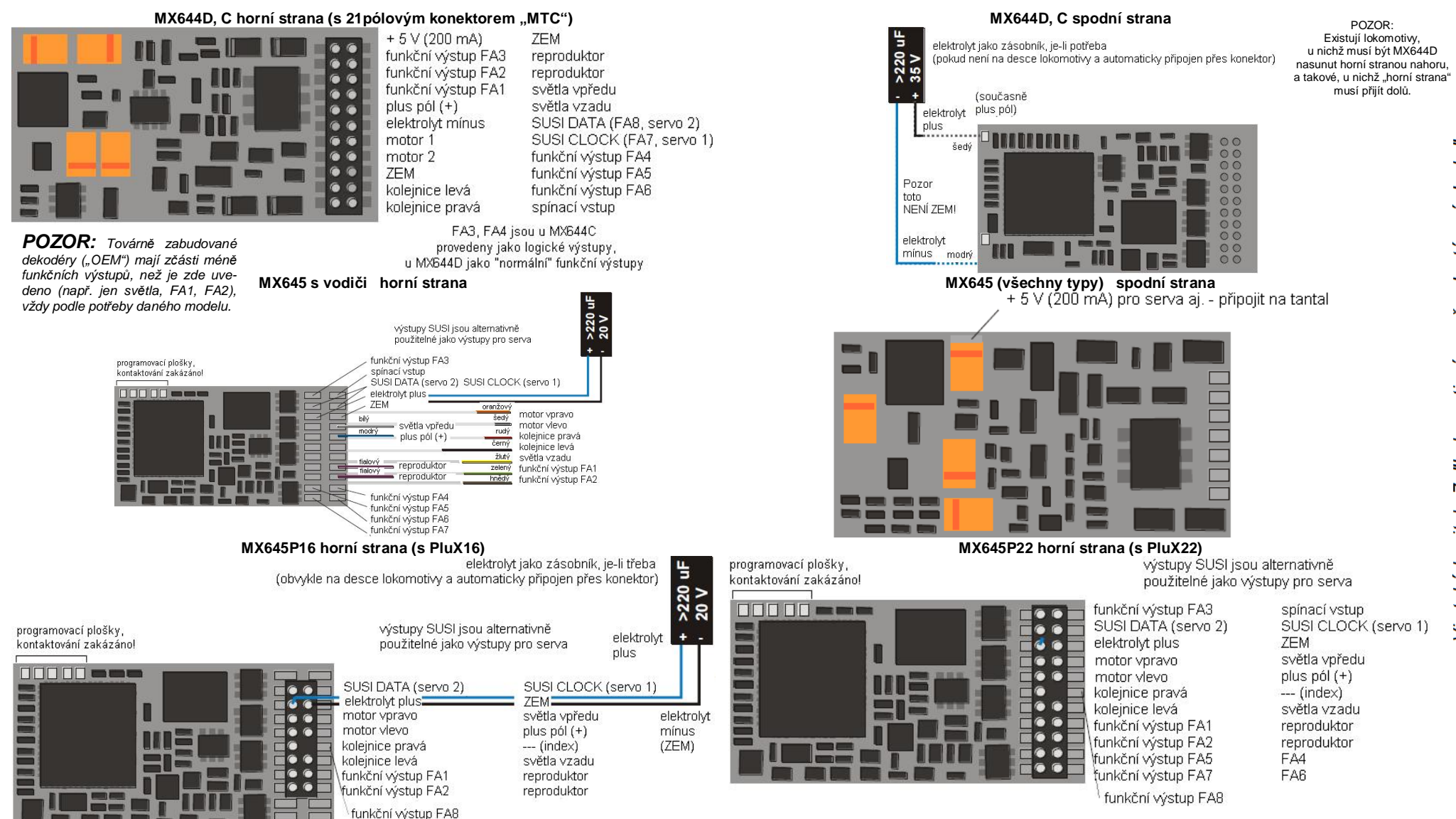

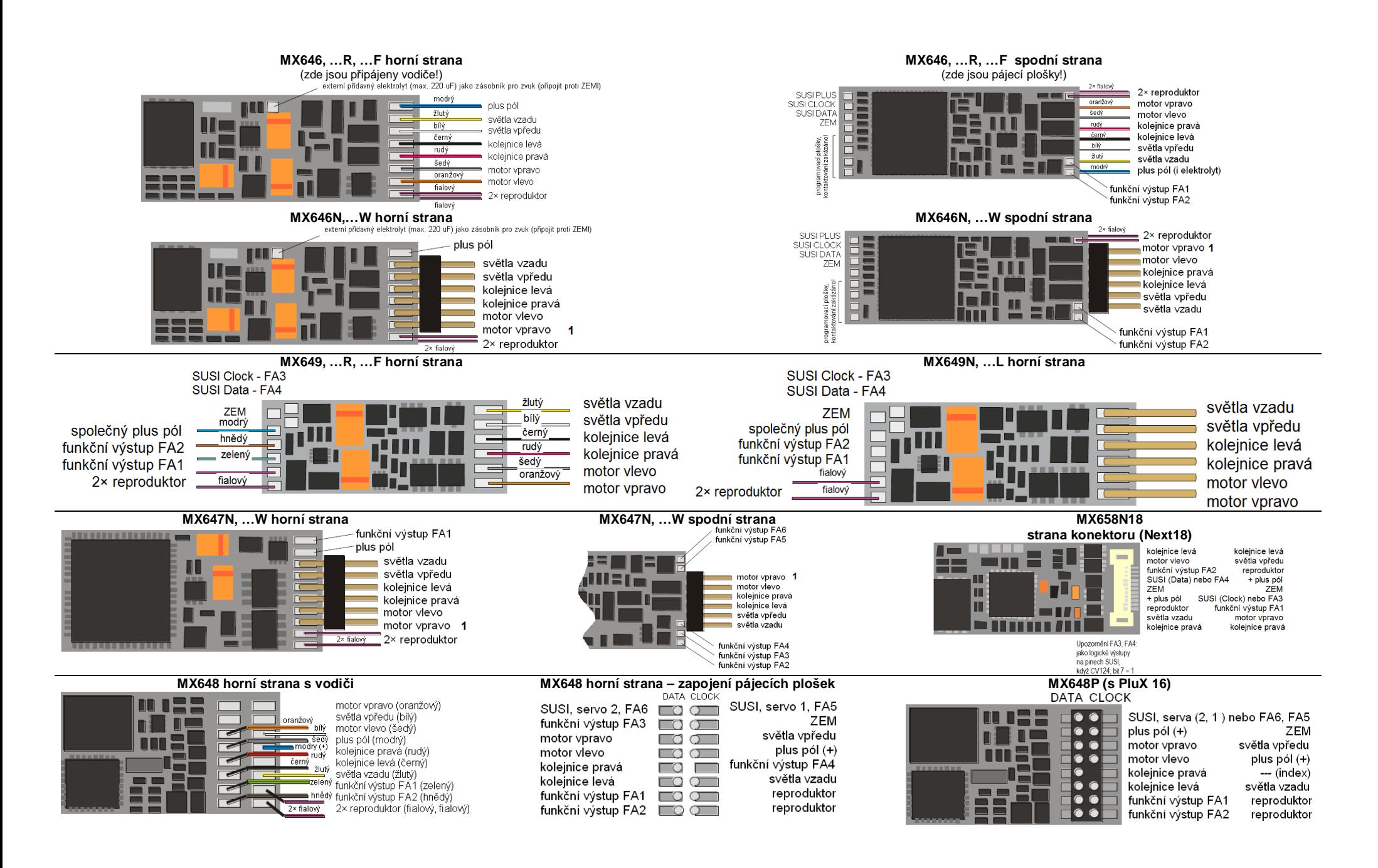

# *3. Konfigurování (adresování a programování)*

Dekodéry ZIMO mohou být adresovány (= zapsání adresy vozidla) a programovány (zapsání a načtení proměnných – CV) jak

- v "**servisním módu**", (tedy na **programovací koleji**) adresovány (= zapsání adresy vozidla) a programovány (zapsání a načtení CV – proměnných), tak i

- "**provozním módu**" (také "programování na hlavní koleji" = "PoM"; programování CV v "provozním módu" je možné vždy, potvrzení programování a čtení naopak jen tehdy, pokud digitální systém podporuje .**RailCom**".

# *3.1 Programování v "servisním módu" (na programovací koleji)*

Aby bylo programování skutečně možné, musí být vypnuta zábrana programování, tedy

*CV144 = 0 nebo 128 (128: v tomto pĜípadČ je povoleno programování, ale zablokováno update)* 

Toto (CV144 = 0) je sice nastaveno defaultně, ale v některých zvukových projektech je zábrana programování nastavena jako ochrana proti neúmyslným změnám. Proto je účelná její kontrola, zejména pokud dřívější pokusy o programování selhaly.

Potvrzení proběhlých programování, jakož i čtení CV, se na programovací koleji uskutečňuje pomocí proudových impulsů, které dekodér vytváří krátkým zapínáním motoru a/nebo čelního osvětlení. Pokud tyto spotřebiče neodebírají žádný proud (nejsou připojeny) nebo mají malý odběr, není potvrzení programovacích kroků a čtení CV možné.

Jako pomoc je možné aktivovat (CV112, bit 1) náhradní potvrzování pomocí vysokofrekvenčních impulsů koncového stupně. Zda tato metoda v konkrétním případě pomůže, je ale závislé na použitém digitálním systému.

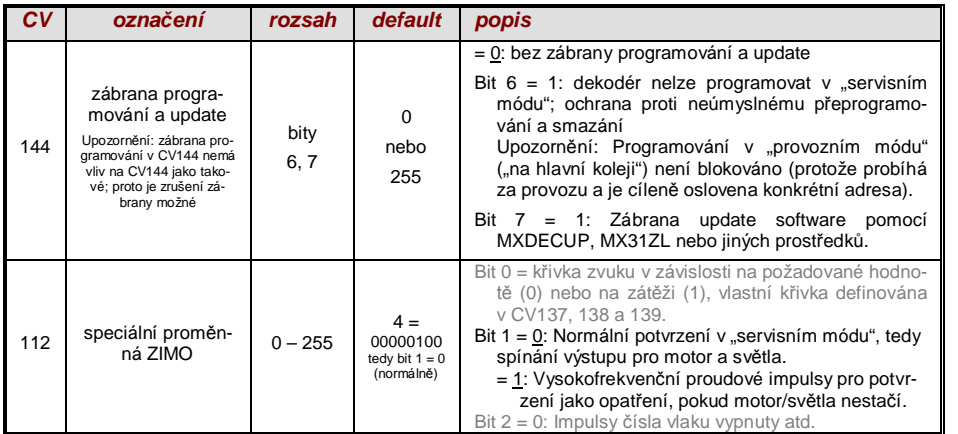

*POZOR: Hodnoty CV ve stavu pĜi expedici u zvukových dekodérĤ NEODPOVÍDAJÍ defaultním hodnotám, uvedeným v následujících kapitolách; ale inicializaþním hodnotám aktuálnČ nahraného zvukového projektu!*

*Zejména þasto se to týká*

*CV29 – zde je þasto vypnut analogový provoz (bit 3 = 0); v pĜípadČ potĜeby zapnout pomocí CV29 = 14!* 

*CV144 – zde je þasto zapnuta zábrana update (bit 7 = 1), obþas i zábrana programování (bit 6 = 1); SĜed update nebo programováním tedy nastavit CV144 = 0!* 

*CV3, 4 – hodnoty zrychlení a brzdČní jsou þasto nastaveny na vyšší hodnoty (napĜ. 12).* 

*CV33, ff – mapování funkcí je ve zvukových projektech þasto pĜizpĤsobeno konkrétním modelĤm lokomotiv.*

*…a zejména samozĜejmČ zvuková CV (od CV265) a (ménČþasto) i všechna ostatní CV.* 

# *3.2 Programování v "provozním módu" (na hlavní koleji, "PoM")*

Programování v "provozním módu", historicky mladší metoda, také označováno jako "Program $min$ g-on-the-main" = PoM, "Programming-on-the-fly".

Podle platných norem NMRA-DCC je na hlavní koleji možné jen programování a čtení CV, ne ale zadání nové adresy vozidla; určité digitální systémy (např. ZIMO od generace MX10/MX32) umožňují ale společně s "obousměrnou komunikací" i změnu adresy.

Všechny dekodéry ZIMO isou vybaveny obousměrnou komunikací ("bidirectional communication") dle protokolu "RailCom", takže při použití odpovídajícího digitálního systému (mj. ZIMO MX31ZL a všechny pĜístroje od generace MX10/MX32) lze i v "provozním módu", tedy na hlavní koleji, potvrzovat úspěšnost programování a načítat hodnoty uložené v CV. Proto ale musí být "RailCom" aktivován, což platí, pokud

CV29, bit 
$$
3 = 1
$$
 A CV28 = 3

Toto je sice defaultně nastaveno, v rámci některých zvukových projektů nebo OEM sad CV ale standardně vypnuto a musí být opět zapnuto.

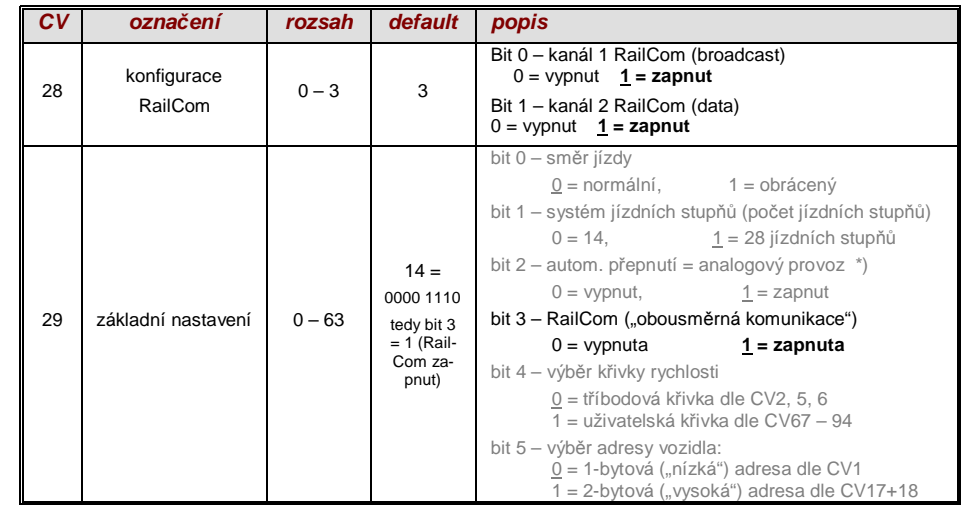

# *3.3 ID dekodéru, nahrávací kód, typ dekodéru a verze sw*

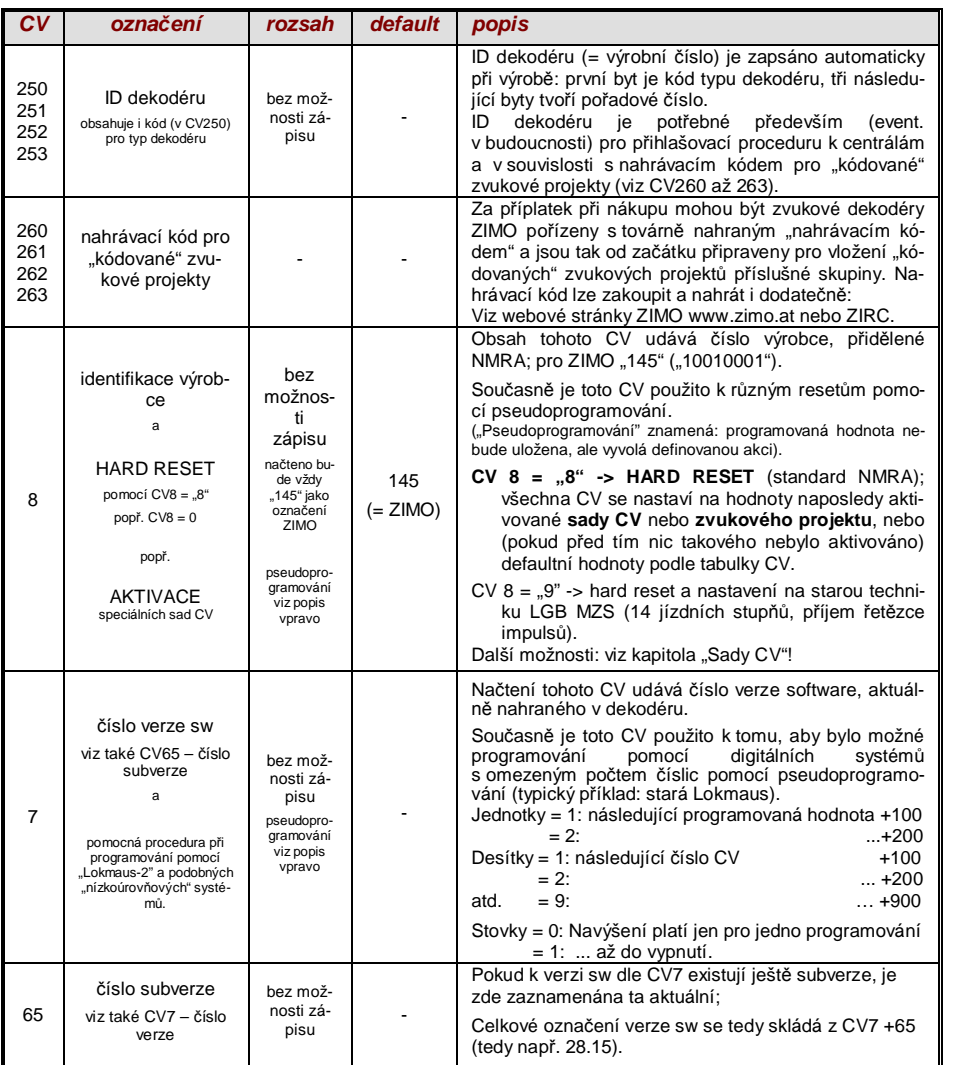

# *3.4 Adresa(y) v digitálním provozu*

Při expedici jsou dekodéry standardně nastaveny na **adresu 3, tzn. CV1 = 3**, jak pro provoz DCC, tak i MM. Provoz na této adrese je plně možný, ale je doporučeno adresu co nejdříve změnit.

V provozu DCC jde adresový prostor přes rozsah jednoho jediného CV, a to až do 10239. Pro adresy od 128 se použijí CV17 + 18. Pomocí CV29, bit 5 je určeno, zda platí "nízká" adresa v CV1 nebo "vysoká" v CV17 + 18.

)%Čžné digitální systémy (možná s výjimkou velmi starých nebo velmi jednoduchých výrobkĤ) spravují příslušná CV a bit 5 v CV29 při zapisování adresy (="adresování" automaticky, takže uživatel se nemusí zabývat způsobem uložení.

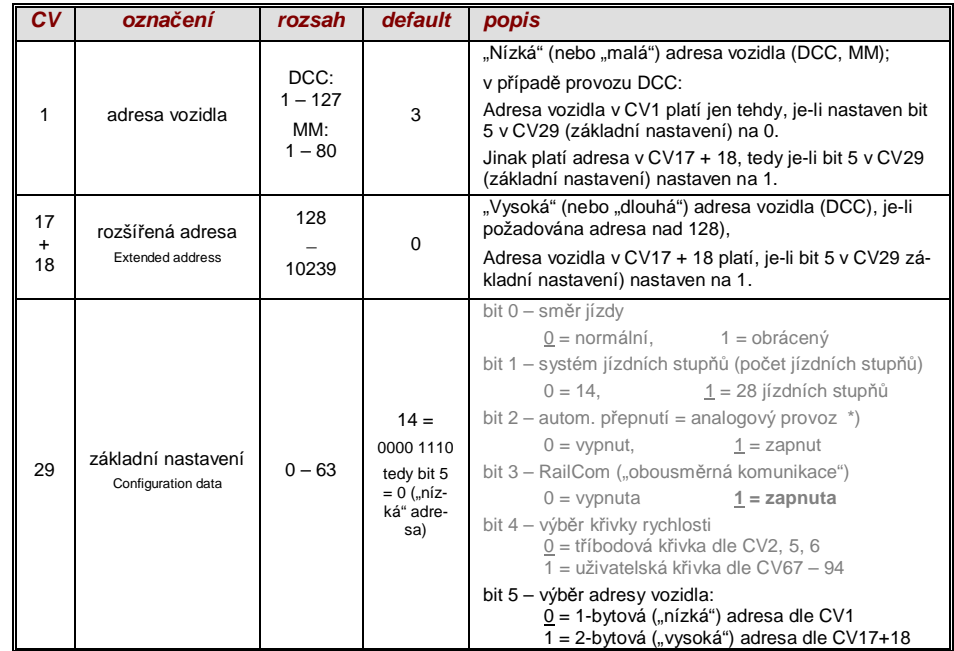

### *Dekodérem Ĝízený sdružený provoz (také: "Advanced consist")*

Sdružený provoz ("trakce"), tedy ovládání dvou nebo více vozidel (většinou mechanicky spojených) stejnou rychlostí může být buď:

- organizován digitálním systémem (u ZIMO obvyklé, netýká se žádných CV dekodéru), nebo
- spravován následujícími CV dekodéru, která mohou být jednotlivě programována, nebo (často obvyklé v amerických systémech) spravován digitálním systémem.

V této kapitole jde jen o druhý případ, tedy o dekodérem spravovaný sdružený provoz!

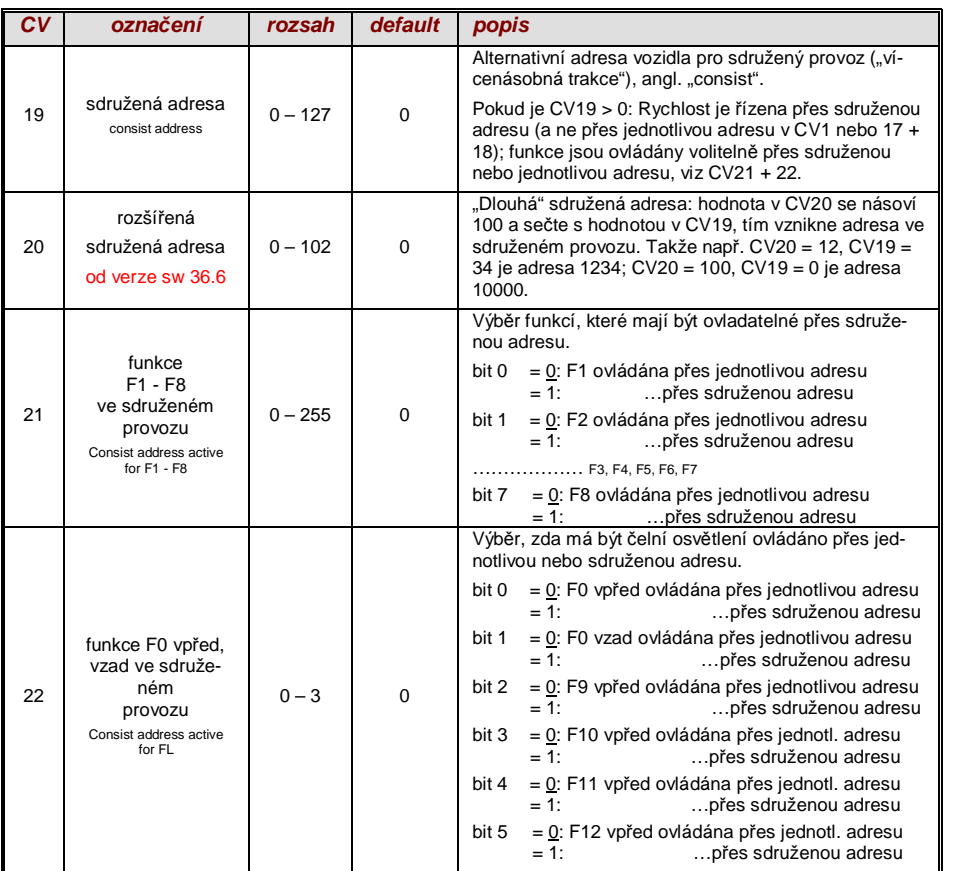

# *3.5 Analogový provoz*

Dekodéry ZIMO (všechny typy) jsou vhodné i pro konvenční kolejiště (s transformátory, ovladači PWM atd.), jako pro *analogový* stejnosměrný tak i pro analogový střídavý provoz (Märklin, také vysokonapěťový impuls pro změnu směru).

Aby byl analogový provoz možný, musí být

### *CV29, bit 2 = 1*

To je sice nastaveno defaultně (CV29 = 14, tedy i bit  $2 = 1$ ), ale v některých zvukových projektech je analogový provoz vypnutý. Proto je kontrola smysluplná, zejména v případě, že analogový provoz nefunguje.

Skutečné chování v analogovém provozu je ale silně závislé na použitém napáječi; zejména při použití slabého transformátoru může napětí lehce poklesnout, když dekodér začíná s odběrem proudu, takže toto pak nestačí: v nejnepříznivějším případě osciluje mezi provozem a ne-provozem.

Pro analogový provoz je k dispozici nastavení, týkající se regulace motoru a funkčních výstupů; CV mohou být samozřejmě načtena a programována jen v digitálním provozu, tedy s pomocí digitálního systému nebo programátoru.

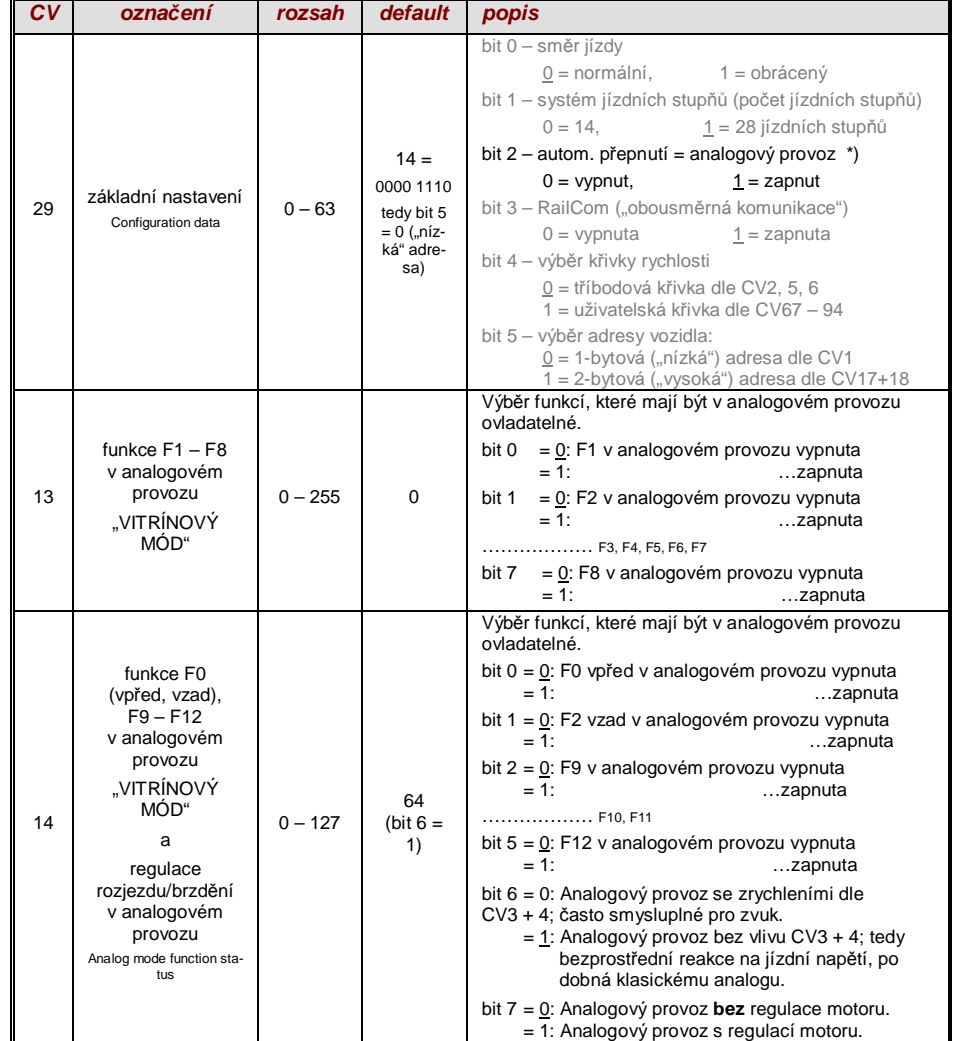

Upozornění: Vlivem nahraného zvukového projektu mohou být aktivní některá jiná nastavení, než odpovídá defaultnímu nastavení dekodéru. Zejména je to často případ nastavení regulace motoru (CV14, bit 7), která je často zvukovým projektem vypnuta. Toto funguje pak dobře jen pro napáječe s dobře vyhlazeným výstupním napětím (jako LGB 50 080); u nevyhlazeného půlvlnného napětí by měla být regulace motoru spíše vypnuta.

# *3.6 ěízení a regulace motoru*

### *.Ĝivka rychlosti*

K dispozici jsou dva druhy křivky rychlosti: výběr mezi nimi se provádí pomocí

*CV29, bit 4* = 0: Tříbodová křivka (definována pomocí 3 CV)

 $... = 1:28$ -bodová křivka (definována pomocí 28 CV)

Tříbodová křivka: pomocí tří proměnných 2, 5, 6 (Vstart, Vhigh, Vmid) jsou definovány jízdní stupeň pro rozjezd, nejvyšší jízdní stupeň a střední jízdní stupeň (= pro střední polohu ovladače, tedy střední externí jízdní stupeň). Takto se jednoduše zadá rozsah a zakřivení křivky rychlosti.

<sup>T</sup> Obvykle je takováto tříbodová křivka plně dostačující.

28bodová křivka (též zvaná "volně programovatelná křivka"): pomocí CV67 až 94 jsou přiřazeny 28 externím jízdní stupňům interní jízdní stupně (0 až 255). Těchto 28 CV platí pro všechny systémy jízdních stupňů, tedy pro 14, 28, 128 jízdních stupňů; v případě 128 jízdních stupňů dosadí dekodér chybějící mezilehlé hodnoty pomocí interpolace.

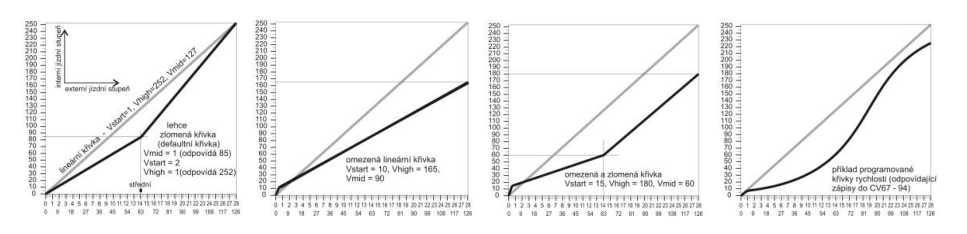

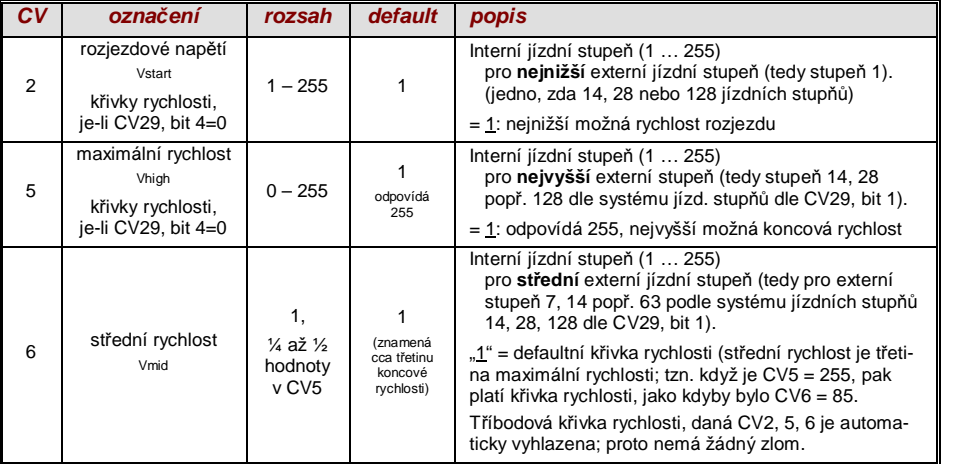

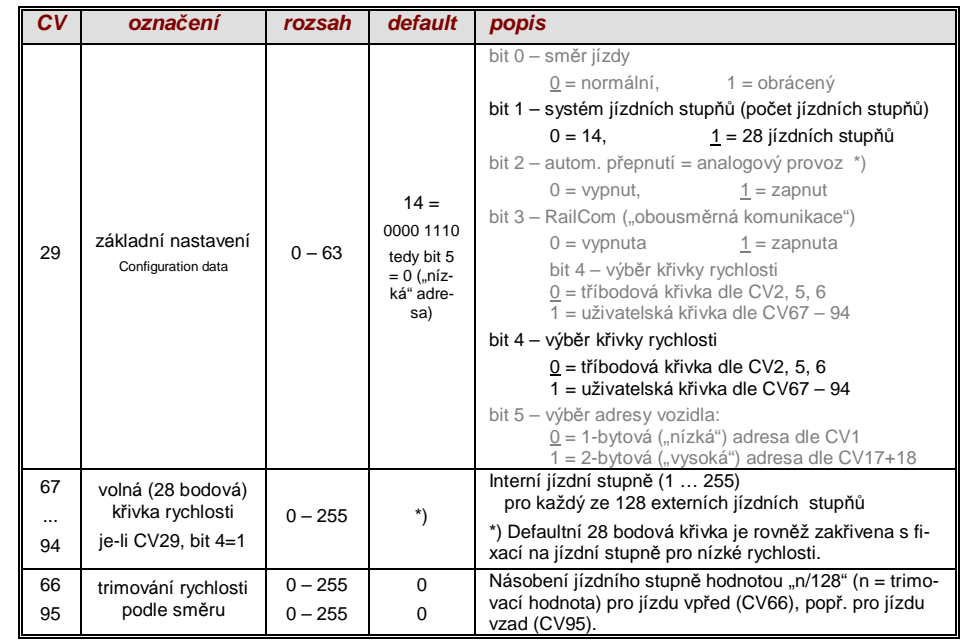

# *Hodnota referenþního napČtí pro regulaci motoru*

*CV57* definuje hodnotu napČtí, na niž se má regulace vztahovat. Tzn. pokud je naprogramováno např. 14 V (tedy hodnota "140"), pokouší se dekodér přivést na svorky motoru požadovanou část napětí podle polohy ovladače – nezávisle na aktuálním napětí v kolejích. Díky tomu zůstává rychlost konstantní, i když napětí v kolejích kolísá, předpokladem je, že (přesněji: v dekodéru usměrněné a zpracovávané napětí, tedy asi o 2 V méně než je napětí v kolejích) nebude nižší než absolutní reference.

 $\degree$  pomocí defaultní hodnoty .0" v CV57 je zvolena ..relativní reference", tzn. automatické přizpůsobení rozsahu rychlosti k aktuálnímu napětí v kolejích. To je ale účelné jen tehdy, pokud je k dispozici stabilizované napětí v kolejích a elektrický odpor podél kolejí je co nejmenší. Takové stabilizované napětí poskytují všechny systémy ZIMO (i starší), ale ne všechny cizí systémy, zejména ne takové, které jsou (byly) relativně levné a byly postaveny před rokem 2005. V takových případech by tedy CV57 mělo být nastaveno správně (ne .0").

)CV57 mĤže být také použito jako alternativa k CV5 (maximální rychlost); to má výhodu, že nadále je k dispozici plné rozlišení (256 interních jízdních stupňů).

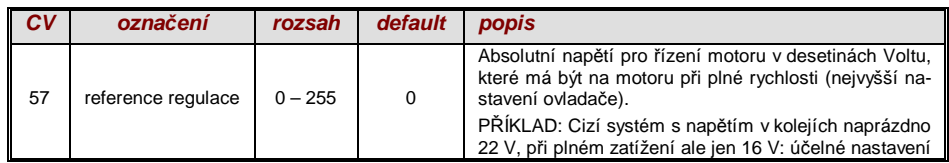

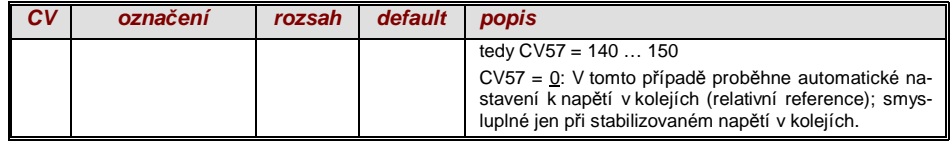

### *Optimalizace regulace motoru*

Jízdní vlastnosti, zejména pomalá jízda (která má být pokud možno plynulá), mohou být ovlivněny především následujícími CV:

*CV9 – Frekvence Ĝízení motoru a hodnota vzorkování EMS*

Pulsně šířková modulace napájení motoru může být nízko- nebo vysokofrekvenční. Nízkofrekvenční (30 až 159 Hz) je účelná jen v jednotlivých případech u velmi starých motorů (např. univerzální typy bez permanentních magnetů), **vysokofrekvenční** (defaultně 20 kHz popř. 40 kHz dle CV112) je naopak **bezhluþná** a **šetĜí motor**.

Řízení motoru je ale i při vysokofrekvenčním řízení periodicky přerušeno (50 až 200krát za sekundu), aby bylo možné měřit skutečnou rychlost pomocí měření "EMS" (napětí generované motorem, běžícím setrvačností). Čím častěji je tato "měřicí mezera" (hodnota vzorkování EMS), tím lepší je to pro regulaci, ale tím častěji nastávají ztráty energie a hluk z převodů. Standardně se hodnota vzorkování mění automaticky mezi 200 Hz (při pomalé jízdě) a 50 Hz (při maximální rychlosti).

CV9 nabízí možnost nastavit individuální hodnoty jak pro hodnotu vzorkování (desítky), tak i pro délku měřicí mezery (jednotky); defaultní hodnota 55 znamená střední nastavení.

#### *CV56 – Regulace PID*

Pomocí vyvážení hodnot Proporcionální-*I*ntegrální-*D*iferenciální složky může být chování regulace přizpůsobeno typu motoru, hmotnosti vozidla atd. V praxi je možné vynechat změny diferenciální složky.

CV56 nabízí možnost nastavit na individuální hodnoty jak proporcionální (desítky), tak i integrální složku (jednotky). Defaultní hodnota 55 znamená střední nastavení, přičemž zde proběhne určité nastavení pomocí software dekodéru.

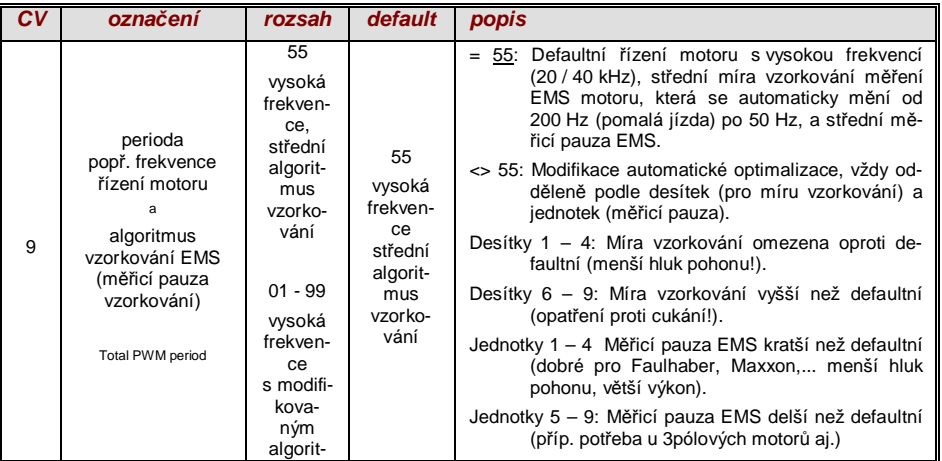

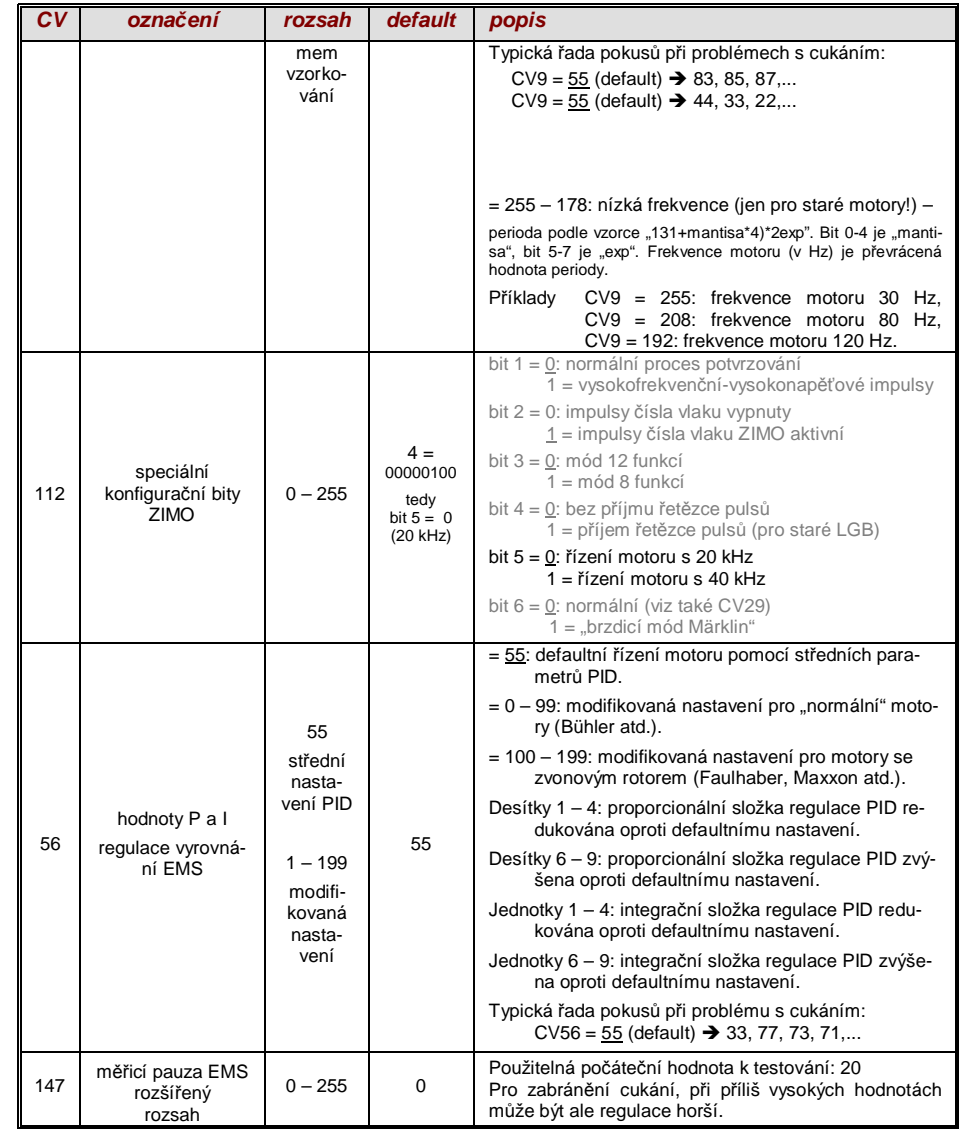

#### *Doporuþení pro optimalizaþní pokus (pokud defaultní nastavení nejsou uspokojivá):*

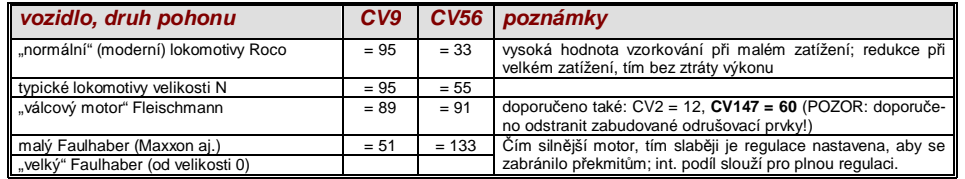

#### *Tip pro postup k nalezení optimálního nastavení CV56:*

Výchozí nastavení CV56 = 11; pomalu jedoucí lokomotivu zastavit rukou. Regulace by měla během půl sekundy vyrovnat větší zátěž. Pokud to trvá déle, pak postupně zvětšovat jednotkovou pozici:  $CV56 = 12, 13, 14,...$ 

Pomalu jet dále a postupně zvyšovat desítkovou pozici CV56, tedy např. (pokud před tím bylo zijš-WČno CV56 = 1**3**) CV56 = **2**3, **3**3. **4**3,…. Jakmile se chování lokomotivy zhorší, vrátit poslední krok zvýšení  $\rightarrow$  toto je pak konečné nastavení.

### *Vliv regulace, křivka regulace a experimentální CV*

Jako taková je plná regulace (totální udržení konstantní rychlosti, dokud stačí výkon) cílem vyrovnání zátěže, ale přesto je vhodnější několikanásobně menší vliv.

Většinou je v oblasti pomalých jízd účelná vysoká ("stoprocentní") regulace, která jak účelně zamezí tomu, aby vlak zůstal "trčet", tak i "vystřelení" při nízkém zatížení. Se zvyšující se rychlostí by ale vliv regulace měl klesat tak, aby při nastavení ovladače "naplno" byla nastavena plná neregulovaná síla motoru. Určitá závislost rychlosti jízdy na trati je ale také často modelově věrná.

Ve sdruženém provozu (trakce, více lokomotiv spojených dohromady) by ale regulace neměla být "stoprocentní" v celém rozsahu, protože by to vyvolalo protichůdné působení vozidel (přes všechna opatření k vyrovnání).

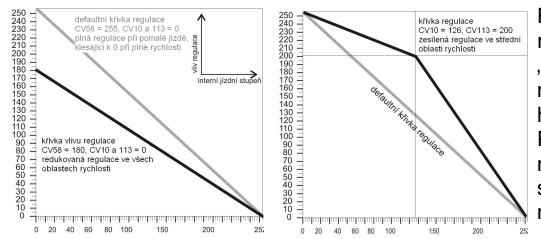

Pomocí *CV58* se nastavuje generelní míra regulace od "bez regulace" (hodnota "0", jako neregulovaný dekodér) až po plnou regulaci (hodnota "255"); smysluplné hodnoty isou mezi "100" a "200".

Pro precizní kontrolu chování regulace nebo kompletnější regulaci v celém rozsahu: společně s CV10 a 113 je vytvořena tříbodová křivka pro vliv regulace.

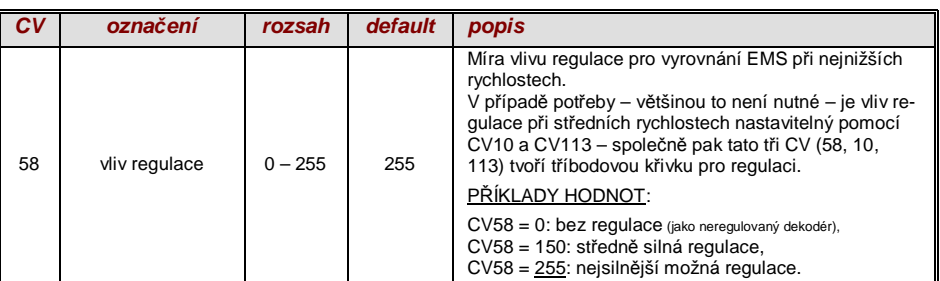

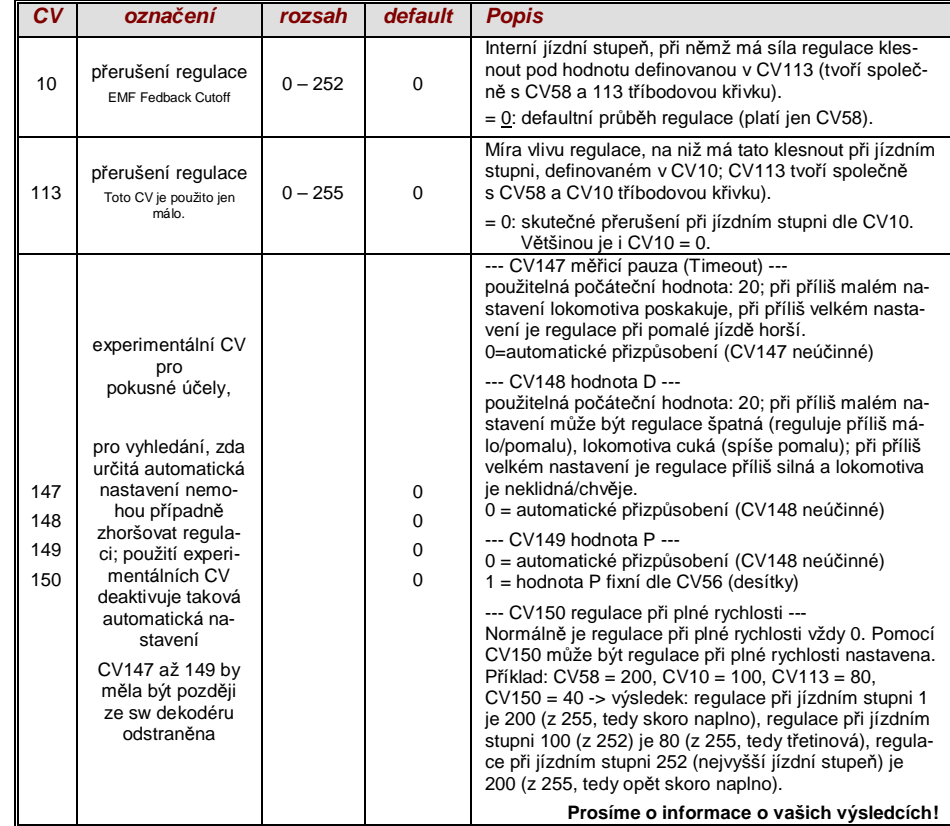

### *Motorová brzda*

Ta se použije u vozidel s převody bez šneků, aby se zabránilo sjíždění a příliš rychlé jízdě ze spádu nebo posouvání vlakem.

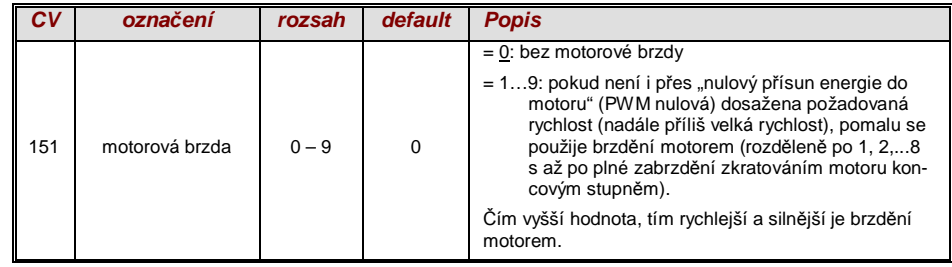

# *3.7 Zrychlování a brzdČní*

#### Základní nastavení časů pro zrychlení a brzdění se provede pomocí

*CV3 a 4*

v souladu s příslušnou normou NMRA, tedy s lineárním průběhem (změny rychlosti mezi dvěma sousedními jízdními stupni ve stejných intervalech). Aby bylo možné jednoduše docílit měkký průběh, jsou doporučeny hodnoty od "3", "skutečný" pomalý rozjezd a brzdění začíná u asi "5". Hodnoty nad "30" jsou účelné velmi zřídka! Dále se dá zrychlování a zpomalování, zejména rozjezd a brzdění, zlepšit pomocí "exponenciálního roziezdu/brzdění", jakož i "adaptivního zrychlování a zpomalování" (CV121, 122, 123).

) Zvukové dekodéry obsahují vždy zvukový projekt, a ten definuje i skuteþné defaultní hodnoty pro CV3 a 4 (jakož i mnoho dalších CV); odlišně od hodnoty v tabulce hodnot. Protože zvuk může být často korektně přehrán jen se zrychlováním nebo brzděním v určitém rozsahu (nebo od určitých minimálních hodnot), neměly by být hodnoty definované zvukovým projektem příliš měněny.

Speciálně pro zamezení cuknutí při rozjezdu po změně směru jízdy (způsobeného chodem převodů naprázdno) může být použito CV146, sloužící k tomu, aby motor nezačal zrychlovat, dokud ještě nepohání kola.

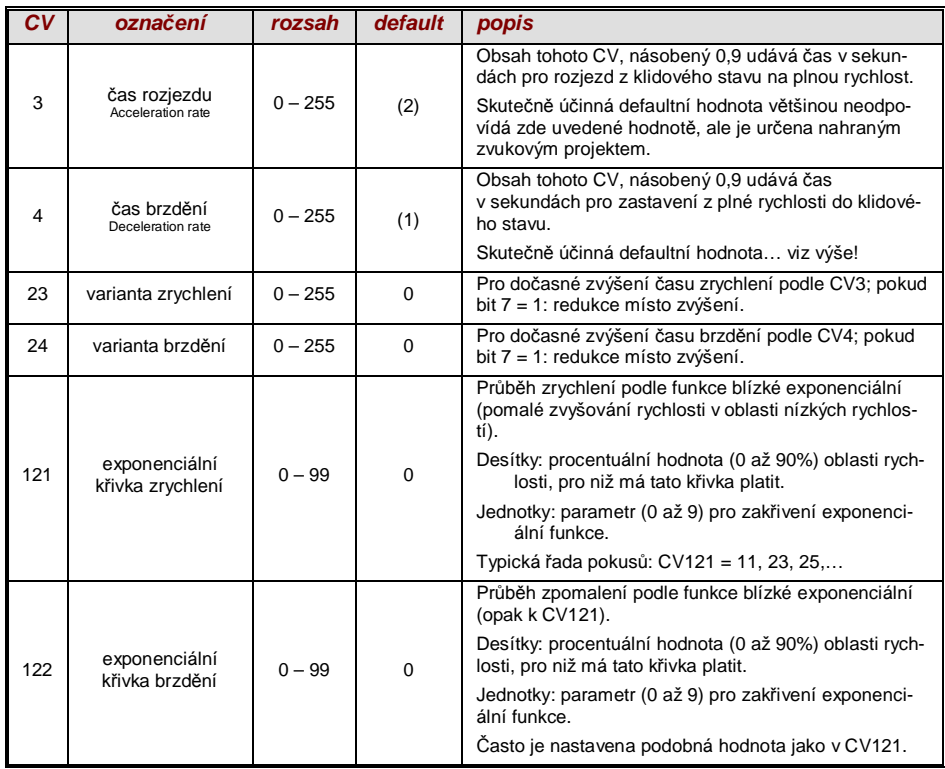

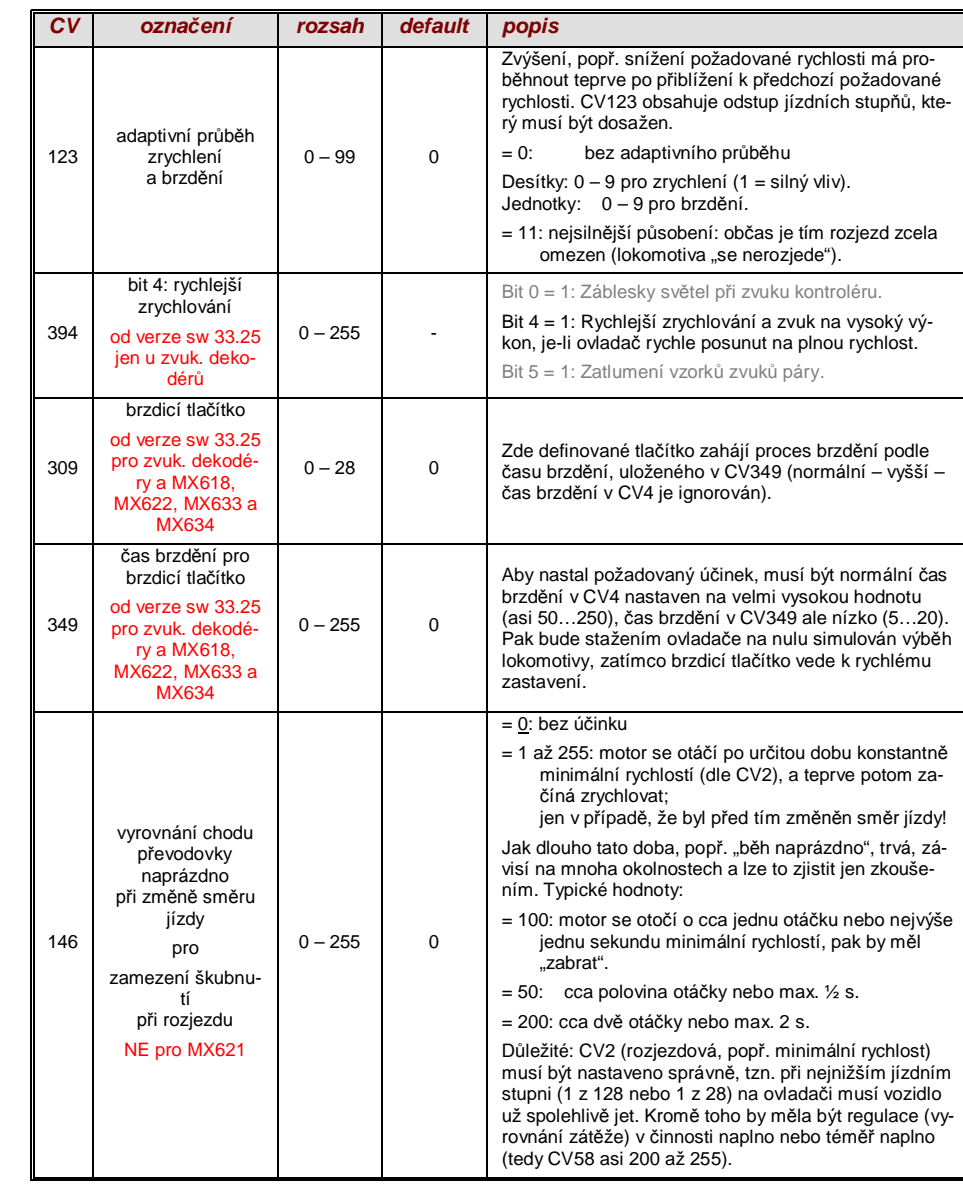

POZOR: V případě brzdicí dráhy HLU ("ovlivnění jízdy vlaku návěstidly" ZIMO) viz CV49, 50.

#### *Chování pĜi rozjezdu a brzdČní – pro lepší pochopení:*

Chování při rozjezdu a brzdění podle CV3 a 4, tzn. časová posloupnost jízdních stupňů, se vztahuje na 255 inter*ních jízdních stupňů, které jsou uspořádány mezi 0 a plnou rychlostí se stejnými rozestupy. Použitá křivka rychlosti (tříbodová nebo 28bodová) neovlivňuje chování při rozjezdu a brzdění.* 

*Tzn.: Pomocí pĜíslušnČ zakĜivené kĜivky rychlosti NELZE zlepšit chování pĜi rozjezdu a brzdČní, ale mnohem spíš pomocí "exponenciálního zrychlení", tedy pomocí CV121 a 122!* 

### 3.8 Speciální druh provozu – "regulace rychlosti v km/h" *(NE pro MX621)*

"Regulace v km/h" je alternativní princip pro jízdu modelově věrnými rychlostmi ve všech provozních situacích: jízdní stupně ovladače (1 až 126 v tzv. "módu 128 jízdních stupňů") budou přímo interpretovány jako hodnoty v km/h.

Dekodéry ZIMO NEdosahují dodržení rychlosti v km/h přepočtem jízdních stupňů na stupnici v km/h, ale pomocí měření ujeté vzdálenosti a automatického doladění.

### *Provedení CEJCHOVACÍ JÍZDY pro každou lokomotivu:*

Nejprve musí být určena **cejchovací trať**: kus koleje v délce odpovídající 100 m ve skutečnosti (navíc ještě kus pro rozjezd a dojezd), samozřejmě bez stoupání/klesání, ostrých oblouků a podobných překážek; tedy např. pro H0 (měřítko 1:87): 115 cm; pro velikost 2 (1:22,5): 4,5 m. Počáteční a koncový bod cejchovací trati musejí být viditelně označeny.

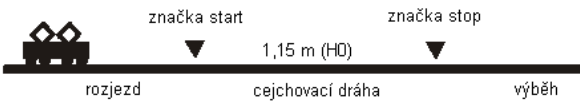

 $\rightarrow$  Lokomotiva se postaví 1 až 2 m před počáteční bod a přepne se na správný směr jízdy, funkce F0 (čelní osvětlení) vypnuta. Časy zrychlení (jak CV3 v dekodéru, tak i v ovladači) by měly být nastaveny na 0 nebo nízké hodnoty.

 $\rightarrow$  Začátek ceichovací jízdy je nyní dekodéru oznámen programováním (v .operačním módu")  $CV135 = 1$ . Toto je "pseudoprogramování", tzn. hodnota 1 nebude uložena, původní hodnota v CV135 zůstane zachována.

 $\rightarrow$  Na ovladači se nastaví střední rychlost (1/3 až 1/2 maximální rychlosti); lokomotiva se touto rychlostí rozjede k počátečnímu bodu cejchovací tratě.

 $\rightarrow$  Při dosažení označeného počátečního bodu musí být na ovladači zapnuta funkce F0 (čelní osvětlení; při dosažení koncového bodu bude funkce F0 opět vypnuta. Tím je cejchovací jízda ukončena a lokomotiva může být zastavena.

→ Pro kontrolu je nyní možné načíst CV136. "Výsledek" cejchovací jízdy, který je zde uložen, sám o sobě mnoho neříká. Pokud bude pokusně provedeno několik cejchovacích jízd po sobě, měla by být pokaždé v CV136 nalezena přibližně stejná hodnota, i když se rychlost jízdy měnila.

#### *Provoz s regulací rychlosti v km/h:*

CV135 je rozhodující pro výběr mezi "normálním" provozem a provozem s km/h:

- CV135 = 0: Vozidlo bude regulováno "normálně"; dříve případně provedená cejchovací jízda pro "regulaci v km/h" je neúčinná, její výsledek ale zůstane v CV136 zachován.
- $CV135 = 10$  nebo 20 nebo 5: každý externí jízdní stupeň (1 až 126) znamená 1 km/h nebo 2 km/h nebo 1/2 km/h: viz také tabulku CV níže!

Regulace v km/h není použita samozřejmě jen při přímém ovládání z ovladače, ale je použita i při "ovlivnění jízdy vlaku návěstidly" (CV51...55); i zde uložené hodnoty jsou interpretovány jako km/h.

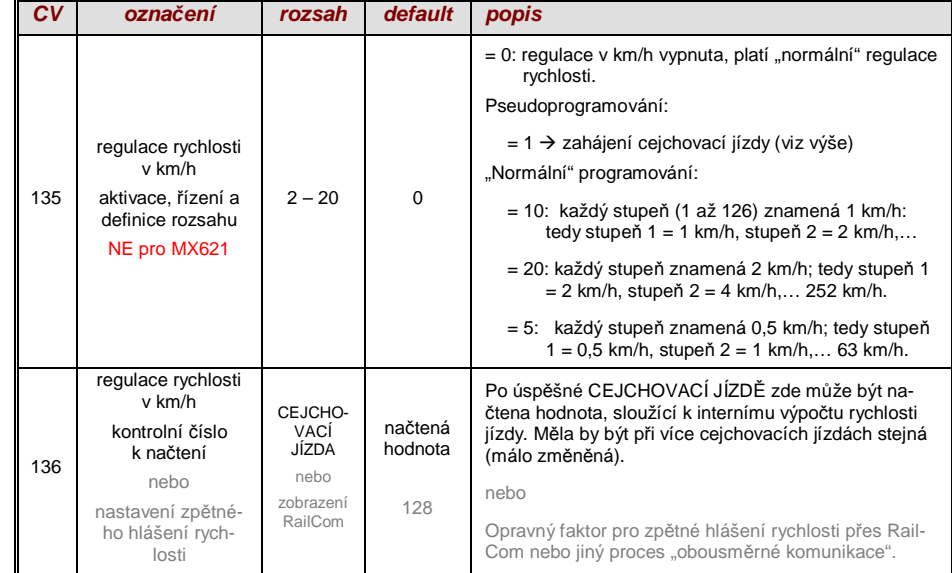

#### *Mph (míle za hodinu) místo km/h:*

Regulace v mph dosáhneme příslušným prodloužením cejchovací tratě!

# *3.9 "OvlivnČní jízdy vlaku návČstidly" ZIMO (HLU)*

Digitální systémy ZIMO nabízejí druhou komunikační úroveň pro přenos informací z kolejových úseků do v nich se právě nacházejících vozidel; nejdůležitějším použitím je "ovlivnění jízdy vlaku návěstidly", tedy "zastavení na stůj" a omezení rychlosti (speed limits) v 5 stupních, posílaných podle potřeby do kolejového úseku prostřednictvím "pauz HLU" v datovém toku DCC, vytvořených pomocí modulů kolejových úseků MX9 nebo následníků.

Pokud je "ovlivnění jízdy vlaku návěstidly" použito, musí být nastaven význam rychlostních stupňů "U" (ultrapomalu) a "L" (pomalu) a event. mezistupňů pomocí CV51...55 a hodnoty pro zrychlení a zpomalení pomocí CV49 a 50.

Je nutné přitom dbát na to, že časy rozjezdu a brzdění, ovlivněné návěstidly, platí vždy navíc k časům a křivkám podle CV3, 4, 121, 122, takže tedy rozjezd a brzdění v závislosti na návěstidlech může být na rozdíl od ručně ovládaného vždy buď stejné (když CV49 a 50 = 0) nebo pomalejší (když CV49 a/nebo 50 >0), nikdy ale ne rychlejší.

Pro správné fungování zabezpečení vlaků pomocí "ovlivnění jízdy vlaku návěstidly" je správné (na celém kolejišti provedené) rozdělení kolejových úseků, zejména rozhodující je zastavovacích a předzastavovacích úseků. Viz návod k použití MX9.

Nastavení vozidel pro brzdění k bodu zastavení (tedy chování při brzdění CV4 a CV50 pro rychlost předbrzdění většinou CV52 pro "U") má být provedeno tak, aby každá lokomotiva po cca 2/3 délky brzdicího úseku zastavila (tedy typicky pro H0 15 až 20 cm před jeho koncem). Nastavení bodu zastavení na "poslední centimetr" není doporučeno.

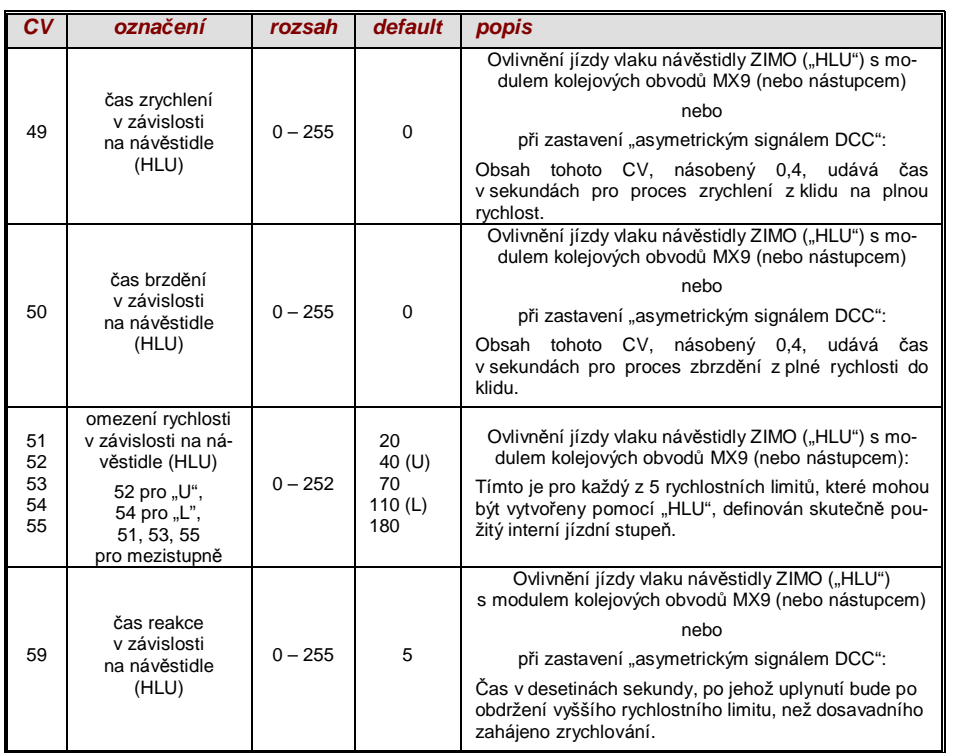

# *3.10 Zastavení pĜed návČstidlem pomocí "asymetrického signálu DCC" (Lenz ABC)*

"Asymetrický signál DCC" je alternativní metoda pro zastavení vlaku v zastavovacím úseku (např. před návěstidlem na stůj). Stačí k tomu jednoduché zapojení ze 4 nebo 5 běžných diod.

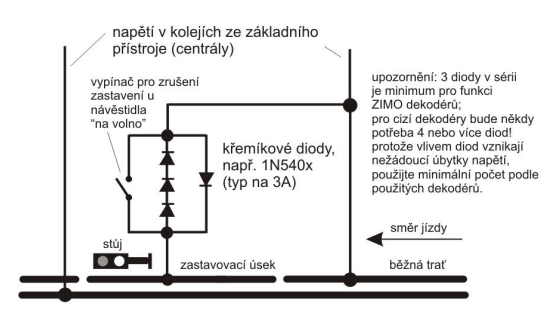

Normálně je zastavovací úsek napájen přes 3 nebo 4 křemíkové diody zapojené v sérii a k nim připojené jedné Schottkyho diody v opačném směru. Rozdílný úbytek napětí vytvoří asymetrii cca 1 až 2 V. Směr zapojení diod určuje směr asymetrie a tím směr jízdy, v němž má zastavení před návěstidlem proběhnout.

V dekodéru musí být fungování asymetrického signálu DCC aktivováno pomocí CV27. Normálně je nastaven bit 0, tedy CV27 = 1. To udává směrovou závislost, jaká je u dekodérů "Gold" firmy Lenz.

Je-li to nutné (např. pokud digitální systém již asymetrické napětí dodává), může být práh asymetrie modifikován pomocí CV134; defaultně 0,4 V. V době tvorby tohoto textu není proces "asymetrický signál DCC" normován; digitální systémy na něj proto neberou ohled!

UPOZORNĚNÍ: U dekodérů firmy Lenz je použit stupeň pomalé jízdy při ABC (použitý např. v modulu BM2 Lenz). Toto není dekodéry ZIMO podporováno.

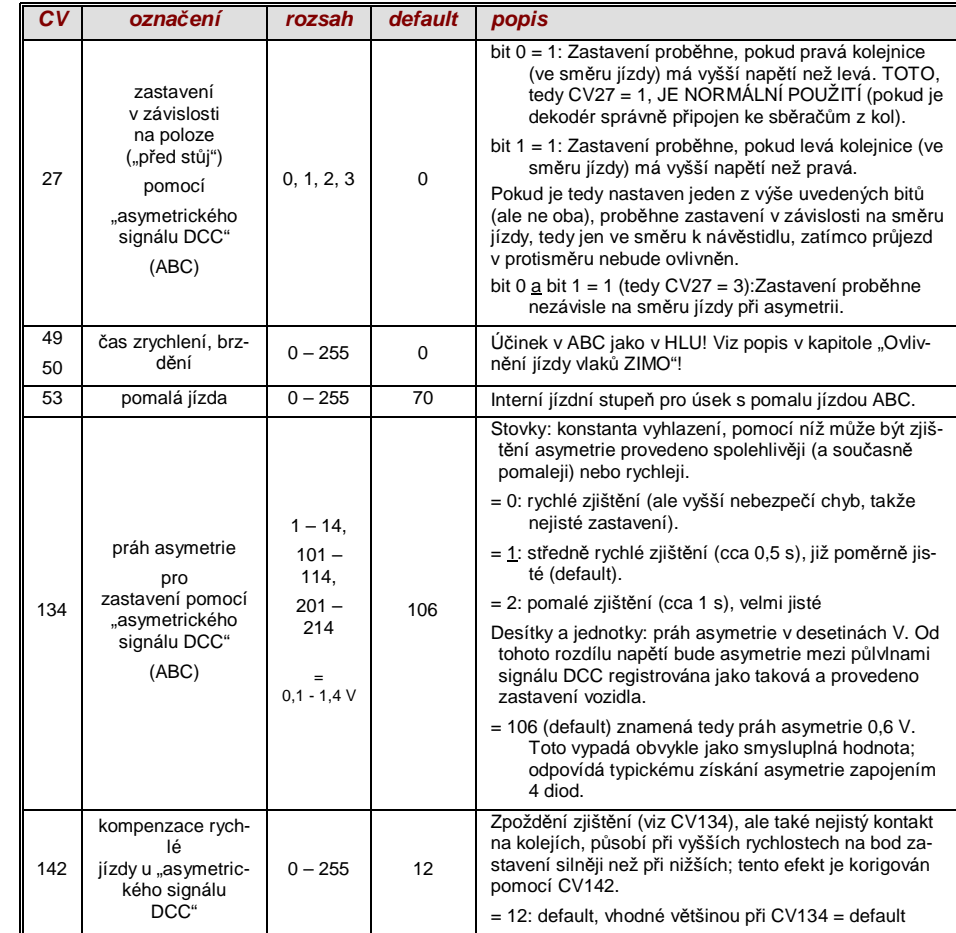

# *3.11 StejnosmČrné brzdicí úseky, "brzdicí traĢ Märklin"*

Toto isou "klasické" metody ovlivnění jízdy vlaku popř. zastavení před návěstidlem na stůj. K tomu potřebná nastavení jsou v dekodérech ZIMO rozdělena do více CV.

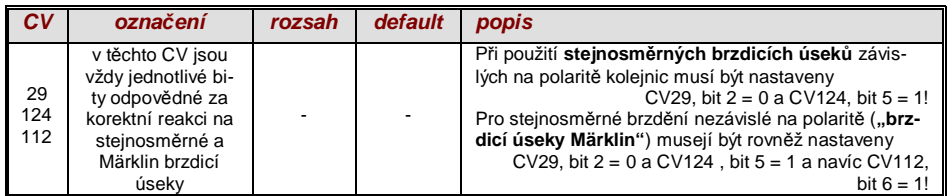

# *3.12 Zastavení Ĝízené vzdáleností – konstantní brzdná dráha*

Pokud byla pomocí *CV140 (= 1, 2, 3, 11, 12, 13*) zvolena konstantní brzdná dráha, proběhne zastavení (tedy brzdění do klidového stavu) tímto způsobem, přičemž v

#### *CV141*

definovaná dráha k bodu zastavení bude dodržena co možná nejpřesněji, nezávisle na rychlosti jízdy na začátku brzdění ("vstupní rychlost").

Tento postup je účelný především v souvislosti s automatickým zastavením před návěstidlem na stůj pomocí ZIMO HLU ("ovlivnění jízdy vlaku návěstidly") nebo Lenz ABC (zastavení před návěstidlem pomocí "asymetrického signálu DCC").

Rovněž je zastavení řízené vzdáleností aktivovatelné (pomocí příslušných hodnot v CV140 = 2, 12), i když s malým praktickým významem, pokud má být zastavení řízeno přímo z ovladače, tedy je-li na ovladači (počítači) rychlost nastavena na 0.

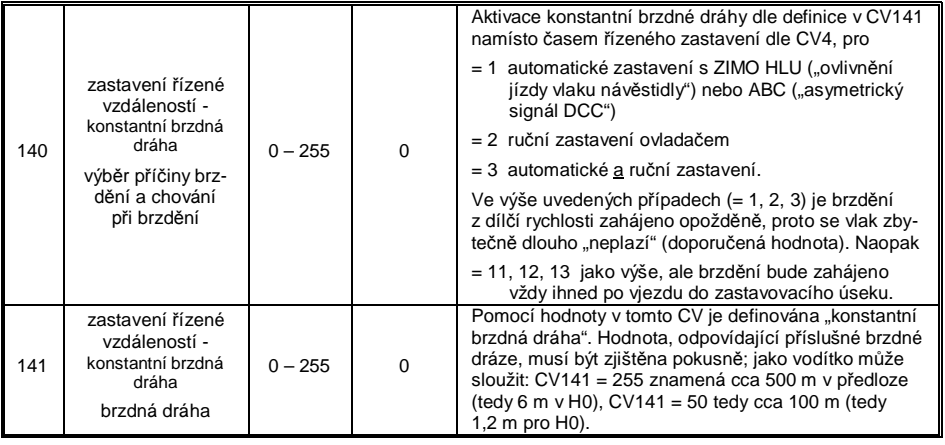

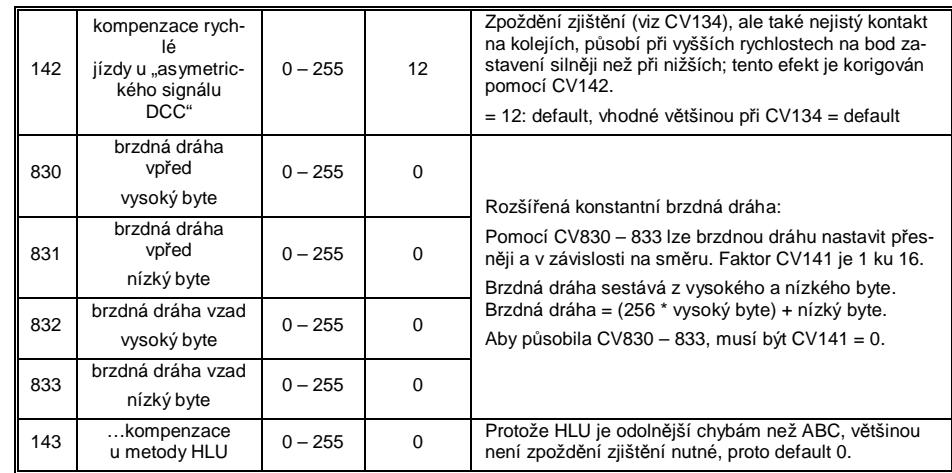

Průběh "zastavení řízeného vzdáleností" probíhá podle dvou možných průběhů; viz obrázky níže: **doporučena** je **první varianta (CV140 = 1, 2, 3)**, kdy při malých vstupních rychlostech vlak nejprve jede určitý čas beze změny, a pak "normálně" zabrzdí (se stejným brzděním, jako by stalo z plné rychlosti).

Ve druhé variantě (CV140 = 11, 12, 13) naopak začne vlak i při nízké vstupní rychlosti brzdit hned na začátku brzdicího úseku, což může vést k nepřirozeně působícímu chování. Kvůli přizpůsobení cizím výrobkům, které pracují podobně druhé variantě, může být ale účelné ji zvolit.

Také při použití "zastavení řízeného vzdáleností" v manuálním provozu (CV140 = 2 popř. 12) může být upřednostněna druhá varianta (tedy CV140 = 12), takže vlak reaguje na ovladač okamžité.

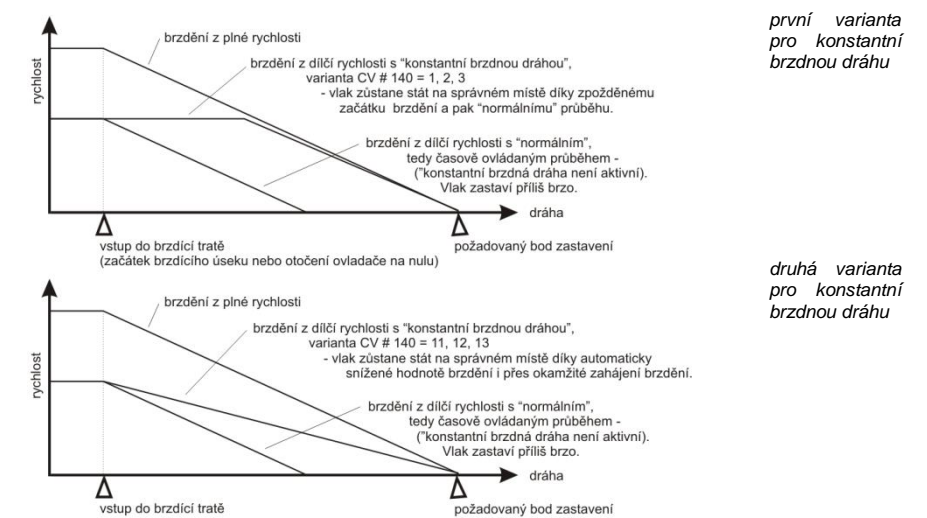

) "Zastavení Ĝízené vzdáleností" (= konstantní brzdná dráha), je-li aktivováno, se použije **jen pĜi brzdění až do klidového stavu**, nikoli při brzdění na nižší rychlost (zde platí nadále CV4 atd.). Nemá také žádný vliv na procesy rozjezdu.

Ujetá vzdálenost je trvale dopočítávána a tím je dosaženo co možná přesného přiblížení k bodu zastavení. Brzdění při "konstantní brzdné dráze" probíhá vždy "exponenciálně", tzn. relativně silné brzdění v oblasti vysokých rychlostí a měkký výběh do klidového stavu; v tomto případě to nezávisí na CV122 (exponenciální brzdná křivka)! CV121 pro exponenciální zrychlení platí beze změny i nadále.

# *3.13 Funkce tlaþítka posunu, poloviþní rychlosti a MAN*

Chování při rozjezdu a brzdění, nastavené pomocí různých proměnných (3, 4, 121, 122, 123) umožňuje sice na jedné straně modelově věrnou jízdu, je ale na druhé straně často omezující při posunu, pokud má tento probíhat rychle a jednoduše.

Proto existuje možnost pomocí definovaného tlačítka časy rozjezdu a brzdění dočasně snížit nebo nastavit na nulu; kromě toho je při posunu občas užitečné omezit rozsah ovladače rychlosti na část plného rozsahu (polovinu).

Z historických důvodů jsou přiřazení pro "funkce tlačítka posunu" soustředěny do CV124, což je spojeno s omezeními a také relativně nepřehledné.

Proto je **z dnešního pohledu** vhodné **upřednostnit** nastavení pomocí CV155, 156, 157, kde lze systematicky a bez omezení zvolit funkční tlačítko pro každou funkci posunu a tlačítko MAN. Ohledně způsobu deaktivace časů zrychlení ale hraje ještě i CV124 svou roli.

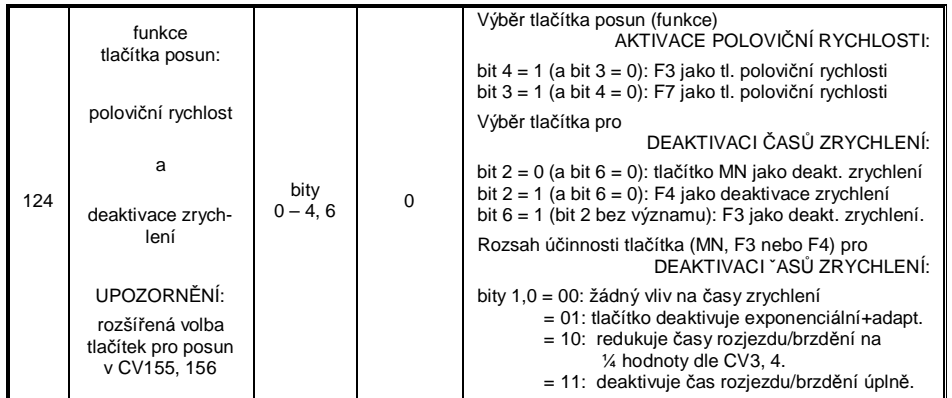

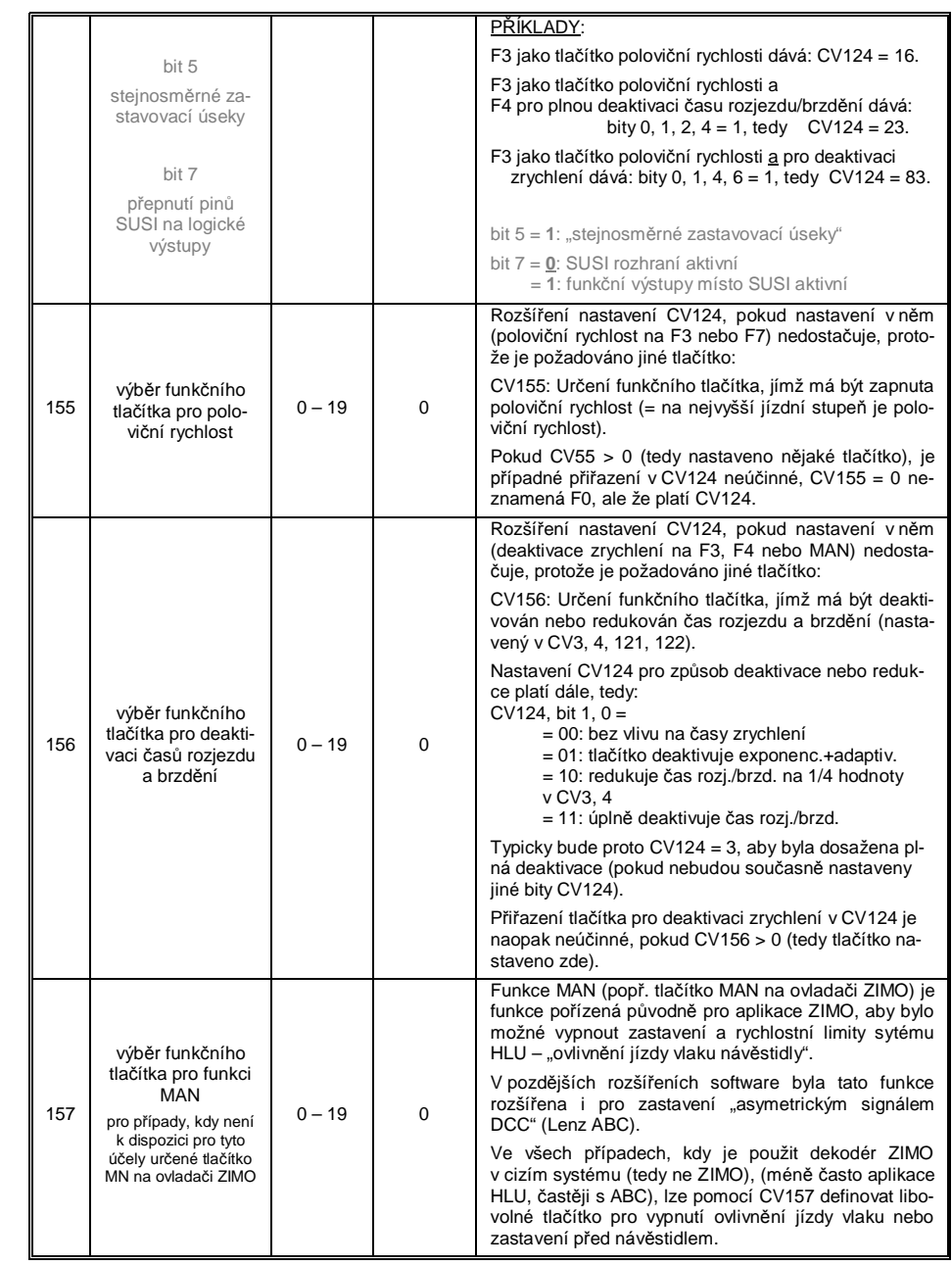

 $CV33 = 1$ 

# *3.14 Mapování funkcí podle standardu NMRA-DCC*

Dekodéry ZIMO mají 4 až 12 funkčních výstupů (FA). Připojená zařízení (žárovky, generátor kouře aj..) budou zapínána a vypínána známým způsobem pomocí tlačítek na ovladači. Která funkce bude kterým tlačítkem ovládána, je definováno pomocí CV "přiřazení funkcí".

*CV33 až 46* 

tvoří "přiřazení funkcí" dle norem NMRA; při tom nastávají ale omezení v přiřazení (pro každou funkci je jen jeden 8bitový registr, tedy 8 výstupů na výběr), kromě toho je čelní osvětlení předpokládáno jako jediná směrově závislá funkce.

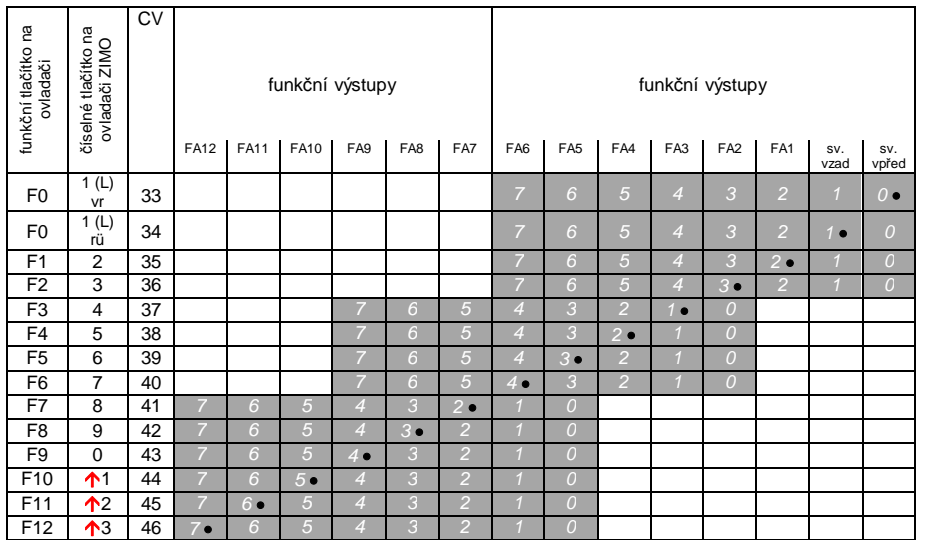

Ve výše uvedené tabulce je označeno defaultní nastavení; tzn. při expedici odpovídá číslo funkce číslu funkčního výstupu. Defaultně jsou tedy v proměnných zapsány následující hodnoty:

atd.

 $C<sub>2</sub>34 = 2$  $C<sub>1</sub>1/35 = 4$  $CV36 = 8$  $C<sub>2</sub>37 = 2$  $C<sub>28</sub> = 4$  $CV39 = 8$  $CV40 = 16$  $C<sub>1</sub>41 = 4$  PŘÍKLAD pro modifikaci přiřazení funkcí: funkčním tlačítkem F2 (ZIMO tlačítko 3) má být navíc k funkčnímu výstupu FA2 spínán také funkční výstup FA4. Kromě toho NEMAJÍ být tlačítky F3 a F4 spínány výstupy FA3 a FA4, ALE výstupy FA7 a FA8 (to mohou být například spřáhla). Do příslušných promČnných je proto nutné naprogramovat nové hodnoty:

 $C<sub>V36=40</sub>$ 

 $CV37 = 32$ 

 $CV # 38 = 64$ 

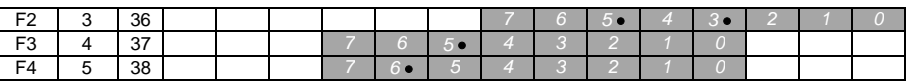

# *3.15 RozšíĜené mapování funkcí ZIMO (NE pro MX621)*

Protože originální mapování funkcí NMRA neumožňuje celou řadu požadovaných přiřazení, nabízejí dekodéry ZIMO rozšířené možnosti, které jsou popsány na následujících stránkách. Většina těchto voleb souvisí se speciálním ZIMO

*CV61*

Poznámka: Varianty CV61 (1, 2, 3,...) částečně vycházejí z postupně zjištěných praktických aplikací.

#### Programování

#### **CV61 = 97** vytvoří alternativní "přiřazení funkcí" bez "posunutí doleva":

Pomocí CV61 = 97 se zruší "posunutí doleva" vyšších CV (ad 37 podle originálního přiřazení funkcí NMRA, viz vlevo), díky čemuž také "vyšší" funkce mohou dosáhnout na "nižší" funkční výstupy: např. "F4 spíná FA1", což podle NMRA není možné, ale zde ano.

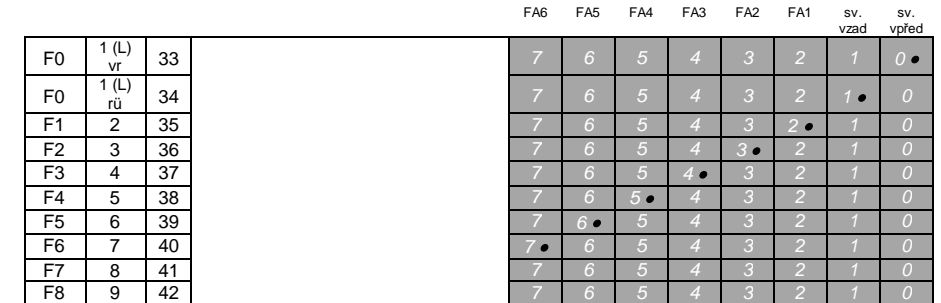

*UPOZORNċNÍ: Od verze sw 34 byly dĜívČjší volby CV61 = 1, 2, 11,… 15 a CV61 = 98 zrušeny. Náhrada "švýcarským mapováním" (následující kapitola).* 

### *Tip: SmČrovČ závislá zadní svČtla pomocí efektových CV:*

Normálně (podle "přiřazení funkcí" NMRA) je směrově závislá uvažována pouze funkce F0, tzn. přiřazena podle směru jízdy čelnímu osvětlení "vpředu" nebo "vzadu". Všechny funkce F1…F12 (a dále) jsou naopak používány jen jako směrově nezávislé.

Efektová CV125...132, 259, 160 (viz kapitola "Efekty funkčních výstupů"), které jsou vždy přiřazeny jednomu funkčnímu výstupu (až FA8), umožňují naopak funkční závislost dalších funkcí. Pro toto použití jsou v efektových CV použity jen směrové bity (0, 1), zatímco vlastní efektové bity zůstávají prázdné (tedy 0).

PŘÍKLAD 1: Na funkční výstupy FA1, FA2 jsou připojena červená zadní světla vpředu popř. vzadu, obě mají být spínána tlačítkem F1, ale také se měnit se směrem jízdy. Pro tento účel se

nastaví CV35 = "12" (tedy pro F1; bit 2 pro FA1 a bit 3 pro FA2), dále

efektová CV127 = "1" (pro FA1) a CV128 = "2" (pro FA2)

a tak se sepne FA1 jen při jízdě vpřed, FA2 jen vzad (a jen když je sepnuta funkce F1).

PŘÍKLAD 2: Zadní světla *ne*mají být jako v prvním příkladě spínána směrově závisle a odděleně od čelního osvětlení, ale mají být světla na obou stranách (platí vždy pro bílá a červená) spínána nezávisle na sobě pomocí F0 popř. F1 (podle toho, zda na příslušné straně jsou připojeny vozy) – **"jednostranná zmČna svČtel".**

Toto lze provést následujícím způsobem:

- Připojení: bílá světla vpředu na funkční výstup "světla vpředu" / červená světla vpředu na funkční výstup FA2 / bílá světla vzadu na funkční výstup FA1 / červená světla vzadu na funkční výstup "světla vzadu"(!).
- $CV33 = 1$  a  $CV34 = 8$  (bílá světla vpředu "normálně", červená světla vpředu na F0 vzad!),  $CV35 = 6$  (jak bílá tak i červená světla vzadu na F1!)

 $CV126 = 1 / CV127 = 2$ (směrová závislost pro bílá a červená světla vzadu pomocí efektových CV).

#### Alternativní možnosti:

- použití přiřazovací procedury CV61 = 98; viz výše!
- CV107, 108 pro "jednostranné" potlačení světel, viz dále!

# *3.16 "Jednostranné potlaþení svČtel"*

Toto je další možnost (nově od verze sw 30.7) pro splnění častého přání, čelní a další světla na jedné straně lokomotivy společně zhasnout jedním tlačítkem (většinou na straně vlaku, tedy tam, kde jsou k lokomotivě připojeny vozy).

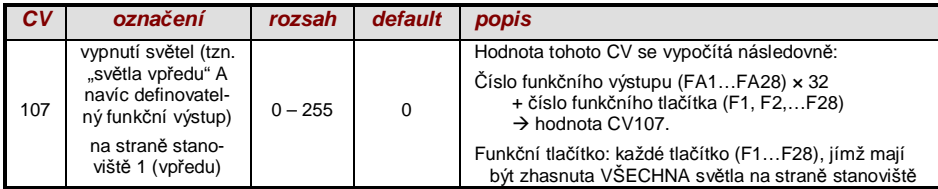

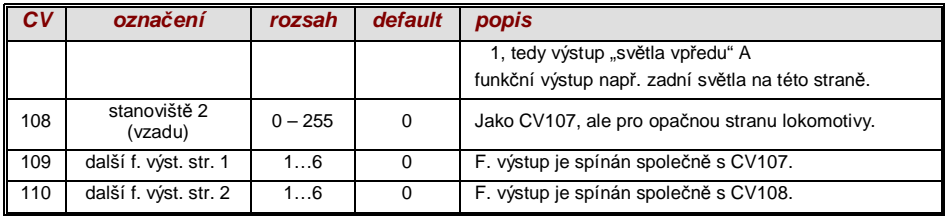

# 3.17 "Švýcarské přiřazení"

(od verze sw 32, rozšířeno o možnosti stmívání od verze sw 34)

"Švýcarské přiřazení" je přiřazení funkcí, umožňující zobrazit stavy **osvětlení lokomotivy**. Název je odvozen od požadavků švýcarského systém osvětlení, přičemž samozřejmě může být použito i pro vozidla jiných zemí.

Účelem "švýcarského přiřazení" je spínat různé stavy osvětlení lokomotivy více funkčními tlačítky, například pro stavy "samostatná jízda", vozy připojeny ke stanovišti 1 nebo ke stanovišti 2, postrk, posun aj.

Tato relativně náročná metoda se samozřejmě "vyplatí" jen tehdy, pokud je vozidlo vybaveno velkým množstvím samostatně zapojených žárovek (LED) a dekodér má dostatek funkčních výstupů, minimálně 6. Dekodéry ZIMO (kromě některých miniaturních typů) mají většinou 6 až 10 funkčních výstupů, dekodéry pro velká měřítka ještě více.

Požadované stavy osvětlení jsou definovány pomocí celkem 13 skupin CV, složených vždy **z 6 CV** (tedy 78 CV: CV430…507). Jednoduchý princip vychází z toho, že vždy první CV ve skupině obsahuje číslo (1 až 28) funkčního tlačítka F1...F28; a v dalších CV je definováno, které funkční výstupy mají být sepnuty při stisknutí tohoto tlačítka, vždy v závislosti na směru jízdy.

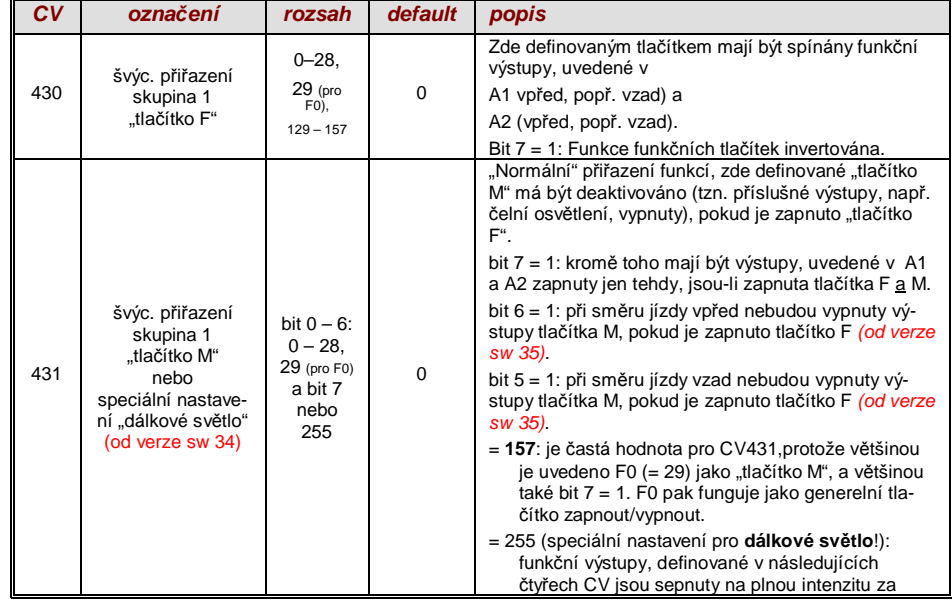

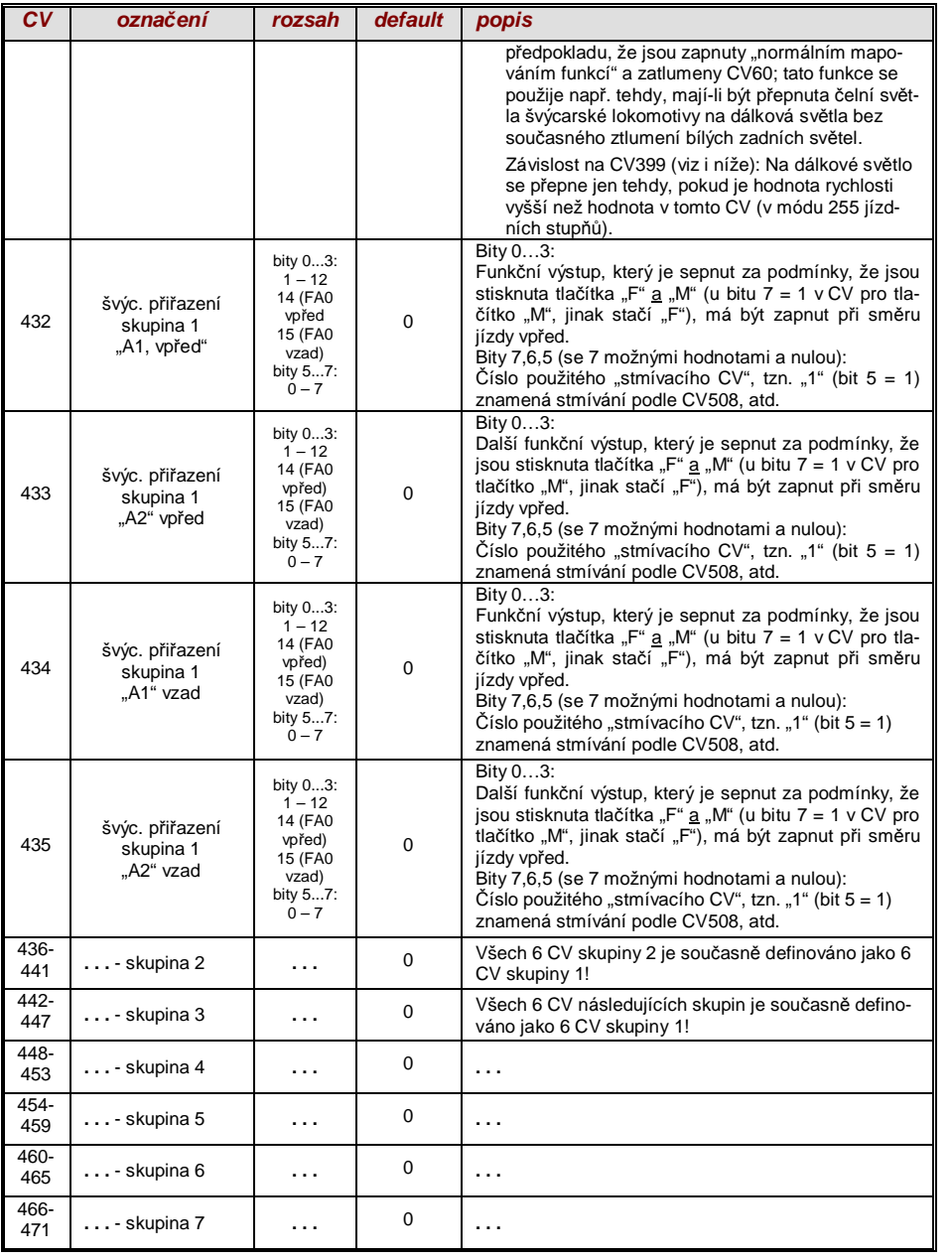

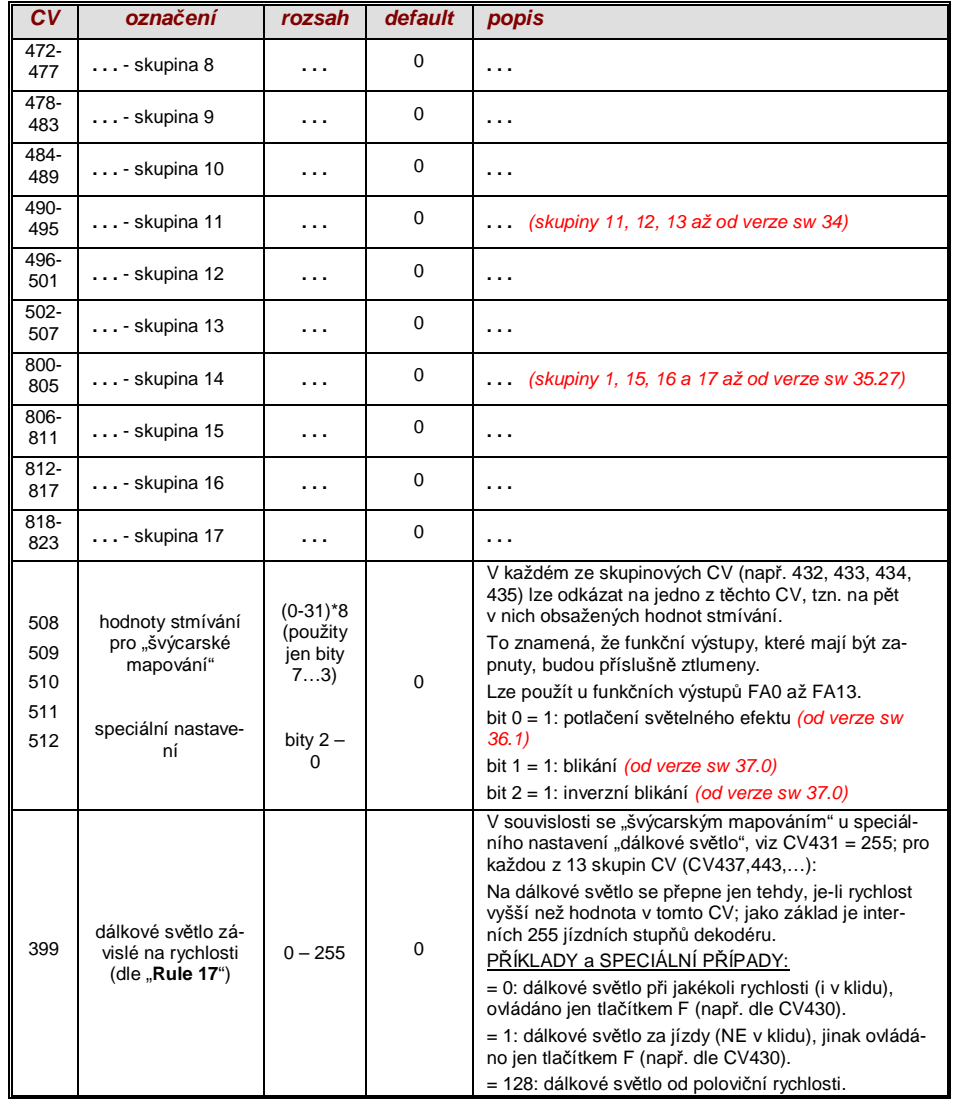

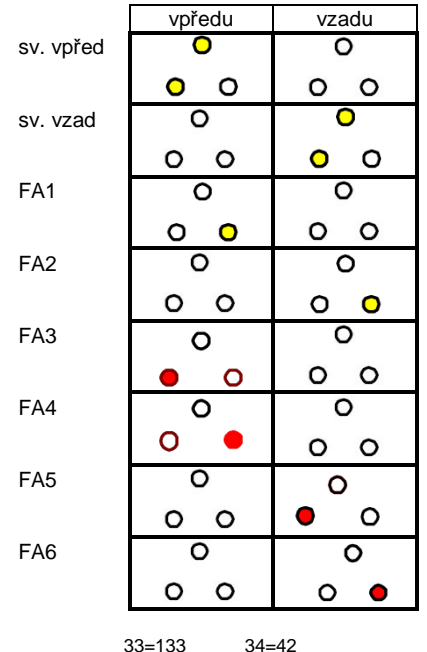

sv. vpřed **O P**oužití "švýcarského přiřazení" lze znázornit na *SĜíkladu* (SBB Re422).

> Zde jsou uvedeny funkční výstupy společně s k nim připojenými světly nebo skupinami světel, která jsou k dispozici na typické elektrické lokomotivě SBB.

> Úkolem "švýcarského přiřazení" je pomocí tlačítek

F0 (generelní zap/vyp) a F15, F16, F17, F18, F19, F20

správně znázornit všechny myslitelné provozní stavy ve vztahu k osvětlení (samozřejmě pro oba směry jízdy).

Z toho vyplyne následující tabulka stavů »

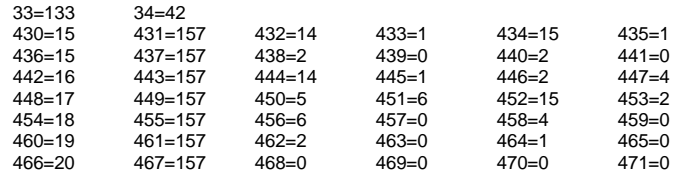

#### Vysvětlení:

normální mapování funkcí NMRA v CV33 a CV34 (pro F0-vpřed a F0-vzad) určuje osvětlení v případě zapnuté F0, a všechna tlačítka F15 – F20 vypnuta: CV33 = 133 (= Lvor, FA1, FA6) a CV34 =  $42$  (= Lrück, FA2, FA4)

Následující skupiny CV (tedy CV430 – 435, 436 – 441, 442 – 447 atd.), vždy zobrazené v jednom řádku, obsahují vždy v prvním CV číslo funkčního tlačítka F15, F16, F17, F18, F19, F20. Pak následují v každé skupině popř. řádku CV pro tlačítko M a jím spínané funkční výstupy.

Přitom isou pro F15 dvě skupiny popř. řádky (CV430... a 436...), protože zde mají být spínány tři funkční výstupy současně, ale v jedné skupině jsou jen dvě místa (vždy pro směr: A1, A2); pro všechna ostatní "F-tlačítka" stačí vždy jedna skupina.

"M-tlačítka" (vždy druhé CV v každé skupině) jsou všechna nastavena na "157"; to znamená "F0" a (bit 7) podmínku, že uvedené výstupy mají být sepnuty tehdy, pokud jsou sepnuta tlaþítka F a M.

Vždy třetí až šesté CV v každé skupině popř. řádku obsahují konečně čísla spínaných funkčních výstupů (přičemž čelní osvětlení je kódováno "14" a "15", jinak jednoduše číslo FA1, FA2,...).

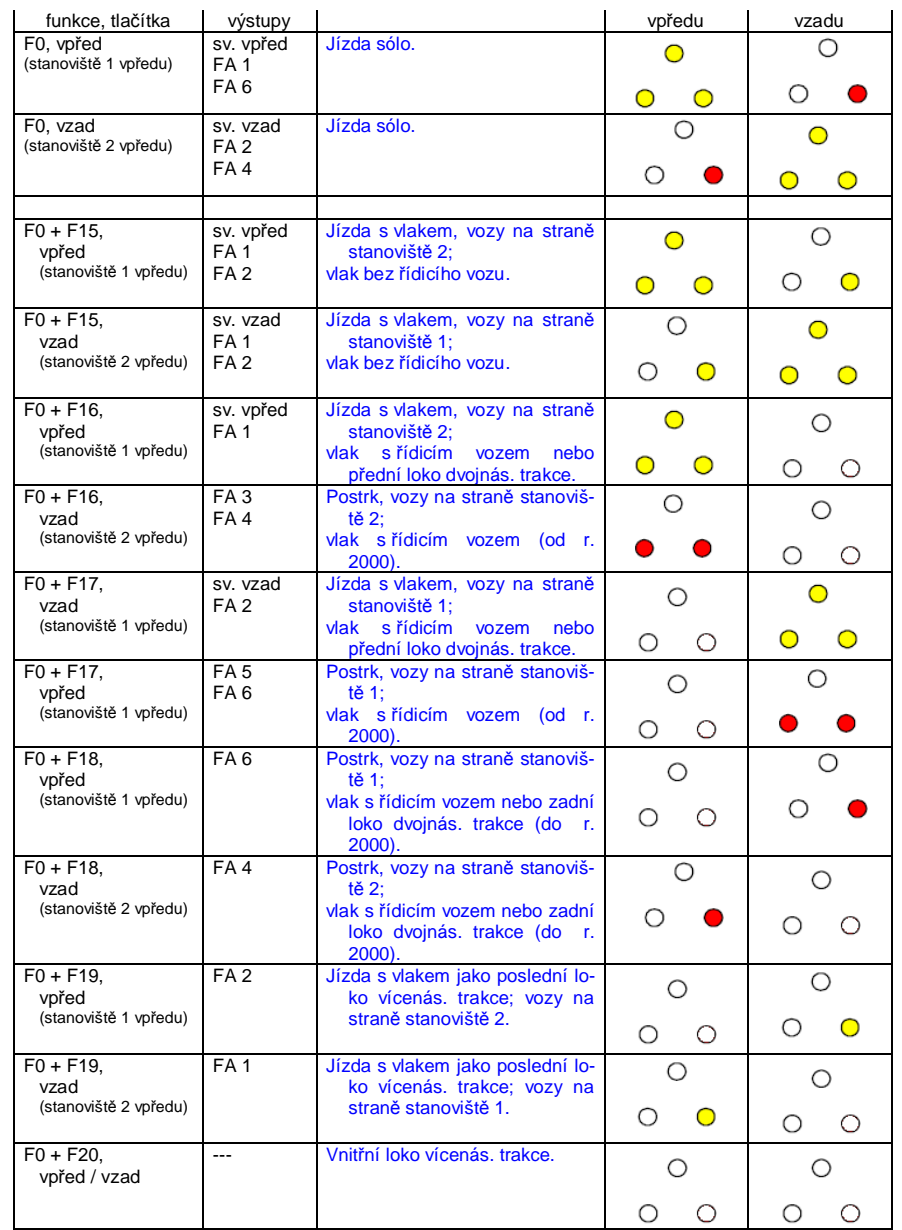

### *3.18 PĜLĜazení vstupĤ ZIMO (JEN zvukové dekodéry) od verze sw 34 I pro výstupy přes SUSI!*

Pomocí "přiřazení vstupů" lze odstranit omezení přiřazení funkcí NMRA (jen 12 funkčních tlačítek, a vždy jen jedna možnost z 8 funkčních výstupů k jednotlivému funkčnímu tlačítku). Kromě toho mohou být použitá funkční tlačítka (= externí funkce) rychle přizpůsobena požadavkům uživatele, a to společně pro funkční výstupy a zvukové funkce bez toho, že by se musela měnit interní přiřazení funkcí, zejména beze změny zvukových projektů:

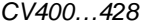

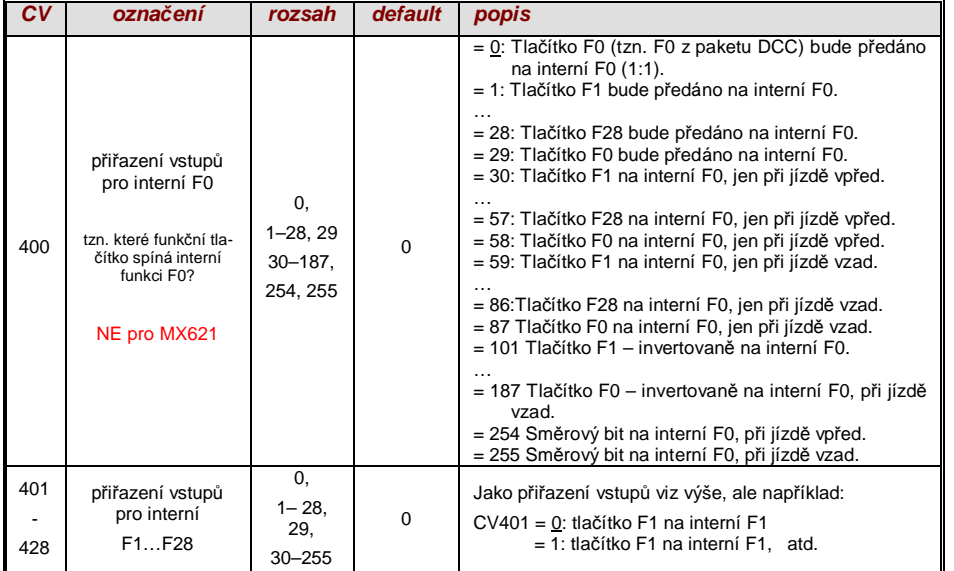

# *3.19 Stmívání a tlumení, smČrový bit a výstupy*

Funkční zařízení nesmějí být často provozována s plným napětím v kolejích, například žárovky na 18 V, pokud je napětí v kolejích až 24 V (u velkých měřítek obvyklé). Nebo má být jednoduše redukován jas.

Nejlepší řešení pro tyto případy je připojení plus pólu takových zařízení na nízké napětí pro funkce dekodéru, viz kapitola "Montáž a připojení". Toto napětí je navíc stabilizováno, tzn. nekolísá s napětím v kolejích (zatížení atd.).

Jako náhradní řešení nebo navíc (stmívání funguje nejen, když je spotřebič připojen k plus pólu s plným napájecím napětím, ale i relativně k nízkému napětí) je k dispozici redukce napětí pomocí stmívání PWM (pulsně-šířková modulace), s

které definuje poměr spínání PWM. Samozřejmě je tento způsob redukce napětí zajímavý i proto, neboť je pomocí CV60 lehce nastavitelný.

<sup>®</sup> POZOR: Žárovky se jmenovitým napětím do cca 12 V mohou být pomocí PWM napájeny bez poškození, i když je napájecí napětí výrazně vyšší; ne ale žárovky na např. 5 V nebo 1,2 V; tyto musejí být připojeny místo k "normálnímu" plus pólu dekodéru k nízkému napětí pro funkce, viz kapitola "Montáž a připojení".

<sup>F</sup> LED naopak potřebují sice v každém případě předřadný rezistor, ale pokud tento je navržen na např. 5 V, je stmívání PWM i při napájecím napětí 25 V dostačující (v tomto případě bude nastavení CV60 = 50, tedy redukce na pětinu).

Generelně působí CV60 na všechny funkční výstupy. Pokud má být působení omezeno jen na určité výstupy, použijí se CV pro masky stmívání, viz tabulka.

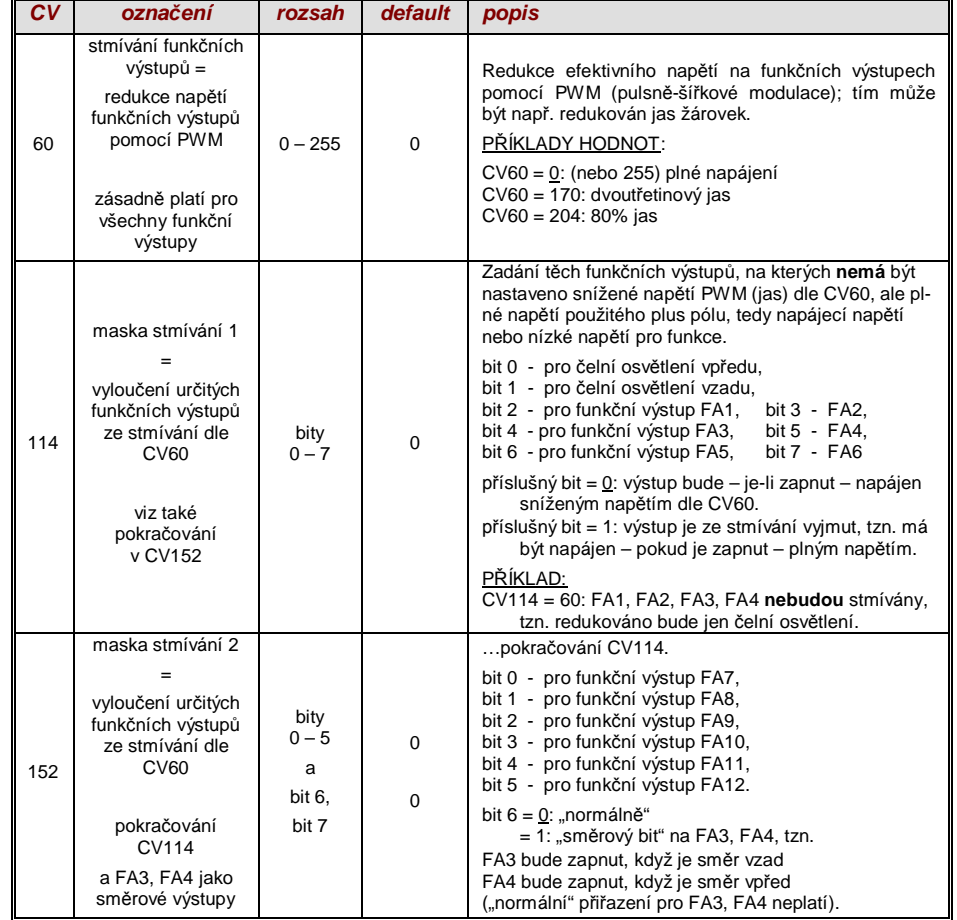

### *Dálková svČtla / tlumení svČtel pomocí masky zhasínání*

Jako "tlačítko tlumení" může být definováno jedno z funkčních tlačítek F6 (CV119) nebo F7 (CV120). Podle potřeby mohou být určité výstupy ztlumeny při zapnuté nebo vypnuté funkci (bit 7, invertované působení).

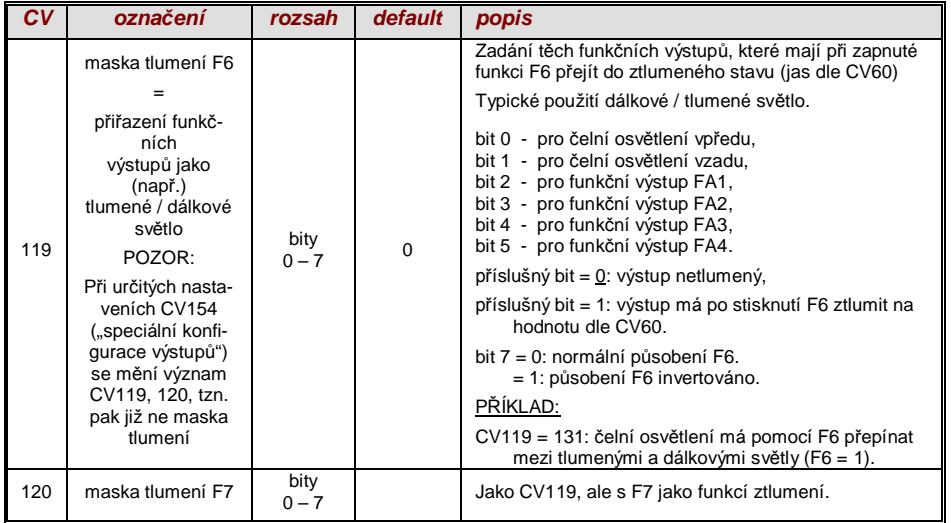

### *"Druhá hodnota stmívání" pomocí CV pro spĜáhlo*

Pokud redukce napětí, nastavitelná pomocí CV60 nepostačuje, nebo je pro jiné funkční výstupy potřeba jiná hodnota a funkce spřáhel není ve vozidle použita, může být "CV pro spřáhlo"

*CV115* použito jako alternativní nastavení jasu. Příslušné funkční výstupy musejí mít v jenom z *CV125…132, 159, 160*

přiřazen kód efektu "ovládání spřáhla" (kapitola "Efekty pro funkční výstupy").

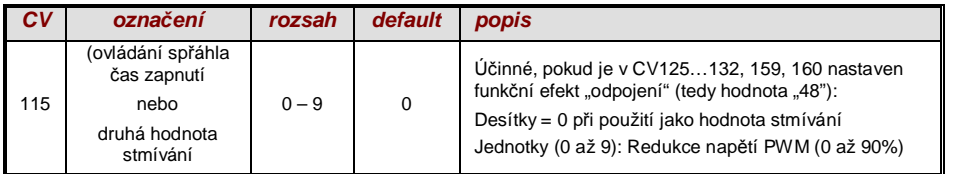

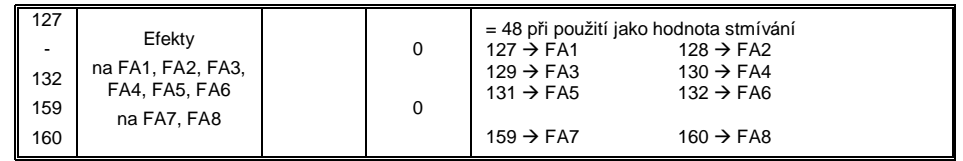

UPOZORNċNÍ: I pomocí CV137, 138, 139 je možné realizovat stmívání (viz kapitola 3.23)

# *3.20 Efekt blikání*

"Blikání" je vlastně světelný efekt jako všechny ostatní, které jsou shrnuty v CV od 125,  $z$  historických důvodů byla pro něj ale použita vlastní CV117, 118.

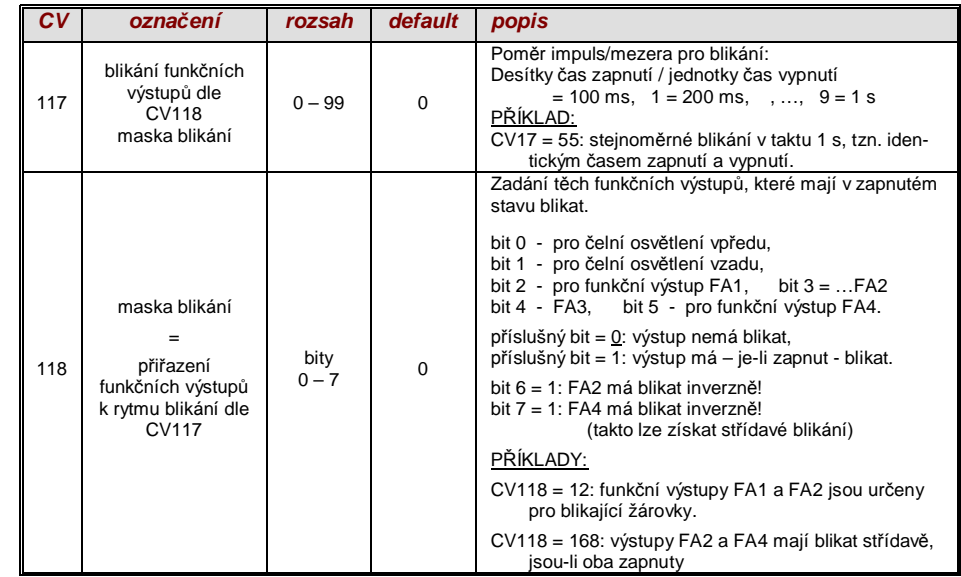

# *3.21 F1 – ĜetČzec pulsĤ (použití se starými výrobky LGB)*

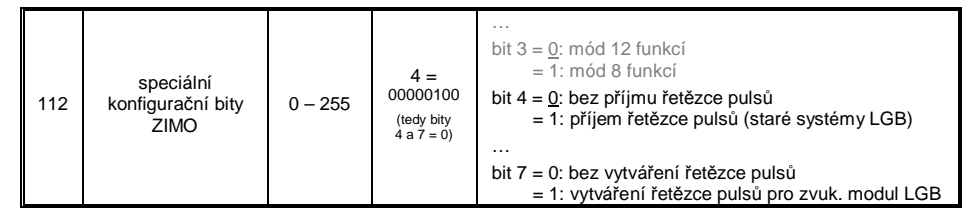

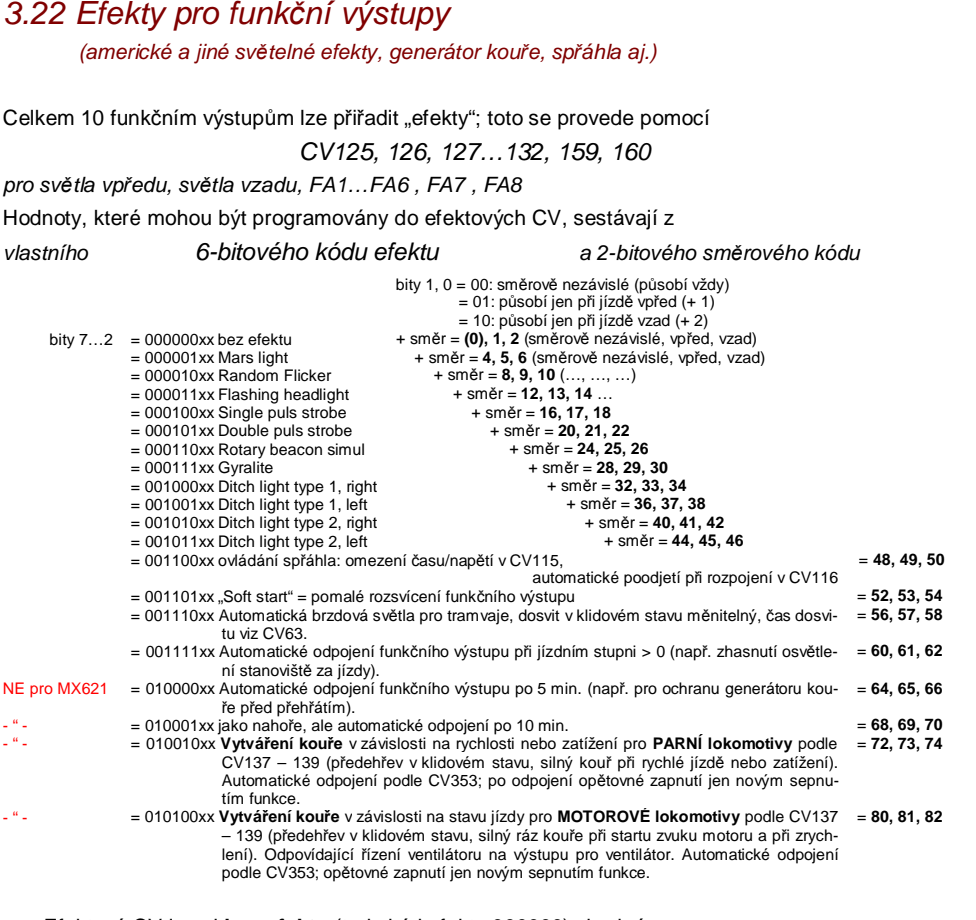

)Efektová CV jsou i **bez efektu** (tedy kód efektu 000000) vhodná pro

*smČrovou závislost funkþních výstupĤ*

PŘÍKLAD: CV127 = 1, CV128 = 2, CV35 = 12 (FA1, FA2 směrově závislé, spínatelné tlačítkem F1).

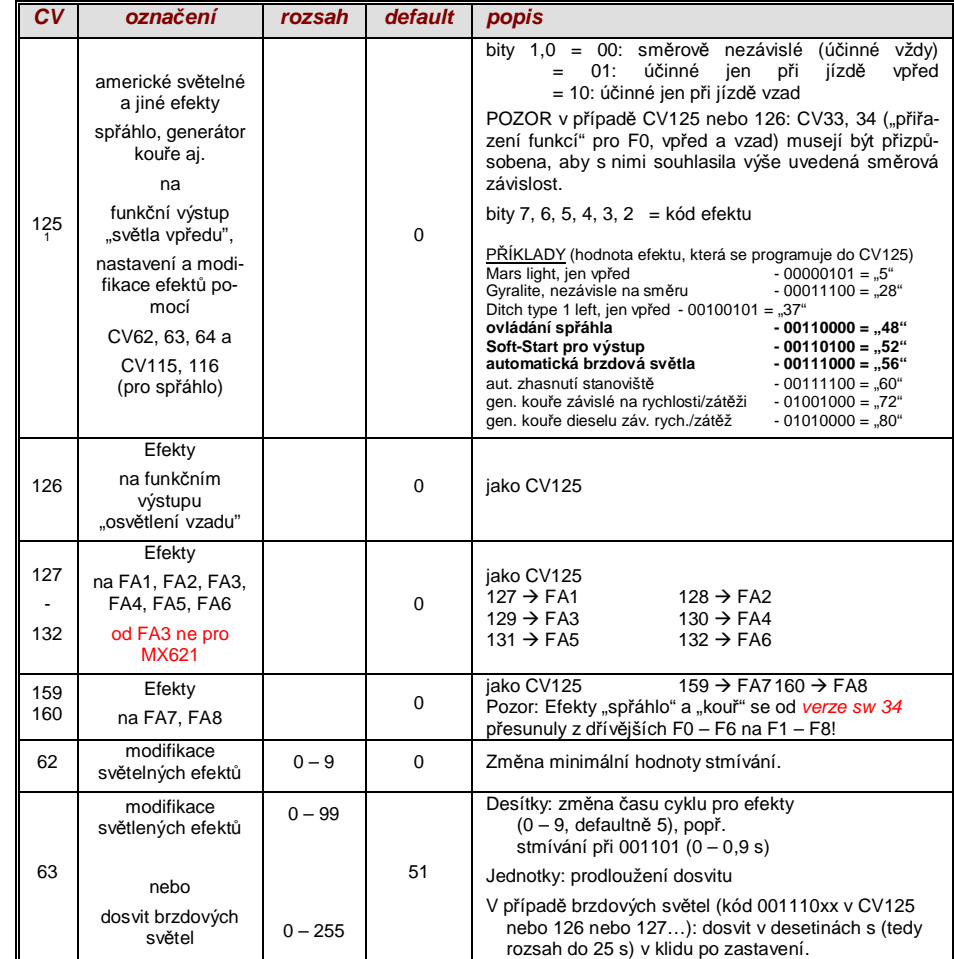

 $\overline{a}$ 

<sup>&</sup>lt;sup>1</sup> Speciální upozornění k postranním světlům: Tato jsou aktivní, jen je-li zapnuto čelní osvětlení (F0) a funkce F2; to odpovídá americké předloze. "Postranní světla" fungují jen tehdy, jsou-li nastaveny odpovídající bity v CV33 a 34 (definice v CV125 – 128 není dostačující, ale nutná navíc). Příklad: Pokud jsou postranní světla definována pro FA1 a FA2, musejí být nastaveny bity 2, 3 v CV33, 34 (v tomto případě CV33 = 00001101, CV34 = 00001110).

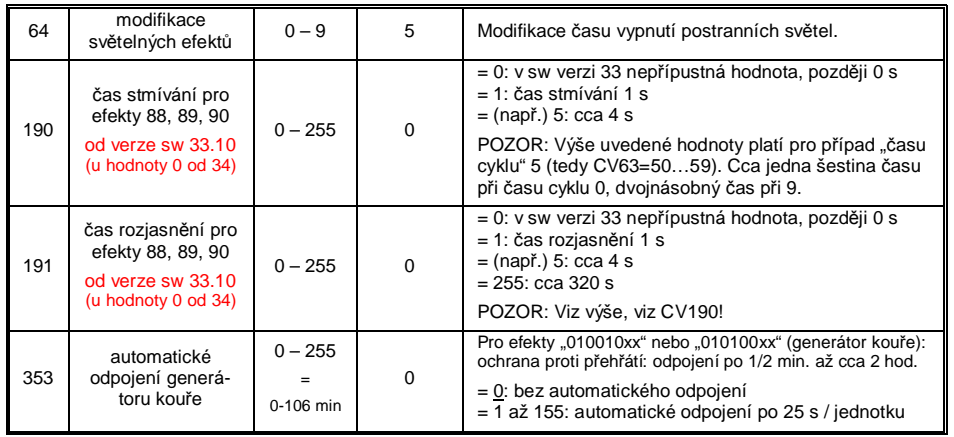

# *3.23 Konfigurace generátorĤ kouĜe (pro zvukové dekodéry)*

### *Na pĜíkladu generátoru kouĜe "Seuthe" 18 V:*

Kromě jednoduchého zapnutí a vypnutí přes libovolný funkční výstup existuje možnost vytvořit závislost **intenzity** vytváření kouře na klidu nebo jízdě a zrychlení.

K tomu se generátor kouře připojí k jednomu z funkčních výstupů FA1...FA8 *(FA7, FA8 až od verze* sw 34): v "efektovém CV", příslušejícím tomuto výstupu, se naprogramuje efekt vytváření kouře pro parní lokomotivu (kód efektu "72") nebo motorovou lokomotivu ("80").

Pro příslušný výstup pak platí "křivka pro generátor kouře" z CV137, 138, 139; tato musejí být BEZPODMÍNEČNĚ naprogramována, jinak je kouř trvale vypnutý.

PŘÍKLAD – typická křivka pro napětí v kolejích 20 V, generátor kouře na plné napětí (18 V):

 $CV137 = 70..90$ : Toto způsobí v klidu slabý proud kouře.<br>CV138 = 200: Od jízdního stupně 1 (tedy již od n

Od jízdního stupně 1 (tedy již od nejnižší rychlosti) bude generátor kouře pracovat s výkonem cca 80%; tedy relativně hustý kouř.<br>CV139 = 255: Při zrychlení bude generátor kou

Při zrychlení bude generátor kouře napájen na plno, hustý kouř.

### *KouĜení synchronní s rázy páry nebo typické pro diesel s "USA Trains USAR22-454":*

Topné těleso generátoru kouře bude – jak bylo popsáno na příkladu "Seuthe" – připojeno na **FA1**, **FA2, ...FA6** a konfigurováno, ventilátor na výstup FA4 (ve výjimečných případech na FA2). Viz kapitola "Montáž a připojení", "... připojení generátorů kouře".

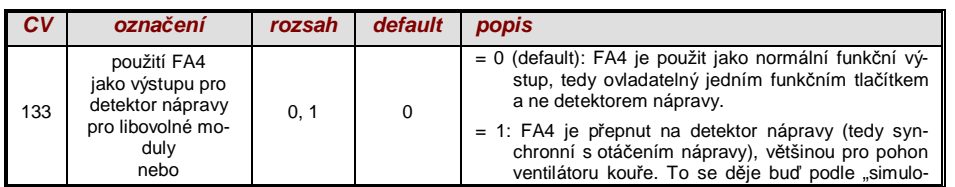

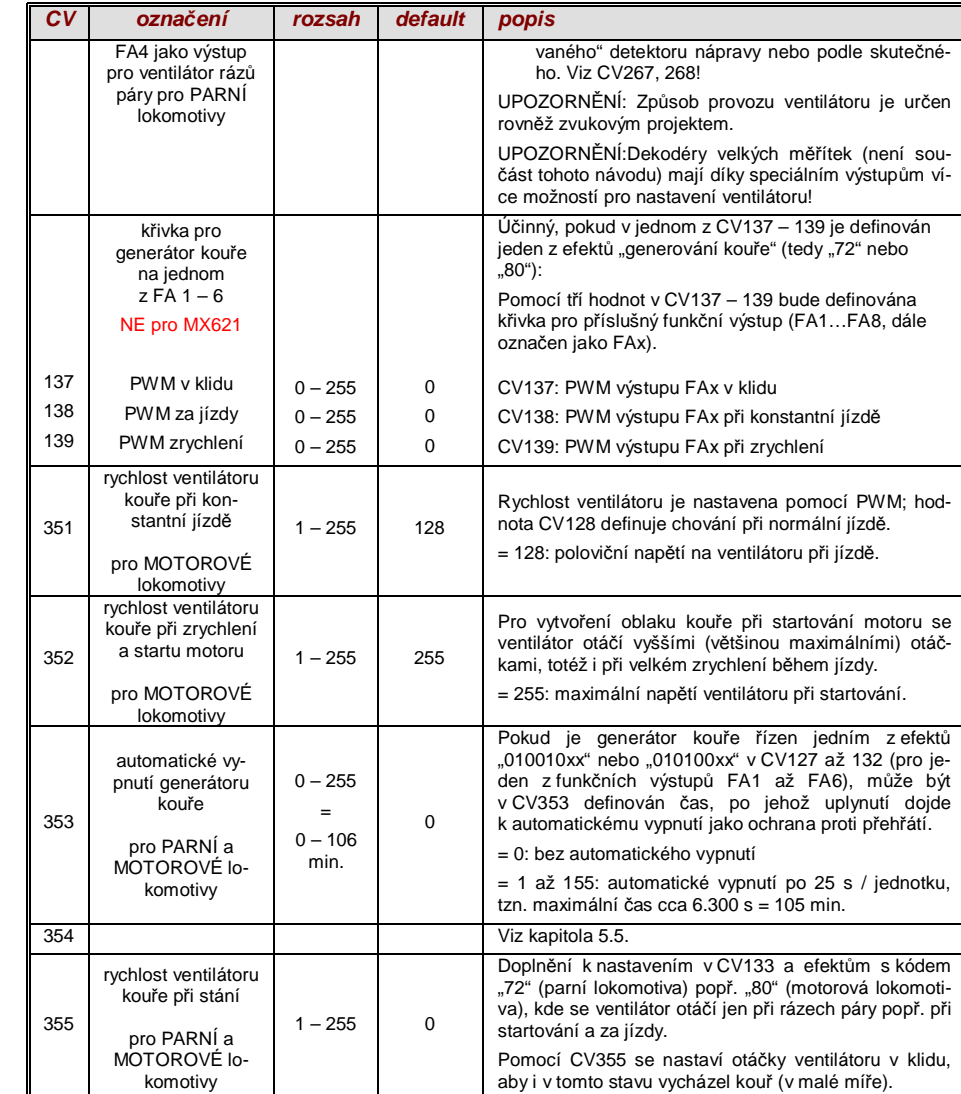

# *3.24 Konfigurace elektrických spĜáhel*

### *"Systém KROIS" a "systém ROCO"*

Pokud je jednomu z funkčních výstupů (nebo dvěma) **FA1...FA6** (ne FA7, FA8) přiřazen efekt "ovládání spřáhle" (CV127 pro FA1 atd.), provedou se nastavení pro ovládání spřáhla a celý proces odpojení pomocí

### *CV115 a CV116*

Jde přitom o omezení doby zapnutí (ochrana před přehřátím), definice případného přídržného napětí (systém "ROCO"), jakož i o automatické stlačení a poodjetí.

U **.systému Krois**" je doporučeno **CV115 = ..60", ..70" nebo ..80"**; to znamená omezení impulsu spřáhla (s plným napětím) na 2, 3 nebo 4 s; definice zbytkového napětí není pro systém "KROIS" nutná (proto jednotky "0").

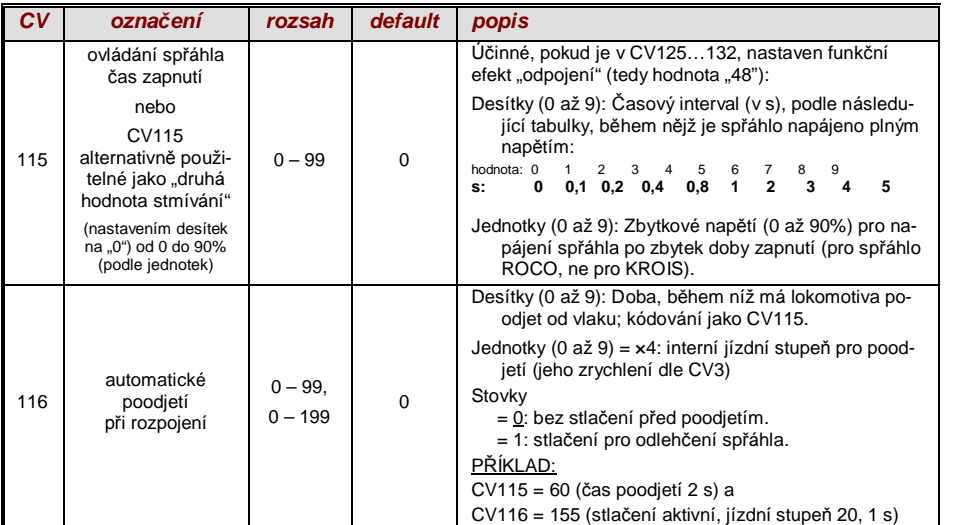

#### *UpozornČní k automatickému stlaþení a poodjetí:*

- "Automatické poodjetí" je aktivováno, pokud není desítková pozice CV116 rovna 0; případně (pokud CV116 > 100) spojeno s předchozím automatickým stlačením.
- Automatické poodjetí (nebo předchozí automatické stlačení) se zahájí současně s ovládáním spřáhla, ale jer tehdy, pokud vlak stojí v klidu (ovladač na nule); pokud je vlak ještě v pohybu, zahájí se proces odpojení (a stlačení a poodjetí), jakmile vlak zastaví.
- Odpojení a poodjetí je ukončeno, pokud je funkce spřáhla vypnuta (tedy příslušné tlačítko pokud je v momentovém režimu – je uvolněno; nebo – je-li v trvalém režimu – je opětovně stisknuto), nebo pokud uplynuly zadané časy (pro spřáhlo v CV115,pro poodjetí v CV116).
- Pokud během procesu odpojení a poodjetí dojde k pohnutí ovladače rychlosti, následuje přerušení procesu.
- Směr jízdy poodjetí odpovídá vždy aktuálně nastavenému směru jízdy, nezohledňuje případně nastavené směrové definice v definici efektu spřáhla.

# *3.25 Rozhraní SUSI, logické výstupy (NE pro MX621)*

Dekodéry, popsané v tomto návodu (s výjimkou MX621) mají výstupy, které lze alternativně použít jako rozhraní SUSI, logické výstupy nebo řídicí výstupy pro serva. Tyto výstupy jsou na pájecích ploškách nebo na konektorech (MTC nebo PluX), viz různé výkresy zapojení od strany 5.

Standardně jsou na těchto výstupech aktivní signály SUSI-Data a Clock, po přepnutí v *CV124 (bit 7)* nebo v *CV181, 182* (viz následující kapitola "Konfigurace řídicích výstupů pro serva") alternativní použití.

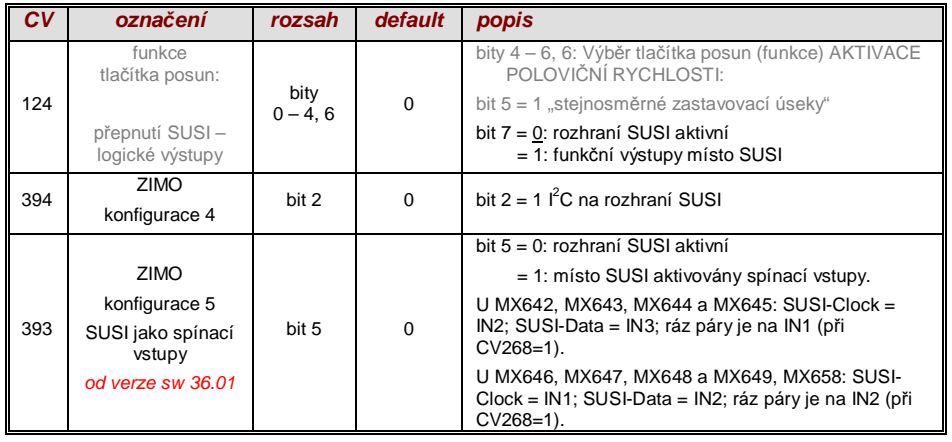

# *3.26 Konfigurace Ĝídicích výstupĤ pro serva (NE pro MX621)*

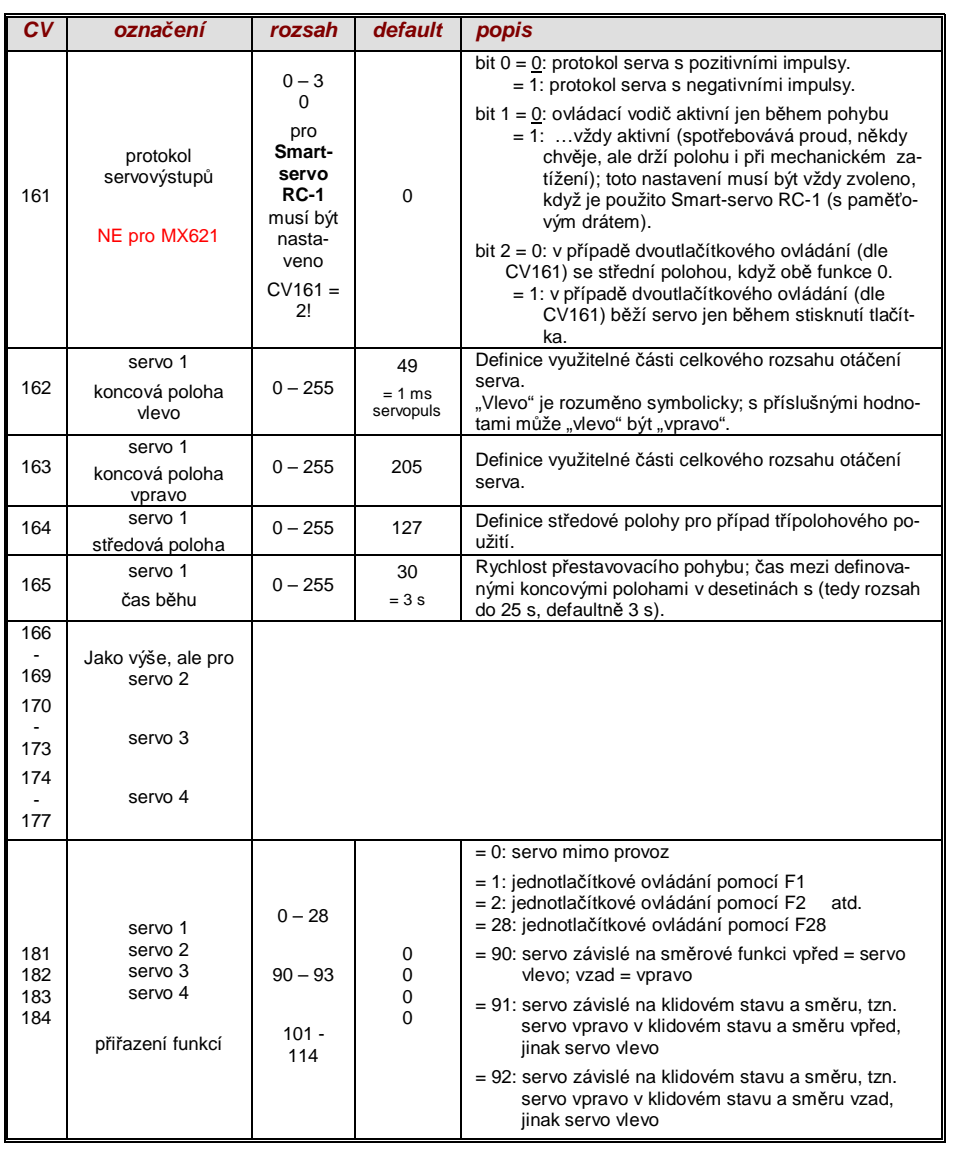

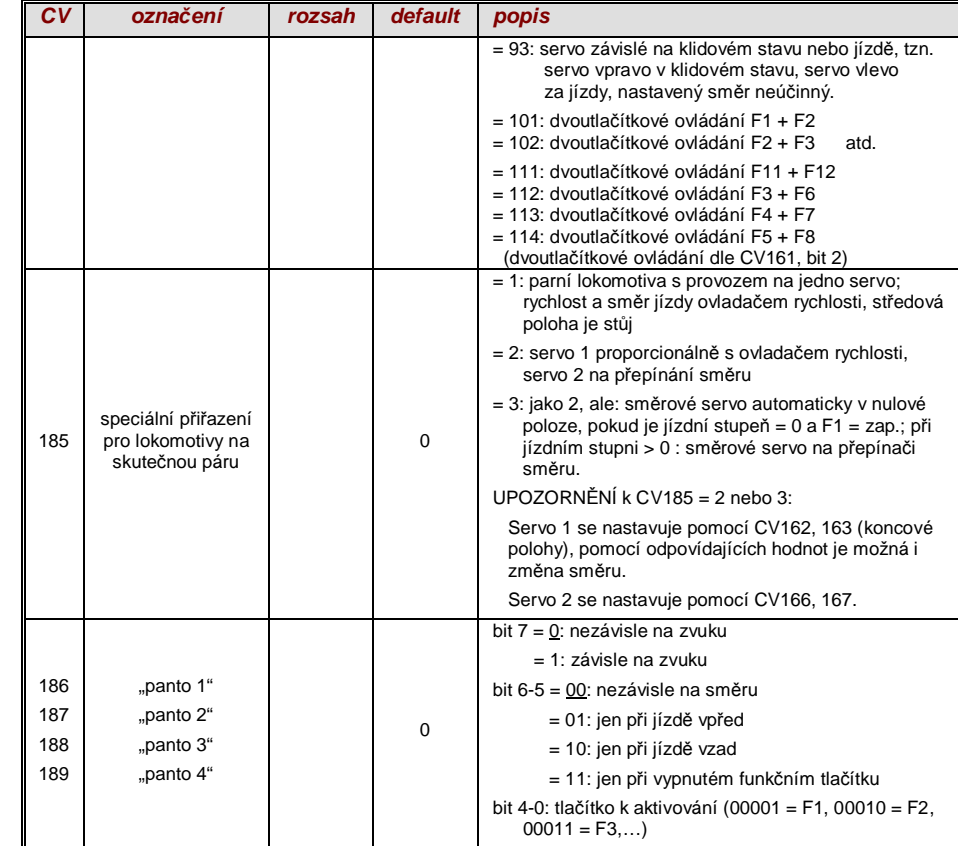

# *4. ZpČtné hlášení – "obousmČrná komunikace"*

Dekodéry ZIMO všech typů jsou již od počátku DCC vybaveny nějakou formou zpětného hlášení; toto byl a je významný rozdíl oproti konkurenčním výrobkům.

- *ZjišĢování þísla vlaku ZIMO* je v DCC dekodérech zabudováno od roku 1997, již od cca 1990 ve (dnes už nepoužitelném) vlastním datovém formátu ZIMO. Funguje jen v rámci digitálních systémů ZIMO (MX1,... MX10, MX31ZL, MX32ZL,...) a společně s moduly kolejových obvodů ZIMO (MX9 a následníci): dekodér vysílá po obdržení jemu adresovaného datového paketu DCC potvrzovací impulsy, které jsou využity k tomu, že je dekodér v příslušném kolejovém obvodu rozeznán a nahlášen.
- "Obousměrná komunikace" podle "RailCom" je připravena ve všech dekodérech ZIMO od roku 2004; ve velkých dekodérech MX695, MX696, MX697 od počátku funkční (základní funkce a průběžné rozšiřování).

"Obousměrná" znamená, že v rámci protokolu DCC není datový tok jen ve směru k dekodéru, ale i v opačném směru; tedy nejen jízdní povely, funkční povely atd. do dekodérů, ale i hlášení jako potvrzení příjmu, měření rychlosti, informace o stavu, načítání CV z dekodérů.

Principiální funkce RailCom je založena na tom, že z jinak kontinuálního datového a energetického toku DCC, tedy z kolejového signálu DCC, který do kolejí posílá systémová centrála (tedy základní přístroj MX1), jsou vystřiženy krátké pauzy ("Cutouts", max. 500 mikrosekund), v nichž mají dekodéry čas a příležitost odeslat pár bytů dat, které jsou vyhodnoceny pevnými detektory.

#### CV relevantní pro konfiguraci RailCom:

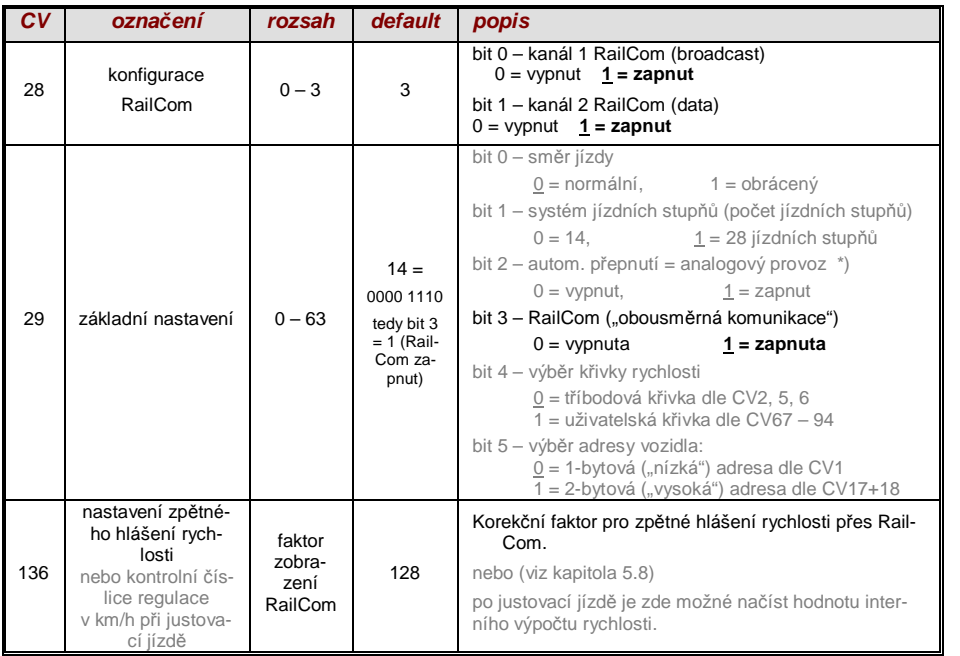

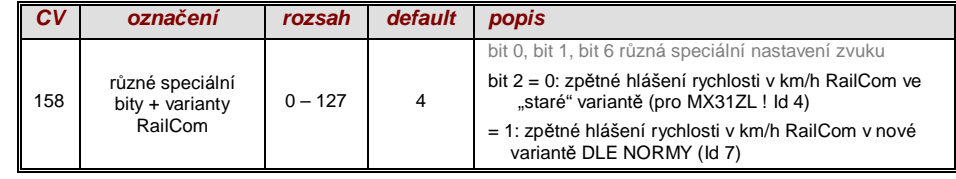

#### Pomocí "obousměrné komunikace" podle RailCom budou

### *potvrzovány dekodérem pĜijaté povely -*

- to zvýší provozní jistotu a "šířku pásma" systému DCC, neboť potvrzené povely nemusejí být znovu opakovány;

*hlášena aktuální data z dekodéru do centrály (do "globálního detektoru") -*

- např. "skutečná" (změřená) rychlost vlaku, zatížení motoru, kód trasy a polohy, "zásoba paliva", na dotaz aktuální hodnoty CV;

### *zjišĢována adresa dekodéru "lokálním detektorem" -*

- pĜipojeným k jednotlivému izolovanému úseku, v budoucnu integrovanému do modulu kolejových úseků MX9 (následník – modul "StEin"), bude zjišťována aktuální poloha vozidel (= zjišťování čísla vlaku), což ale je možné již dlouhou dobu pomocí vlastního systému zijšťování čísla vlaku ZIMO.

RailCom bude trvale rozvíjen a doplňován o nové aplikace (což si samozřejmě vynutí odpovídající update software dekodérů a přístrojů). Dekodéry ZIMO roku 2009 jsou schopny hlásit adresu vozidla v izolovaném úseku (tzv. procesem "Broadcast" – velmi rychle, ale jen pro jediné vozidlo v úseku), na dotaz hlásit obsah CV, a hlásit některá data z dekodéru jako aktuální rychlost v km/h, zatížení, teplotu dekodéru.

Na straně sytému byl od počátku k dispozici jen cizí výrobek – "Zobrazovač adresy" LRC120 – "lokální detektor RailCom" k zobrazení adresy vozidla v kolejovém úseku, od roku 2007 je MX31ZL jako první digitální centrála od počátku vybavena "globálním detektorem RailCom".

Od roku 2012 (4. kvartál) bude ZIMO dodávat nové základní přístroje MX10 s integrovanými detektory pro RailCom a alternativní proces. Ovladač MX32 (v prodeji od začátku 2011) využívá od začátku funkce zpětného hlášení (zobrazení rychlosti, načtení CV), ty jsou ale k dispozici jen s MX31ZL (do dostupnosti MX10).

V dekodérech ZIMO bude RailCom aktivován pomocí

### *CV29, bit 3 = 1 a CV28 = 3*

To je sice defaultně nastaveno; ale některé zvukové projekty nebo OEM sady CV defaultní zapnutí RailCom vypínají a musí být proto znovu zapnut (viz tabulka vlevo).

POZOR (pokud nefunguje zpČtné hlášení rychlosti): *viz CV158, bit 2 (tabulka vlevo)*

"RailCom" je zapsaná ochranná známka firmy Lenz Elektronik GmbH.

# *5. Zvuk ZIMO – výbČr a programování*

### *Zvukové projekty, kolekce zvukĤ, volné a placené projekty atd.*

*Speciality organizace zvukĤ ZIMO oproti bČžné nabídce jiných výrobcĤ*

→ Každý zvukový dekodér potřebuje ke své plnohodnotné funkci zvukový projekt, nahraný v **"Flash-paměti" dekodéru.** Zvukový projekt je v principu soubor, sestavený ze vzorků zvuků příslušné skutečné lokomotivy (nebo více lokomotiv v případě "kolekce zvuků", viz dále), jakož i poznámek k přehrání zvuků ve formě provozních plánů (závislosti na provozním stavu, rychlosti, zrychlení, stoupání aj.), a přiřazení (vyvolání pomocí funkčních tlačítek, náhodných generátorů, spínacích vstupů aj.).

→ Každý zvukový dekodér ZIMO je dodáván s nahraným zvukovým projektem (většinou "kolekcí zvuků", viz dále). Další zvukové projekty ZIMO k vlastnímu nahrání jsou k dispozici v **databázi zvuků ZIMO** na www.zimo.at, v každém případě ve formě **"projektu Ready-to-use**" (soubor .zpp), þasto navíc také jako **"projekt Full-featured"** (soubor .zip)**:**

U projektu "Ready-to-use" jde o **soubor .zpp**, který po stažení pomocí "pĜístroje pro update dekodérů" MXDECUP, MXULF, MX31ZL nebo základního přístroje MX10 s USB-stickem (na konektoru "USB-host" imenovaných přístrojů) nebo z počítače (spojeným s konektorem "USB-client" přístroje a s programem ZSP nebo ZIRC) je bezprostředně nahrán do zvukového dekodéru ZIMO. Následně je možné provést mnoho přiřazení a nastavení pro individuální přizpůsobení (přestože jde o projekt "Ready-to-use") pomocí procedur a CV, popsaných v návodu k použití dekodérů.

Projekt "Full featured" je naopak stažen jako soubor .zip z databáze zvuků; není nahrán přímo do dekodéru, ale rozbalen a zpracován pomocí **"ZIMO Sound Program" ZSP**. Pomocí ZSP mohou být určena přiřazení a nastavení; mohou být také vyjmuty vzorky k externímu zpracování nebo nahrazeny jinými; takto lze prakticky vytvořit vlastní nebo silně individuální zvukové projekty atd. Výsledek je opČt **soubor .zpp** pro nahrání do dekodéru (viz výše).

→ Zvukové dekodéry ZIMO jsou přednostně dodávány s "kolekcí zvuků"; tato je zvláštní formou zvukového projektu: vzorky zvuků a parametry jsou v paměti dekodéru uloženy pro více typů vozidel (například 5); pomocí výběrového CV (265) je z ovladače určeno, který zvuk (která lokomotiva) skutečně během provozu zazní. Uživatel má také možnost sestavit zvuk lokomotivy podle vlastní chuti, protože například může zkombinovat jeden z pěti zvuků rázů páry s jedním z uložených pískání (nebo i více z nich) – výběr pomocí procedury "CV300", rovněž je k dispozici výběr různých zvuků zvonů, kompresorů, přikládání uhlí, hořáků, skřípění brzd atd.

Upozornění: I normální zvukové projekty ("normální" = pro jednu určitou lokomotivu) mohou mít vlastnosti "kolekce zvuků", například je k dispozici více zvuků píšťal, z nichž je možné vybrat pomocí procedury "CV300".

- → Zvukové projekty, uložené v databázi zvuků ZIMO se rozdělují na
- "Free D'load" (= zdarma) zvukové projekty (často pocházející přímo od ZIMO), a
- "Coded" (= placené) zvukové projekty (pocházející od externích "providerů zvuků").

"Kódované zvukové projekty" jsou dodávány externími partnery ZIMO (= providery, například od Heinze Däppena pro Rhätische Bahn a americké parní lokomotivy), a jsou honorovány prodejem "nahrávacího kódu". Tyto placené projekty je možné stejně jako ty zdarma stáhnout z databáze zvuků ZIMO, jsou ale použitelné jen v **"kódovaných dekodérech**", tedy v takových, které byly předem naprogramovány odpovídajícím "nahrávacím kódem". Takové "kódované dekodéry" jsou buď jako takové již zakoupeny (za vyšší cenu, viz ceník) nebo jsou vytvořeny dokoupením a naprogramováním nahrávacího kódu (CV260, 261, 262, 263) z "normálního" dekodéru. "Nahrávací kód", který opravňuje k použití všech zvukových projektů určité skupiny (= zvukových projektů jednoho pro-

videra, např. Heinze Däppena), je individuálně přiřazen každému dekodéru, tzn. platí pro jeden urþitý dekodér, který je oznaþen svým **identifikaþním þíslem** (CV250, 251, 252, 253).

→ Kromě zvukových projektů "Free D'load" a "kódovaných", které oba jsou k dispozici v databázi zvuků ZIMO (viz výše) existují ještě

- "**přednahrané" zvukové projekty**; takové jsou k dostání výhradně s dekodérem a často jen s hotovým vozidlem. Tímto způsobem připravené dekodéry nejdou dodávány ZIMO, ale výrobci vozidel a jejich obchodními partnery, kteří také určují jejich cenu. V databázi zvuků ZIMO jsou tyto zvukové projekty uvedeny jen jako informace.

**Dekodér s kolekcí zvuků – výběr lokomotivy pomocí CV265** na příkladu "ev*ropském parní/dieselové kolekce":*

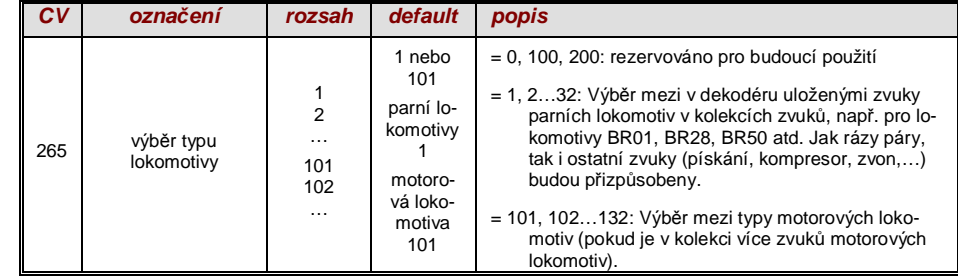

### *První uvedení zvukového dekodéru do provozu*

*(s nahranou kolekcí "evropské páry/diesely"):* 

Ve stavu při dodání jsou již zvoleny typické zvuky vozidla a přiřazeny funkční zvuky, s nimiž lze zahájit provoz

#### **funkce F8** – zapnutí/vypnutí

funkční zvuky zůstávají nezávisle na ní aktivní (těmto lze ale pomocí CV311 přiřadit vlastní tlačítko generelního zapnutí/vypnutí); toto může být samozřejmě rovněž F8!

Defaultně je zvolen v "evropské kolekci pára/diesel" sada rázů páry dvouválcového stroje (přičemž četnost rázů bez doladění odpovídá jen přibližně), s automatickým zvukem vypouštění vody a skřípěním brzd, jakož i s některými náhodnými generátory v klidu.

Funkcím jsou při expedici přiřazeny následující funkční zvuky:

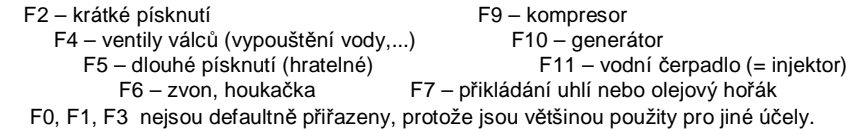

**Náhodným generátorům** jsou při dodání přiřazeny následující klidové zvuky:

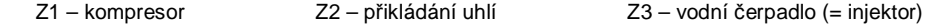

Spínací vstupy jsou při dodání přiřazeny následovně:

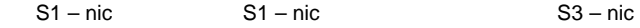

### *Z þeho je zvukový projekt sestaven…*

### *…ze zvukĤ (vzorkĤ zvukĤ), plánu prĤEČhu a seznamu CV (= konfigurace)*

Aby bylo možné vytvořit zvukový obraz lokomotivy, obsahuje zvukový projekt tyto komponenty:

1) **"Zvuk hlavního procesu":** toto je centrální zvuk, tedy rázy páry nebo dieselmotor nebo ventilátor (který v projektech pro elektrické lokomotivy obsadí tuto hlavní pozici).

Tomuto "zvuku hlavního procesu" je jako jediné komponentě v projektu přiřazen **plán průběhu**, který definuje důležité vlastnosti, především přechody mezi různými vzorky zvuku v různých situacích rychlosti, zrychlení a zátěže.

Tento plán průběhu může být změněn jen v "ZIMO Sound Programmer ZSP", tedy ne pomocí CV. KaždopádnČ jsou pro zvuk hlavního procesu k dispozici þetné možnosti pro **SĜizpĤsobení**  pomocí CV (např. relace mezi četností rázů páry a rychlostí, fixace vedoucího rázu, funkce Coasting/Notching atd.).

2) ostatní **procesní zvuky** (často také ne zcela správně nazývané vedlejší zvuky); to jsou zvuky syčení, vypouštění vody, kompresoru, skřípění brzd aj., u elektrických lokomotiv také vlastně hlavní zvuky tyristorové jednotky a elektromotoru.

"Zvuky procesu" – jak "hlavního procesu", tak i vedlejší – jsou takto označeny proto, že dekodér je "přehrává" na základě jízdní situace, na rozdíl od "funkčních zvuků" (viz dále), aktivovaných z ovladače.

"Ostatní" procesní zvuky (tedy všechny kromě "zvuku hlavního procesu", viz výše) nemají  $Z$ ÁDNÝ plán průběhu, tzn. jsou plně definovatelné pomocí CV a modifikovatelné, přímo pomocí těchto CV nebo procedur s CV300, i během provozu (závislosti na rychlosti, zatížení aj.). Ve zvukovém projektu (nebo kolekci zvuků) jsou uloženy jen originální nahrávky, tedy vzorky zvuků jako takové nebo výběr vzorků.

3) **funkční zvuky**, tj. vzorky zvuků, které jsou spouštěny funkčními tlačítky ovladače, především akustické návěsti jako pískání, houkačka, zvon, ale i zvuky jako přikládání uhlí, vyvěšení spřáhla, spuštění sběrače aj. a rovněž nádražní hlášení z lokomotivy.

Vlastní hlasitost a "Loopings" (k trvalému přehrávání při stisknutém tlačítku) se **definují** a modifikují pomocí CV nebo procedur s CV300. Také zde jsou buď vzorky zvuků definované projektem nebo výběr z více.

4) a 5) zvuky spínacích vstupů a náhodné zvuky, zpravidla vzorky zvuků, které jsou použité i jako funkční zvuky, ale zde spouštěné spínacími vstupy nebo náhodnými generátory.

Příležitostně použitý pojem "**jízdní zvuk**" označuje souhrn zvuků, tedy "zvuk hlavního procesu" a většinu "ostatních" procesních zvuků; ale například procesní zvuk "pískání na odjezd" sem nepatří, protože není závislý na jízdních datech.

# *5.1 Procedury "CV300"*

Pod pojem "procedura CV300" spadá "pseudoprogramování" CV300, které umožňuje modifikaci **nahraného zvukového projektu** v provozu, a sice ve vztahu na;

- výběr ze vzorků zvuků v rámci "tříd zvuků" (např. "krátké pískání"), pokud jde o "kolekci zvuků" (ta zahrnuje více vzorků pro část třídy zvuků) nebo o "normální" zvukový projekt s více vzorky zvuků pro určité třídy.
- **hlasitost a smyčkové** chování pro jednotlivé třídy zvuků; například je definováno, jak hlasitě má znít píšťala v poměru k jízdnímu zvuku (rázy páry).

**UPOZORNĚNÍ:** Pokud jde o nastavení hlasitosti tříd zvuků, je pohodlné použít přímá CV, viz 5.4 "Základní nastavení nezávislá na druhu provozu"; v mnoha aplikacích proto NEBUDOU procedury CV300 použity.

### *Komfortní procedura (bez CV300…) s MX31, verze sw 1.22 / MX31ZL sw 3.05*

### *VýbČr sady rázĤ páry (pokud je jich v kolekci zvukĤ k dispozici více):*

*(pro zvuk hlavního procesu možné jen v pĜípadČ parních projektĤ, ne pro diesel/elektro!)*

V následujícím popsané procedury jsou použitelné stejným způsobem i přes flexibilní výbavu zvukových dekodérů různými sestavami vzorků zvuků. Upřednostňována je metoda "zkušebního poslechu" při provozních podmínkách, tedy v lokomotivě – i během jízdy – a ne jen na počítači.

**Procedura výběru** bude zahájena programováním v "provozním módu" (na "hlavní koleji")

### **CV300 = 100 (jen pro PARNÍ LOKOMOTIVY / NENÍ možné pro MOTOROVÉ LOKOMOTIVY!)**

Toto "pseudoprogramování" ("pseudo" znamená, že se ve skutečnosti nejedná o zapsání hodnoty do CV) způsobí, že **funkční tlačítka F0 až F8** nebudou mít nadále svou normální úlohu pro spínání funkcí, ale získají speciální funkce v rámci procedury výběru. Funkční tlačítka na ovladači by PČla být – pokud je to možné – pĜepnuta na mžikovou funkci; usnadní to proceduru.

Význam funkčních tlačítek během procedury výběru (a následně i pro další procedury nastavení zvuků) je zobrazen na základě ovladače ZIMO (a předpokládané speciální obrazovce pro proceduru výběru na displeji MX31), platí ale **rovnocenně pro funkční tlačítka všech ovladačů,** přičemž jejich rozmístění se může lišit.

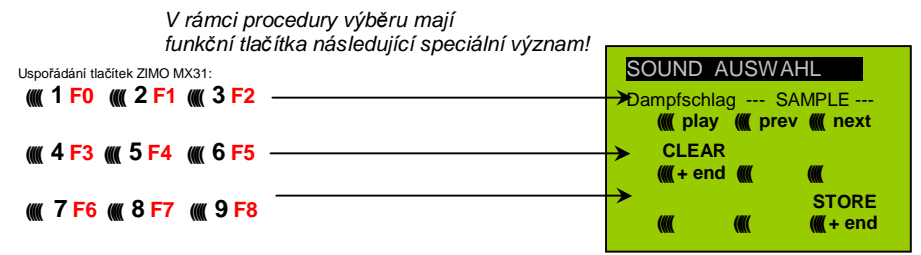

- **F0** = play: Přehrání aktuálně zvolené sady rázů páry ke zkušebnímu poslechu, jen v klidovém stavu, neboť za jízdy jsou zvuky rázů páry přehrávány automaticky.
- **F1, F2** = prev, next: Přepnutí na předchozí popř. následující vzorek zvuku, který je ve zvukovém dekodéru uložen; v klidovém stavu s okamžitým přehráním ke zkušebnímu poslechu, za jízdy se přepne na zvuk jízdy.
- **F3** = CLEAR + end: **Procedura výběru** bude **ukončena**, výběr bude smazán, tzn. nadále nebudou přehrávány žádné rázy páry (syčení páry a vypouštění vody zůstane).
- **F8 = STORE** + end: **Procedura výběru** bude ukončena; naposledy přehraná sada rázů páry platí jako zvolená a bude nadále použita jako zvuk jízdy.

**Procedura výbČru** bude rovnČž **ukonþena**, pokud bude provedeno jakékoli jiné programování (napĜ. **CV300 = 0** nebo jakákoli jiná hodnota, ale i jakékoli jiné CV) nebo pĜi pĜerušení napájení. V tomto případě platí opět "staré" přiřazení; takovéto "nucené přerušení" se často použije pro návrat ke "starému" nastavení bez toho, že by musela být znovu hledána "stará" sada rázů páry. Ovládání během procedury výběru je podporováno **akustickými signály**:

#### **"Hlas kukaþky"** je slyšet, když…

...není k dispozici žádná další sada rázů páry, tzn. bylo dosaženo poslední nebo první; pro další zkušební poslech musí být nyní použito tlačítko pro opačný směr (F1, F2).

- ...je zapnuto přehrávání (F0), ale není přiřazen žádný vzorek zvuku,
- ...je stisknuto tlačítko, které nemá žádný význam (F4, F5...).

**"Potvrzovací gong**" je slyšet po ukončení procedury výběru pomocí F3 nebo F8.
V průběhu procedury výběru může probíhat **normální provoz**: s ovladačem rychlosti, přepínáním směru, tlačítkem MAN (poslední jen na ovladačích ZIMO); funkce nemohou být ovládány; teprve po ukončení procedury výběru jsou funkce opět dostupné.

#### *VýbČr zvukĤ syþení páry, vypouštČní vody, písknutí pĜi rozjezdu a skĜípČní brzd:*

Procedury výběru pro tyto "automatické vedlejší zvuky" budou zahájeny v "operačním módu" pseudoprogramováním

 $CV300 = 128$  pro zvuk syčení páry (jen pro PARNÍ) **CV300 = 129** pro zvuk změny směru jízdy **CV300 = 130** pro skřípění brzd  **CV300 = 131** pro zvuk tyristorové regulace (ELEKTRICKÉ lokomotivy) **CV300 = 132** pro písknutí nebo zahoukání pĜi rozjezdu **CV300 = 134** pro zvuk převodů ELEKTRICKÉ lokomotivy **CV300 = 136** pro zvuk kontroléru ELEKTRICKÉ lokomotivy **CV300 = 133** pro zvuk vypouštění vody = ventily válců (PARNÍ lokomotiva) UPOZORNĚNÍ: Příslušný výběr pro vypouštění vody platí i pro tento zvuk pomocí funkčního tlačítka (CV312).

> **CV300 = 134** pro zvuk pohonu (elektromotor, el. lok)  **CV300 = 135** pro zvuk jízdy **CV300 = 136** pro zvuk kontroléru ELEKTRICKÉ lokomotivy **CV300 = 137** pro druhý zvuk tyristorů (ELEKTRICKÉ lokomotivy) **CV300 = 141** pro turbodmychadlo (MOTOROVÁ lokomotiva)  **CV300 = 142** pro "dynamickou brzdu" (elektrická brzda, ELEKTRICKÁ lokomotiva)

Vlastní proces výběru pro vedlejší zvuky probíhá stejným způsobem jako výběr rázů páry, ALE: lokomotiva by přitom měla stát v klidu, neboť ovladač rychlosti funguje během výběru jako ovladač hlasitosti pro příslušný vedlejší zvuk!

UPOZORNĚNÍ: Tyto zvuky mohou být rovněž přiřazeny jako funkční zvuky (viz následující strana); pomocí funkčního tlačítka je pak možné ukončení automatických zvuků.

 *V rámci procedury výbČru mají funkþní tlaþítka následující speciální význam, ovladaþ rychlosti pro hlasitost!*  **SOUND AUSWAHL** Uspořádání tlačítek ZIMO MX31: Sieden SAMPLE **((((( 1 F0 ((((( 2 F1 ((((( 3 F2 W** play **W** prev *II* next  $CIEAR - CIASS -$  **((((( 4 F3 ((((( 5 F4 ((((( 6 F5**  $M + end$  *M* prev *M* next **STORE**  $III + end$  **((((( 7 F6 ((((( 8 F7 ((((( 9 F8 SOUND AUSWAHL** Funkční tlačítka jako při výběru rázů páry: Br-Quietsch - SAMPLE --**F0 =** play: Přehrání aktuálně zvoleného zvuku. **If** play **If** prev **If** next CLEAR - CLASS ---**F1, F2 =** prev, next: Přepnutí na předchozí, popř. následující  $M + end$  *M* prev  $M$  next vzorek zvuku. **STORE F4, F5 =** prev, next: Přepnutí tříd, viz vpravo.  $M + end$ **OVLADAČ RYCHLOSTI** slouží během celé procedury výběru jako ovladač hlasitosti pro aktuální vedlejší zvuk. SOUND AUSWAHL  $F3 = CLEAR + end$ : **Procedura výběru** bude **ukončena**, Entwässern - SAMPLE aktuální vedlejší zvuk bude vypnut! **If** play **If** prev **If** next **F8** = STORE + end: **Procedura výběru** bude **ukončena**; CLEAR --- CLASS ---- $M + end$  *M* prev  $M$  next nový výběr bude převzat. **STORE Procedura výběru** bude rovněž ukončena jakýmkoli programo- $M + end$ váním nebo vypnutím napájení. Během této procedury nelze ovládat funkce!

### *Komfortní procedura (bez CV300…) s MX31, verze sw 1.22 / MX31ZL sw 3.05*

#### *3ĜLĜazení vzorkĤ zvukĤ k funkcím F1…F12:*

Každé funkci, popř. funkčnímu tlačítku F1...F12 může být přiřazen jeden vzorek zvuku ze zásoby, uložené v dekodéru. Je zcela jedno, že je funkce přiřazena jak funkčnímu výstupu (FA1, FA2,...). tak i funkčnímu zvuku; obě akce budou vykonány po stisknutí funkčního tlačítka.

Procedura přiřazení pro funkční zvuky se zahájí v "provozním módu" pseudoprogramováním

```
CV300 = 1 pro funkci F1CV300 = 2 pro funkci F2
           atd.
CV300 = 20 pro funkci F0(!)
```
UPOZORNĚNÍ: Funkce F4 je defaultně přiřazena zvuku vypouštění vody (v CV312); pokud má být F4 přiřazena jinak, musí být nastaveno CV312 = 0.

Procedura přiřazení pracuje velmi podobně jako popsané procedury pro jízdní a vedlejší zvuky, na rozdíl od nich je ale rozšířena, protože je možné hledat i mimo vlastní třídu zvuků, a proto je nutné přepínat i mezi třídami.

*7Ĝída zvukĤ vytváĜí poĜádek mezi vzorky zvukĤ, napĜíklad existují tĜídy "písknutí krátká" / "písknutí dlouhá" / "houkaþky" / "zvony" / "pĜikládání uhlí"/ "hlášení" / a mnoho jiných.* 

Lokomotiva by měla stát v klidu, protože ovladač rychlosti funguje během přiřazení jako ovladač **hlasitosti**!

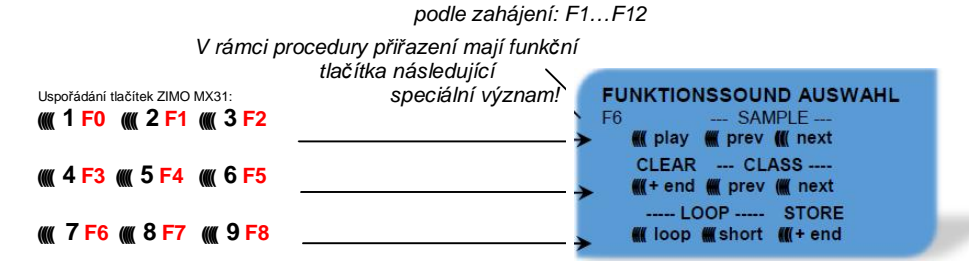

**F0 =** play: Přehrání aktuálně zvoleného vzorku zvuku ke zkušebnímu poslechu.

- **F1. F2 =** prev. next: Přehrání předchozího, popř. následujícího vzorku zvuku, uloženého ve zvukovém dekodéru.
- **F4, F5 =** prev, next: Přepnutí na předchozí, popř. následující třídu zvuků (pískání, zvony, přikládání uhlí atd.), přehrání prvního vzorku zvuku ve třídě.
- **OVLADAČ RYCHLOSTI** slouží během procedury přiřazení jako ovladač hlasitosti pro aktuální funkci.

**F6** = loop: Pokud je při ukončení procedury přiřazení zapnuta F6: Vzorek zvuku bude při přehrávání prodlužován tak dlouho, dokud bude stisknuto funkční tlačítko, přičemž se opakuje střední část mezi značkami (ty jsou obsaženy v uloženém vzorku zvuku).

**F7** = short: Pokud je při ukončení procedury přiřazení zapnuta F7: Vzorek zvuku bude při přehrávání zkrácen na dobu stisknutí funkčního tlačítka, přičemž bude vynechána střední část až po značku. *hratelné písknutí!* 

UPOZORNĚNÍ: F6 a F7 působí jen tehdy, pokud jsou ve vzorku zvuku obsaženy příslušné značky; základní nastavení jsou rovněž uložena; změna jen při stisknutí F6, F7.

- UPOZORNĚNÍ: Pokud nejsou F6 a F7 zapnuty, bude vzorek zvuku přehráván vždy v uložené délce, jak při kratším tak při delším stisknutí funkčního tlačítka.
- **F3 = CLEAR + end: Procedura přiřazení** bude **ukončena**, výběr bude smazán, tzn. tomuto funkčnímu tlačítku nebude přiřazen žádný zvuk.
- **F8 = STORE + end: Procedura přiřazení** bude ukončena; naposledy přehraný funkční zvuk platí jako vybraný a bude nadále spínán touto funkcí.

**Procedura přiřazení** bude rovněž **ukončena**, bude-li provedeno jakékoli programování (např. CV300 = 0 nebo jakákoli jiná hodnota, ale i jakékoli jiné CV) nebo při přerušení napájení. V tomto případě platí "staré" přiřazení; takové "nucené ukončení" se často použije pro návrat ke "starým" přiřazením bez toho, že by musely být znovu hledány "staré" vzorky zvuků.

Ovládání během procedury výběru je podporováno akustickými signály:

**"Hlas kukaþky"** je slyšet, když...

...není k dispozici žádný další vzorek zvuku v dané třídě, tzn. bylo dosaženo posledního nebo prvního; pro další zkušební poslech musí být nyní použito tlačítko pro dosavadní směr (F1, F2 – cyklicky – následuje první vzorek ve třídě) nebo tlačítko opačného směru (následuje poslední vzorek ve fřídě).

...není k dispozici další třída (po F4 nebo F5), tzn. bylo dosaženo poslední nebo první; pro další zkušební poslech může být nyní stisknuto F4 nebo F5 (podle logiky jako uvnitř třídy).

...je zapnuto přehrávání (F0), ale není přiřazen žádný vzorek zvuku,

...je stisknuto tlačítko, které nemá žádný význam.

"Potvrzovací gong" je slyšet po ukončení procedury výběru pomocí F3 nebo F8.

#### *3ĜLĜazení vzorkĤ zvukĤ náhodným generátorĤm Z1…Z8:*

Dekodér MX640 nabízí k použití 8 současně běžících náhodných generátorů, jejichž časové chování je určeno vlastními CV; viz odstavec Tabulka CV od CV315.

Každému tomuto náhodnému generátoru může být přiřazen jeden vzorek zvuku ze zásoby, uložené v dekodéru.

Procedura přiřazení pro náhodné zvuky bude zahájena v "operačním módu" pseudoprogramováním

> **CV300 = 101** pro náhodný generátor Z1 (Z1 obsahuje speciální logiku pro kompresor; měl by tedy vždy zůstat přiřazen kompresoru)

**CV300 = 102** pro náhodný generátor Z2 **CV300 = 103** pro náhodný generátor Z3 **atd.**

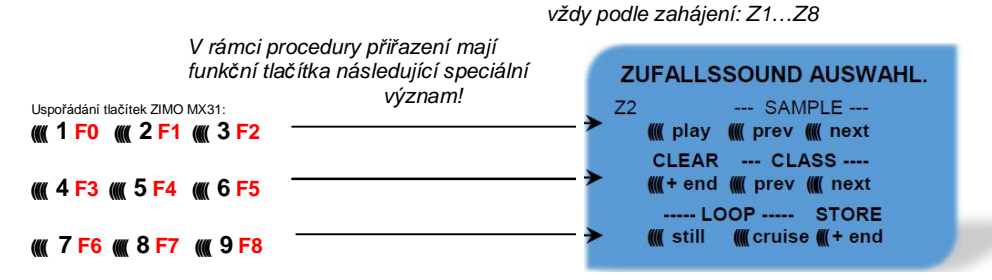

Význam a funkce funkčních tlačítek jako u funkčních zvuků (viz výše), tedy

**F0 =** play: pĜehrání

**F1, F2** = prev, next: přehrání předchozího popř. následujícího vzorku zvuku

 atd. ale

- **F6** = still: Pokud je při ukončení procedury přiřazení zapnuta F6: zvolený vzorek zvuku má být přehráván jako náhodný zvuk v klidu (default).
- **F7** = cruise: Pokud je při ukončení procedury přiřazení zapnuta F7: zvolený vzorek zvuku má být přehráván jako náhodný zvuk za jízdy (default: ne).

Procedura přiřazení pro náhodné zvuky jako pro funkční zvuky!

#### *3ĜLĜazení vzorkĤ zvukĤ ke spínacím vstupĤm S1, S2:*

Dekodér MX640 má 3 spínací vstupy (na "druhém konektoru"), z nichž jsou dva vždy volně použitelné ("1", "2") a jeden ("3") je většinou použit jako vstup pro detektor nápravy, ale pokud není takto použit (protože úlohu přebírá "simulovaný detektor nápravy"), je rovněž volně použitelný. K těmto spínacím vstupům mohou být připojeny jazýčkové kontakty, optická čidla, Hallovy sondy aj.; viz kapitola 8, Připojení reproduktoru, detektoru nápravy,... (což platí i zde).

Každému spínacímu vstupu může být přiřazen jeden vzorek zvuku ze zásoby, uložené v dekodéru; pomocí CV341, 342, 343 se nastavují časy přehrávání; viz Tabulka CV.

Procedura přiřazení pro spínací vstupy bude zahájena v "operačním módu" pseudoprogramováním

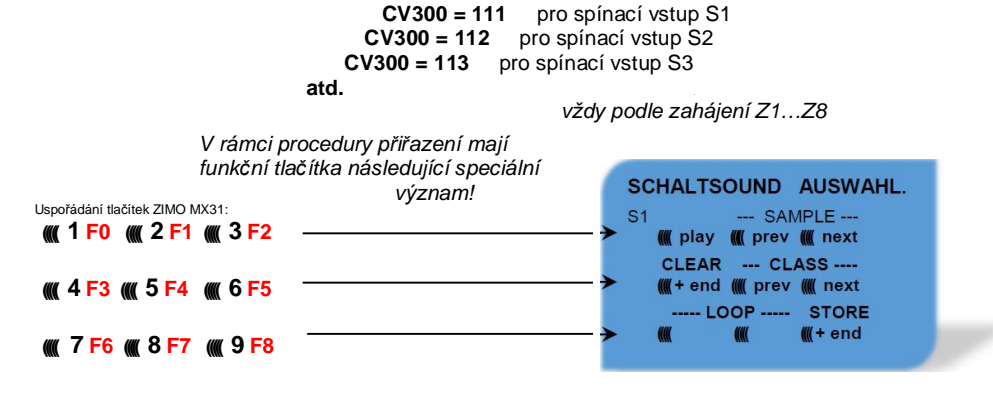

Význam a funkce funkčních tlačítek jako u funkčních zvuků (viz výše), tedy

**F0** = play: přehrání

**F1, F2** = prev, next: Přehrání předchozího popř. následujícího vzorku zvuku atd.

# *5.2 "Inkrementální programování" zvukových CV300*

#### *alternativa k "normálnímu" programování*

Proměnné (CV) pro nastavení zvuku mohou být programována samozřejmě i konvenčním způsobem, tedy zadáním hodnoty z ovladače v "servisním módu" na programovací koleji nebo v "provozním módu" na trati, mnohá z nich ale alternativně také

pomocí "inkrementálního programování".

Metoda není samozřejmě vhodná pro všechna CV, například ne tehdy, pokud se CV skládá z jednotlivých bitů, které musejí být nastaveny nezávisle na sobČ.

"Inkrementální programování" je speciální varianta programování v "provozním módu" s následujícím základním principem: do CV není zapisována (jak je jinak běžné) absolutní hodnota, ale hodnota v CV obsažená je zvýšena (= "inkrementována") nebo snížena (= "dekrementována") o určitou pevnou hodnotu, přiřazenou v dekodéru pro každé CV.

Povely k "inkrementování" a "dekrementování" hodnot CV jsou zadávány pomocí funkčních tlačítek na ovladači, k tomuto účelu jsou tato tlačítka (tedy funkce F1, F2, atd.) dočasně přiřazena namísto jejich původního účelu (spínání funkcí). Toto přiřazení se proveden např. pseudoprogramováním

#### **(napĜ.) CV301 = 66**,

což způsobí, že funkční tlačítka převezmou funkci tlačítek INC a DEC, a sice nejprve pro CV266 (tedy pro číslo CV, které vznikne přičtením 200 k programované hodnotě).

Pro jednodušší a přehlednější ovládání je většinou několik CV sdruženo do jedné procedury, tedy v případě CV301 = 66 se k inkrementálnímu programování nepřiřadí jen zahájené CV266 (vedoucí CV"), ale současně i celá skupina CV, v tomto případě také CV266, 267 a 268.

To je opět znázorněno na ovladači ZIMO (a speciální obrazovce na displeji MX31), platí ale rovnocenně i pro funkční tlačítka všech ovladačů, přičemž jejich rozmístění se může lišit.

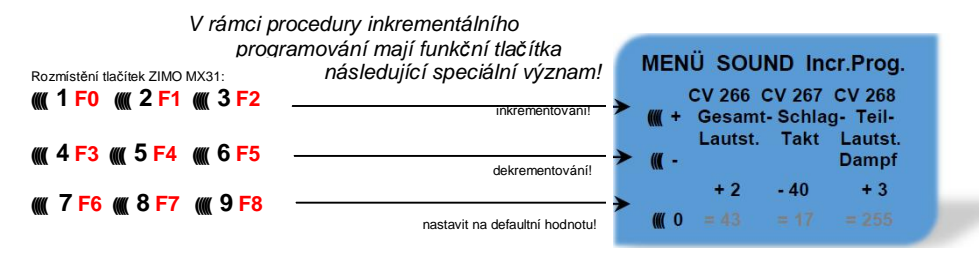

Poslední řádek (absolutní hodnoty CV) bude k dispozici teprve v budoucnu (zavedení "obousměrné komunikace")!

- **F0, F3, F6** Inkrementování, dekrementování a nastavení na defaultní hodnotu "vedoucího CV", jehož číslo bylo zadáno v zahajovacím pseudoprogramování CV301 = ... (nebo u MX31 přes menu).
- **F1, F4, F7** Inkrementování, dekrementování a nastavení na defaultní hodnotu druhého CV ve skupině; která CV jsou do skupiny zahrnuta, vyplývá z následující tabulky CV, nebo je zobrazeno na ovladači ZIMO MX31 (viz výše).
- **F2, F5, F8** Inkrementování, dekrementování a nastavení na defaultní hodnotu třetího CV ve skupině (pokud skupina obsahuje 3 CV).

Inkrementování a dekrementování hodnot CV (která mají většinou rozsah hodnot 0...255) probíhá v krocích po 1, 5, 10 nebo 15; toto je stanoveno v software dekodéru (nelze změnit). Mezihodnoty mohou být nastaveny přímým programováním, což ale v praxi není téměř potřeba.

#### "**Hlas kukaþky**" je slyšet, když

…byla dosažena dolní nebo horní mezní hodnota rozsahu hodnot CV!

Pokud není k dispozici "RailCom" (protože použitý systém není náležitě vybaven), může být absolutní hodnota určitého CV zjištěna jen načtením na programovací koleji. Většinou to není vůbec nutné, protože reakce na změnu hodnoty CV je bezprostředně slyšitelná na zvuku.

UPOZORNĚNÍ: pomocí MXDECUP existuje možnost načtení celé sady CV a parametrů a v případě potřeby jejich editace na počítači!

## *5.3 MČĜicí jízda k urþení základního zatížení motoru*

Následující procedura je nutná pro umožnění závislosti rázů páry (hlasitost a zvuk) na zatížení (stoupání, hmotnost vlaku,…), popĜ. optimalizaci oproti defaultním hodnotám.

#### Technické zdůvodnění:

Závislost zvuku na zatížení vychází z měření EMS (= elektromotorická síla) v dekodéru, které je primárně určeno pro regulaci (vyrovnání zátěže), která přivádí do motoru více nebo méně energie s cílem udržet rychlost jízdy konstantní. Aby dekodér mohl skutečně přehrávat zvuk odpovídající jízdní situaci, musí nejprve vědět, jaké hodnoty se naměří při "nezatížené jízdě" (tzn. rovnoměrné jízdě lokomotivy nebo vlaku na vodorovné přímé trati), tedy jak velké je "základní zatížení" vozidla nebo vlaku; toto je u modelové železnice kvůli ztrátám v převodech, sběračům proudu aj. většinou výrazně větší než ve skutečnosti. Odchylky od tohoto "základního zatížení" budou potom v pozdějším provozu interpretována jako stoupání nebo klesání, což vyvolá příslušně změněné rázy páry.

Zahájením pomocí pseudoprogramováním

#### **CV302 = 75**

se uskuteční automatická jízda k sejmutí měřicích dat základního zatížení ve směru vpřed:

#### POZOR: lokomotiva (nebo vlak) se přitom pohybuje automaticky, přičemž musí být k dispozici volná trať minimálně 5 m dlouhá ve směru vpřed, bezpodmínečně bez stoupání a klesá $n$ í, pokud možno bez (ostrých) oblouků.

#### Pomocí **CV302 = 76**

může být tato měřicí jízda zahájena ve směru vzad, pokud jsou na základě konstrukce vozidla očekávány rozdíly v základním zatížení (jinak se vychází z rovnosti vpřed a vzad).

UPOZORNĚNÍ: "Těžký" vlak (přesněji: vlak s vysokým jízdním odporem, např. kvůli sběračům proudu pro osvětlení) může mít jiné základní zatížení než samostatně jedoucí lokomotiva. Pro optimální závislost zvuku na zatížení může být proto nutná samostatná měřicí jízda.

UPOZORNĚNÍ k UPOZORNĚNÍ: V pozdějších verzích software bude možné praktičtější zacházení s různými základními zatíženími, odpovídajícími podmínkám; uložení více měřicích dat a jednoduché přepínání mezi (například) jízdou naprázdno a "těžkým vlakem".

## *5.4 Základní nastavení, nezávislá na druhu provozu*

CV v následující tabulce mají stejný význam pro všechny druhy provozu (parní, diesel, elektro):

**UPOZORNċNÍ**: **Defaultní hodnoty** jednotlivých CV **nejsou** v praxi **specifické pro dekodér**, ale závisí na nahraném **zvukovém projektu**; tzn. HARD-RESET pomocí CV8 = 8 nastaví stav, definovaný zvukovým projektem. V následujícím uvedené defaultní hodnoty jsou ve zvukových projektech použitelné, ale ne pro všechny případy skutečně platné.

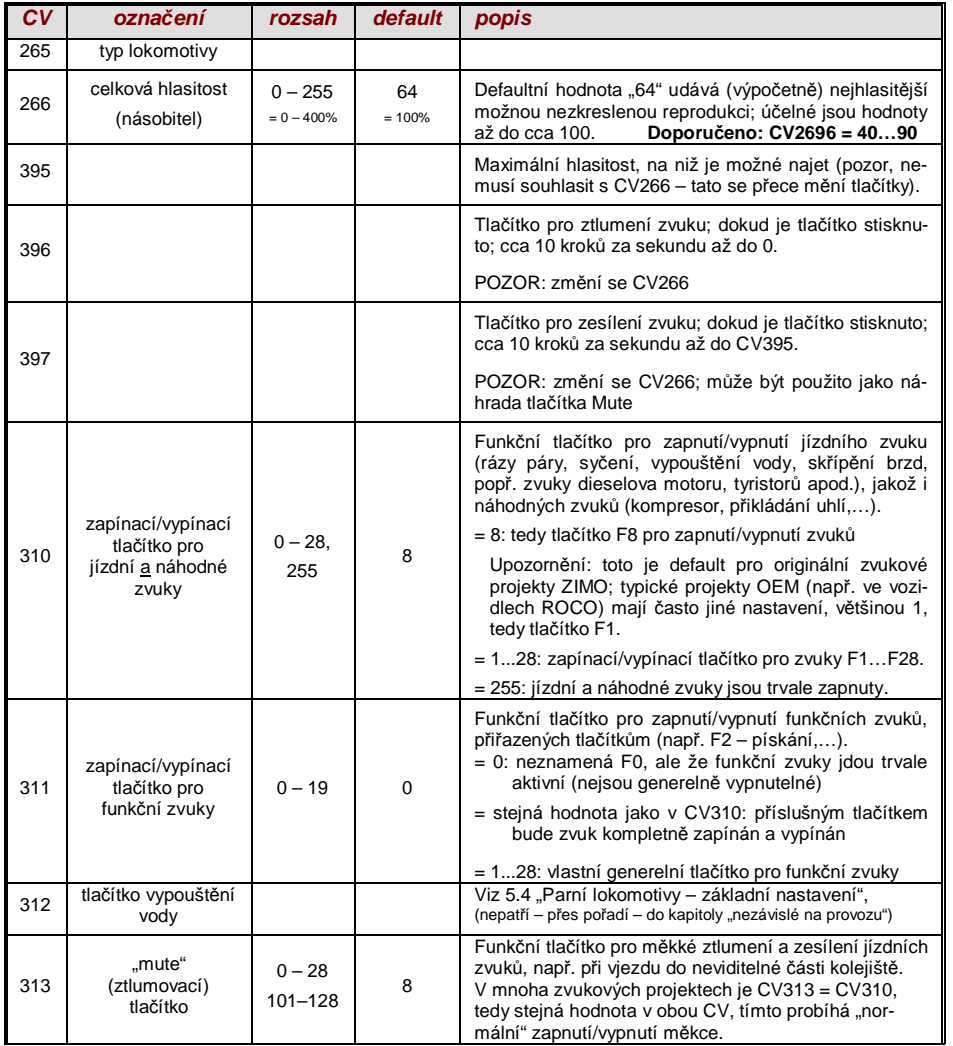

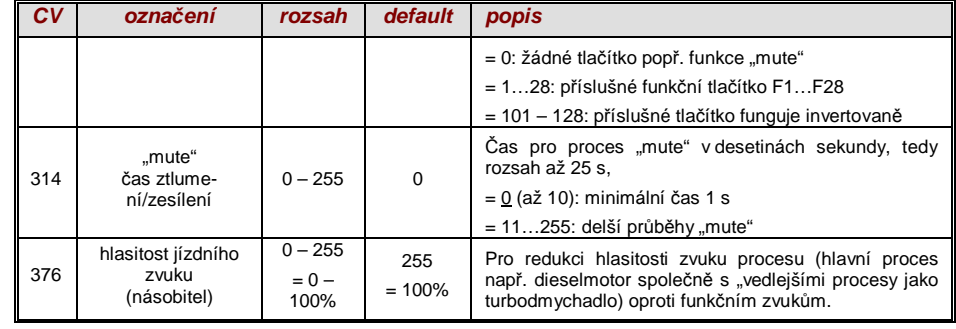

Následující CV jsou programovatelná jak "normálně" (tedy CV... = ...), tak i "inkrementálně"; "inkrementální programování" je účelné především tehdy, když správné nastavení není možné předem vypočítat, ale je nutné ho zjistit experimentálně, což je případ mnoha parametrů zvuku.

Jako "VEDOUCÍ CV" je označeno vždy první ze tří logicky souvisejících CV, která jsou současně zobrazena a spravována při proceduře "inkrementálního programování" pomocí ZIMO MX31/MX32.

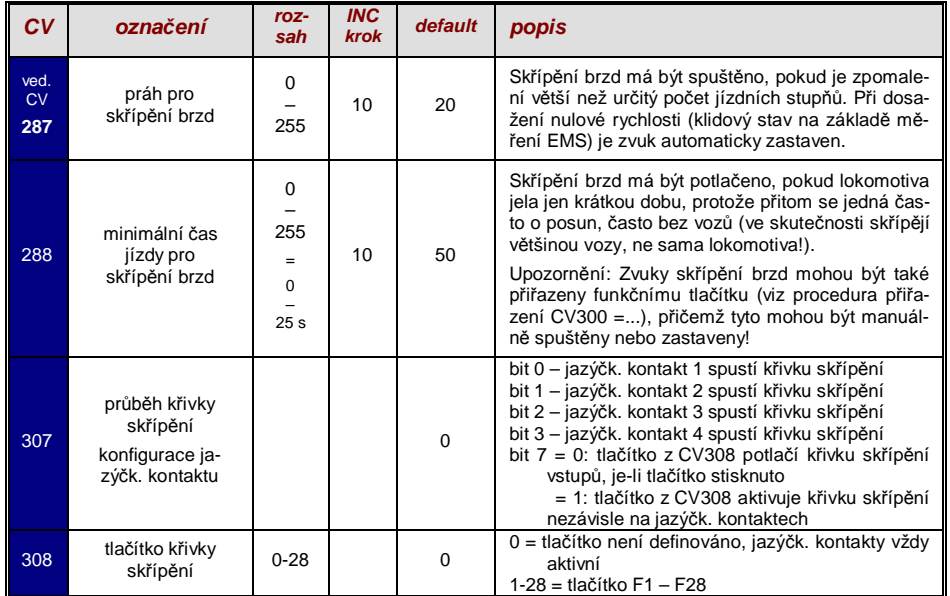

UPOZORNĚNÍ: Pokud má dekodér mechanický regulátor hlasitosti (především u dekodérů pro velká měřítka), pak by tento neměl být vytočen na "plno", pokud skutečně není vyžadována vysoká hlasitost (ztráta kvality, pokud je regulátor na "plno" a hlasitost je současně silně redukována pomocí CV)!

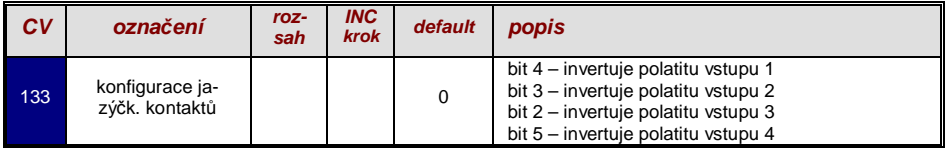

Pro zvuky procesů (syčení, skřípění brzd atd.), funkční zvuky, náhodné zvuky a zvuky spínacích vstupů může být v rámci procedury výběru (viz kapitola 5.1 "Procedury CV300) určena hlasitost.

**Pohodlnější** (zejména pokud se nic nevybírá, což je většina případů) je ale **přímé nastavení hlasitosti** pomocí CV. V rámci konkrétního zvukového projektu se samozřejmě uplatní jen některé z následujících zvuků, ostatní CV nemají žádný význam.

#### **Nastavení hlasitosti zvukĤ:**

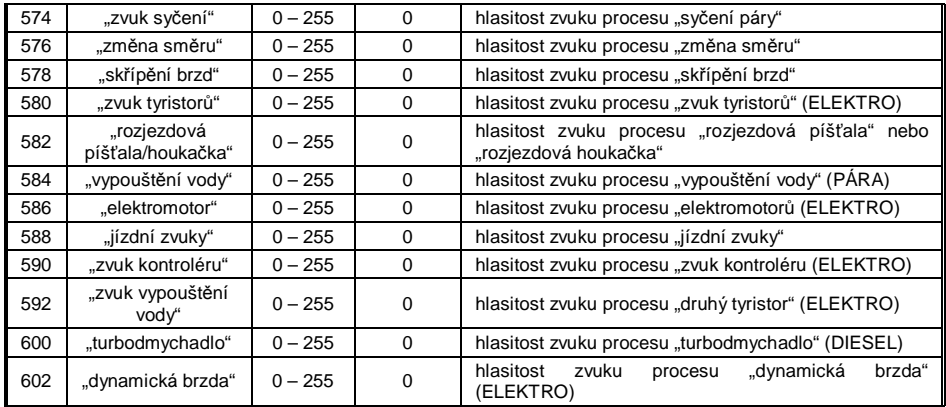

Upozornění: Předcházející CV (573, 575 atd.) obsahují čísla přehrávaných zvuků.

#### **Nastavení hlasitosti funkčních zvuků:**

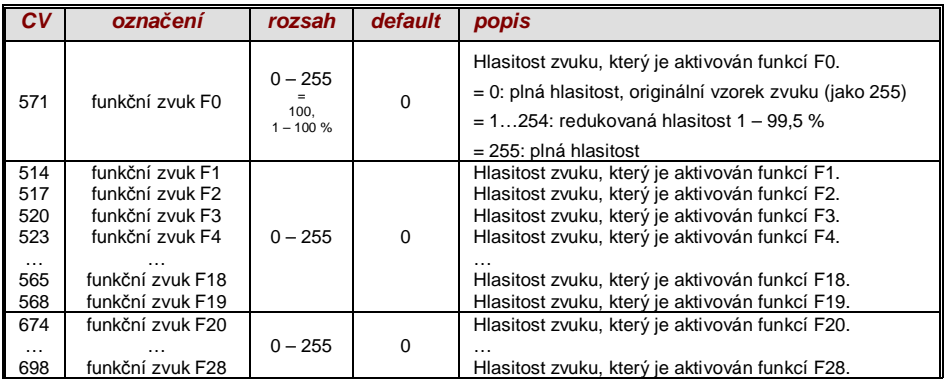

Upozornění: Mezilehlá CV (570, 572, 513, 515, 516, 518 atd.) obsahují informace k přehrávaným vzorkům zvuků (číslo vzorku, parametry loop), které je všeobecně také možno modifikovat, obvykle pomocí procedur CV300.

#### **Nastavení hlasitosti zvuků spínacích vstupů:**

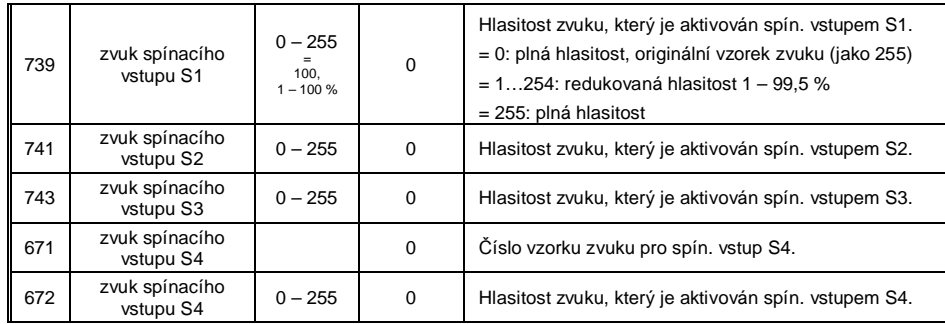

Upozornění: Předcházející CV (740, 742) obsahují čísla přehrávaných zvuků.

#### **Nastavení hlasitosti náhodných zvukĤ:**

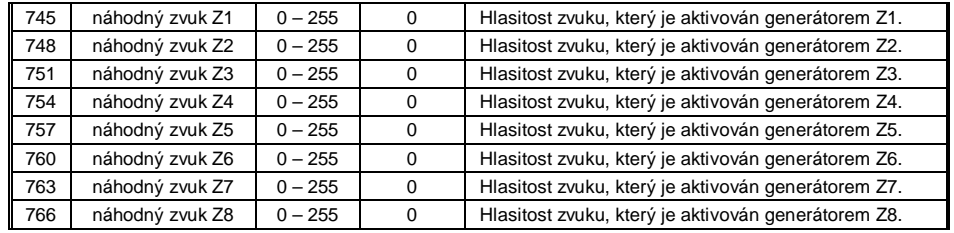

Upozornění: Předcházející CV (744, 747 atd.) obsahují čísla přehrávaných zvuků.

#### **Propojení mezi zvuky a funkþními výstupy:**

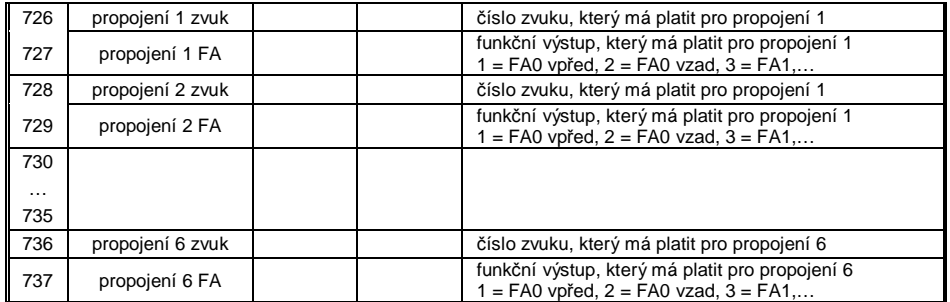

# *5.5 Parní lokomotivy* Æ *základní nastavení zvuku*

Následující CV jsou **programovatelná** jak "**normálně**" (tedy CV… = …), tak i "**inkrementálně**"; "inkrementální programování" je<br>účelné především tehdy, když správné nastavení není možné předem vypočítat, ale je nutné ho zj mnoha parametrů zvuku.

Jako "VEDOUCI CV" je označeno vždy první ze tří logicky souvisejících CV, která jsou současně zobrazena a spravována při proce-<br>duře "inkrementálního programování" pomocí ZIMO MX31/MX32.

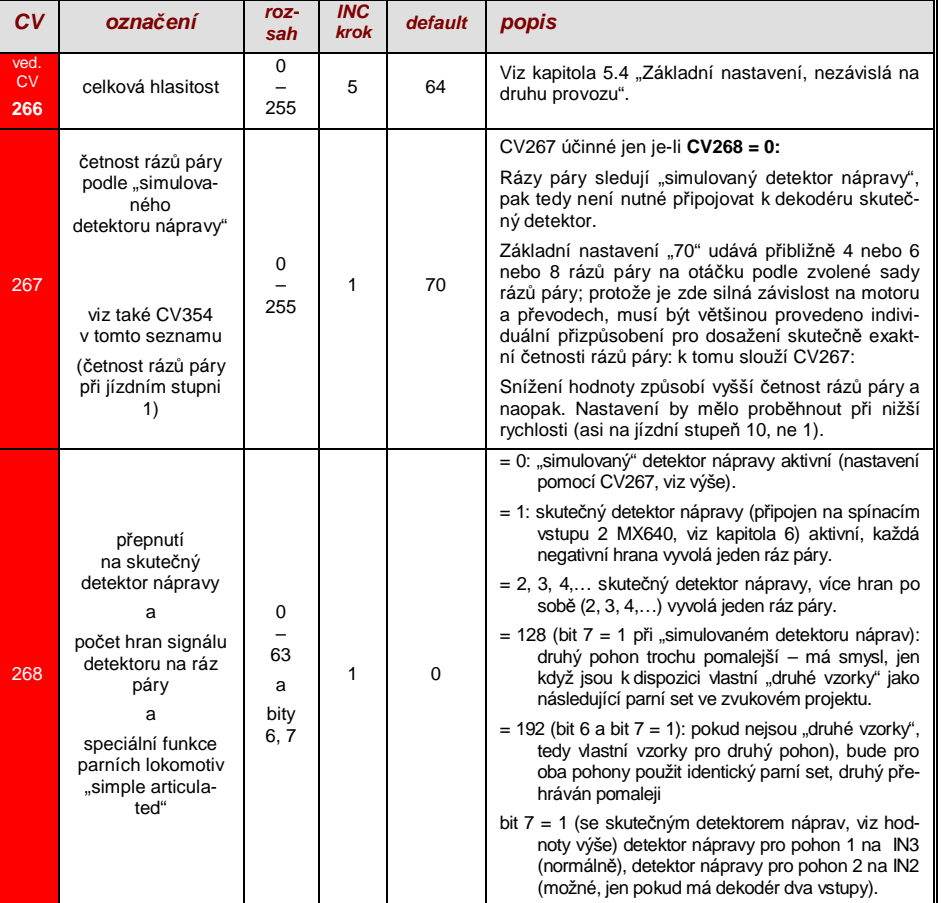

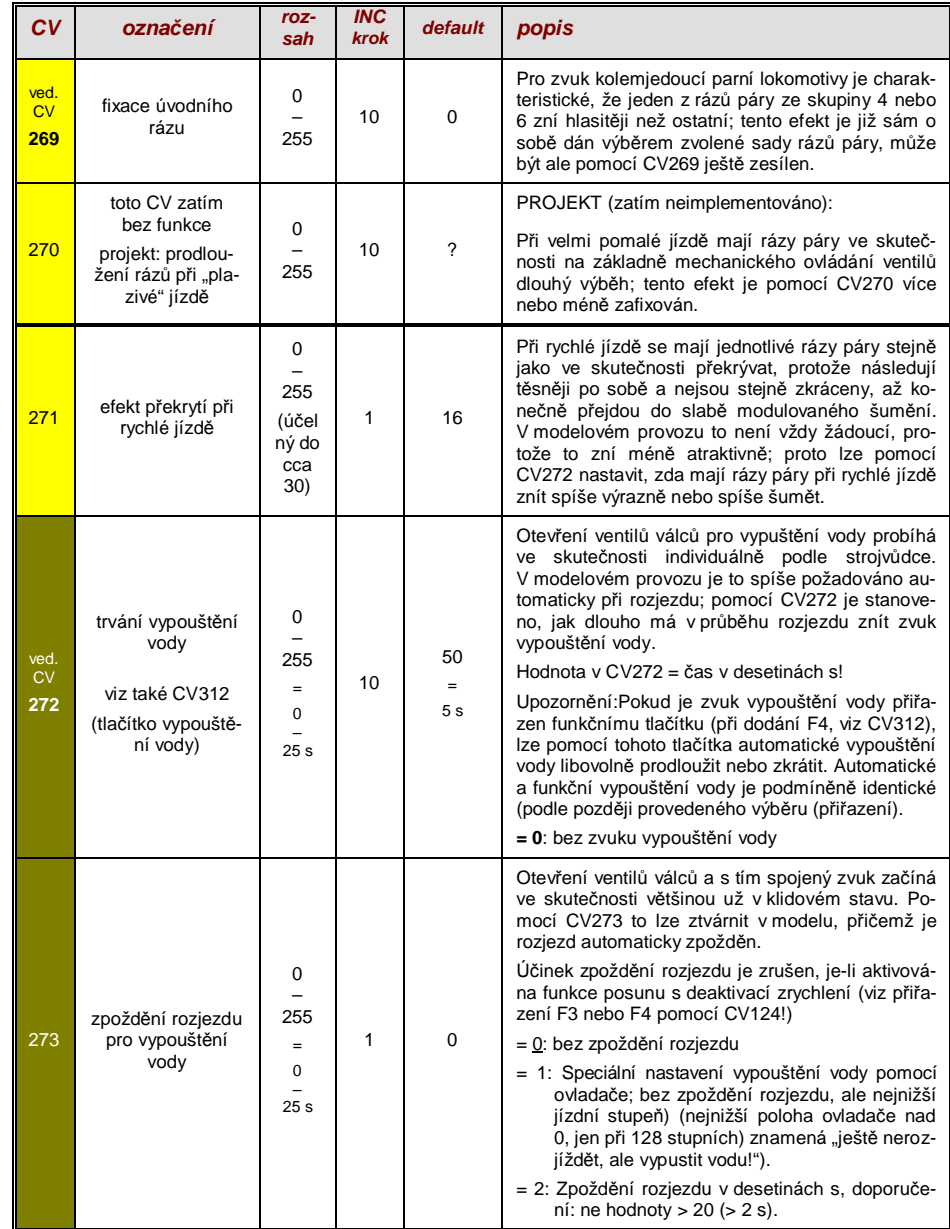

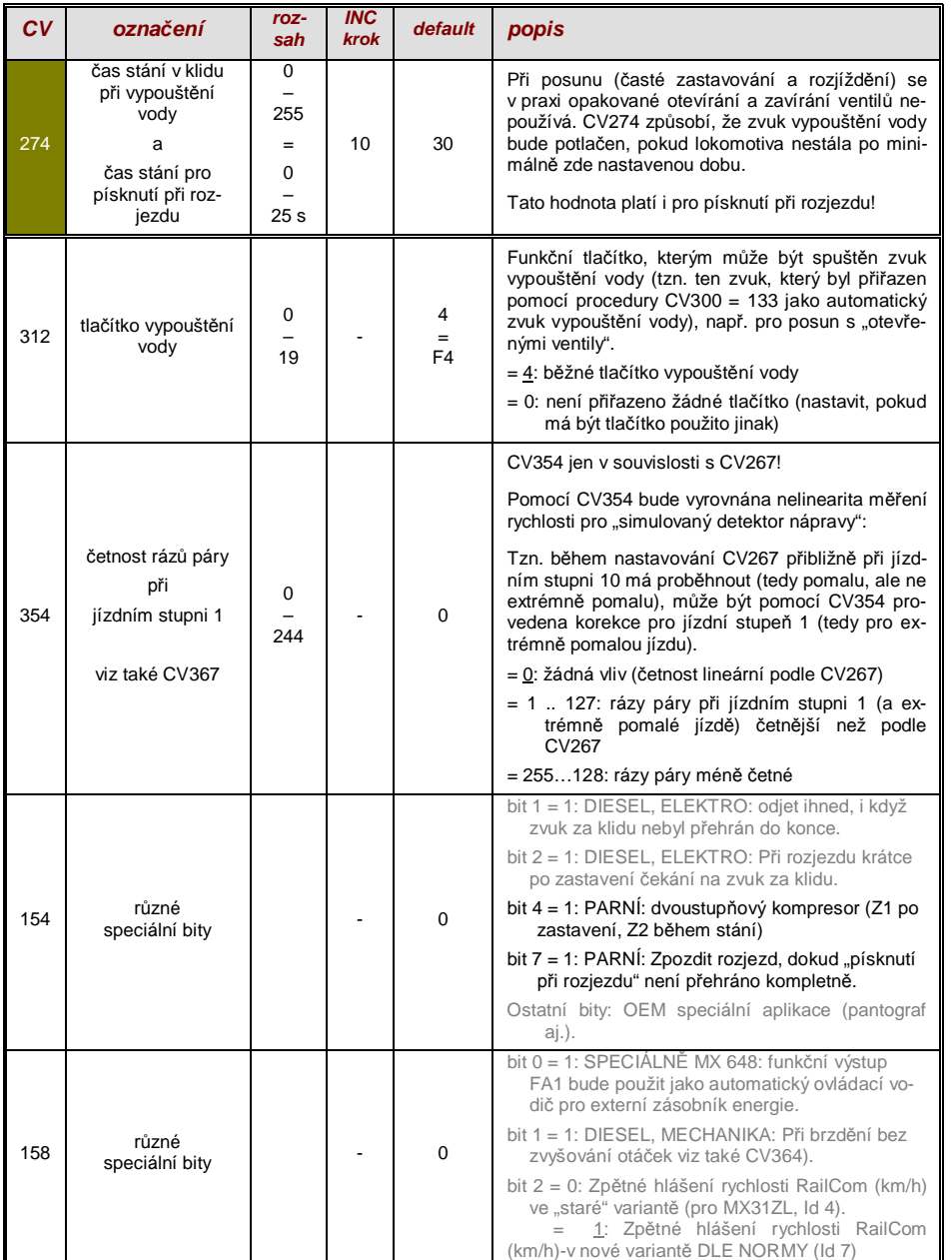

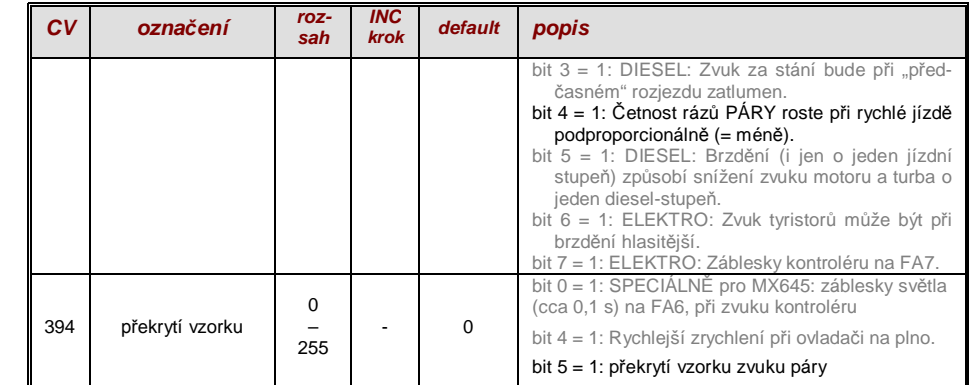

# *5.6 Parní lokomotivy* Æ *závislost na zatížení a zrychlení*

Závislost zvuku na zatížení je založena na zjištění aktuálního zatížení motoru a zrychlení/zpomalení. Jako reference pro zatížení motoru slouží výsledky měřicí jízdy pro základní zatížení motoru; viz kapitola 5.3 "Měřicí jízda k určení základního zatížení motoru".

UPOZORNĚNÍ: Dekodéry ZIMO pro velká měřítka od MX695 a pravděpodobně i část budoucích "malých dekodérů" (ještě ne aktuální typy MX640 až MX648) obsahují senzor polohy a zrychlení, který po spuštění v budoucích verzích software výrazně zlepší možnosti závislosti na zrychlení.

Pro zřízení závislosti na zrychlení slouží následující **opatření v tomto pořadí**:

- **+** "automatická mČĜicí jízda pro zjištČní základního zatížení motoru"; viz kapitola 5.3
- **+** nastavení CV275 a 276 **+** nastavení CV277 **+** v pĜípadČ potĜeby CV278 a 279

UPOZORNĚNÍ: CV této kapitoly se týkají závislosti na zatížení **hlasitosti** příslušných zvuků (tedy v jaké míře má být zvuk při vyšším zatížení hlasitější, při nižším zatížení tišší až do nezvučného stavu). Eventuální změna vzorku zvuku při zatížení nebo odlehčení je naopak záležitost průběhu zvuků ve zvukovém projektu. Každopádně existují speciální výjimky z tohoto pravidla...

UPOZORNĚNÍ: Zde uvedené defaultní hodnoty jednotlivých CV jsou jen typické orientační hodnoty, protože skutečné hodnoty jsou v praxi určeny nahraným zvukovým projektem; tzn. HARD RESET pomocí CV8 = 8 znovu nastaví hodnoty definované zvukovým projektem.

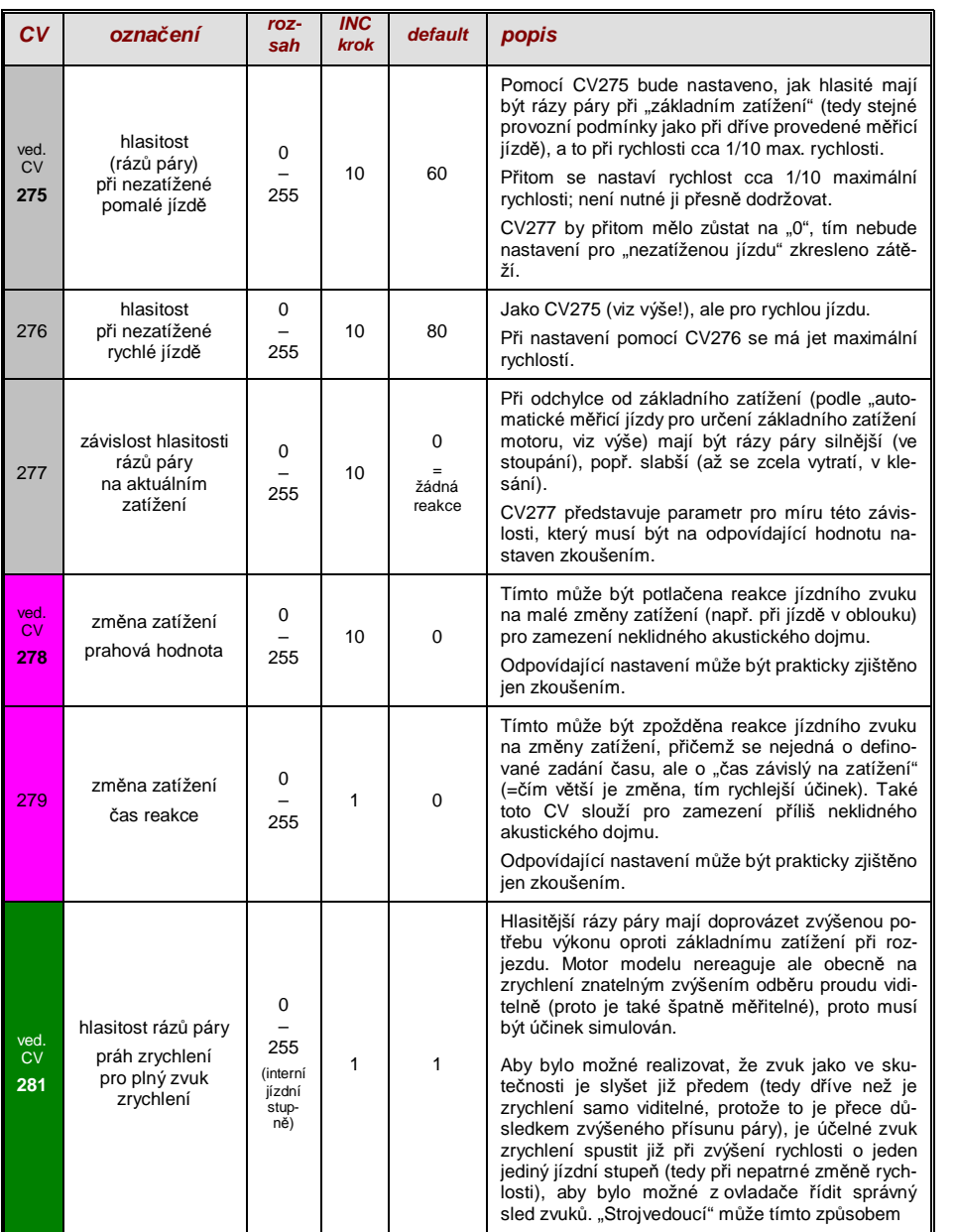

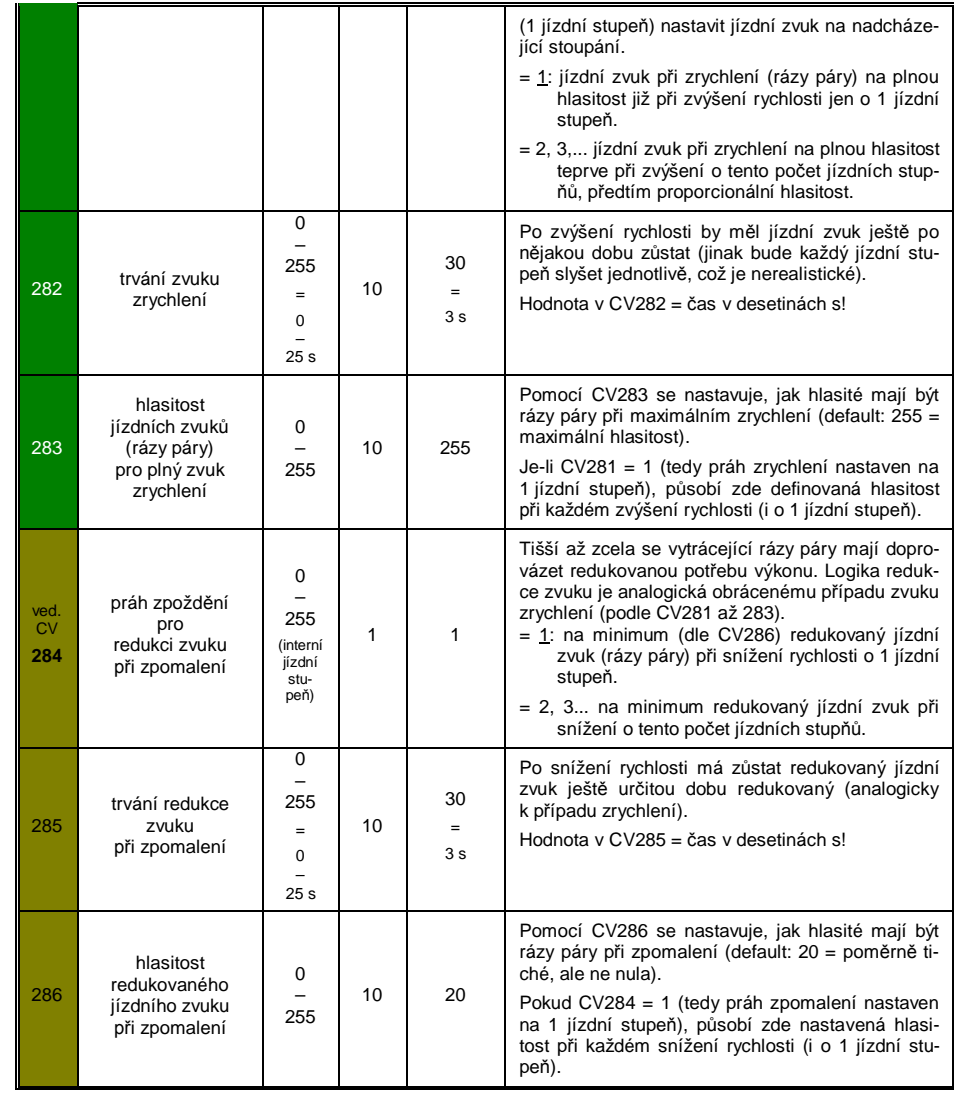

# *5.7 Motorové a elektrické lokomotivy → zvuk dieselmotoru,*

 *zvuk turbodmychadla, zvuk tyristorĤ, zvuk elektromotoru, zvuk kontroléru* 

Motorové a elektrické lokomotivy jsou popsány ve společné kapitole, protože mají mnoho společného: dieselelektrické pohony mají zvukové komponenty (zvuky procesů) z obou oblastí. Naproti tomu není dělení "základního zatížení" a "závislosti na zatížení" (jako u parních lokomotiv v předchozí kapitole) proveditelné.

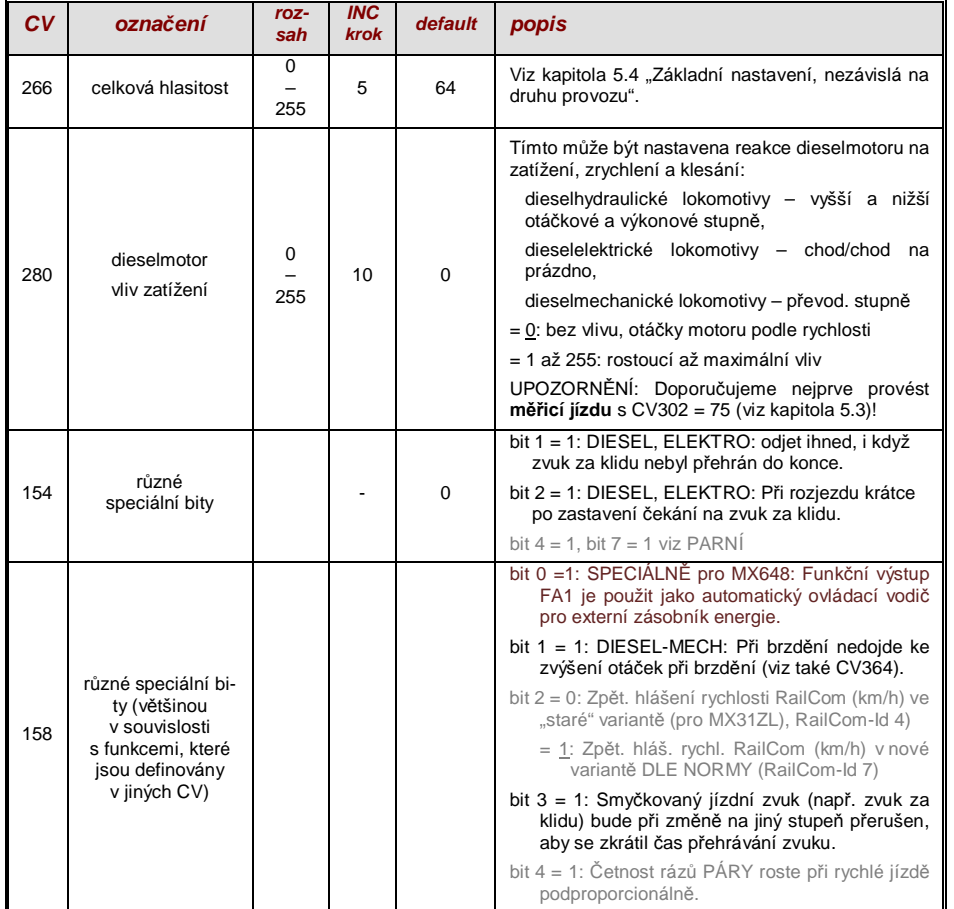

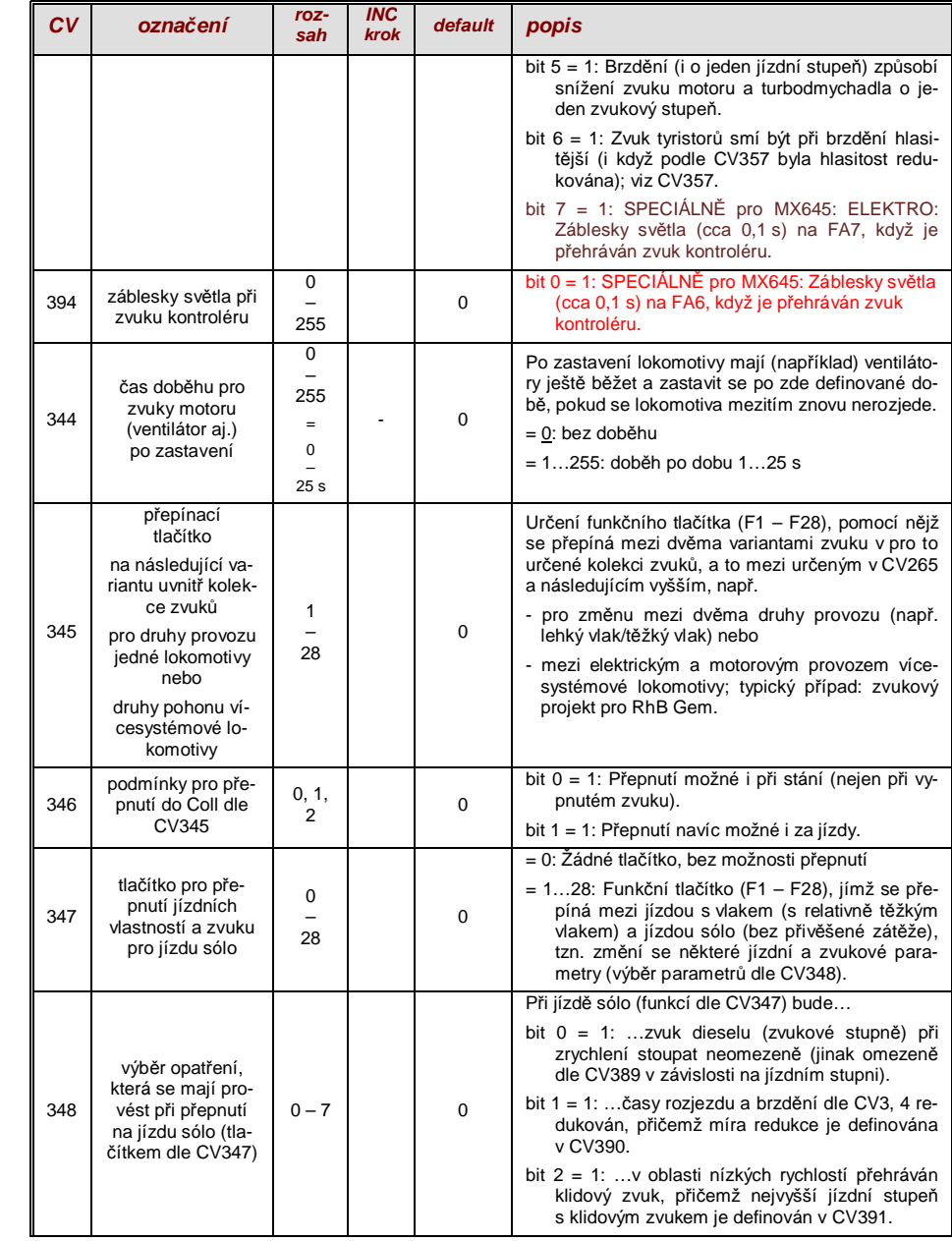

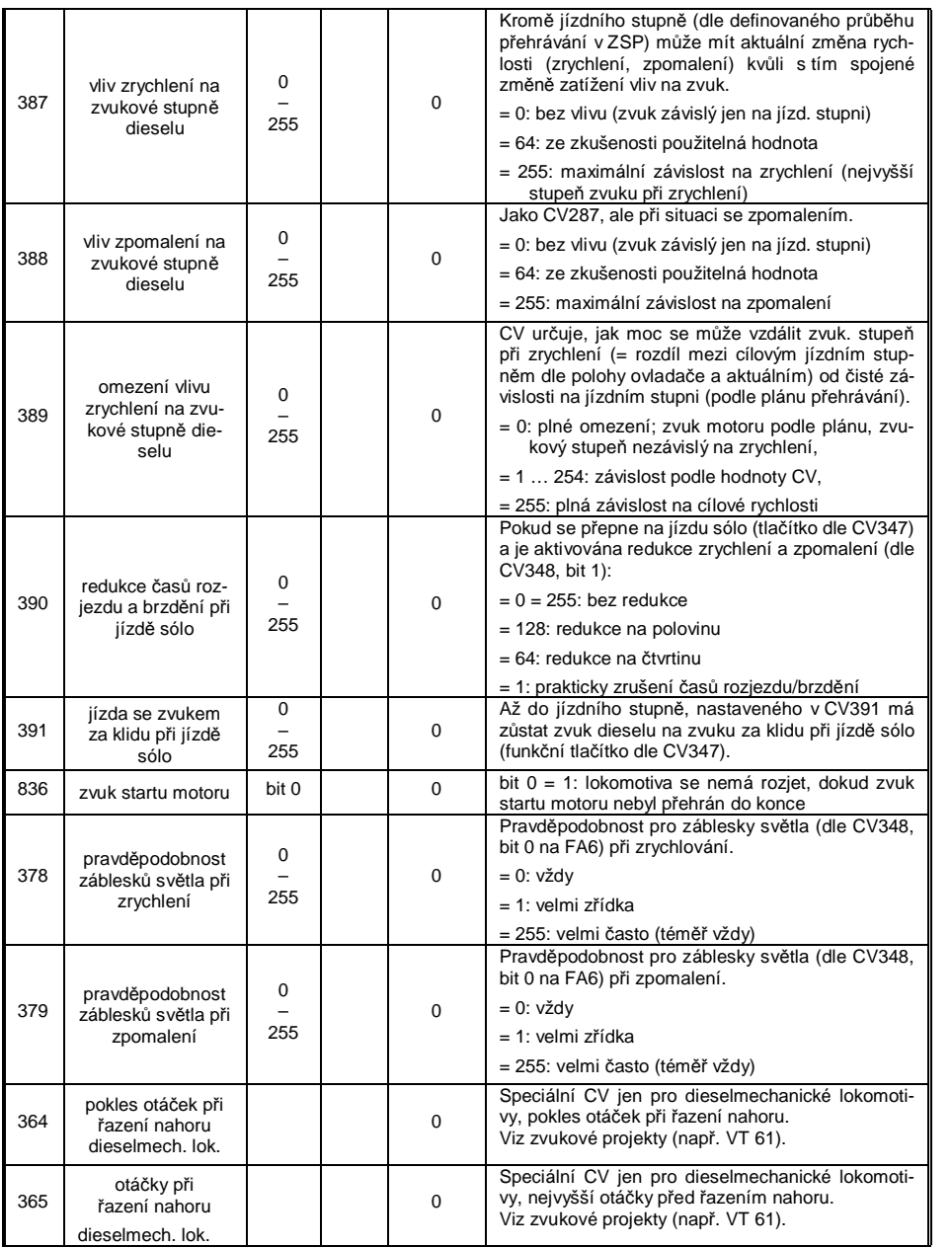

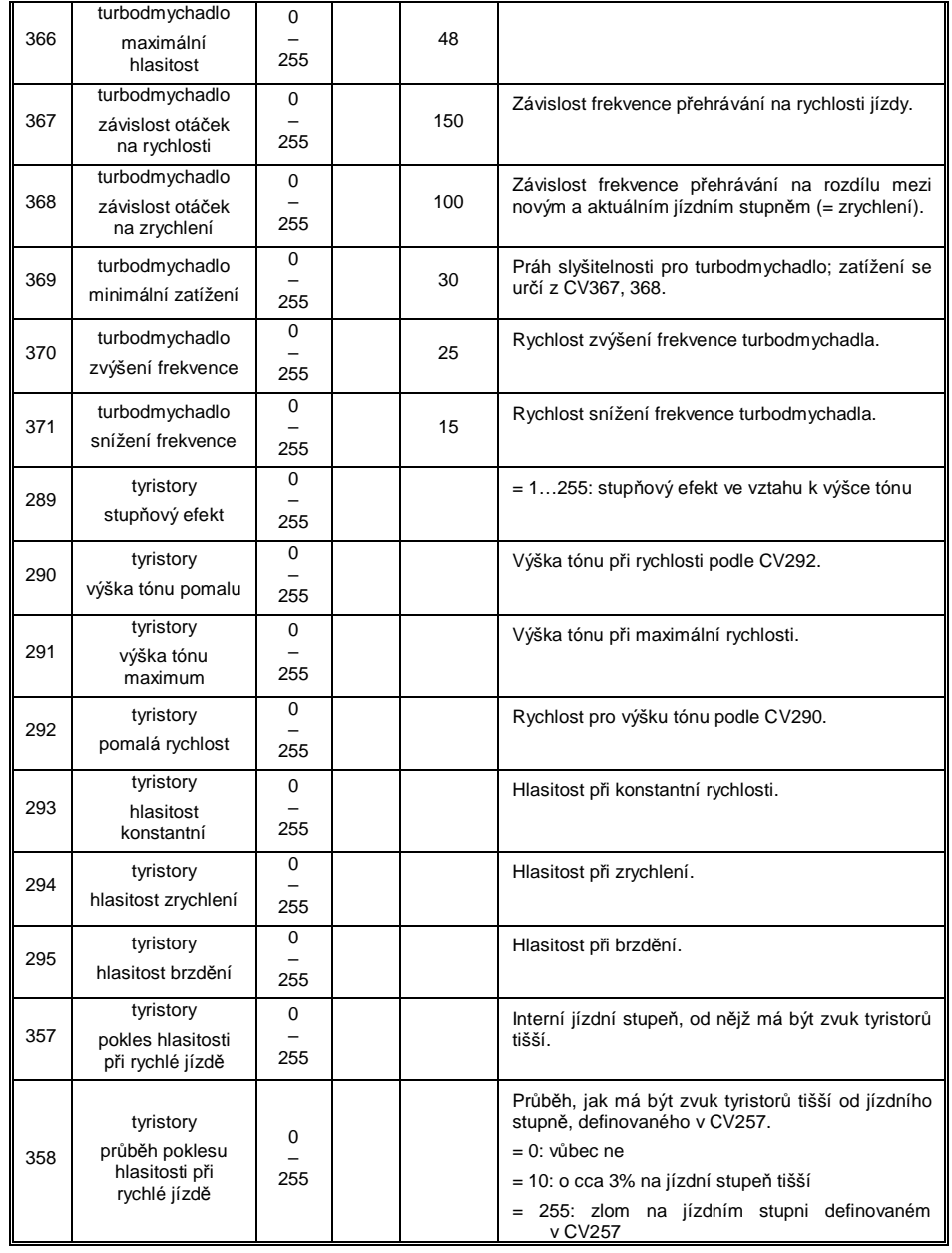

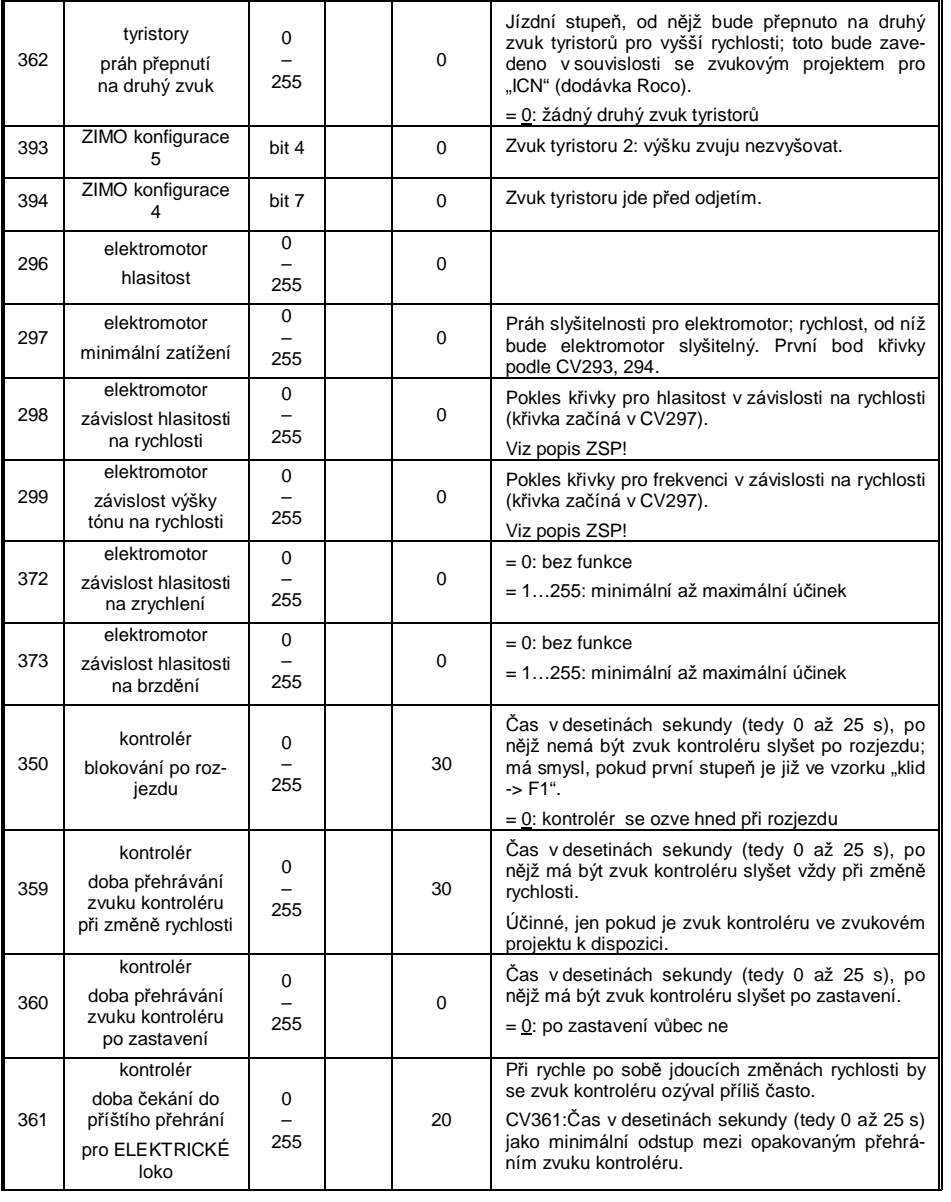

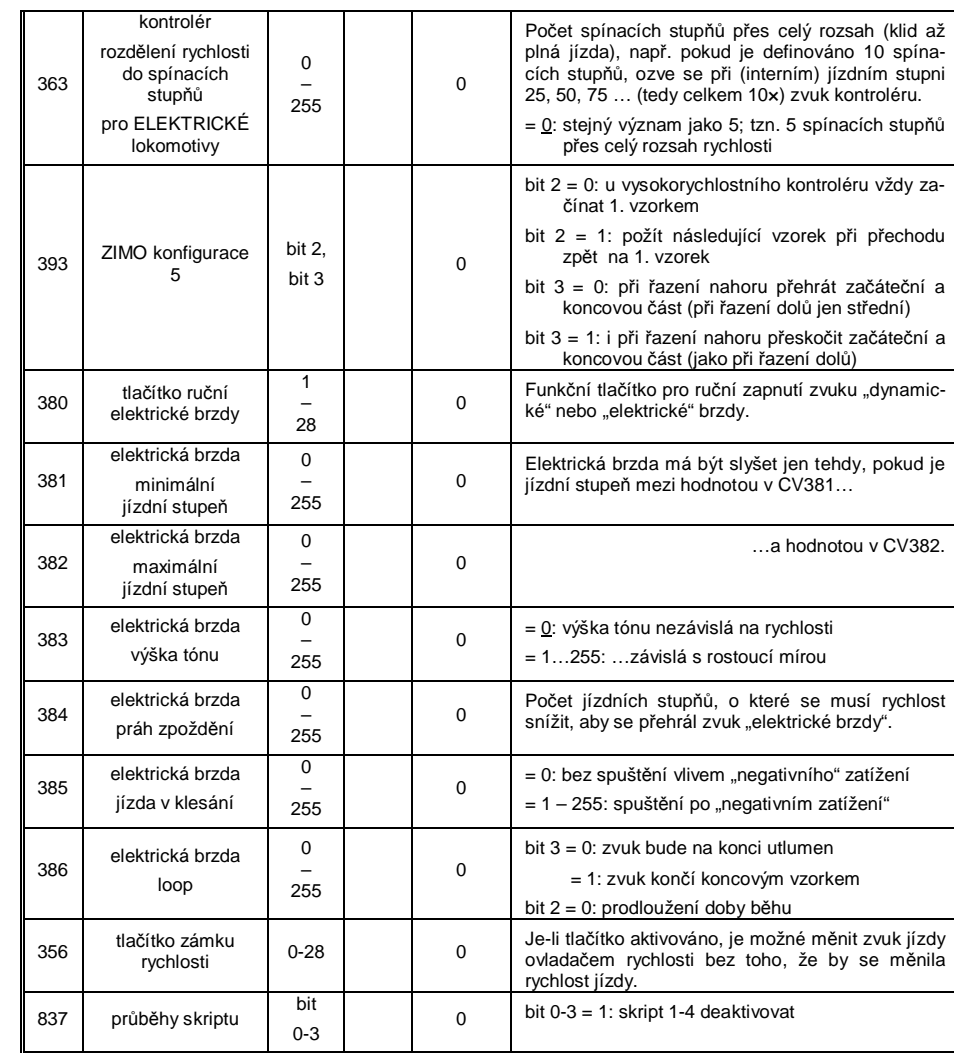

S funkcemi pro *Coasting* (angl. pro "jízdu naprázdno") a **Notching** (angl. pro "odjištění") se znázorní jízdní situace, kdy zvuk jízdy nemůže být odvozen jen z rychlosti, zrychlení a závislosti na zátěži.

Zejména u motorových lokomotiv (ale není to omezeno jen na ně) se stisknutím tlačítka vynutí jízda naprázdno (zvuk za klidu) nebo určitý předem definovaný zvukový stupeň.

Metoda může být použita při jízdě naprázdno nebo k "vytočení" (např. roztočení motoru do otáček pro topení při stání). V budoucích verzích software bude vyhodnocení na plně samostatné ovlivnění zvuku.

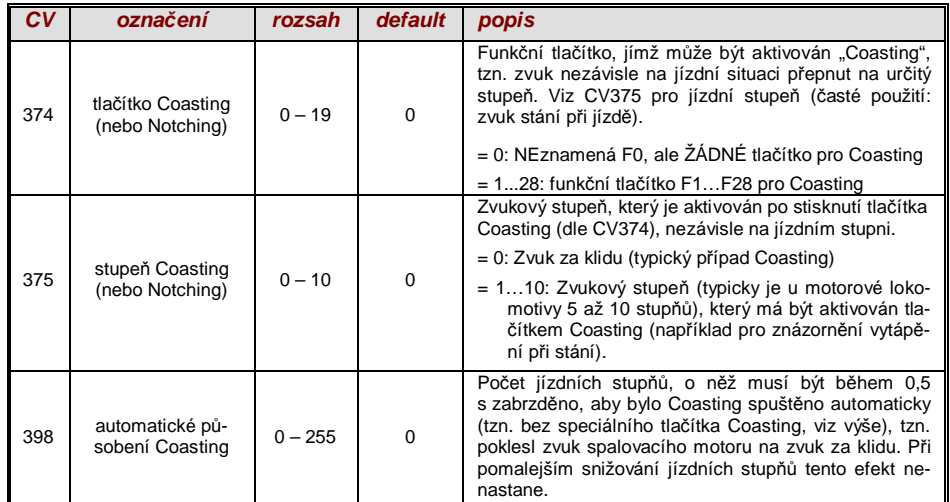

Zejména při provozu dieselmotorů je účelné mít možnost **zvukový stupeň zvýšit ručně**.

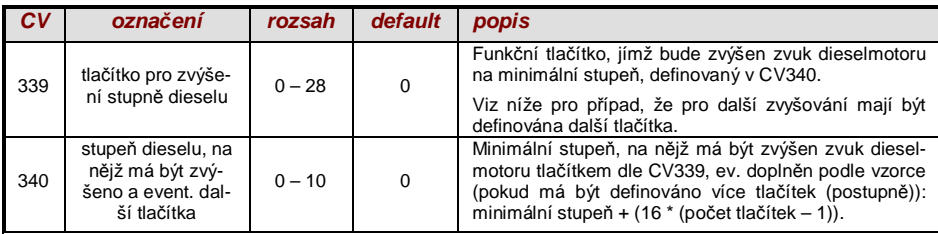

# *5.8 Náhodné zvuky a zvuky spínacích vstupĤ*

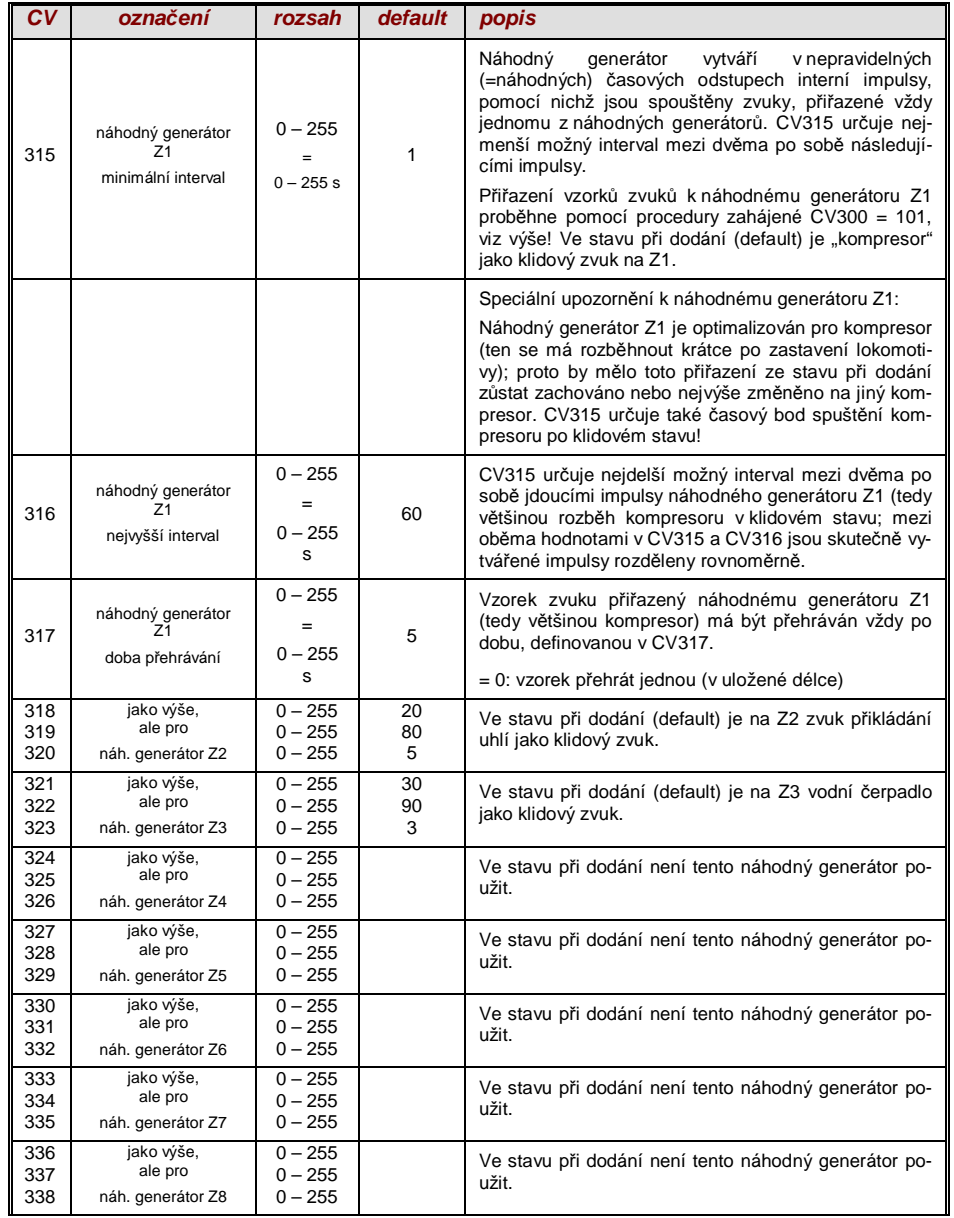

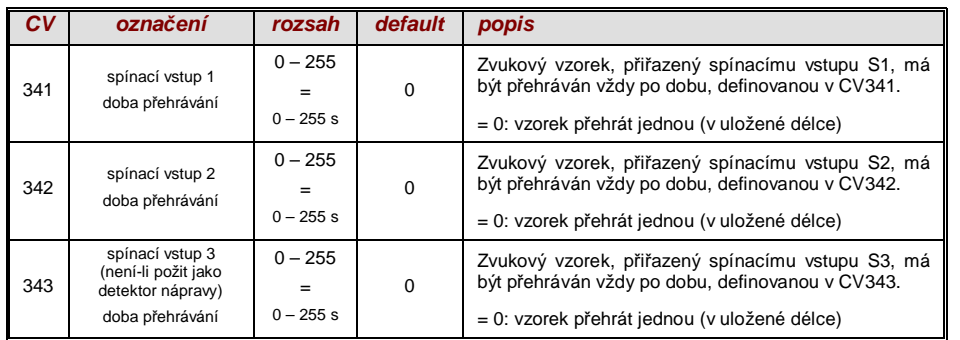

# *6. Montáž a pĜipojení dekodéru ZIMO*

#### *Všeobecná UPOZORNċNÍ:*

Pro dekodér musí být ve **vozidle** nalezen nebo vytvořen prostor, kam může být umístěn bez mechanického zatížení. Zejména je nutné dbát na to, aby při nasazení skříně lokomotivy nevznikl žádný tlak na dekodér a aby pohyblivé díly nepoškodily dekodér nebo jeho přívody.

Všechna přímá propojení mezi sběrači proudu a motorem, která jsou ve vozidle v původním stavu, musejí být **spolehlivě přerušena**; jinak může po uvedení do provozu dojít ke zničení koncového stupně dekodéru.

Také þelní osvČtlení a další zaĜízení musí být **kompletnČ odizolováno**.

#### *Mají odrušovací prvky v lokomotivČ špatný vliv na regulaci?*

#### **Ano, obþas…**

Pro vysvětlení: obvykle jsou motory modelových lokomotiv vybaveny předřazenými tlumivkami a kondenzátory. Tyto mají omezit rušivá jiskření na komutátoru (např. rušící televizní příjem).

Takové součástky zhoršují regulovatelnost motoru. Dekodéry ZIMO jako takové s nimi vycházejí ve srovnání dobře, tzn. není téměř rozdíl zda jsou tyto součástky odstraněny nebo ponechány. V posledních letech je ale do lokomotiv zabudováváno stále více tlumivek než bylo dříve obvyklé (jako opatření kvůli aktuálním předpisům) – a tyto ovlivňují jízdní vlastnosti již znatelně.

Potenciálně "škodlivé" tlumivky jsou většinou rozeznatelné díky stejné konstrukci jako rezistory a barevnými proužky (na rozdíl od ovinuté feritové tyčinky). To ale neznamená, že takové tlumivky mají ve všech případech skutečně negativní vliv.

#### $T$ vpické zkušenosti a opatření...

ROCO, BRAWA, HORNBY – dosud žádné problémy, nejsou nutná žádná opatření.

FLEISCHMANN H0 – "kulatý motor" – tlumivky nevadí, kondenzátory by měly být v případě potřeby odstraněny, zejména ty mezi šasi a motorem (nebezpečí zničení dekodéru)! Nové motory Bühler – dosud žádné problémy.

TRIX H0 – tlumivka mezi kolejnicí a konektorem pro dekodér by měla být odstraněna!

MINITRIX, FLEISCHMANN PICCOLO – velmi nejednotné: odstranění kondenzátorů často výhodné; tlumivky naopak podle dosavadních zkušeností nevadí.

Indikátory skutečné škodlivosti v konkrétním případě jsou kromě generelně neuspokojivé regulace (cukání, rozjezd ne na stupni 0, ale mnohem pozdČji,...):

- malá regulační síla lokomotivy; závěr poskytne test, kdy se pokusně přepne na nízkou frekvenci –  $CV9 = 200 - a$  zkontroluje se, zda je přitom regulace silnější; pokud je to tento případ, jsou na vině pravděpodobně tlumivky.

- pokud je znatelný rozdíl v regulaci mezi 20 a 40 kHz (volitelné pomocí CV112 / bit 5).

Pomoc: tlumivky přemostit (nebo odstranit a nahradit drátovými propojkami), kondenzátory odstranit! Kondenzátory nemají obvykle špatný vliv na regulaci.

#### *U vozidel s normalizovaným digitálním rozhraním*

#### *(8pólová nebo 6pólová zásuvka)...*

…a použití dekodéru typu MX...**R**, MX...**F**, MX...**N** (tedy napĜ. MX630R nebo MX620F) s 8pólovým (...R) nebo 6pólovým (...F, N) konektorem je přestavba vozidla velmi jednoduchá: v takových případech je potřebné místo zpravidla k dispozici a vyjmutím propojky jsou škodlivá spojení přerušena.

V některých případech existuje kombinace mezi normalizovaným konektorem a volnými dráty (např. MX630R, kde se na 8-pólový konektor nevejdou všechny funkční výstupy); pro volné vývody pak platí následující provedení.

#### *Digitalizace lokomotivy se stejnosmČrným motorem a þelním osvČtlením:*

Toto schéma připojení představuje základní použití pro dekodér H0; všechna další použití (viz další popis) jsou rozšířením této standardní přestavby.

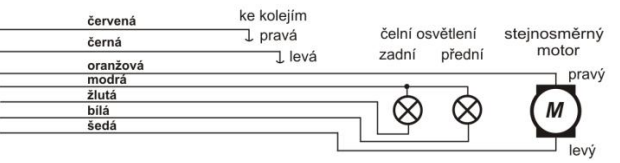

Takto zapojené čelní osvětlení svítí směrově závisle i v klidovém stavu a je spínatelné funkcí F0. Příslušným použitím "přiřazení funkcí" – CV33, 34, 35... – může být dosaženo toho, že osvětlení je spínatelné nezávisle, např. pomocí F0 a F1.

UPOZORNĚNÍ ohledně čelního osvětlení: pokud jsou žárovky spojeny jedním pólem s jednou kolejnicí a toto spojení je obtížně přerušitelné (např. žárovky zasunuté v kostře lokomotivy), je možné toto spojení ponechat (modrý vodič nesmí pak být samozřejmě zapojen); čelní osvětlení pak svítí sníženým jasem, neboť je prakticky napájeno jen půlvlnným napětím.

#### *...lokomotivy se stĜídavým motorem ("univerzální motor"):*

Pro digitalizaci lokomotivy s takovým střídavým motorem (většinou starší lokomotivy Märklin nebo Hag) jsou nutné dvě diody 1N4007 nebo podobné (diody na min. 1 A). Takové diody je možné koupit u ZIMO nebo v prodejnách se součástkami (za nepatrnou cenu).

Lokomotivv se střídavým motorem jsou většinou napájeny přes středovou kolejnici; se způsobem SĜipojení motoru to ale nesouvisí. Výše uvedené schéma platí tedy jak pro dvoukolejnicový, tak i pro tříkolejnicový systém (namísto "levá" a "pravá kolejnice" se pak jmenují "vnější" a "vnitřní").

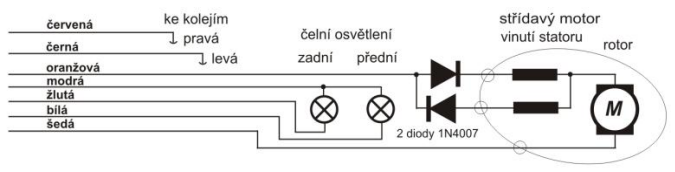

#### *Dodatečné připojení vnitřního osvětlení, spínaného přes F0:*

Tento způsob se dnes už většinou nepoužívá, pochází z dob, kdy měl dekodér většinou jen dva funkční výstupy a tyto výstupy musely být použity současně pro čelní a vnitřní osvětlení. Takto zapojené žárovky vnitřního osvětlení mají být tedy spínány pomocí F0 společně s čelním osvětlením, ale na rozdíl od něj mají svítit nezávisle na směru jízdy.

Schéma je nutno chápat jako všeobecný návod pro všechny případy, kdy zařízení mají být spínána z několika funkčních výstupů; tyto funkční výstupy jsou ale navíc použity pro další zařízení. Nutné jsou vždy dvČ diody (1N4007 nebo podobné). Takové diody je možné koupit u ZIMO nebo v prodejnách se součástkami (za nepatrnou cenu).

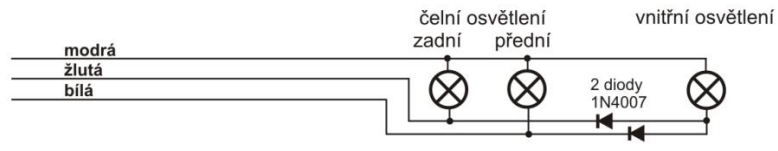

#### *Použití funkþních výstupĤ FA1, FA2, FA3, FA4…:*

Funkční výstupy (nad rámec čelního osvětlení), tedy FA1, FA2,... jsou zapojeny podle typu dekodéru buď na vodičích, na konektoru nebo na pájecích ploškách (například u MX620 FA1, FA2 jako pájecí plošky, u MX630, MX632 FA1, FA2 na vodičích, ostatní jako pájecí plošky) a mohou být zapojeny stejně jako čelní osvětlení. Přiřazení výstupů k funkcím viz kapitola 5; standardně jsou FA1 a FA2 spínány funkcemi F1 a F2, atd. (Přiřazení funkcí od CV33 atd., ve stavu při expedici).

#### **Viz také upozornČní MX632 dole!**

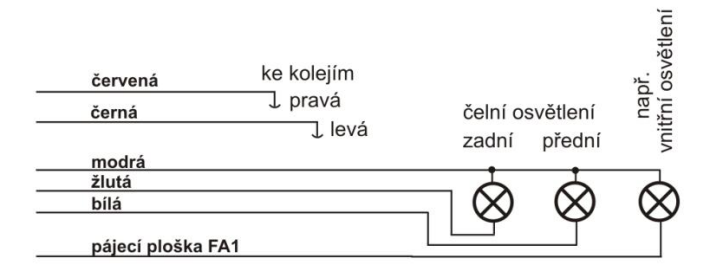

#### *Použití logických (nezesílených) výstupů:*

Dekodéry ZIMO mají kromě "normálních" funkčních výstupů tzv. "logické" výstupy – výstupy, k nimž není možné spotřebiče připojit přímo, neboť je na nich jen nezatížitelné logické napětí (0 V, 5 V). Pokud mají být tyto výstupy použity, musí být použit buć zesilovací modul M4000Z nebo tranzistorový člen vlastní stavby.

"Logické" výstupy používají alternativně vývody "SUSI-CLOCK" a "SUSI-DATA", tyto jsou na "logic $k$ é" výstupy přepnuty CV124, bit 7 = 1 ( $SUSI$ " pak samozřejmě není k dispozici). Stejné piny mohou být navíc alternativně použity i pro řídicí vodiče pro serva (aktivace přes CV181, 182).

**Upozornění MX632:** "Logické" výstupy na MX632 jsou funkčně identické se "zesílenými" funkčními výstupy FA5, FA6 (tedy ne FA7, FA8, jak bylo omylem inzerováno); **pokud je ale aktivováno**  "SUSI" (CV124, bit 7) nebo serva (CV181, 182), nejsou funkční výstupy FA5, FA6 (jak "normální", tak i "logické") funkční!!!

Zesilovací modul M4000Z se svým hnědým vodičem připojí na příslušný "logický" výstup, tzn. připájí na pájecí plošku.

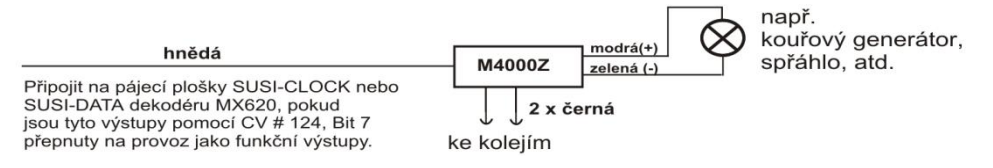

#### *3Ĝipojení zvukových modulĤ DIETZ bez "SUSI" / "simulovaný detektor nápravy":*

Podrobnosti k montáži zvukových modulů a jejich připojení k dekodérům ZIMO najdete v návodech k použití firmy Dietz.

U parních lokomotiv je synchronizace rázů páry s otáčením kol důležitým kritériem pro kvalitu akustického dojmu. Proto by měl být ke zvukovému modulu připojen detektor nápravy (jazýčkový kontakt, optická nebo Hallova sonda), který poskytuje přesně 2 nebo 4 impulsy na otáčku kola (podle konstrukce lokomotivy).

Pokud není detektor nápravy k dispozici (protože montáž je nemožná nebo náročná), vytvářejí zvukové moduly obvykle vlastní takt, který je získán z informace o rychlosti (z dekodéru sdělované např. přes rozhraní SUSI). Výsledek je často nedostatečný, zejména při pomalé jízdě vychází často příliš rychlý sled rázů páry (kvazi-standardizovaný protokol SUSI tento případ zohledňuje jen velmi málo).

Proto nabízejí dekodéry ZIMO **..simulovaný detektor nápravy**"; k tomuto se použije funkční výstup FA4, který se pomocí CV133 přepne na detektor nápravy a spojí se vstupem zvukového modulu pro senzor (např. "jazýčkový vstup" u modulů Dietz); samozřejmě navíc k propojení SUSI nebo ostatním spojům. Simulace samozřejmě neposkytuje spouštění rázů páry v závislosti na poloze nápravy, ale spouštění závislé na otáčení nápravy, což ale pro pozorovatele představuje jen malý rozdíl.

Pomocí CV267 se nastaví počet impulsů "simulovaného detektoru nápravy" na otáčku kola. Viz tabulka CV v kapitole "Zvuk ZIMO"!

#### *Připojení zvukových modulů DIETZ a jiných modulů se "SUSI":*

Rozhraní "SUSI" je standard NMRA-DCC a vychází z vývoje firmy Dietz; definuje připojení zvukových modulů (pokud jsou tyto rovněž vybaveny "SUSI") k lokomotivnímu dekodéru.

U malých dekodérů není 4pólové rozhraní "SUSI", tvořené 2 datovými vodiči, zemí a +V (kladné napájecí napětí zvukového modulu) z prostorových důvodů provedeno jako normalizovaný konektor, ale jako 4 pájecí plošky (viz výkres připojení na začátku tohoto návodu).

Přes datové vodiče "SUSI" (CLOCK a DATA) se z dekodéru do zvukového modulu přenášejí informace jako rychlost jízdy a zatížení motoru (stoupání/klesání/rozjezd atd.) a hodnoty pro programování CV v modulu (CV890,...).

PŘÍSTUP k CV v modulu SUSI: Tato CV leží podle normy (RP) NMRA DCC v prostoru od 890. Ten ale nemohou mnohé digitální systémy obsloužit (i ovladače ZIMO MX2 a MX21 – až do poloviny 2004 – byly omezeny na 255); proto umožňují dekodéry ZIMO tyto CV obsloužit i pomocí CV190…!

#### *Připojení elektrického spřáhla (systém "Krois"):*

Pro ochranu vinutí spřáhla před přetížením trvalým proudem mohou být pro jeden nebo několik funkčních výstupů nastavena příslušná omezení délky impulsu.

Nejprve musí být v tom "efektovém" CV (např. CV127 pro FA1 nebo CV128 pro FA2), kam je spřáhlo připojeno, zapsána hodnota "48".

Pak se v CV115 (viz tabulka CV) definuje požadované omezení délky impulsu:

U "systému Krois" je doporučena hodnota "60", "70" nebo "80" pro CV115; ty znamenají omezení délky impulsu na 2, 3 nebo 4 s; definice dílčího napětí není pro systém "Krois" nutná (proto jednotky "0"); toto je naopak účelné pro spřáhla ROCO.

Informace o automatickém poodjetí při rozpojování, popř. o automatickém stlačení a poodjetí viz CV116 a kapitola "DOPLŇUJÍCÍ UPOZORNĚNÍ"!

#### *MX622R, MX632R, MX630R,… pro 8pólové rozhraní (NEM 652):*

"Varianty R" mají 8pólový konektor na konci připojovacích vodičů, který odpovídá digitálnímu rozhraní příslušně vybavených lokomotiv. K přestavbě lokomotivy musí být tedy jen vytažena originální propojka a připojen dekodér.

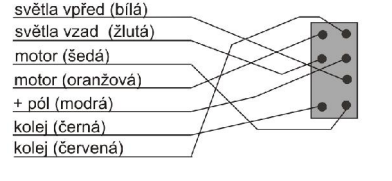

"Varianty F" mají 6pólový konektor na konci připojovacích vodičů, který odpovídá digitálnímu rozhraní příslušně vybavených lokomotiv.

Při tomto zapojení svítí čelní osvětlení s půlylnným napájením (redukovaný jas), neboť společný plus pól na 6pólovém konektoru chybí (a žárovky jsou místo k nČmu připojeny k jednomu sběrači z kol). Na dekodéru je ale "modrý drát" k dispozici a může být v případě potřeby použit!

#### *MX621F, MX623F, MX630F… pro 6pólové rozhraní (NEM 651):*

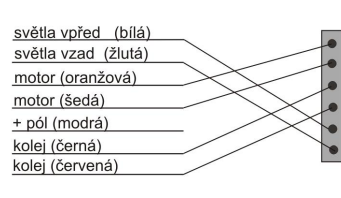

#### *MX621, MX622N pro pĜímé nasunutí do digitálního rozhraní (NEM 651):*

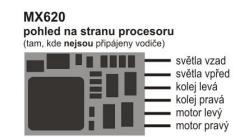

Četná hnací vozidla velikostí N, H0e a H0m (i některé lokomotivy H0) mají normalizovanou zásuvku a montážní prostor s plochou min. 14 × 9 mm.

POZOR: při zasouvání do lokomotivy patří strana s kolíky většinou dolů. tedy shora pohled na stranu mikrokontroléru!

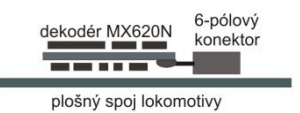

*MX631D, MX632D, MX632VD, MX632WD, MX640D, MX642D, MX644D MX631C, MX632C, MX640C, MX642C. MX644C – 21pólový pĜímý konektor:* 

Tato provedení jsou vybavena 21pólovou zásuvkou na desce (tzn. bez vodičů), kterou se dekodér nasadí přímo na příslušnou 21 pólovou kolíkovou lištu ve vozidle. Jedná se vlastně o 22 pólový konektor, přičemž jeden pin (č. 11, při běžném směru pohledu vpravo nahoře) chybí nebo je blokován, þímž je zamezeno chybnému nasunutí. 21pólové rozhraní (nazývané také "MTC") je definováno v NMRA DCC RP 9.1.1 stejně jako 8pólové a 6pólové (obrázek vlevo dole).

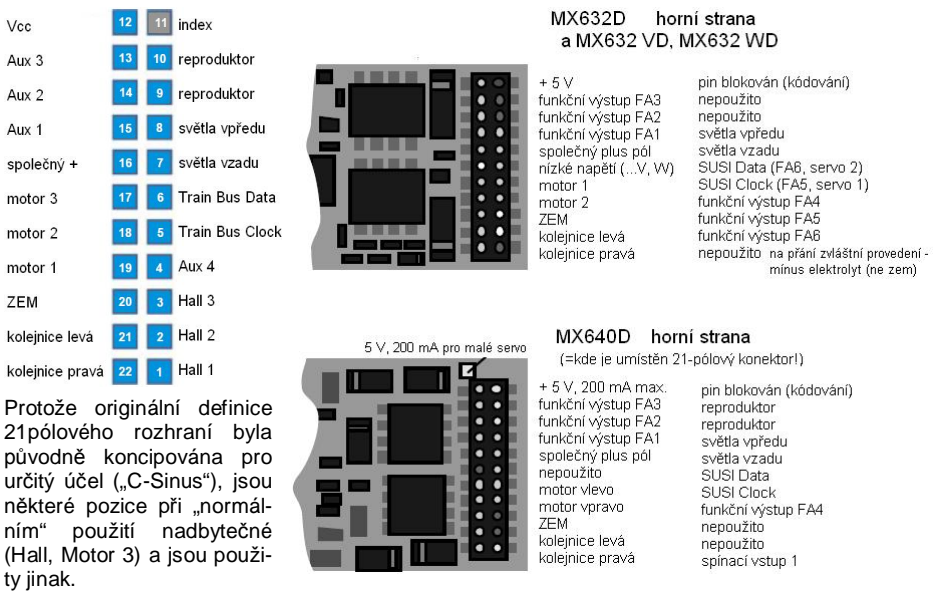

.C-typy", tedy MX631C, MX632C, MX640C, MX642C se od "**D-typů**" liší funkčními výstupy FA3, FA4: u ...C" isou provedeny jako logické výstupy, u "D" jako normální výstupy. "C-typy" pro Märklin. Trix a např. LS-models.

Připojení 21-pólového dekodéru k desce lokomotivy (např. TRIX Horní strana dekodéru je vidět shora, kolíky konektoru na desce lokomotivy procházejí deskou dekodéru zdola do konektoru dekodéru – ● ● 用 deska lokomotivy

Připojení 21-pólového dekodéru k desce lokomotivy (např. BRAWA) .<br>Snodní strana nasunutého dekodéru je vidět shoral

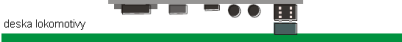

Proto existují podle výbavy dekodéru lehce se lišící zapojení 21 pólového konektoru. Tyto přídavné výstupy jsou použity jen tehdy, pokud je pro to vozidlo speciálně určeno. Proto jsou např. na MX632D funkční výstupy FA4 – FA6 jak jako nízkonapěťové, tak i na pájecích ploškách na dekodéru; viz zapojovací plány v kapitole "Konstrukce a technická data".

Dekodéry s 21pólovým konektorem mohou být namontovány **dvojím zpĤsobem**; deska pod konektorem je provrtána, takže **vždy podle typu lokomotivy** je konektor dekodéru nasunut na konektor v lokomotivě shora nebo zdola. Vynechaný, popř. blokovaný pin 11 (index) zabraňuje špatné montáži.

#### *MX630P12, MX630P16, MX633P22, MX645P16, MX645P22,…*

programovací plošky,<br>kontaktování zakázáno!

 *- dekodéry s konektorem PluX:*

Na rozdíl od 21pólového systému rozhraní je na dekodéru "PluX" kolíková lišta a zásuvka je na desce lokomotivy. "PluX" existuje ve verzi 8-, 12-, 16- a 22pólového konektoru, přičemž i zde je počet využitelných spojení o 1 menší (indexovací pozice = chybějící pin pro zamezení otočení).

Systém "PluX" je definován v NMRA 9.1.1. a také v NEM (MOROP), včetně příslušejících maximálních rozměrů normovaného dekodéru.

 $\blacksquare$ 

ion

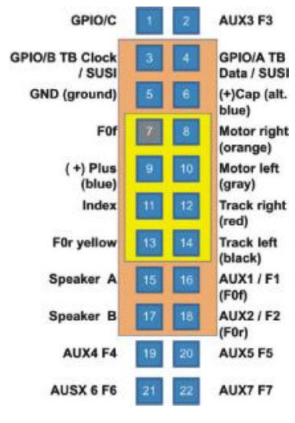

MX630P (s PluX 16) 0 0 0 m

 $\bullet$ SUSI, serva (2, 1) nebo FA6, FA5  $\bullet$ společný plus pól ZEM  $\bullet$   $\bullet$ motor vpravo světla vpředu  $\bullet$ motor vlevo společný plus pól kolejnice pravá  $\bullet$  $---$  (index) kolejnice levá světla vzadu 66 FA<sub>1</sub> FA<sub>3</sub> funkční výstupy  $\bullet$   $\bullet$ FA<sub>2</sub> FA4 funkční výstupy  $\bullet$ 

**MANITE** 

**Hilting** 

MX630P22 je vybaven 16pólovým konektorem "PluX" (z toho skutečně osazených 15 pinů, 1 indexovací pozice); může být použit ve vozidlech s rovněž 16pólovým rozhraním, ale i ve vozidlech s 22pólovým rozhraním – viz obrázek vlevo (hnědá oblast = 16pólový).

V případě MX630P (který NENÍ zvukový dekodér) jsou oba piny, originální definicí určené pro reproduktor, využity pro přídavné funkční výstupy FA3, FA4. Toto NEVEDE k poškození případného reproduktoru, umístěného ve vozidle.

#### **MX623 horní strana zapojení pinů (PluX 12)**

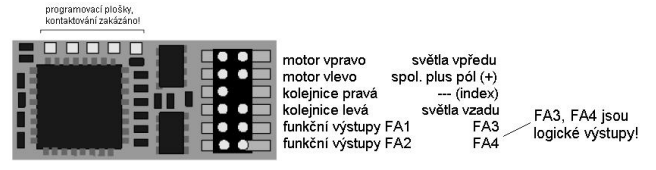

MX623P12 (užší než MX630!) má 12 pólovou kolíkovou lištu "PluX", tzn. oproti MX630 odpadají 4 nejvyšší vývody, proto není vyvedeno SUSI a ZEM.

#### **MX633P22 horní strana (s PluX22)**

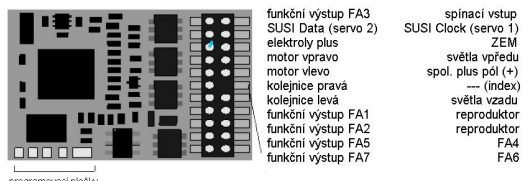

programovací plošky,

MX633P22 má "plnohodnotný" konektor PluX, s 9 funkčními výstupy.

Zvukový dekodér MX643 a MX645 je nabízen volitelně s 16pólovým nebo 22pólovým rozhraním "PluX", viz také výkresy připojení v kapitole 2 ("Připojení a technická data")..

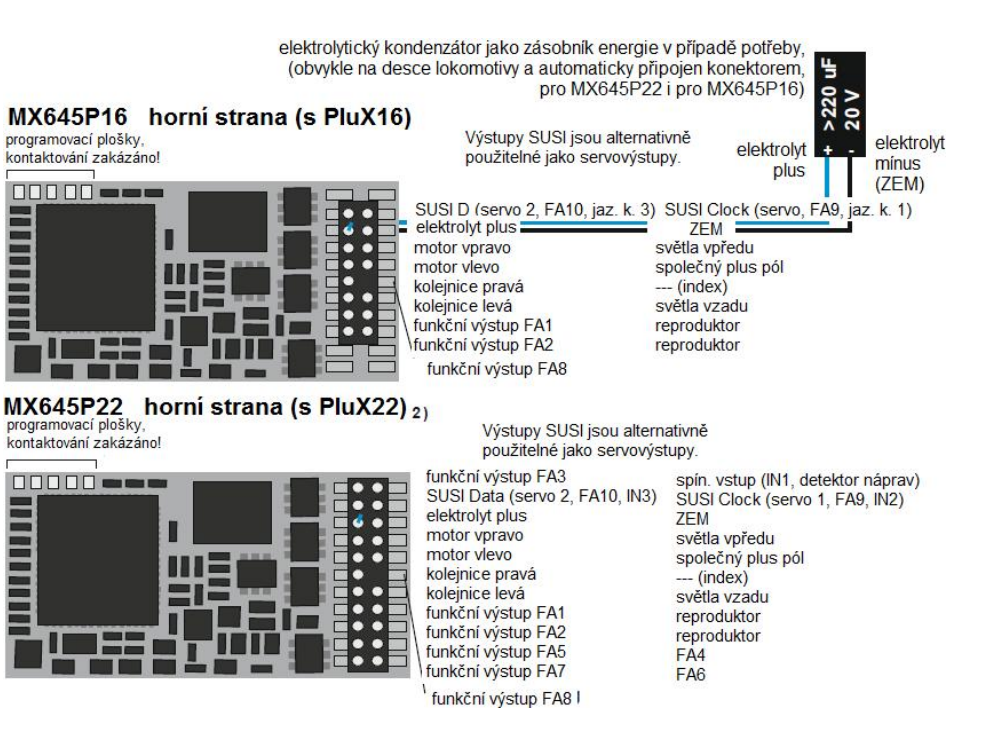

*3Ĝipojení serv a SmartServa:*

K p Ĝipojení b Čžných serv a **Smart-**Servo RC-1 (výrobce: TOKO Corp., Japan) jsou na MX620, MX630, MX632, MX640 k dispozici 2 výstupy, přičemž příslušné pájecí plošky (popř. kontakty na 21pólovém konektoru nebo konektoru PluX) mohou být alternativně použity pro SUSI, logické výstupy nebo práv Č pro serva.

Při použití funkce pro serva (aktivuje se pomocí CV181, 182, viz níže) není tedy k dispozici SUSI a ani oba logické výstupy, u MX632 také ani funk þní výstupy FA5, FA6.

Typy **MX632W, MX632WD** obsahují také napájení 5 V pro provoz serv, u **MX640** je 5 V omezeno na 200 mA.

Jinak musí být napájecí napětí 5 V pro servo získáno extern Č, například pomocí běžné součástky pro stabilizaci napětí LM7805 se zapojením podle obrázku.

Aktivace p Ĝíslušných vývod Ĥ jako výstupů pro řídicí vodiče pro serva prob Čhne pomocí CV181...182 (r Ĥzné od 0).

Pomocí CV181 popř. 182 mohou být servům přiřazeny různé funkce (přiřazeny i směrům jízdy), volitelně s jednotlačítkovým nebo dvoutlačítkovým ovládáním.

CV161...169 umožňují nastavení doraz Ĥ a rychlosti; viz tabulka CV!

V CV161 m Ĥže být zvolen protokol na Ĝídicím vodi þi; "normální" pro většinu serv (proto default) jsou pozitivní impulsy; kromě toho je možno rozhodnout, zda má být servo aktivováno jen během pohybu nebo dostávat řídicí signál trvale. Poslední je účelné tehdy, pokud by jinak poloha byla ovlivněna mechanickými vlivy.

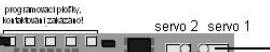

MX630 horní strana

10000000 -

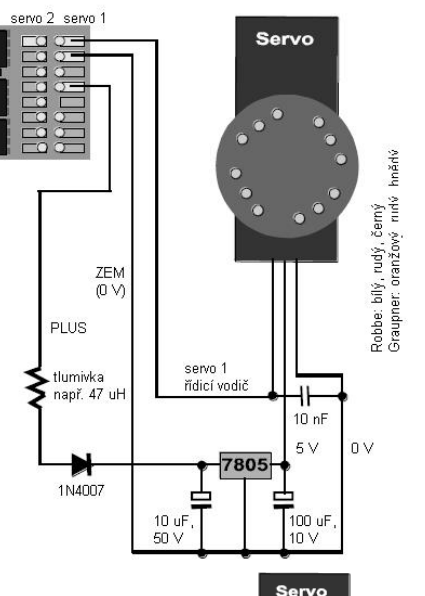

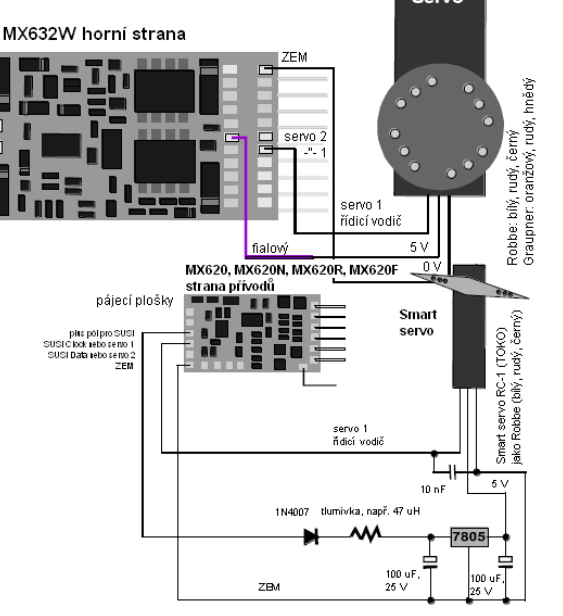

#### *MX640, MX642 – pĜipojení serv a SmartServa:*

K připojení běžných serv a **SmartServo RC-1** (výrobce: TOKO Corp., Japan) jsou na MX640 k dispozici 2 Ĝídicí výstupy. Jedná se o **alternativní využití výstup Ĥ SUSI** (podle typu pájecí plošky, popř. kontakty na 21 pólovém konektoru), každý může být připojen k řídicímu vstupu jednoho serva.

Serva s malým odběrem (do 200 mA) mohou být napájena přímo z MX640!

Jinak musí být napájecí napětí 5 V pro servo získáno externě, například pomocí běžné součástky pro stabilizaci napětí LM7805 se zapojením podle obrázku.

Aktivace příslušných vývodů jako výstupů pro řídicí vodiče pro serva proběhne pomocí CV181… 182 (různé od 0). Pomocí CV181 popř. 182 mohou být servům přiřazeny různé funkce (přiřazeny i směrům jízdy), volitelně s jednotlačítkovým nebo dvoutlačítkovým ovládáním.

CV161... 169 umožňují nastavení dorazů a rychlosti; viz tabulka CV!

V CV161 může být zvolen protokol na řídicím vodiči; "normální" pro většinu serv (proto default) jsou pozitivní impulsy; kromě toho je možno rozhodnout, zda má být servo aktivováno jen během pohybu nebo dostávat řídicí signál trvale. Poslední je účelné tehdy, pokud by jinak poloha byla ovlivněna mechanickými vlivy. Pro **SmartServo** musí být v každém p Ĝípad Č nastaven bit 1 v CV161, tedy  $CVI61 = 21$ 

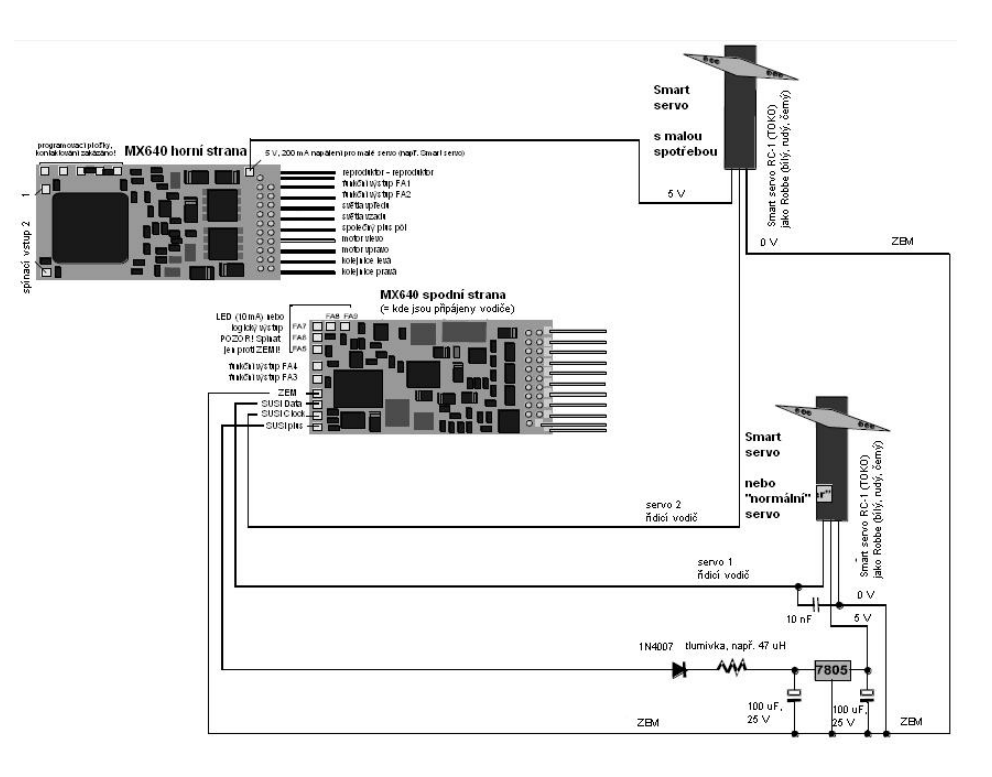

#### *MX640 – celkové schéma zapojení a opatření pro ZVUK*

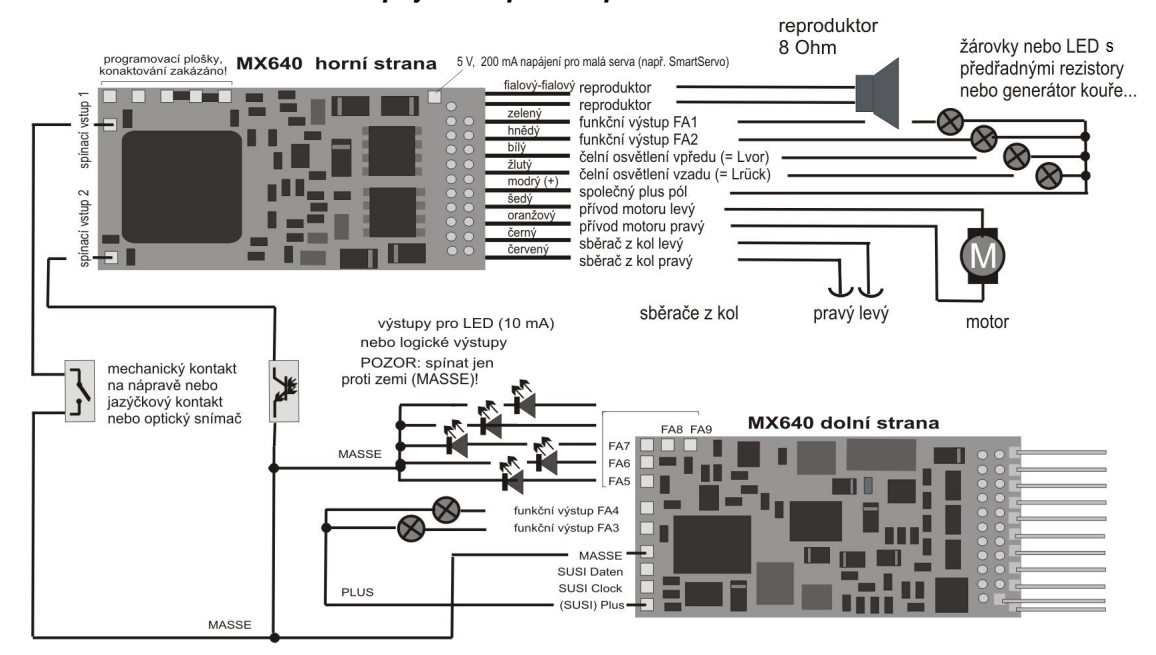

#### *MX642, MX644, MX645…*

Nejnovější zvukové dekodéry se připojují v principu stejným způsobem, přičemž především

- ZEM, spínací vstup a plus pól se připojují na pájecí plošky na horní straně vpravo, popř. na modrý vodič (plus pól), a

- jsou k dispozici jen 2 výstupy pro LED (MX642) nebo nejsou vůbec, které jsou alternativní k vodičům SUSI na pájecích ploškách na horní straně vpravo.

Viz také připojovací plány dekodérů na prvních stranách tohoto návodu!

#### *3Ĝipojení reproduktoru, detektoru nápravy:*

Aby mohl být MX640 provozován jako zvukový dekodér, musejí/mohou být připojena následující zařízení:

- povinnČ – *REPRODUKTOR –* mĤže být použit jakýkoli reproduktor 8 Ohm nebo dva reproduktory 4 Ohm v sérii. Reproduktory s vyšší impedancí jsou samozřejmě také povoleny, znamenají ale pokles hlasitosti.

V případě potřeby může být navíc připojen výškový reproduktor (rovněž 8 Ohm nebo více); tento by ale měl být každopádně připojen přes bipolární kondenzátor (10 µF bipolární pro mezní frekvenci 2 kHz).

- volitelnČ – *DETEKTOR NÁPRAVY* – obvykle jsou zvukové dekodéry ZIMO nastaveny na "simulovaný detektor nápravy", který se softwarově nastavuje pomocí CV267. Pokud se použije "skutečný" detektor, musí být nastaveno CV267 = 0 nebo = 1, podle toho, zda má ráz páry spouštět každý nebo každý druhý impuls. Viz kapitola 6!

Jako detektory náprav mohou být použity: mechanické kontakty, jazýčkové kontakty, optická čidla, Hallovy sondy.

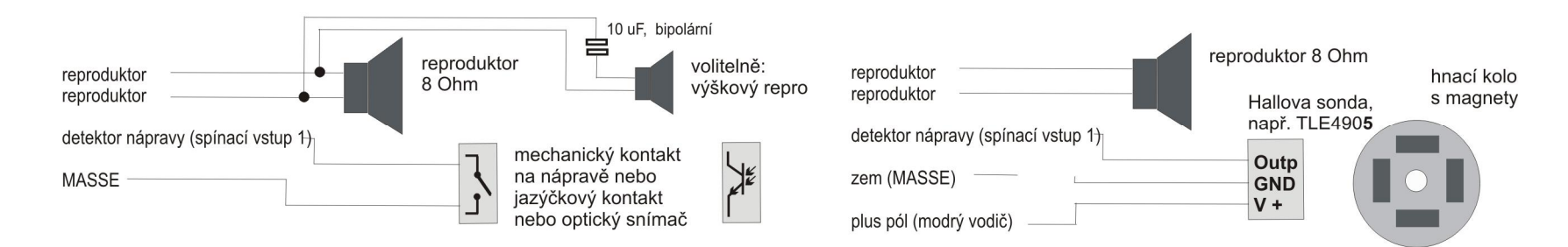

### *Použití externího zásobníku energie (vČtšinou kondenzátoru)*

Zásobník energie u dekodéru má velký užitek v mnoha ohledech; již velmi malé kondenzátory od 100 µF mají pozitivní efekty, větší o to více:

- Zabránění zastavení a blikání světel na znečištěných kolejích nebo srdcovkách výhybek, zejména společně s ZIMO metodou zastavení na nenapájených místech (skutečně užitečné od cca 1000  $\mu$ F), viz dále,

- snížení ohřevu dekodéru zejména u motorů s nízkým ohmickým odporem (účinné již od kapacity  $cca$  100  $\mu$ F).

- při použití techniky RailCom: zamezení ztrát energie kvůli "pauze RailCom", snížení hlučnosti motoru, zlepšení kvality (= čitelnosti) signálu RailCom (účinné již od cca 100  $\mu$ F).

Způsob připojení a potřebná napěťová pevnost kondenzátoru se řídí podle typu dekodéru, napětí v kolejích a použití; rozlišujeme tři případy, které budou popsány v následujícím.

### *Dekodéry "typu PluX" S pĜímým pĜipojením zásobníku energie:*

*"Typu PluX" jsou všechny dekodéry, jejichž Ĝady obsahují také typy PluX, i když jsou s vodiþi.*

Napěťová pevnost připojovaných kondenzátorů (nezávisle na napětí v kolejích): **16 V** (Nabíjecí napětí pro kondenzátor je v dekodéru interně omezeno na 16 V)

K této skupině patří dekodéry řad *MX633* (bez zvuku) a *MX645* (zvukové) a jejich předchozí a následující typy (např. MX643); kondenzátor se připojí bez jakýchkoli dalších součástek s příslušnými vývody. V případě dekodérů s vodiči jsou pro něj k dispozici dva vodiče (modrý, černý); v případě verzí PluX isou vývody k dispozici na konektoru PluX. V následujícím příkladu typ  $MX633$  (s vodiči):

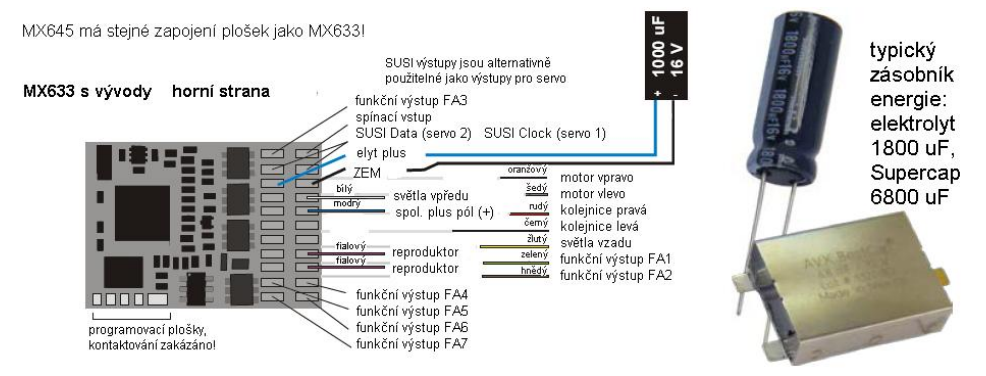

Povolená kapacita připojeného kondenzátoru je všeobecně omezena na 5000 µF, lehké překročení (napĜ. zobrazený Supercap s **6800 ȝF** z programu ZIMO) je možné.

U MX633 (na rozdíl od MX645) je povolena i vyšší kapacita, takže mohou být použity i moduly Goldcap ZIMO s 140.000 µF (sestávající ze 7 Goldcap v sérii).

V balení dekodéru je obsažen malý kondenzátor (např. 680 µF, podle dostupnosti) pro "vstup" do techniky zásobníků energie, doporučeny jsou kondenzátory s vyššími kapacitami, takové jsou lehce k dostání, v případě potřeby i u ZIMO, a mohou být jednoduše spojovány paralelně.

*Dekodéry "typu MTC" S přímým připojením zásobníku energie:* 

*"Typu MTC" jsou všechny dekodéry, jejichž Ĝady obsahují také typy MTC, i když jsou s vodiþi.*

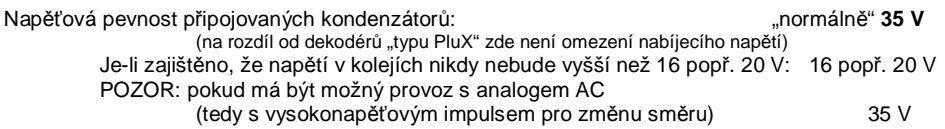

K této skupině patří dekodéry řad *MX632, MX634* (bez zvuku) a *MX644* (zvukové) a iejich předchozí a následující typy (např. MX631, MX642); kondenzátor se připojí bez jakýchkoli dalších součástek s příslušnými vývody. V případě dekodérů s vodiči jsou pro něj k dispozici dva vodiče (modrý, černý); v případě verzí MTC jsou vývody k dispozici na konektoru MTC (a navíc pájecí plošky na spodní straně). V následujících příkladech dekodér bez zvuku MX634 a zvukový dekodér MX644 (s vodiči nebo s konektorem):

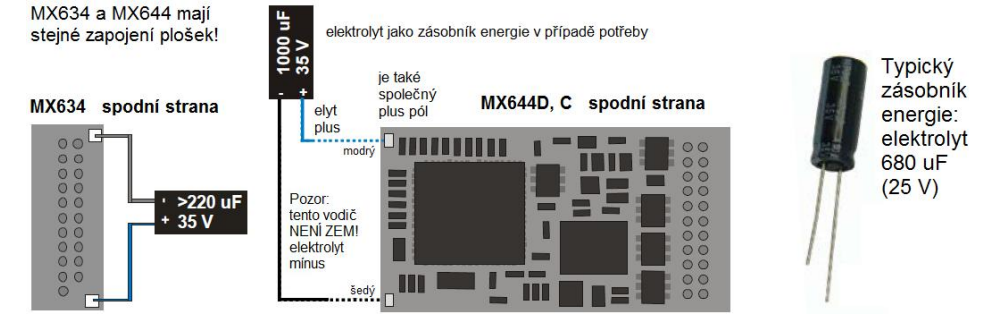

Povolená kapacita pĜipojeného kondenzátoru je všeobecnČ omezena na **5000 ȝF,** Supercap s 6800 µF (viz dekodéry "typu PluX" NELZE použít, protože jeho napěťová pevnost 15 V nevyhovuje (méně kvůli jeho kapacitě). VÝJIMKA: když napětí v kolejích jistě NIKDY nepřekročí 16 V, by bylo použití Supercaps možné!

UPOZORNĚNÍ, viz Kapitola 7 (Lokomotivní a adaptérové desky): s adaptérovou deskou ADAMTC nebo ADAMKL mohou být připojovány libovolně velké kapacity (i ZIMO moduly Goldcap s 140.000 µF), přičemž napěťová pevnost 16 V je dostatečná.

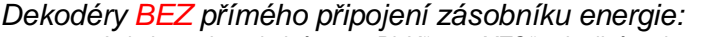

*Je jedno, zda se jedná o "typ PluX", "typ MTC" nebo jiná rozhraní.*

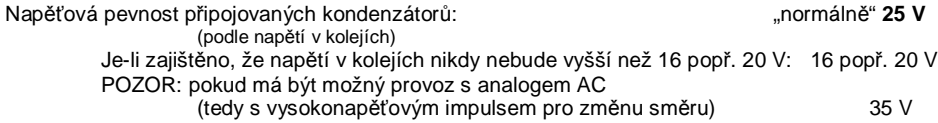

K dekodérům BEZ přímého připojení zásobníku energie patří miniaturní a středně velké dekodéry jako **MX618, MX621, MX622, MX623, MX630** (všechny bez zvuku) a **MX646, MX648, MX658** (všechny zvukové) a jejich předchozí a následující typy.

Zde NENÍ jednoduché připojení kondenzátoru mezi zem dekodéru a plus pól účelné, protože dochází k nežádoucímu vedlejšímu efektu: neomezený "Inrush-current" při nabíjení zatěžuje digitální centrálu; kromě toho se ztíží nebo znemožní update software a nahrávání zvuků, programování v "servisním módu" (programovací kolej) a zjišťování čísla vlaku ZIMO, protože potvrzování těchto procedur je spolknuto".

Přesto je možné kondenzátory připojit, ale s přídavnými součástkami, přičemž existují různé možnosti, různě náročné podle situace.

Připojení obvodu zásobníku energie zde probíhá (na rozdíl od dekodérů s "přímým připojením", kde pro to existují vlastní vodiče nebo piny, viz výše) vždy mezi vývod dekodéru ZEM a "plus pól" nebo  $s$ polečný plus pól" (= modrý vodič).

Nejjednodušší a *místo a náročnost velmi šetřící* je připojit do série s připojeným kondenzátorem jednoduchý rezistor (doporučeno 33 Ohm). Ten zamezí velkým proudům z/do kondenzátoru a potlačí tím nežádoucí vedlejší efekty (i když Inrush-current podle oficiálních údajů zůstává pořád ještě velmi vysoký). Na následujících obrázcích slouží jako příklad miniaturní dekodéry MX621, MX622 a miniaturní zvukový dekodér:

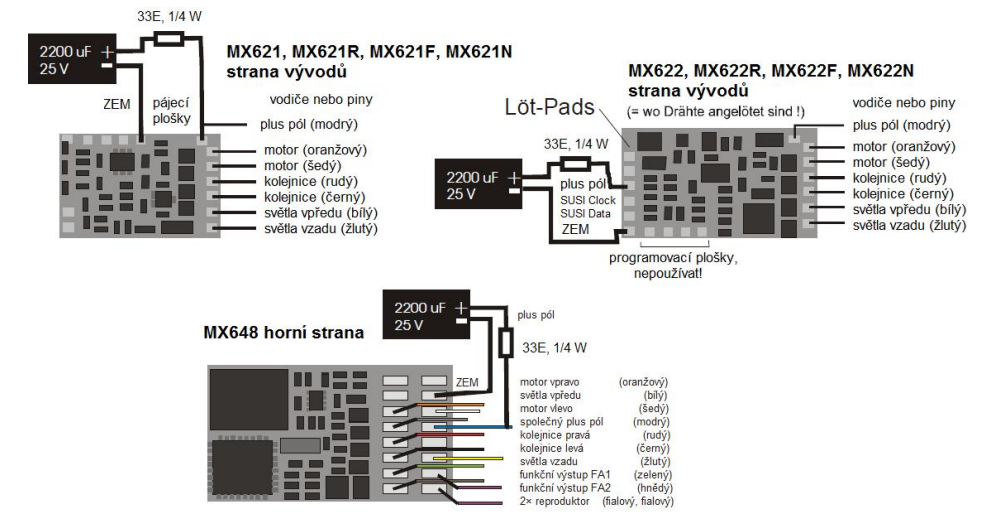

POZOR – JEN PRO MALÝ PROUD: Rezistor samozřejmě redukuje také účinnost zásobníku energie, protože kvůli úbytku napětí je použitelný vybíjecí proud, který může téci do dekodéru, omezen na cca 200 mA (a také od cca 6 V se "ztratí"). Pro malé lokomotivy (zejména ve velikosti N, ale i TT nebo H0 s úspornými motory a výhradně LED osvětlením) může být toto zapojení i přesto velmi výhodné.

Pokud je možné *více místa a náročnosti*, mělo by být použito rozšířené zapojení: nabíjení kondenzátoru pak probíhá přes rezistor (např. 68E) k redukci "Inrush-current", dioda (např. 1N4007) přemosťuje rezistor při vybíjení, takže vybíjecí proud může téci plně do dekodéru. Tlumivka slouží k tomu, že přes plný vybíjecí proud ze zásobníku energie spolehlivě fungovalo update software a nahrávání zvuků, programování v servisním módu" (programovací kolej) a zjišťování čísla vlaku ZIMO. Rezistor 3K3 konečně slouží pro úmyslné samovybíjení zbytkového napětí, které by napájelo paměť procesoru a mohlo by vést k nechtěným efektům. Na následujících obrázcích slouží jako příklady dekodéry MX623 a MX630:

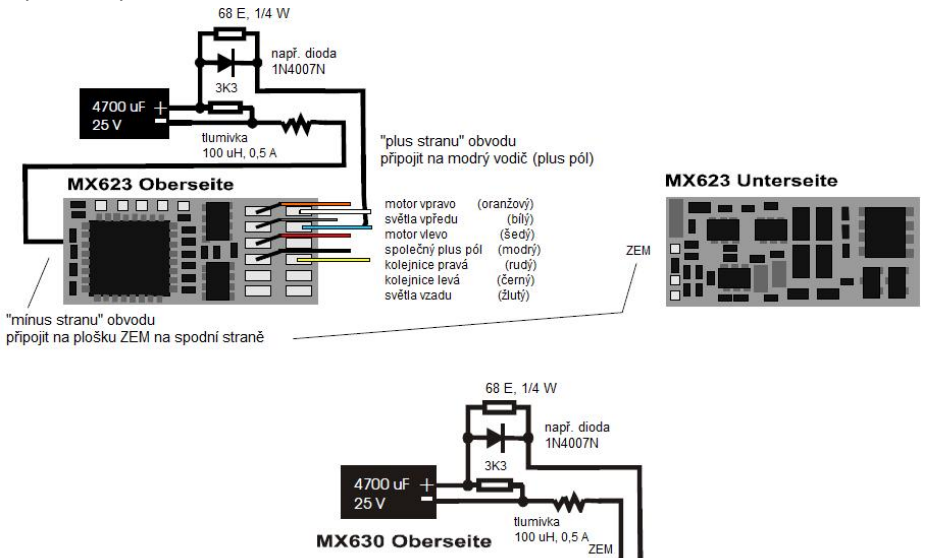

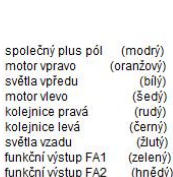

## *Prvky a moduly zásobníkĤ energie – programu ZIMO*

*<u>BIBBBBBBB</u>* 

ZIMO nabízí řadu sortimentů (elektrolyty, tantaly, Supercap a Goldcap) a také zásobníkové moduly; viz přehled výrobků a ceník popř. informace na www.zimo.at (Decoder, Energiespeicher). Jsou tak pokryty všechny druhy a velikosti dekodérů.

Pro dekodéry ZIMO mohou být použita Ĝešení zásobníku energie na bázi **elektrolytických** nebo **tantalových kondenzátorĤ** jakož i **Supercap** a **Goldcap**,

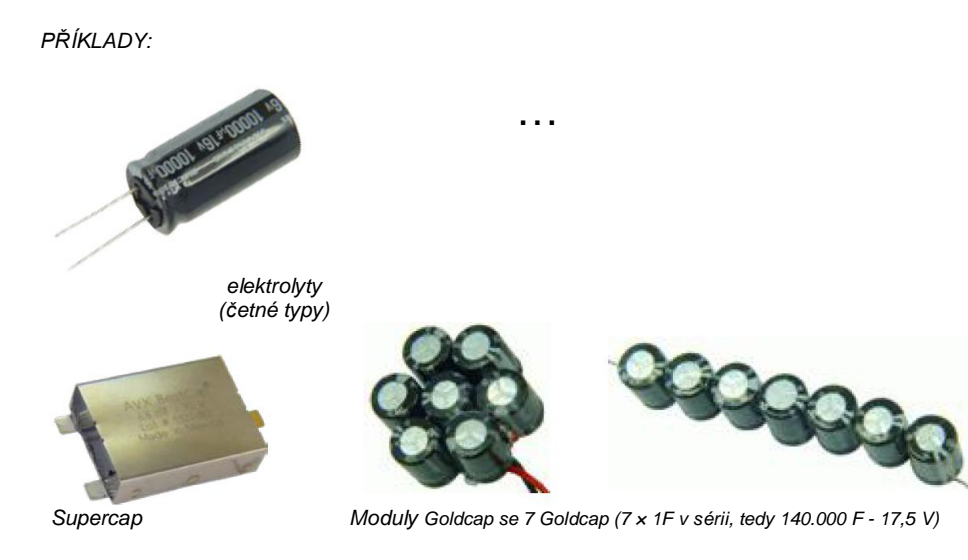

#### *MX632V, MX632W, MX632VD, MX632WD – provedení MX632 se zabudovaným zdrojem nízkého napČtí*

Tyto typy obsahují bezztrátový spínaný regulátor 1,5 V, popř. 5 V, který umožňuje přímé připojení nízkonapěťových žárovek k dekodéru. Nízké napětí je vyvedeno na samostatném vodiči (fialovém) a použije se pro příslušné spotřebiče místo "společného plus pólu" (modrého).

MX632V a MX632VD (1,5 V) usnadňují zejména přestavbu drahých mosazných modelů (kde jsou takové žárovky s oblibou používány), protože odpadá nutnost montáže externího stabilizátoru (často s požadavkem na chlazení).

MX632W a MX632WD (5 V) je především určen pro přestavbu modelů velkých měřítek (LGB), kde se používají žárovky na 5 V. Napájení 5 V může být použito i pro serva, čímž se ušetří externí stabilizátor.

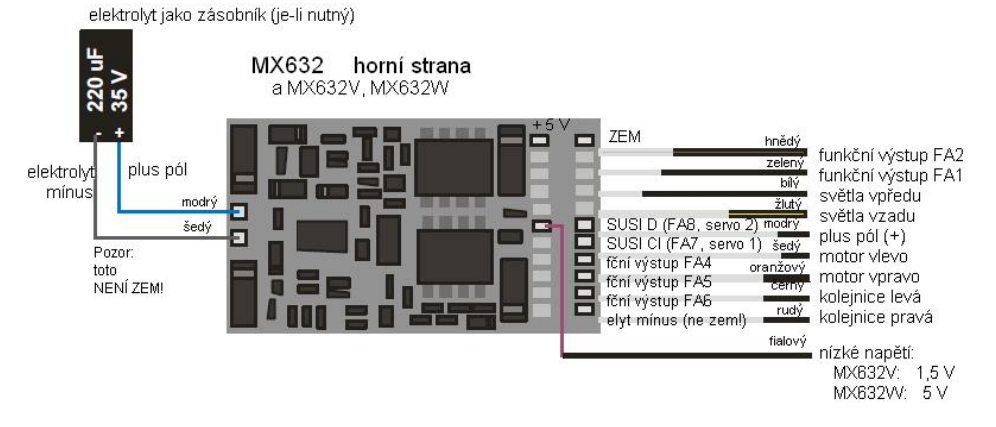

## *MX640, MX642, MX643, MX644, MX645, MX646 –*

*SĜipojení generátorĤ kouĜe pro parní a motorové lokomotivy:*

#### *Na pĜíkladu generátoru kouĜe "Seuthe" 18 V:*

Kromě jednoduchého zapnutí a vypnutí libovolným funkčním výstupem nabízí MX640/MX642 možnost nastavit závislost **intenzity** vyvíjení kouře na klidu nebo jízdě a zrychlení.

K tomu se generátor kouře připojí k jednomu z funkčních výstupů FA1 až FA6; v "efektovém CV", příslušejícím k tomuto výstupu (tedy 127 pro FA1, 128 pro FA2 atd.) musí být naprogramován požadovaný efekt, tedy vytváření kouře pro praní lokomotivu (kód efektu "72") nebo vytváření kouře pro motorovou lokomotivu (kód efektu "80").

PŘÍKLAD – parní lokomotiva, generátor kouře na funkčním výstupu FA5: CV131 = 72.

Pro příslušný výstup pak platí "křivka pro generátor kouře" z CV137, 138, 139; tato musejí být BEZPODMÍNEČNĚ naprogramována hodnotami, jinak je kouř vždy vypnut.

PŘÍKLAD – typická křivka pro napětí v kolejích cca 20 V, generátor kouře na plné napětí:

 $CV137 = 70...90$ : Toto způsobí při stání lokomotivy slabý pramen kouře.

CV138 = 200: Od jízdního stupně 1 (tedy již od nejnižší rychlosti) bude generátor kouře napájen na cca 80% svého maximálního výkonu; tedy relativně hustý kouř.

CV139 = 255: Při zrychlení bude generátor kouře napájen na maximum; tedy zvlášť hustý kouř.

### *Rázy páry synchronnČ nebo typické kouĜení pro diesel s generátory kouĜe s ventilátorem:*

MX640/MX642 může pomocí generátoru kouře se zabudovaným ventilátorem vytvářet rázy kouře synchronně se zvuky rázů páry nebo v závislosti na jízdní situaci (spouštění spalovacího motoru – toto je řízeno zvukovým projektem), bez toho, že by byla nutná jakákoli přídavná elektronika.

Topné těleso generátoru kouře bude – jak bylo popsáno v příkladu "Seuthe" – připojeno na **FA1**, **FA2....FA6** a konfigurováno, tzn. příslušné efektové CV = 72 (pára) popř.= 80 (motor).

Ventilátor bude pĜipojen na **FA4** (u **MX620-MX632** a **MX646 FA2**); druhý pól motoru ventilátoru musí být většinou (v závislosti na jeho typu) napájen nízkým napětím, buď z externího stabilizátoru, nebo – pokud je ventilátor určen pro 5 V – z 5 V výstupu dekodéru.

Následující CV musejí být (měla by být, mají být....) naprogramována:

- $CV137, 138, 139 = 60, 90, 120: (DÛLEŽITÉ)$  Pokud je topné těleso určeno jen na omezené napětí, musí být napětí na funkčním výstupu omezeno, což se provede příslušně upravenou křivkou (tedy CV137, 138, 139).
- CV133 = 1: (DģLEŽITÉ): Tímto je FA4 konfigurován jako výstup pro ventilátor.
- CV353 = ... například 10; automatické odpojení generátoru kouře (v příkladu "10": po 250 s) jako ochrana proti přehřátí.
- CV351, 352 = .. (jen pro motorové lokomotivy, tedy pokud je kód efektu "80" v efektovém CV pro FA1...FA6)" Tím je nastaveno PWM (napětí) pro ventilátor pro stavy spouštění motoru (default: maximum) a jízda (default: poloviční výkon); viz tabulka CV.
- CV355 = .. (parní a motorové lokomotivy): PWM pro ventilátor za klidu (aby i v tomto stavu vycházel – vČtšinou slabý – kouĜ).

#### *MX631C, MX632C, MX640C, MX642C pro C-Sinus (Softdrive)*

Speciálně pro vozidla Märklin a Trix s **motorem C-Sinus**, pokud jsou tato vybavena 21 pólovým rozhraním, byla vytvořena provedení MX631C, MX632C, popř. MX640C, MX642C, Poskytují rovněž pro desku C-Sinus potřebné **napájení 5 V** (čehož nejsou "normální" dekodéry schopné!).

Tyto "C" typy jsou samozřejmě bez ohledu na druh provozu použitelné pro **vozidla Märklin, Trix a Märklin kompatibilní**, která také neumějí na výstupech FA3, FA4 pracovat s "normálními" funkčními výstupy, ale potřebují "logické výstupy".

Varianty ...C" se od normálních ...21pólových" (MX631D, MX632D, MX640D, MX642D) liší tím, že výstupy FA3 a FA4 (= AUX3, AUX4 dle specifikace rozhraní NMRA) jsou provedeny jako "logické" a tím poskytují potřebnou úroveň 5 V pro aktivaci desek C-Sinus nebo Softdrive, nebo například také pro smyčkový přepínač, který je zabudován v některých vozidlech.

MX631C, MX632C (nebo se zvukem: MX640C, MX642C) se nasune na kolíkovou lištu lokomotivy, horní strana dekodéru nahoru, tzn. kolíky procházejí deskou. Orientace vychází z desky a je rovněž zajištěna chybějícím pinem 11 a na tomto místě neprovrtanou deskou dekodéru.

Následující obrázek znázorňuje možné uspořádání; deska lokomotivy se může ale případ od přípa-

du lišit.<br>deska lokomotivy s 21-pólovým rozhraním nasazený MX64D plochý kabel k motoru C-Sinus

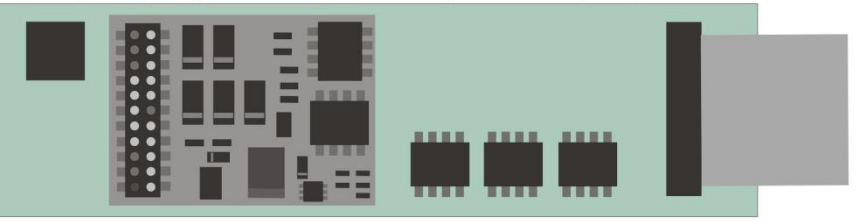

Nejprve je nutné zkontrolovat, zda deska obsahuje **rezistory 0 Ohm**; viz **VÝSTRAHA na následující stranČ!**

MX631C, MX632C a MX640C MX642C jsou až na výstupy FA3 a FA4 "normální" dekodéry pro "normální" motory; pĜepnutí na **provoz C-Sinus** probČhne pomocí **CV145 = 10** (vČtšinou vyhovující, pokud byl dříve zabudován dekodér Märklin/Trix) nebo **CV145 = 12** (většinou vyhovující, pokud byl dříve zabudován dekodér ESU, typicky rozeznatelný podle modré desky).

Pomocí CV145 mohou být konfigurovány i speciální varianty, které jsou v některých případech nutné kvůli rozdílnému osazení rozhraní ze strany Märklin/Trix, viz tabulka CV!

Provoz s lokomotivou C-Sinus s MX64DM může probíhat jak **ve formátu DCC NMRA**, tak i **v protokolu MOTOROLA**, ne ale v analogovém provozu!

V provozu C-Sinus neexistuje regulace motoru v dosavadním smyslu, protože motor se snaží v každém případě přesně dodržet zadanou rychlost. Příslušné proměnné, mj. CV9, 56, 58 jsou proto neúčinné!

#### *VÝSTRAHA:*

Märklin/Trix bohužel provedl "zlý žert" (pravděpodobně neúmyslně…): v určitých modelech nebo v určitém období nebyly na desce lokomotivy jindy použité ochranné rezistory osazeny; přesněji: místo dosavadních rezistorů 100 kOhm byly osazeny **rezistory 0 Ohm** (tedy neúčinné součástky). Díky tomu se dostává zničující napětí z dekodéru dovnitř desky lokomotivy, pokud nebyl dekodér předem přepnut na C-Sinus (Softdrive-Sinus) pomocí CV112 = 10 nebo 12; deska následně "shoří"; dekodér sám je přitom také často poškozen.

**I po provedeném pĜepnutí pomocí CV145 = 10 nebo 12 "nežije" taková deska lokomotivy**  (s rezistory 0 Ohm) **bezpeþQČ** (pĜestože na zaþátku to nevypadá, že by vznikl problém)**!** 

Důvod: 21 pólová kolíková lišta ve vozidlech Märklin a Trix je sice velmi podobná normalizovanému (NMRA-DCC) 21pólovému rozhraní (mechanicky identická), byla ale firmou Märklin podle potřeby a libosti modifikována (více variant, "zneužití" funkčních výstupů k aktivaci motoru a rovněž i elektrická změna vstupů); přitom byl vždy zohledněn jen vlastní dekodér; montáž jiných dekodérů není opravdu žádoucí…

*OPATěENÍ:* **MX631C, MX632C** popĜ. **MX640C, MX642C nesmí** být zabudován, pokud jsou na desce lokomotivy osazeny **rezistory 0 Ohm** (označeny "000") místo funkčních ochranných rezistorů (..104"). Případně musejí být bezpodmínečně vyměněny za rezistory 100 kOhm (..104").

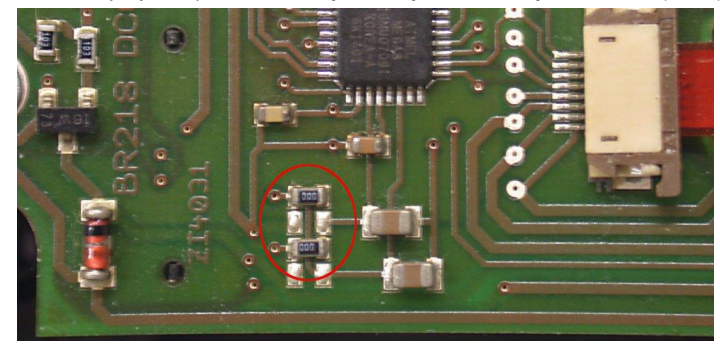

Deska s "nebezpečnými rezistory 0 Ohm ("000"); deska může v jednotlivých případech vypadat jinak; v tomto případě není povolena pro uvedení do provozu s MX631C, MX632C,...!

#### *VÝSTRAHA II – Výjimka záruky v souvislosti s Märklin/Trix:*

Märklin/Trix nebere ohledy na kompatibilitu svých vozidel s cizími výrobky; podmínky rozhraní se často mění bez upozornění. ZIMO nemůže proto převzít jakoukoli záruku, že popsaný postup připojení a provozu skutečně bude funkční s deskami C-Sinus.

# *7. LOKOMOTIVNÍ popĜ. ADAPTÉROVÉ desky, zásobníky energie*

Dekodéry ZIMO sice téměř nepotřebují rozšíření ve vztahu k jejich výstupům, protože mají až 10 funkčních výstupů (MX633, MX645!) a navíc 2 výstupy pro servo. Adaptérové desky plní ale úlohy, o něž je často zájem:

- velké pájecí plošky nebo šroubovací svorky pro kolejnice, motor, funkční výstupy aj. usnadňují zapojení lokomotivy, přičemž společné vývody pro mnoho zařízení (plus pól pro plné napětí a případně nízké napětí 1,5 nebo 5 V) jsou vyvedeny vícenásobně.

- přídavný usměrňovač na adaptérové desce (s výjimkou ADAPUS) zvyšuje celkový výkon dekodéru (tzn. kombinace z adaptérové desky a dekodéru) o cca 50 % na celkový proud **cca 1,8 A**, přičemž dekodéry H0 mohou být dobře použity i pro "malá vozidla velkých měřítek" a speciálně i pro **velikost** 0 (menší prostorová náročnost oproti skutečným" dekodérům pro velká měřítka).

- podle vybavení stabilizátorem napětí pro nízké napětí pro funkce 1,5 V (ADA...15) nebo volitelně 5 V (ADA…P50). Pomocí napětí 5 V mohou být například napájena serva; ovládací vodiče pro vždy 2 serva jsou k dispozici u všech dekodérů ZIMO, a mohou být připojeny i přes adaptérovou desku.

Je několik základních typů (řad) adaptérových desek, a v rámci nich vždy 3 varianty:

*ADAPLU*: Adaptérová deska pro dekodéry PluX22, zejména **MX645P22** (zvukový), **MX633P22** (bez zvuku). *NENÍ vhodná pro MX630P16, MX648P161 (chybČjící nabíjecí obvody pro zásobník energie).* POZOR: Použití veľkých modulů Goldcap NENÍ přípustné, ale jen elektrolyty/Supercap do 7000 µF, 16 V... kromě případů, kdy dekodér sám umožňuje více (MX633P22).

Varianty *ADAPLU15* a *ADAPLU50* s nízkým napČtím pro funkce 1,5 nebo 5 V.

- *ADAMTC*: Adaptérová deska pro dekodéry MTC-21, zejména pro **MX644C** (zvukový) a **MX634C**  (bez zvuku). Použití modulů Goldcap (GOLM...) možné nezávisle na dekodéru!
- Varianty *ADAMTC15* a *ADAMTC50* s nízkým napětím pro funkce 1,5 nebo 5 V.
- *ADAMKL*: Adaptérová deska pro dekodéry MTC-21, se ŠROUBOVACÍMI SVORKAMI, jinak stejná jako ADAMTC; zejména pro MX644C (zvukový) a MX634C (bez zvuku). Použití modulů Goldcap (GOLM…) možné nezávisle na dekodéru!

Varianty *ADAMKL15* a ADAMKL50 s nízkým napětím pro funkce 1,5 nebo 5 V.

*ADAPUS*: Adaptérová deska pro dekodéry PluX22, pĜedevším pro americké modely (Athearn, Kato,...), Uspořádání vývodů jako u originálních dekodérových desek. POZOR: Použití modulů Goldcap NENÍ přípustné, ale jen elektrolyty/Supercap do 5000 µF, 16 V... kromě případů, kdy dekodér sám umožňuje více (MX633P22).

Varianty *ADAPUS15* a *ADAPUS50* s nízkým napětím pro funkce 1,5 nebo 5 V.

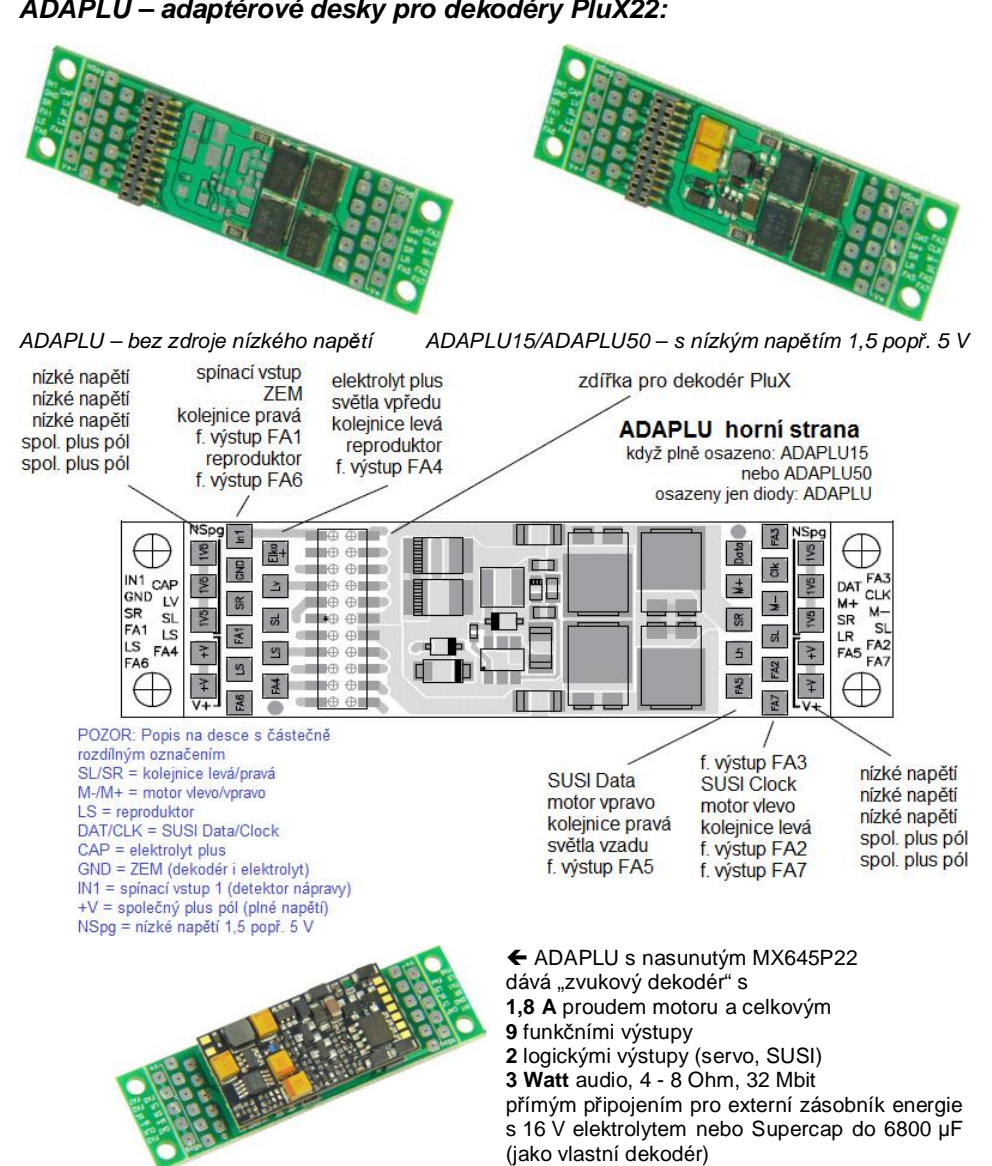

rozmČry: **45 × 15 × 8 mm**

*POZOR: Pohled z jiné strany než nahoĜe (samotná adaptérová deska)*

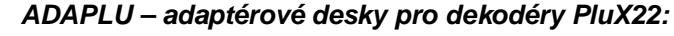

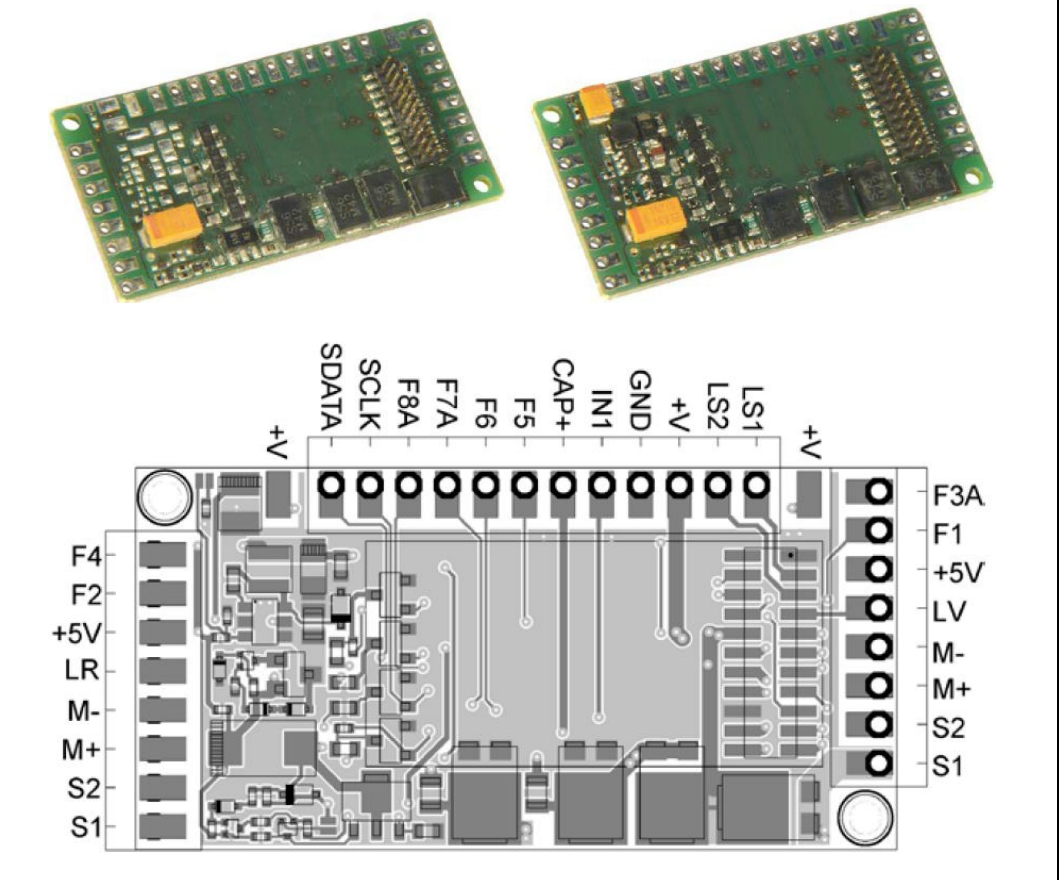

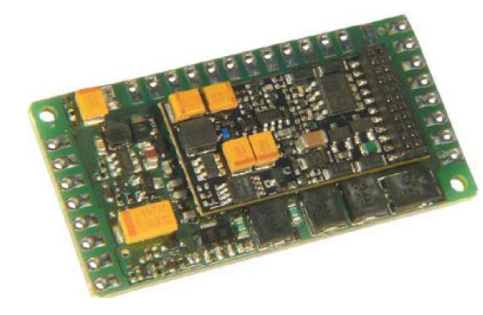

Příklad pro kombinaci adaptérové desky a dekodéru:

#### Í *ADAMTC50 s nasunutým MX644C*  dává "zvukový dekodér" s

**1,8 A** proudem motoru a celkovým

8 funkčními výstupy **2** logickými výstupy (servo, SUSI)

**5 V** nízkým napětím

**3 Watt** audio, 4 - 8 Ohm, 32 Mbit přímým připojením pro externí zásobník energie s 16 V elektrolytem nebo Supercap do 6800 µF (jako vlastní dekodér) rozmČry: **44 × 26,5 × 6 mm**

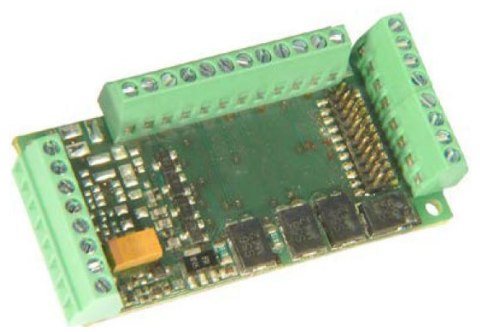

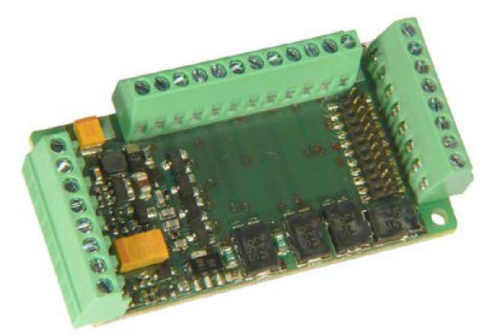

*ADAMKL – bez zdroje nízkého napČtí ADAMKL15/ADAMKL50 – s nízkým napČtím 1,5 popĜ. 5 V*

Zapojení svorek stejné jako na obrázku vlevo (pod variantami s pájecími ploškami).

Příklady pro kombinace z adaptérových desek a dekodérů:

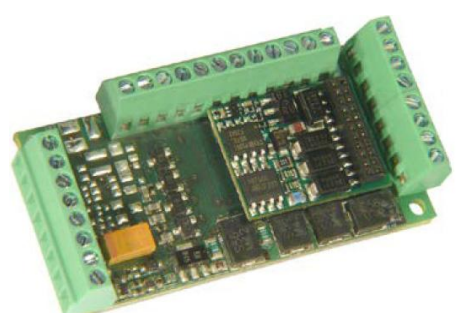

#### Í *ADAMKL s nasunutým MX634C*

dává "dekodér bez zvuku"s **1,8 A** proudem motoru a celkovým 8 funkčními výstupy **2** logickými výstupy (servo, SUSI) přímým připojením pro externí zásobník energie s 16 V elektrolytem nebo Supercap do 6800 µF (jako vlastní dekodér) rozmČry: **44 × 26,5 × 12 mm**

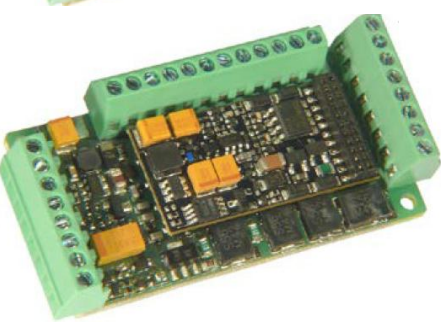

Í *ADAMKL15 s nasunutým MX644C*  dává "zvukový dekodér" s **1,8 A** proudem motoru a celkovým 8 funkčními výstupy **2** logickými výstupy (servo, SUSI) 1,5 V nízkým napětím **3 Watt** audio, 4 - 8 Ohm, 32 Mbit přímým připojením pro externí zásobník energie s 16 V elektrolytem nebo Supercap do 6800 µF (jako vlastní dekodér) rozmČry: **44 × 26,5 × 12 mm**

*Typické použití tČchto kombinací: dekodér pro velikost 0!*

## *'ģLEŽITÁ UPOZORNċNÍ k použití adaptérových desek:*

EVENTUÁLNÍ PROBLÉMY při UPDATE SOFTWARE a NAHRÁVÁNÍ ZVUKŮ při použití adaptéro**vých desek s nízkým napČtím** (tedy ADAPLU15, ADAPLU50, ADAMTC15, ADAMTC15, ADAMKL15, ADAMTC50)

Update software a nahrávání zvuků (přes MXULF, MX10, MXDECUP, MX31ZL...) může být chybné kvůli stabilizátoru napětí na adaptérové desce!

Pomoc: Vlastní dekodér (tedy např. MX645P22, MX634C, MX644C) musí být vyjmut z adaptérové desky a jako takový připojen k updatovacímu přístroji.

- POZOR: Přímé připojení **velkých generátorů kouře** (USA-Trains, aj.) NENÍ možné! Adaptérová deska sice zesiluje celkový výkon dekodéru přídavným usměrňovačem, NEzvyšuje ale proudové omezení funkčních výstupů.
- UPOZORNĚNÍ k připojení SERV k ADAPLU50 (provedení s nízkým napětím 5 V), k napájení, připojenému mezi nízké napětí "NSpg" (= 5 V) a "GND" (ZEM), ovládanému ovládacími vodiči pro servo, na jednom z vývodů "SUSI Clock" nebo "SUSI Data".

Běžná serva se ale chovají různě; zatímco mnohé typy mohou být provozovány bez problémů, jsou u jiných různé problémy, v mnoha případech i na nich nezávislé, popř. jen tehdy, když/pokud digitální centrála vytváří "pauzy RailCom". Kmitání v klidovém stavu, nebo vícenásobné přejíždění sem a tam po zapnutí nebo po sepnutí příslušné funkce.

NÁPRAVA v takových případech je většinou možná pomocí kondenzátoru – 1) elektrolyt s 2.200 µF, 16 V nebo více v běžném zapojení zásobníku energie, tedy mezi "elektrolyt plus" a "GND", a 2) elektrolyt s 220 µF, 6 V (i méně nebo více než 2200 µF, vyzkoušet!) v napájecích vodičích serva (tedy mezi "NSpg" a "GND".

### *ADAPLU – "americké" adaptérové desky pro dekodéry PluX22:*

Speciálně pro použití v amerických modelech (Athearn, Kato atd.) byla vyrobena adaptérová deska ADAPUS; vychází z originální dekodérové desky, která je k nalezení v mnoha amerických modelech, ale na rozdíl od ní jsou dostupné všechny funkční výstupy nasazeného zvukového **dekodéru ZIMO MX645P22** (tedy 10). I zde jsou v nabídce s provedeními ADAPUS15 a ADAPUS50 verze se stabilizátorem napČtí pro **nízké napČtí pro funkce 1,5** 

**V** popĜ. **5 V**.

Upozornění: Nízké napětí pro funkce může být pomocí pájecí spojky (obrázek vpravo) přepnuto z 1,5 V na 5 V (pokud je zrovna k dispozici špatný typ…). pro mnohé mikrožárovky je potřeba 1,5 V,pro serva 5 V. I při provozu LED je 5 V jako napájecí napětí s odpovídajícím předřadným rezistorem správná volba.

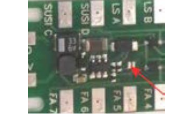

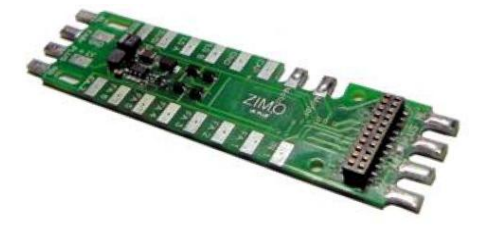

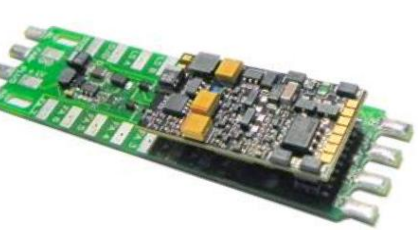

*Obrázky: ADAPUS15 s nízkým napČtím 1,5 V, 71 x 18 x 4 mm ADAPUS15 se zvukovým dekodérem ZIMO MX645P22, 71 x 18 x 7,8 mm*

Adaptérová deska má i příslušné "prsty", aby (pokud je to opravdu bezpodmínečně vyžadováno) na ně pasovaly originální plastové kryty pro upevnění přívodních vodičů.

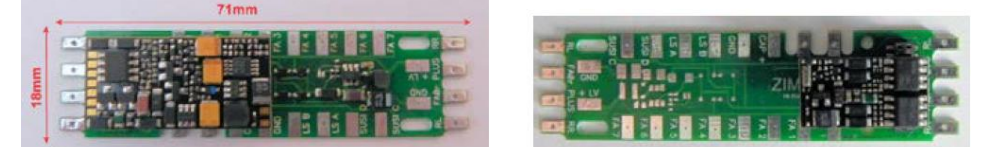

*Srovnání mezi originální deskou z modelu (vlevo) a ADAPUS (vpravo)*

**Funkþní výstup FA8:** jako takový není na normalizovaném rozhraní PluX plánován, od ZIMO MX645 přesto nabízen, a sice na místě, kde je u "normálního" MX645P22 (podle standardu PluX jako ochrana proti spatnému nasunutí) odstřižen jeden pin ("indexovací pin"). Nyní je možné na přání získat také dekodér s indexovacím pinem (tedy neodstřiženým)... a tak adaptérová deska nabízí možnost dosáhnout na FA8 (toto provedení dekodéru ale nepasuje do normovaného rozhraní PluX, kde je místo indexovacího pinu blokováno – přesně vzato to není "dekodér PluX"...).

Do adaptéru mohou být totiž zasunuty i jiné než 22pólové, totiž **12**  nebo 16pólové dekodéry PluX; u typů PluX12 nebo PluX22 musí být ale dodržena správná poloha užší kolíkové lišty v rámci 22pólové zásuvky,

*na pĜíkladu MX630P16 (Plux-16):*

UPOZORNċNÍ: Na rozdíl od MX633P22 nebo MX645P22 NEMÁ napĜíklad MX630P16 zapojení pro zásobník energie! Proto tyto součástky musí být v případě připojení elektrolytu a adaptérovou desku mimo ni (dioda, cívka, rezistor podle návodu).

Doporučeno je raději použití MX633P22 jako alternativy bez zvuku k MX630P16, který právě umožňuje přímé připojení zásobníku energie (navíc je vhodný i pro moduly Goldcap).

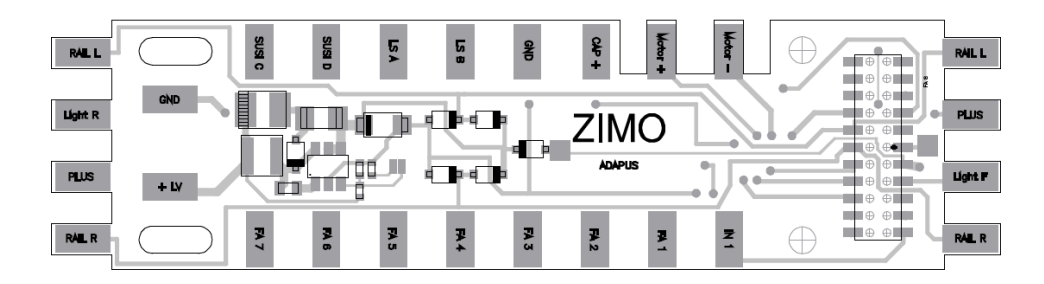

# *8. PĜipravené sady CV*

V následujícím popsané sady CV existují od verze sw 27.0, a sice **jen** v **nezvukových dekodérech**, tedy MX620, MX621, MX630, MX631, MX632. S pokračujícími verzemi sw přibudou další sady CV.

Ve zvukových dekodérech sady CV neexistují (přinejmenším ne do července 2010); odpovídající úkol je realizován pomocí seznamu CV v rámci zvukového projektu.

Sady CV isou připravené seznamy nastavení CV, které jsou vloženy do software dekodéru; v případě potřeby může být jeden z těchto seznamů aktivován pomocí "pseoudoprogramování" CV8.

Ve stavu při expedici "normálního" dekodéru není žádná z dostupných sad CV aktivní, ale CV obsahují "normální" defaultní hodnoty dekodéru. Na přání ("CV8" – procedury viz níže) může být ale QČkterá ze sad aktivována.

Ve stavu při expedici "**OEM-dekodéru**", tedy dekodéru zabudovaného výrobcem do sériově vyráběné lokomotivy je často odpovídající sada CV při expedici aktivní. Na přání je možné dekodér nastavit zpět na "normální" defaultní hodnoty ("CV8" – procedury viz níže).

#### *Aktivovatelné sady CV v dekodérech bez zvuku ZIMO:*

Sada CV, aktivovatelná pomocí **CV8 = 10** 

pro **ROCO ICN**, nezvuková verze, továrně instalovaný dekodér MX630P16, dodávky od srpna 2010.

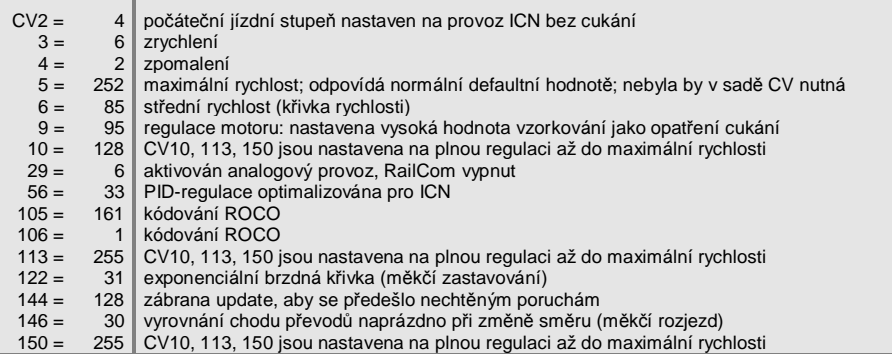

#### Sada CV, aktivovatelná pomocí **CV8 = 11**

vytvořeno pro firmu **HAG**, dekodér MX631D, od června 2010.

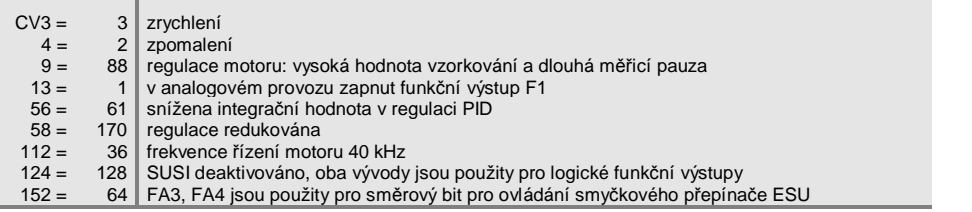

Sada CV, aktivovatelná pomocí **CV8 = 12**  vytvořeno pro firmu Hobby-Trade, dekodér MX631D, od října 2010.

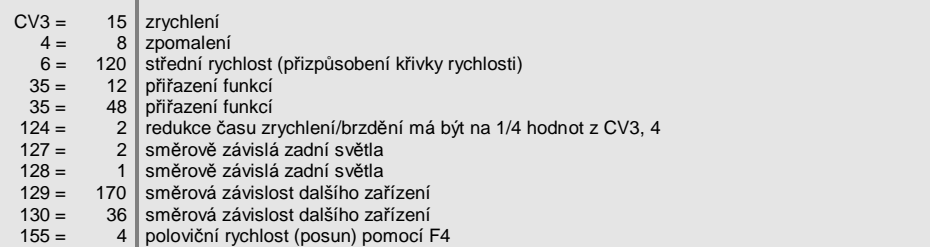

156 =  $4 \parallel$  deaktivace časů zrychlení a brzdění (posun) pomocí F4

Sada CV, aktivovatelná pomocí **CV8 = 13** 

vytvoĜeno pro firmu **Hobby-Trade**, dekodér MX631C (typ jako "druh Märklin" popĜ. ESU), od Ĝíjna 2010.

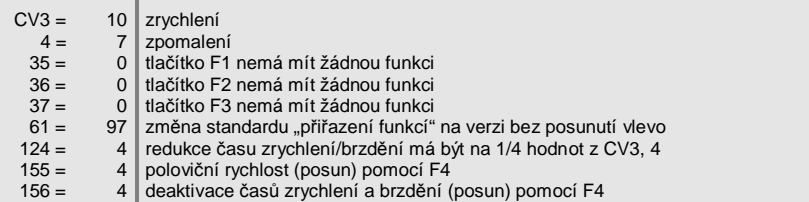

Řada dalších sad CV byla definována v průběhu let 2011 až 2013 a od doby svého vzniku je integrována ve všech dekodérech bez zvuku:

Sada CV, aktivovatelná pomocí **CV8 = …** 

- = **14**, **15**, **16** pro výrobky Roco 801088000, 801088001, 801088002 (dodávky BEZ RailCom)
- $= 17$ , **18**, **19**, **22** ... pro různé výrobky Roco (dodávky SE zapnutým RailCom)
- $= 29, 30, 31, 32, 33$  pro různé výrobky Fleischmann

Sady CV pro vozidla Roco se od sebe navzájem liší především v oblasti "přiřazení funkcí" a světelných efektů, ostatní CV jsou nastavena následovně:

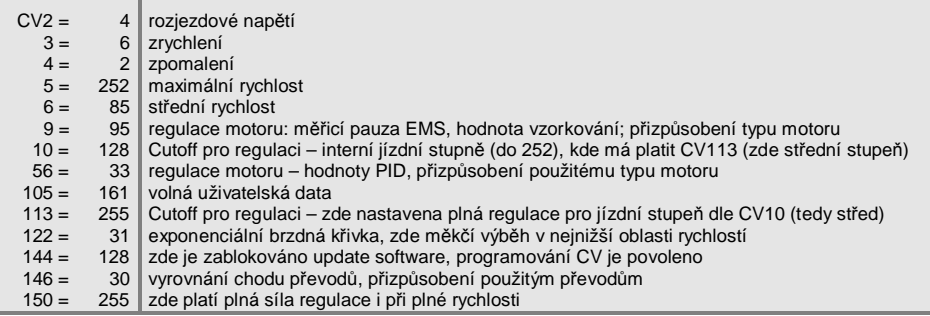

### *CV8-procedury k manipulaci se sadami CV:*

Jako takové obsahuje CV8 "manufacturer ID", tedy číslo výrobce dekodéru, v případě ZIMO "145". Tuto hodnotu nelze změnit, proto je CV použito k provedení různých akcí pomocí "pseudoprogramování" ("pseudo" – protože se neuloží žádná hodnota).

V případě CV8 jde o "HARD RESET" dekodéru (ten je normován pro všechny dekodéry) a manipulaci se sadami CV (jen dekodéry ZIMO).

- **CV8 = xx** (xx = číslo požadované sady CV); provede se HARD RESET, přičemž všechna CV, nacházející se v sadě, budou nastavena podle popisu sady a všechna ostatní CV na příslušné defaultní hodnoty dekodéru (podle návodu k použití).
- **CV8 = 8** (tento povel je normalizován NMRA); obnoví se stav pĜedchozího HARD RESET, tzn. bude použita stejná sada CV jako při předchozím povelu "CV8 = xx"; ostatní CV samozřejmě opět na defaultní hodnoty.

Toto je i správný HARD RESET pro případy OEM, tedy vozidla, do nichž byl dekodér ZIMO zabudován výrobcem; v tomto případě byla již správná sada CV aktivována před expedicí.

CV8 = 8 je naopak "normální" HARD RESET, když je nutné se vrátit do výchozího bodu, např. při chybném programování.

**CV8 = 0** (tento povel NENÍ normován, ale existuje jen u dekodérů ZIMO); všechna CV budou vrácena na defaultní hodnoty podle návodu k použití, bez ohledu na dříve aktivovanou sadu CV nebo zvukové projekty.

Po aktivaci sady CV nebo HARD RESETu je samozřejmě možné i nadále kdykoli přeprogramovávat jednotlivá CV.

### *3Ĝepoþet dvojková / desítková soustava*

Pokud pro některé CV podle tabulky proměnných musejí být nastaveny jednotlivé bity (to jsou např. CV29, 112, 124), postupuje se následovně:

Každý bit má přiřazenou hodnotu:

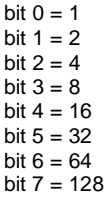

Pro všechny bity, které mají být v daném CV nastaveny ("bit... = 1" podle údajů v tabulce proměnných), se hodnoty sečtou do výsledné desítkové hodnoty; všechny ostatní bity ("bit… = 0") nejsou zohledněny, tedy:

#### PŘÍKLAD<sup>.</sup>

Mají být nastaveny bity 0, 2, 4, 5 ("bit... = 1"); ostatní (tedy 1, 3, 6, 7) naopak ne ("bit... = 0"). To udává vzor bitů (zapsaný podle konvence od bitu 7 po bit 0) "00110101"; tedy bit 7 bit 6 bit 5 bit 4 bit 3 bit 2 bit 1 bit 0

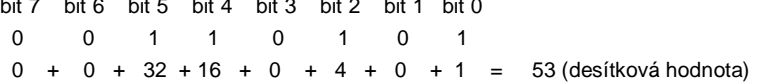

#### Zpětný přepočet:

Aby bylo možné z desítkové hodnoty určit jednotlivé bity, musí se "zkoušet": je hodnota větší nebo rovna 128 (pak je bit  $7 = 1$ )? – je zbytek (desítková hodnota mínus hodnota posledního bitu, určeného jako nastavený) větší nebo rovna 64 (pak je bit  $6 = 1$ ) – atd.

#### 3ěÍKLAD:

Desítková hodnota "53" není větší nebo rovna 128, ani větší nebo rovna 64, ale je větší než 32 (proto je bit 7 = 0, bit 6 = 0, bit 5 = 1); zbytek (53 - 32 = 21) je větší než 16 (proto bit 4 = 1), zbytek (21 -16 = 5) není větší než 8, ale je větší než 4 (proto bit  $3 = 0$ , bit  $2 = 1$ ), zbytek (5 - 4 = 1) není větší než 4, ale je roven 1.

# *9. Použití v cizích systémech*

Protože dekodér MX640 pracuje podle normalizovaných postupů NMRA-DCC, může být použit na kolejištích, řízených cizími digitálními systémy, pokud tyto přístroje rovněž požívají datový formát NMRA-DCC.

Rozdíl oproti ZIMO je téměř ve všech cizích systémech stejný: napájecí napětí není vůbec nebo jen částečně stabilizované a často relativně slabé (jak ohledně napětí, tak i proudu). Proto může docházet ke kolísání rovnoměrnosti chodu a/nebo k chybné koncové rychlosti, neboť dekodéry ZIMO jsou defaultně nastaveny na stabilizované a až 24 V dosahující napětí ze základních přístrojů ZIMO.

V případě potřeby se doporučuje (tedy pokud nastanou problémy, nebo preventivně) -

- **CV57** (referenční napětí) *nenechávat* na defaultní nastavení "0" (kdy se regulace odvozuje od změřeného napětí v kolejích), ale nastavit na pevnou hodnotu (např. "140" pro digitální systém s napětím v koleiích 16 – 18 V, z čehož bude využito 14 V a zůstane rezerva) – neplatí pro MX62, kde bez tak jako tak platí pevná hodnota.

#### *MX640 se systémem Lenz "DIGITAL plus" od verze software 2.0*

Od verze 2.0 (na rozdíl od starších verzí) disponuje DIGITAL plus již systémem jízdních stupňů s 28 jízdními stupni (od verze 3.0 již 128 jízdních stupňů) a také s tzv. "direct mode" dle standardu NMRA-DCC pro programování promČnných. Tím je dána plná kompatibilita s dekodéry ZIMO.

Je nutné zkontrolovat, zda je pro konkrétní adresu v systému skutečně nastaveno 28 jízdních stupňů, protože dekodéry ZIMO jsou standardně naprogramovány na 28 jízdních stupňů. Nesoulad systému jízdních stupňů je v provozu často zjistitelný tím, že nefunguje čelní osvětlení (tento efekt je podmíněn rozdílným formátem povelů). Účelné je nastavit systém na 28 nebo 128 jízdních stupňů, protože přestavení dekodéru na 14 jízdních stupňů by zbytečně zhoršovalo jízdní vlastnosti.

Je možné přistupovat ke všem proměnným, postup je popsán v návodu k použití ovladače. Adresa vozidla je dostupná jako registr 1.

Proměnné 49 až 54 jsou (jako ve všech cizích systémech) neúčinné, neboť "ovlivnění jízdy vlaku návěstidly" podporují jen přístroje ZIMO.

### *MX640 s ROCO Lokmaus-2*

Pomocí Lokmaus-2 může být sice provedeno programování proměnných v dekodéru, ale je omezena na rozsah hodnot 0...99 kvůli dvoumístnému displeji a rozsahu dostupných proměnných.

Proto nabízejí dekodéry ZIMO čistě speciální proceduru s pomocí CV7. Toto CV jako takové obsahuje číslo verze software (např. "5") a nemůže být změněno. Pomocí tzv. "pseudoprogramování" (= normální procedura programování, ale programovaná hodnota není ve skutečnosti uložena, uchována pro jediné použití) je CV7 použito pro rozšíření možností programování s Lokmaus-2 (viz tabulka CV); lokomotiva musí během programování stát v klidu (rychlost 0)!

#### Příklady:

Do CV5 (maximální rychlost) má být naprogramována hodnota "160" (která se na Lokmaus-2 nedá nastavit, protože > 99); postup:

Nejprve se naprogramuje CV7 na "1", bezprostředně potom (nesmí dojít k přerušení napájení) CV5 na "60"! Objasnění: CV7 = "1", vlastně "01", tedy desítky "0" a jednotky "1" znamená, že hodnota při následujícím programovacím příkazu bude zvýšena o "100", takže tedy CV5 = 60 má za následek  $CV5 = 160!$ 

Do CV122 má být naprogramována hodnota "25" (aktivace exponenciálního zrychlení s typickým zakřivením); postup:

Nejprve naprogramovat CV7 na "10", bezprostředně potom CV22 na "25". Objasnění: CV7 = 10 způsobí pro následující programování, že ve skutečnosti se nebude měnit CV22, ale CV122!

### *MX640 s DIGITRAX Chief*

Provoz, adresování a programování jsou možné bez omezení!

Obvykle odpovídají módy jízdních stupňů systému Digitrax a dekodéru ZIMO MX64 již od počátku (standardní nastavení v obou případech 28 popř. 128 jízdních stupňů – což funguje rovnocenně). Pokud by při uvedení do provozu i přes správné zapojení nefungovalo čelní osvětlení, zda není pro danou adresu nastaveno 14 jízdních stupňů – což se dá na ovladači DT100 změnit na 28 nebo 128 iízdních stupňů.

#### *Speciální postup pro digitální systémy s omezeným rozsahem CV*

Pro výběr a přiřazení vzorků zvuků, jakož i pro další nastavení jsou použity proměnné CV266 až **500**. Programování těchto CV není pro moderní "high level – systémy" (jako jsou aktuální digitální systémy ZIMO) žádný problém, jak "servisním módu" (na programovací koleji), tak v "provozním módu".

V používání jsou ale četné digitální systémy (částečně také ještě ve výrobě), které umějí pracovat s CV jen do 255 nebo jen do 127 nebo 99.

Pro takové aplikace nabízejí zvukové dekodéry ZIMO možnost ovládání "vysokých" CV přes nízká čísla. Toto se děje pomocí předem uloženého "pseudoprogramování"

#### $CV7 = 110 \text{ pop} \cdot \hat{i} = 120 \text{ pop} \cdot \hat{j} = 130.$

přičemž následně oslovované CV bude přístupné přes číslo CV, snížené vždy o 100 popř. 200, např. tedy:

> pokud není možný programovací povel CV266 = 45, může být místo něj pomocí CV7 = 110 a následně CV166 = 45 dosaženo požadovaného programování  $CV266 = 45$ , popř. pokud není možné CV266 = 45 a ani CV166 = 45, lze místo toho pomocí  $CV7 = 120$  a následně  $CV66 = 45$ dosáhnout požadovaného programování CV266 = 45.

Účinek uloženého pseudoprogramování CV7 zůstává zachován i pro následující programování (CV267 bude tedy nahrazeno 167, CV300 nahrazeno 200 atd.) tak dlouho, dokud dekodér nebude bez napájení. POZOR: Při opětovném zapnutí toto přečíslování už neplatí, pomocí CV167 je tedy opět osloveno CV167; jak tomu zabránit, viz dále!

#### Pomocí **CV7 = 0**

může být kdykoli bez odpojování napájení přečíslování CV zrušeno, např. aby bylo možné oslovit originální CV166.

Pomocí pseudoprogramování

#### **CV7 = 210 popĜ. = 220**

je dosaženo stejného účinku jako výše, ale tento zůstane platný trvale (i po vypnutí napájení a opětovném zapnutí). Přečíslování může být zrušeno jen pomocí

#### **CV7 = 0**,

aby bylo opět možné oslovit originální CV pod jejich čísly!

#### *Použití v systému Märklin Motorola*

SmysluplnČ se schopnost použití dekodéru ZIMO v systému MOTOROLA uplatní jen tehdy, pokud musí být použit systém, který nepracuje ve formátu DCC. DCC je výrazně výkonnější a proto bezpodmínečně přednostní.

Zjištění datového formátu MOTOROLA proběhne automaticky.

Adresování a programování CV je možné jak s aktuální **Märklin Mobile Station** tak i se **starou cen**trálou Märklin 6021. V prvním případě je postup automatizován a jednoduše proveditelný (viz návod k použití Mobile Station); se starými přístroji naopak opravdu zdlouhavý (protože tam proto nejsou připravena žádná vlastní opatření):

*Návod k programování CV se starou centrálou Märklin 6021:* 

- ¾ *3Ĝejít do programovacího módu:* 
	- *zvolit adresu programované lokomotivy,*
	- *stisknout tlaþítko "STOP" na centrále a poþkat nČkolik sekund,*
	- *ovladaþ rychlosti otoþit pĜes levý doraz, podržet (zmČna smČru),*
	- *stisknout tlaþítko "START" na centrále,*
	- *ovladaþ rychlosti uvolnit*

*Dekodér by mČl nyní být v programovacím módu a þelní osvČtlení by mČlo blikat v odstupu jedné sekundy.* 

*K* dispozici jsou dva způsoby programování:

*1. Krátký mód: mohou být programována jen CV1 – 79 a rozsah hodnot 0 – 79.* 

*2. Dlouhý mód: zadávané hodnoty budou rozdČleny a pĜedávány vždy ve dvou krocích (rozsah CV 1 - 799, rozsah hodnot 0 – 255)* 

*Po vstupu do programovacího módu je vždy aktivní krátký mód. Pro zmČnu módu naprogramujte hodnotu 80 do CV80 (zadat adresu 80 a dvakrát provést zmČnu smČru pro dlouhý mód).* 

¾ *Krátký mód:* 

*Zadejte CV, které chcete programovat jako adresu do centrály a krátce provećte zmČnu smČru. ýelní osvČtlení nyní blikne dvakrát po sobČ.* 

*Zadejte nyní hodnotu, kterou chcete zapsat do zvoleného CV (pro hodnotu 0 musí být zvolena adresa 80) a opČt provećte zmČnu smČru.* 

*ýelní osvČtlení blikne nyní jednou a mĤže být zadánu buć další CV nebo programovací mód ukonþen vypnutím napájecího napČtí.* 

¾ *Dlouhý mód:*

*Dbejte vždy na to, že pro hodnotu 0 musí být zvolena adresa 80!* 

*Zadejte stovky a desítky programovaného CV do centrály (pro CV123 napĜ. 12) a provećte zmČnu smČru.* 

*ýelní osvČtlení nyní blikne dvakrát po sobČ.* 

*Nyní zadejte jednotky programovaného CV (pro CV123 např. 03) a opět proved<sup>t</sup>e změnu směru. ýelní osvČtlení nyní blikne tĜikrát po sobČ.* 

*Zadejte stovky a desítky programované hodnoty provećte zmČnu smČru. ýelní osvČtlení nyní blikne þtyĜikrát po sobČ.* 

*Nyní zadejte jednotky programované hodnoty a proveďte změnu směru.* 

*ýelní osvČtlení blikne nyní jednou a mĤže být zadánu buć další CV nebo programovací mód ukonþen vypnutím napájecího napČtí.* 

# *10. Analogový stejnosmČrný a stĜídavý provoz*

Dekodéry ZIMO automaticky přepnou na analogový provoz, pokud je zjištěno příslušné napájení a je správně nastaveno CV29, tzn. bit  $2 = 1$  (což je defaultní hodnota).

Analogový provoz je možný s mnoha různými zdroji:

- "normální" stejnosměrné trafo, tzn. vůbec nebo málo vyhlazené usměrněné napětí,
- vyhlazené stejnosměrné napětí z laboratorních zdrojů aj.,
- přístroje s PWM, např. Roco-Analogmaus.

Pro analogový provoz jsou k dispozici následující možnosti nastavení CV:

- $\circ$  CV14, bit  $7 = 0$ : analogový provoz bez regulace motoru, bit  $7 = 1$ : analogový provoz s regulací motoru (významný v souvislosti zejména se ZVUKEM, aby souhlasila např. frekvence rázů páry),
- $\circ$  CV14, bit 6 = 0: analogový provoz s hodnotami zrychlení/brzdění dle CV3, 4, bit  $6 = 1$ : analogový provoz bez zpožděného zrychlení/brzdění.
- o CV13, CV14: zadání funkcí, které mají být zapnuté v analogovém provozu.

DOPORUýENÍ pĜi intenzivním analogovém provozu by mČla být nastavena **ZÁBRANA UPDATE CV144, bit 7, tedy napĜ. CV144 = 128**,

aby se předešlo poruchám a špatným jízdním vlastnostem!

POZOR: **Dekodéry Ĝady MX621** (miniaturní dekodéry) **a MX640** (starší zvukový dekodér) **nemají** potřebnou napěťovou odolnost (> 30 V), aby vydržely přepěťový impuls pro změnu směru, který se používá v klasickém střídavém provozu!

# *11. PĜehledný seznam CV*

Tento seznam zahrnuje všechna CV v číselném pořadí; s velmi krátkým popisem (jako pomůcku pro připomenutí); **úplné informace** jsou uvedeny v **předchozích kapitolách** ("Konfigurování", "Zvuk ZIMO").

Levý "červený" sloupec: odkaz na kapitolu v tomto návodu s podrobným popisem.

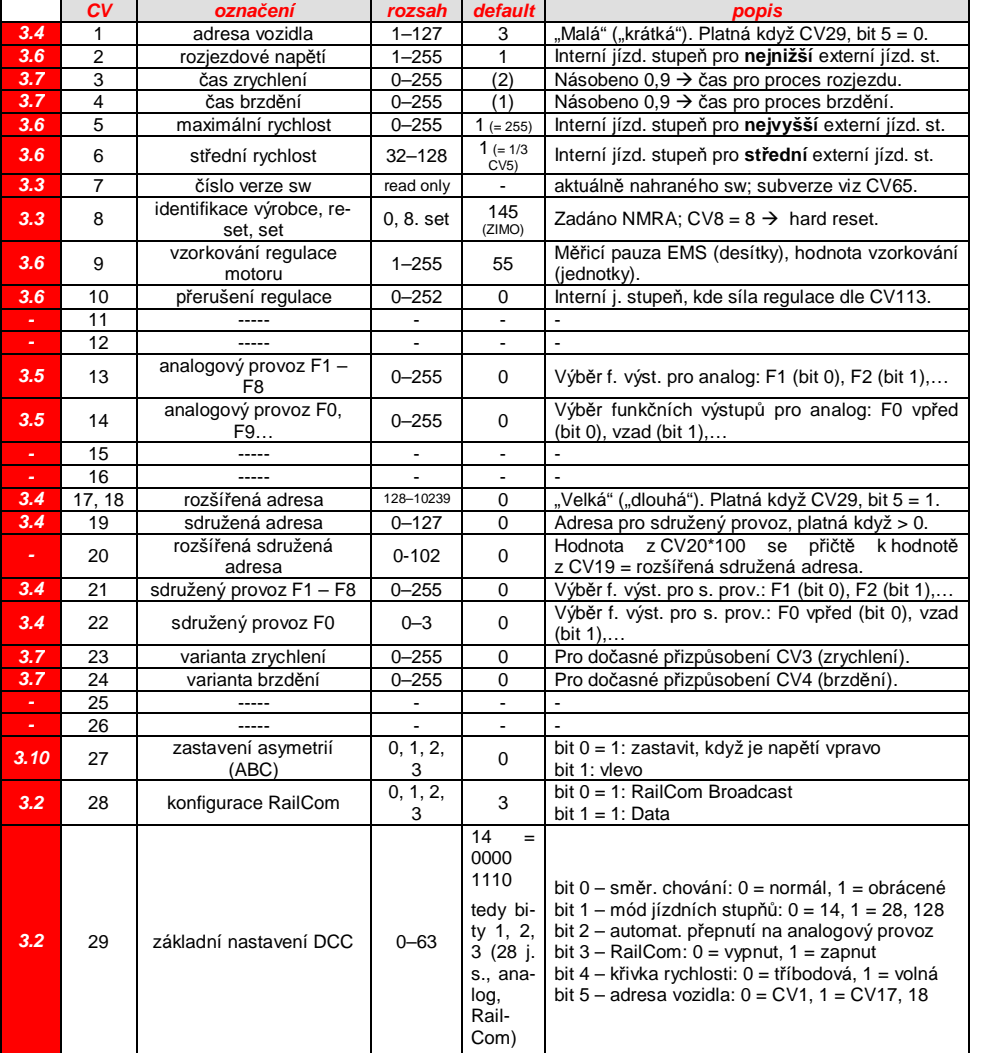

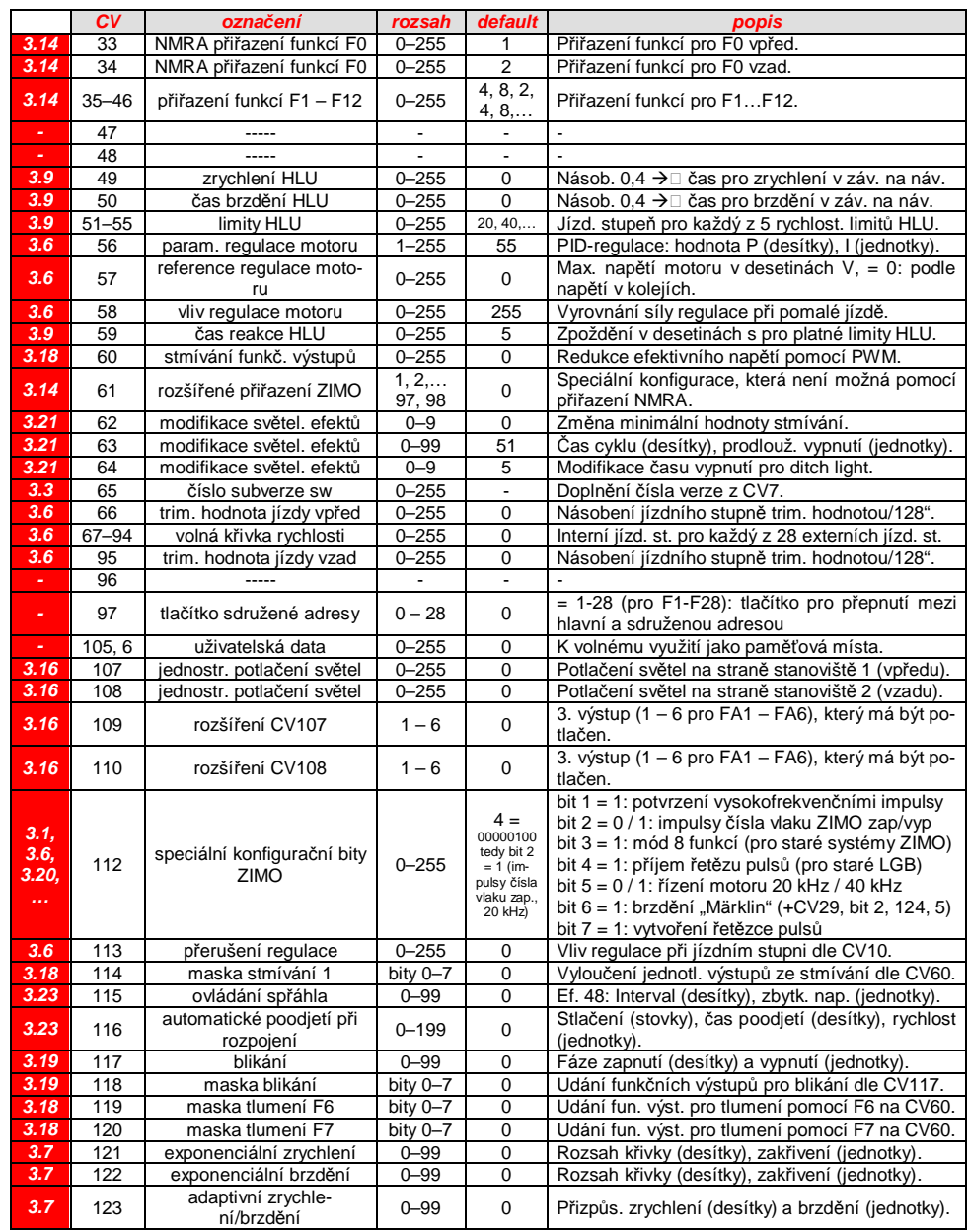

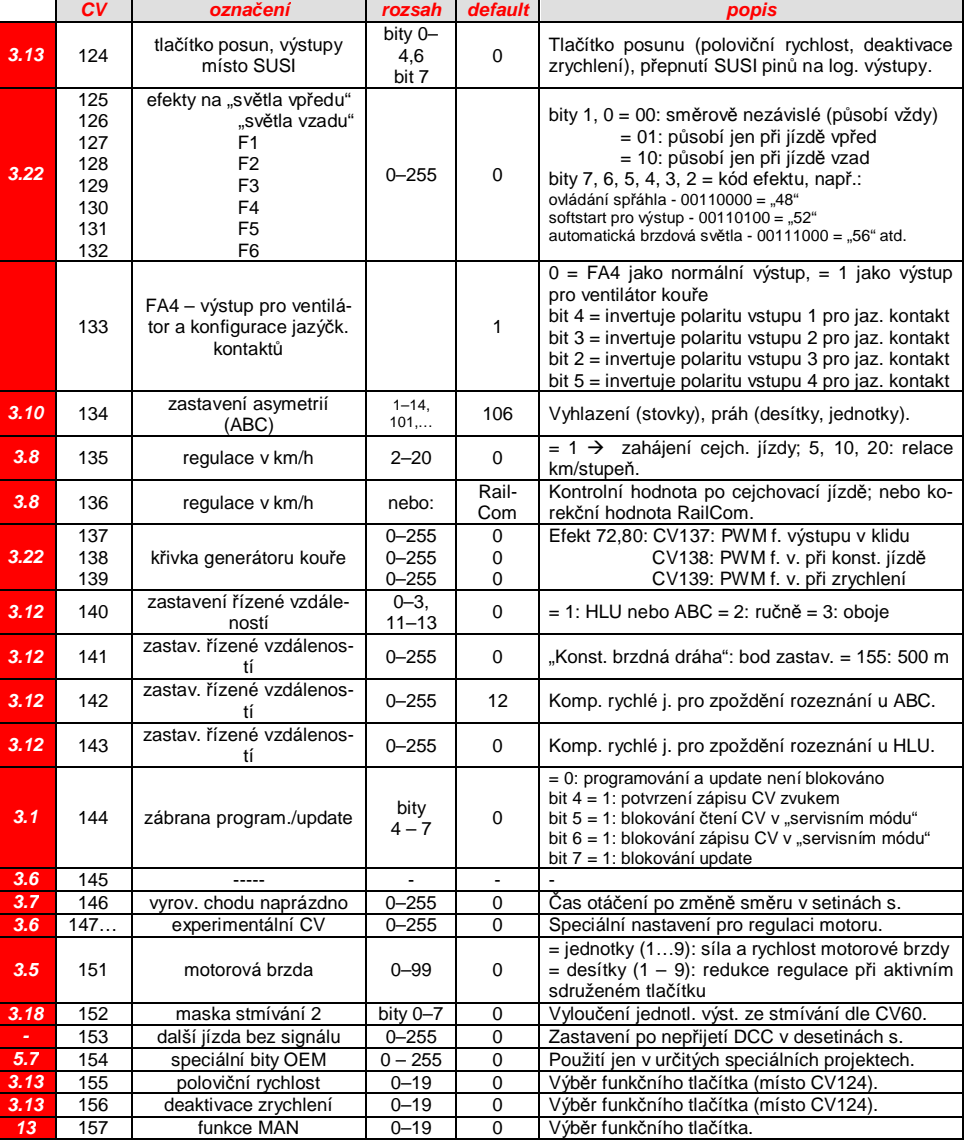

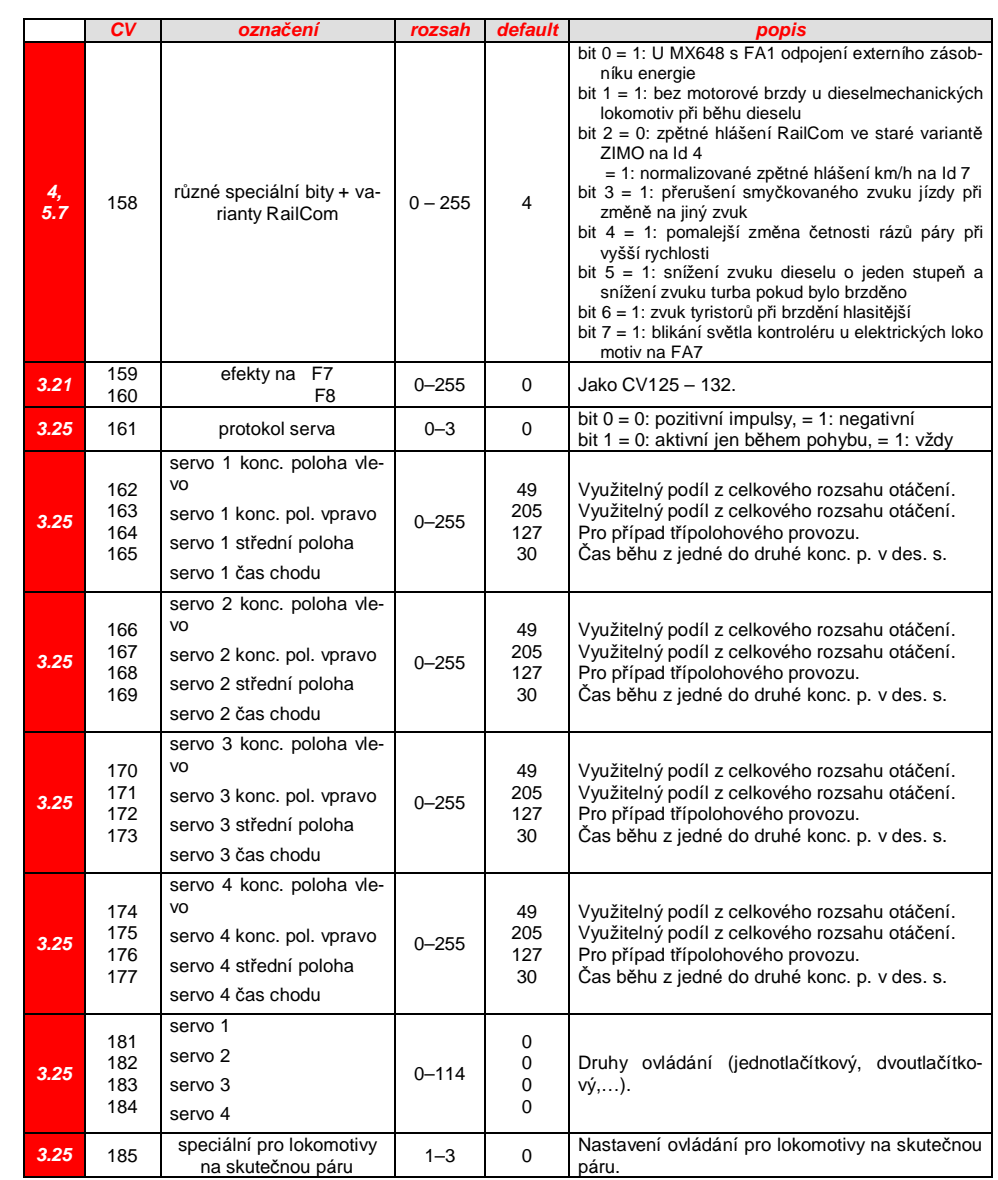

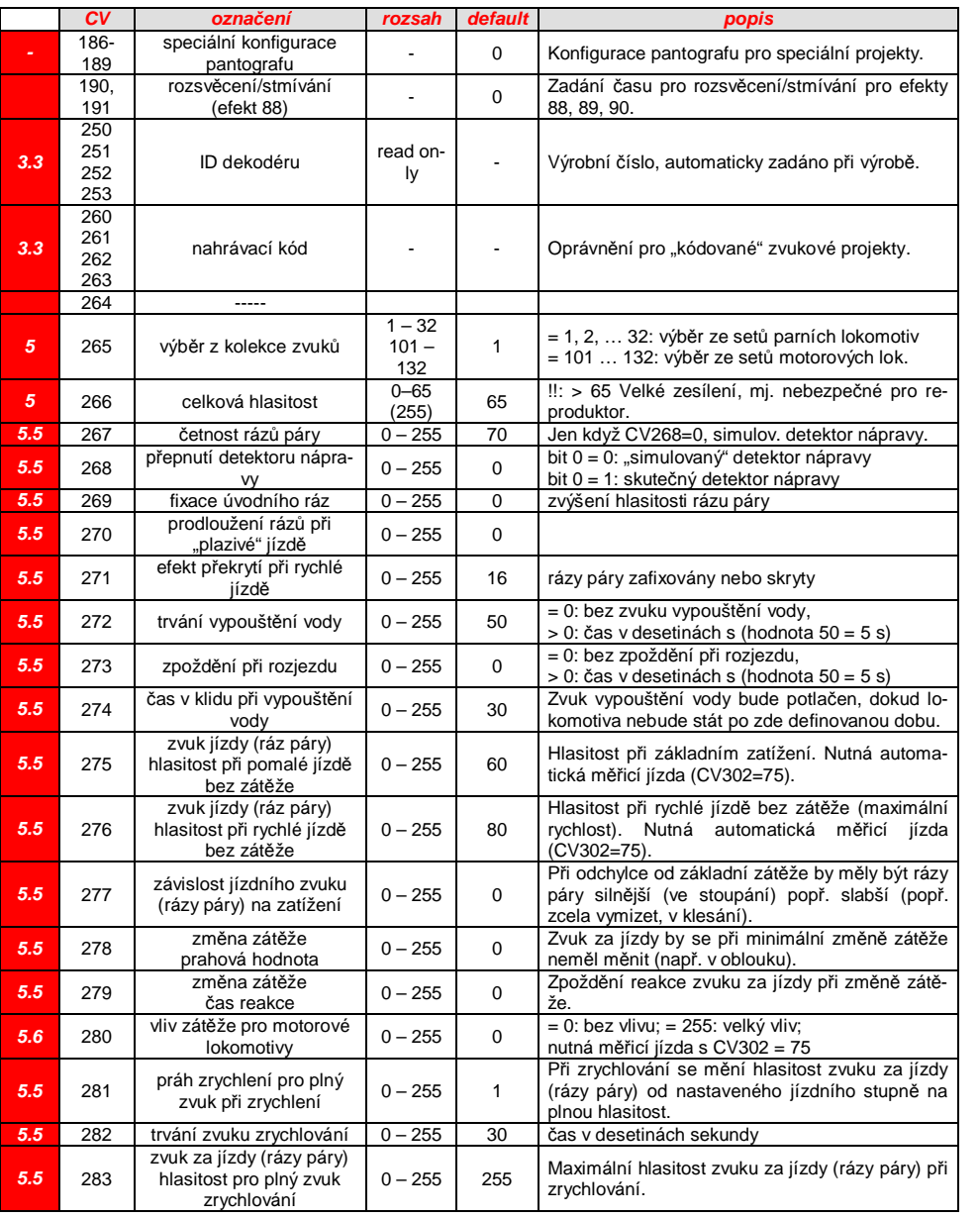

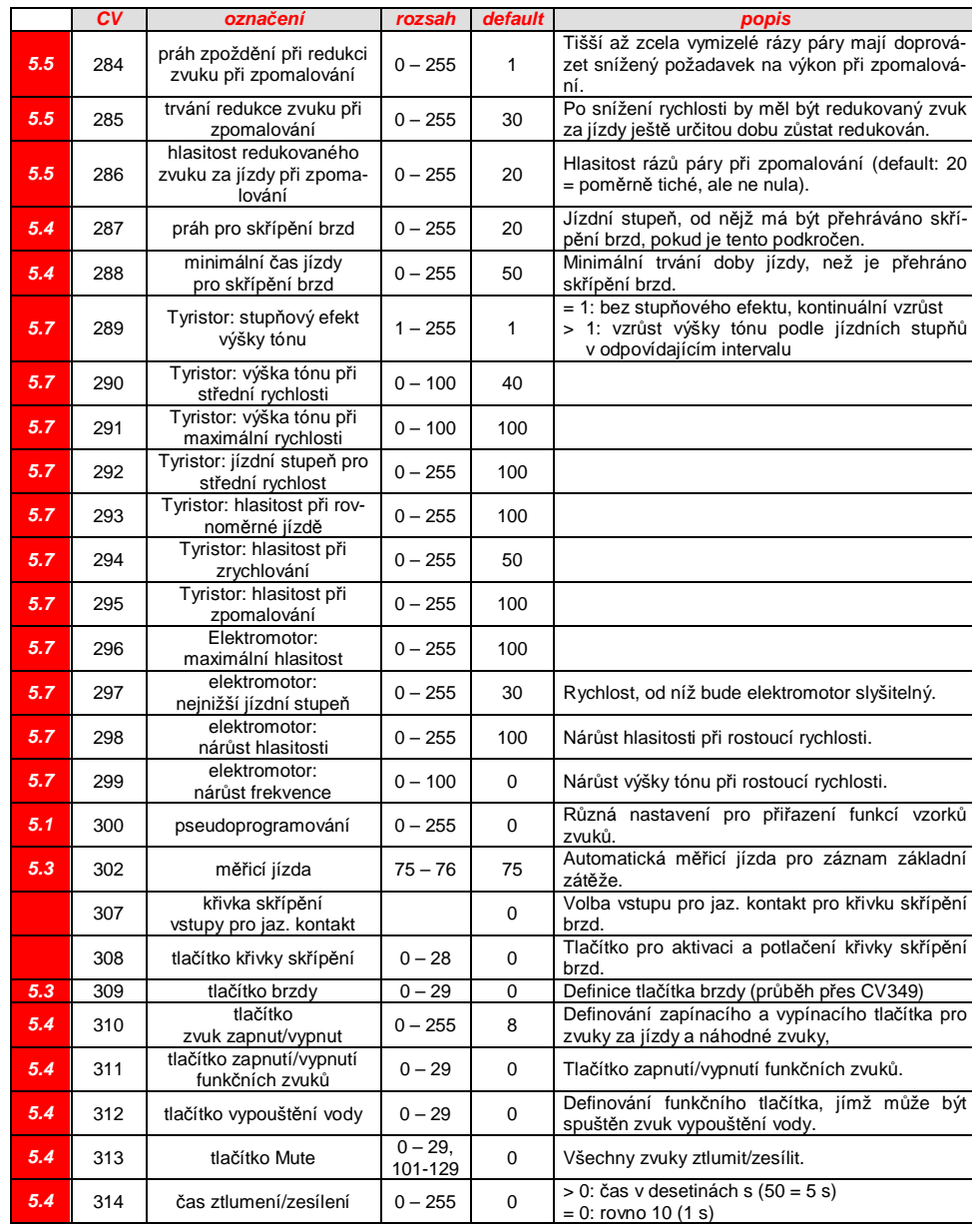

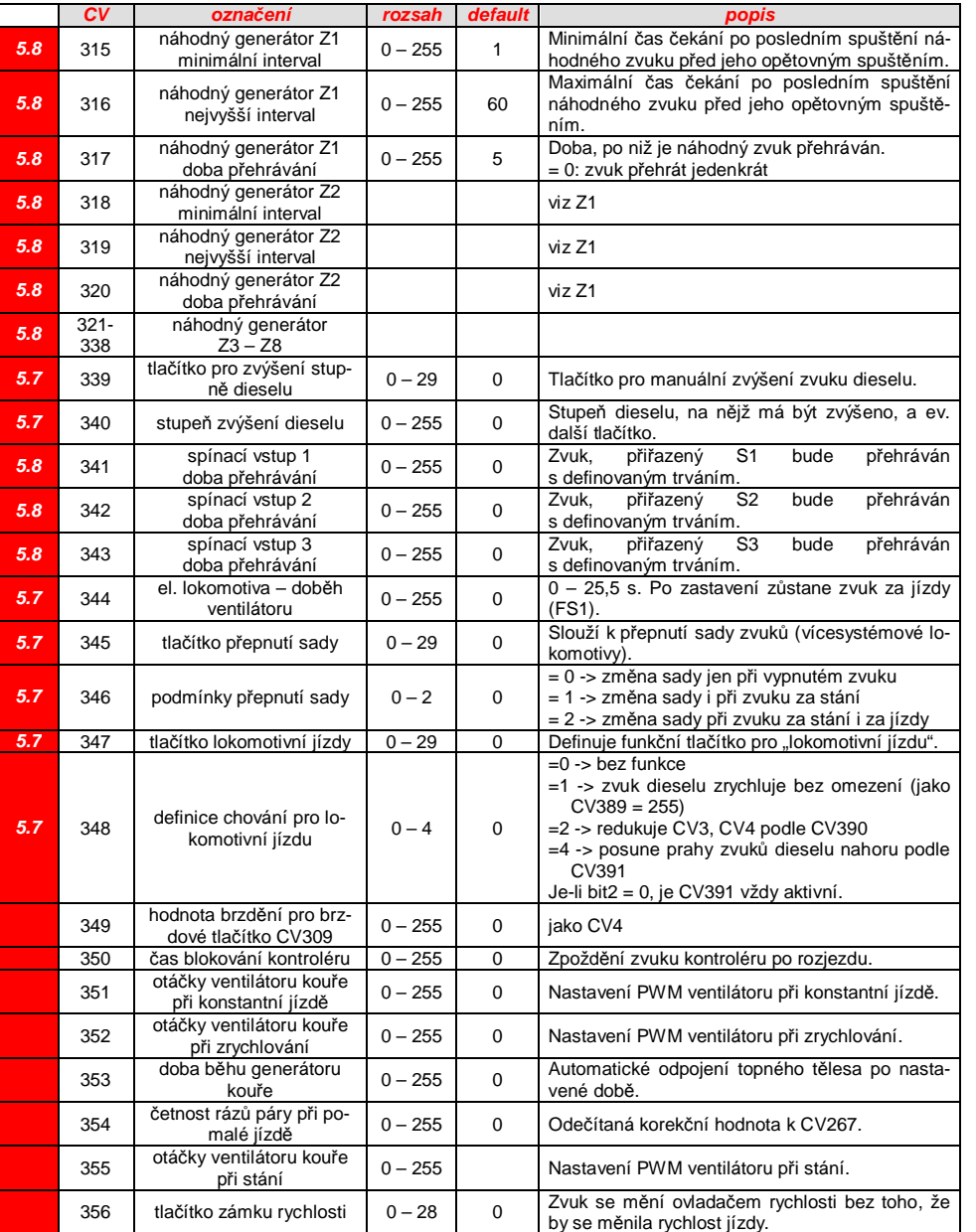

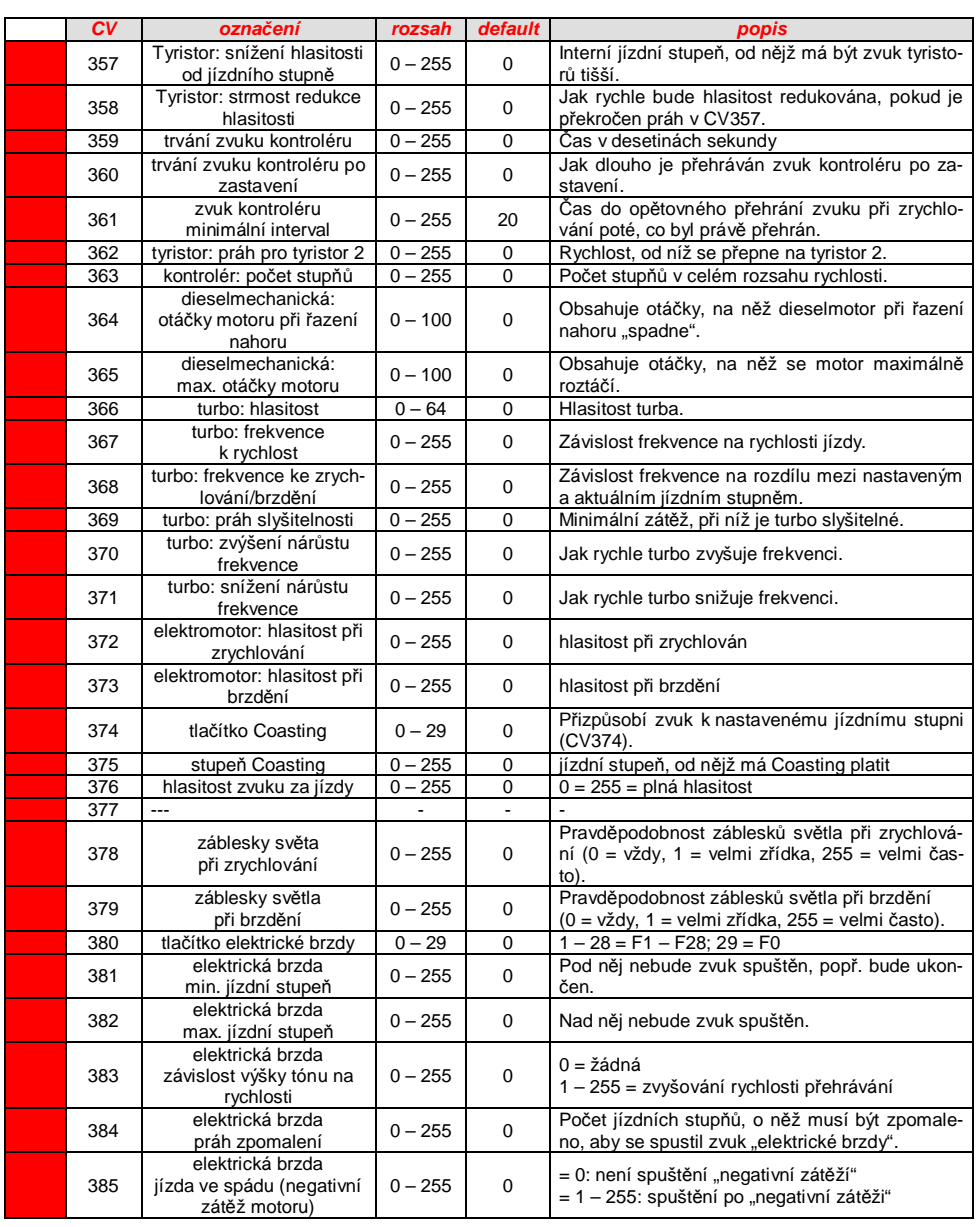

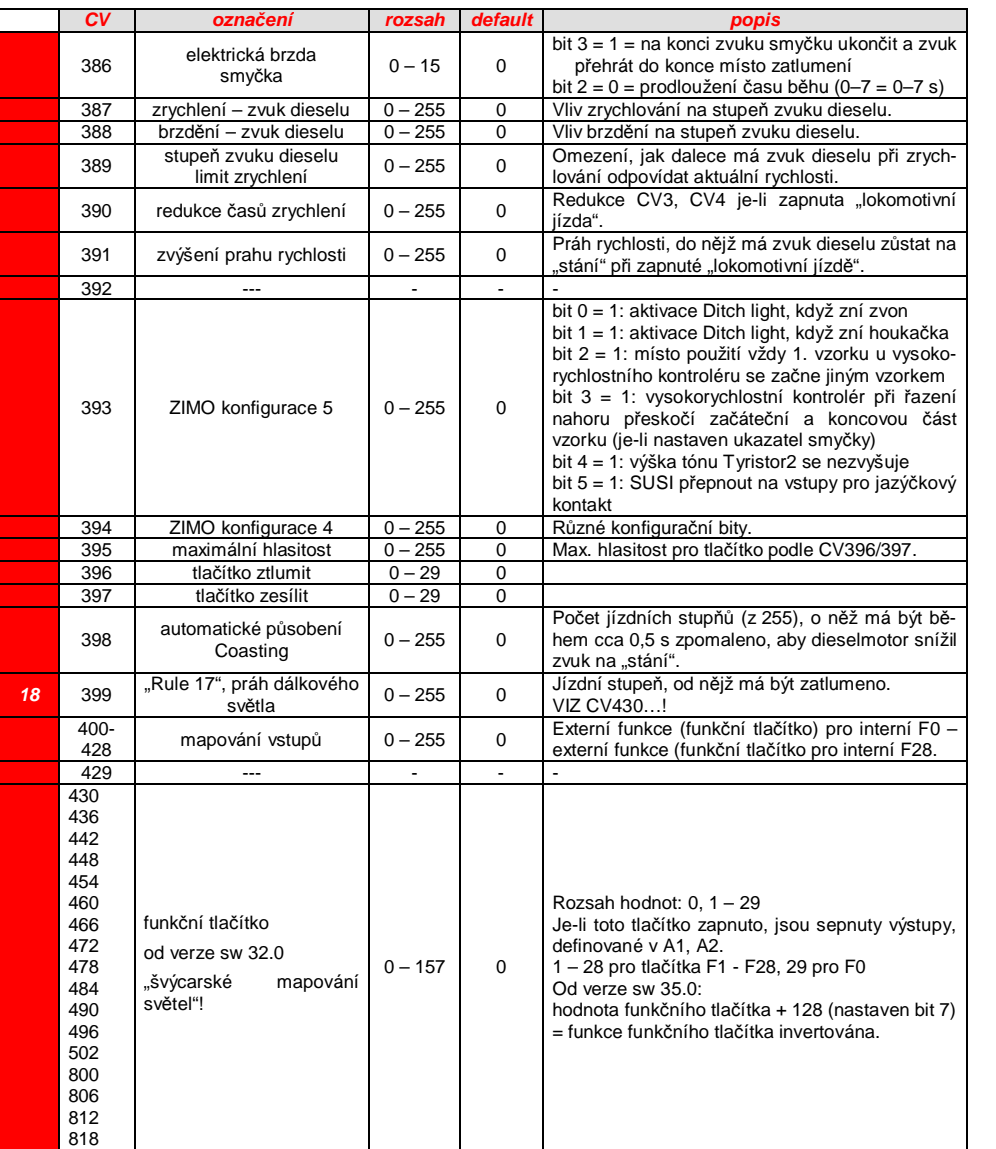

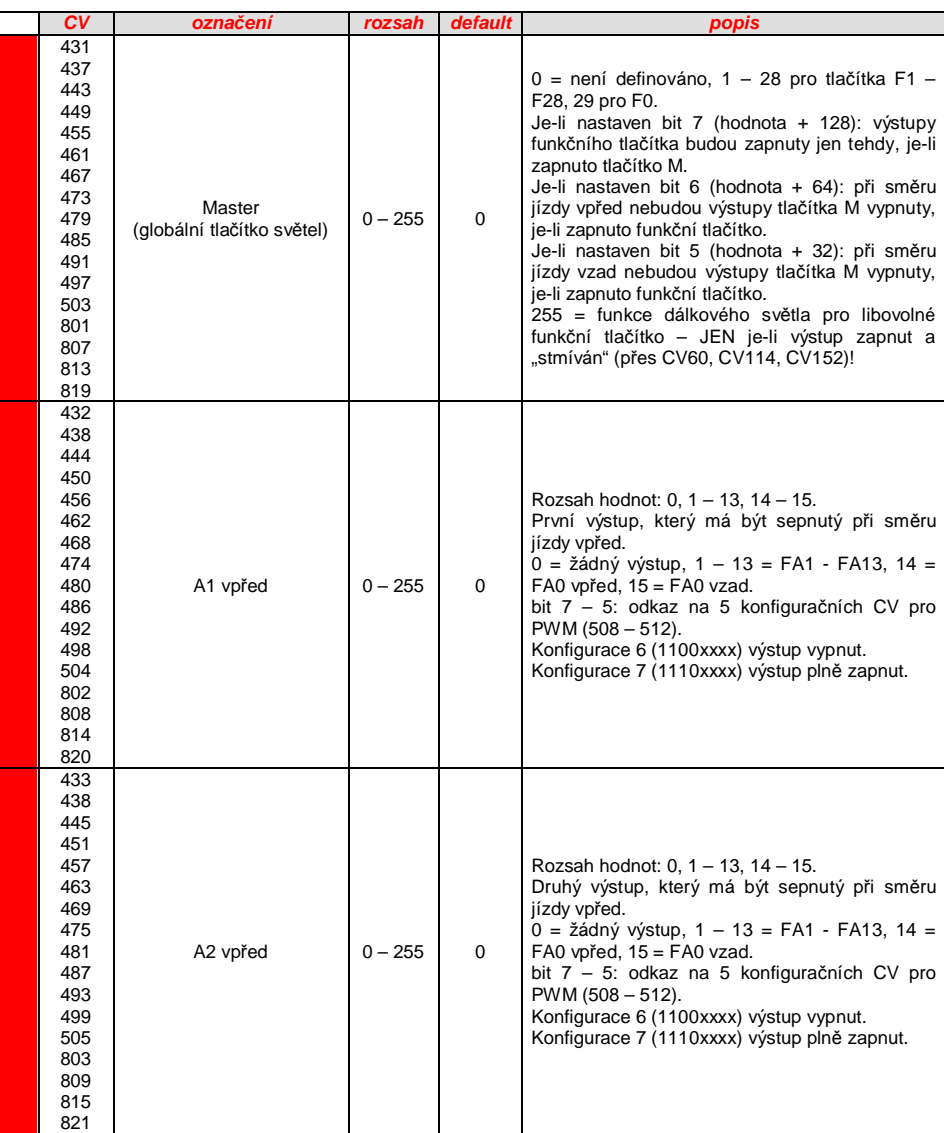
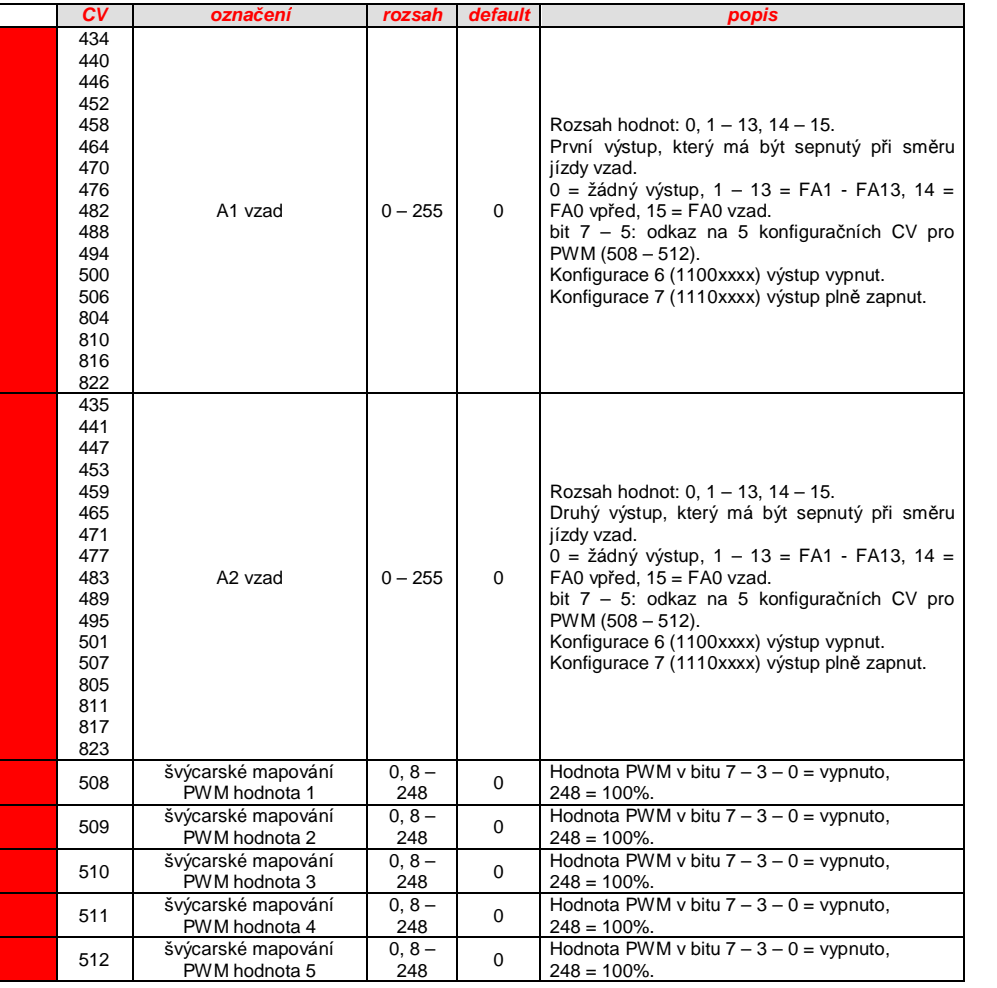

## *12. UpozornČní k opravám*

I dekodéry ZIMO mohou být vadné… někdy "samy od sebe", někdy kvůli zkratu v zapojení, někdy kvůli chybnému update...

Tyto vadné dekodéry mohou být samozřejmě zaslány k ZIMO, aby zde mohly být opraveny nebo vyměněny. Nezávisle na tom, zda se jedná o záruční nebo placenou opravu, měl by odesílatel dostat zpátky dekodér, který je nejen funkční, ale také stejně nakonfigurovaný jako původní (tedy především stejné hodnoty CV a stejný zvukový projekt). Toto ale není možné, pokud vadný dekodér není možné kvůli poškození načíst.

**PROTO** ...doporučujeme DŮLEŽITÁ DATA z dekodéru NAČÍST, pokud je to možné, tedy dekodér není poškozený,

aby bylo možné tato data v případě opravy sdělit ZIMO (formulář na opravy):

## adresa,

nahraná verze SW (CV7, 65), případně aktivovaná sada CV (aktivační kód pro CV8, týká se dekodérů bez zvuku), ID dekodéru (CV250…253, pokud existuje), případně nahrávací kód (CV260...263, týká se zvukových dekodérů), nahraný zvukový projekt.

Kromě toho je velmi užitečné (ale relativně náročné) načíst celý seznam CV a zazálohovat, aby je bylo možné po opravě (kdy někdy není možné zabránit "hard resetu", tedy nastavení CV na defaultní hodnoty) nebo výměně dekodéru do smazaného nebo nového dekodéru nahrát. Toto (načtení a nahrání) může být provedeno pomocí

software "PFuSch" (od E. Sperrera, spolupracuje s ZIMO a některými jinými digitálními centrálami), nebo ZSP (spolupracuje s MX31ZL nebo MXDECUP, v budoucnu také s MXULF a MX10), nebo ZSC (v budoucnu bude spolupracovat s MXULF, MX10).

UPOZORNĚNÍ: Budoucí digitální centrály ZIMO budou konfiguraci disponibilních dekodérů načítat automaticky (na pozadí probíhajícího provozu) a v případě potřeby ji poskytnou. Ale to je momentálně (květen 2013) ještě budoucnost...

DALŠÍ UPOZORNĚNÍ ohledně zasílání vadných dekodérů:

- Aby se zabránilo zbytečným zásilkám, mělo by být předem ověřeno, zda jde skutečně o takovou závadu, pro jejíž odstranění je nutný servis ZIMO. Nemálo zaslaných dekodérů je jen špatně nakonfigurováno a potřebují jen "hard reset" (CV8 = 8), aby se hodnoty CV vrátily na defaultní nastavení dekodéru nebo zvukového projektu.
- POZOR: Někdy jsou závady způsobeny tím, že nahraný zvukový projekt popř. v něm integrovaný seznam CV předpokládá určitý model (např. určité vybavení a uspořádání osvětlení), ale vybavení a zapojení lokomotivy tomu neodpovídá. Typické případy: světla už nefungují na F0 (protože zvukový projekt světla převedl na jiné funkce) nebo se lokomotiva "nekontrolovaně rozjíždí" (protože zvukový projekt aktivoval servo pro spřáhlo a "automatické poodjetí").

K tomu upozornění: pro jednotlivé zvukové projekty v databázi zvuků ZIMO existují většinou i varianty, které obsahují jen zvuk a nepředpokládají žádné speciálně upravené vozidlo.

- Pokud se například jedná "jen" o špatné jízdní vlastnosti, je účelné před odesláním dekodéru kontaktovat servis ZIMO (service@zimo.at); často mohou být doporučena jednoduchá nápravná opatření.

- ZIMO může k opravě převzít jen dekodéry. NE vozidla nebo jejich části se zabudovanými dekodéry. Samozřejmě existují výjimky po předchozím projednání v problémových případech, na nichž se podílí spolupráce lokomotivy a dekodéru.
- Závada (nebo důvod zaslání) by měla být pokud možno co nejpřesněji popsána, navíc k výše zmíněné základní informaci o zaslaném výrobku.
- Takzvané "OEM dekodéry", tedy takové, které jsou u výrobců vozidel přímo zabudovány do vlastních vozidel a pak dodávány jako kompletně digitalizované lokomotivy) jsou vlastně v zodpovědnosti výrobců vozidel. Přesto ZIMO opravu takových dekodérů provede, pokud jsou na servis ZIMO zaslány. Záruční podmínky a podmínky oprav se mohou samozřejmě lišit podle výrobce vozidel (zda "lepší" nebo "horší"je spíše náhoda). I v těchto případech platí: k ZIMO poslat jen dekodér, ne kompletní lokomotivu!

V případě výměny dekodéru může být ve většině případů do náhradního dekodéru dosazen zvukový projekt, obsažený v originálním OEM dekodéru (pokud byly potřebné informace uvedeny ve formuláři pro opravy). To platí pro výrobce vozidel jako Roco, Fleischmann, Wunder, Demko a mnohé jiné, mohou být ale také výrobci, jejichž zvukové projekty nemá ZIMO k dispozici, ale jsou čistě "vlastní stavby".

- "Předuložené" zvukové projekty (viz databáze zvuků) naopak většinou NEMÁ ZIMO k dispozici, ale jsou jen u autora / majitele, který většinou dekodér s nahraným zvukovým projektem sám dodal nebo je s dodavatelem spojen. Takové zvukové dekodéry je lepší v případě opravy zaslat přímo bezprostřednímu dodavateli. Rovněž dobře přímo u ZIMO jsou zpracovatelné samozřejmě případy, kdy se jedná o jednoznačný hardwarový problém (tedy je-li poškozen výstup pro motor nebo funkční výstup).

> *FormuláĜ pro opravy (zmenšeno; pro zaslání zvČtšit nebo vytisknout z www.zimo.at , Vertrieb, Service)*

## Fa.<br>ZIMO ELEKTRONIK Minder home behave kein Fehler gefunder

**ZIMO REPARATUR** 

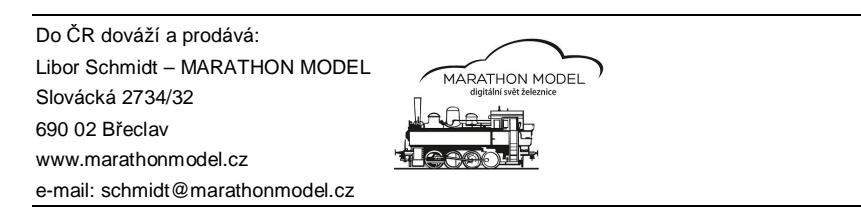